# DIRECT INTERACTION WITH LARGE DISPLAYS THROUGH MONOCULAR COMPUTER VISION

A thesis submitted in fulfilment of the requirements for the degree of Doctor of Philosophy in the School of Information Technologies at The University of Sydney

> Kelvin Cheng October 2008

© Copyright by Kelvin Cheng 2008 All Rights Reserved

# **Abstract**

Large displays are everywhere, and have been shown to provide higher productivity gain and user satisfaction compared to traditional desktop monitors. The computer mouse remains the most common input tool for users to interact with these larger displays. Much effort has been made on making this interaction more natural and more intuitive for the user. The use of computer vision for this purpose has been well researched as it provides freedom and mobility to the user and allows them to interact at a distance. Interaction that relies on monocular computer vision, however, has not been well researched, particularly when used for depth information recovery.

This thesis aims to investigate the feasibility of using monocular computer vision to allow bare-hand interaction with large display systems from a distance. By taking into account the location of the user and the interaction area available, a dynamic virtual touchscreen can be estimated between the display and the user. In the process, theories and techniques that make interaction with computer display as easy as pointing to real world objects is explored.

Studies were conducted to investigate the way human point at objects naturally with their hand and to examine the inadequacy in existing pointing systems. Models that underpin the pointing strategy used in many of the previous interactive systems were formalized. A proof-of-concept prototype is built and evaluated from various user studies.

Results from this thesis suggested that it is possible to allow natural user interaction with large displays using low-cost monocular computer vision. Furthermore, models developed and lessons learnt in this research can assist designers to develop more accurate and natural interactive systems that make use of human's natural pointing behaviours.

# **Acknowledgements**

I would like to thank my supervisor Masahiro Takatsuka for his continuing support and for being a fantastic supervisor throughout my degree.

I would also like to thank Peter Eades for his guidance and advice over the years, and to David Vronay for his supervision and for making possible the internship at Microsoft Research Asia.

I want to thank Frank Yu, Tony Huang, Adel Ahmed, Ben Yip, Calvin Cheung, Nelson Yim and Daniel Rachmat for their advice and discussions at various times during my PhD.

Thanks to Shea Goyette, Henry Molina, Abhaya Parthy, Howard Lau, Jacob Munkberg, Zianlong Zhou, and Sheila Cheng for proof-reading my thesis as well as the mathematics.

A big thank you to all the volunteers from my usability studies particularly the few who have participated in all of my experiments.

Thank you to my family for their support and constant encouragement.

My thanks to fellow students at ViSLAB and the Infovis/HUM group for providing laughter and entertainment, creating a relaxed and enjoyable working atmosphere.

Thanks to the various people at workshop, dp, the administrative and academic staff at the School of IT for helping me throughout the years in various areas during my time at SIT and especially for their help with my broken laptop. Thanks for the weekly supply of milk, and in particular for providing a fantastic espresso machine to keep me going during the day.

Finally, thank you to The University of Sydney, Faculty of Science, Capital Markets Cooperative Research Centre and Microsoft Research Asia for keeping me funded.

# **Table of Contents**

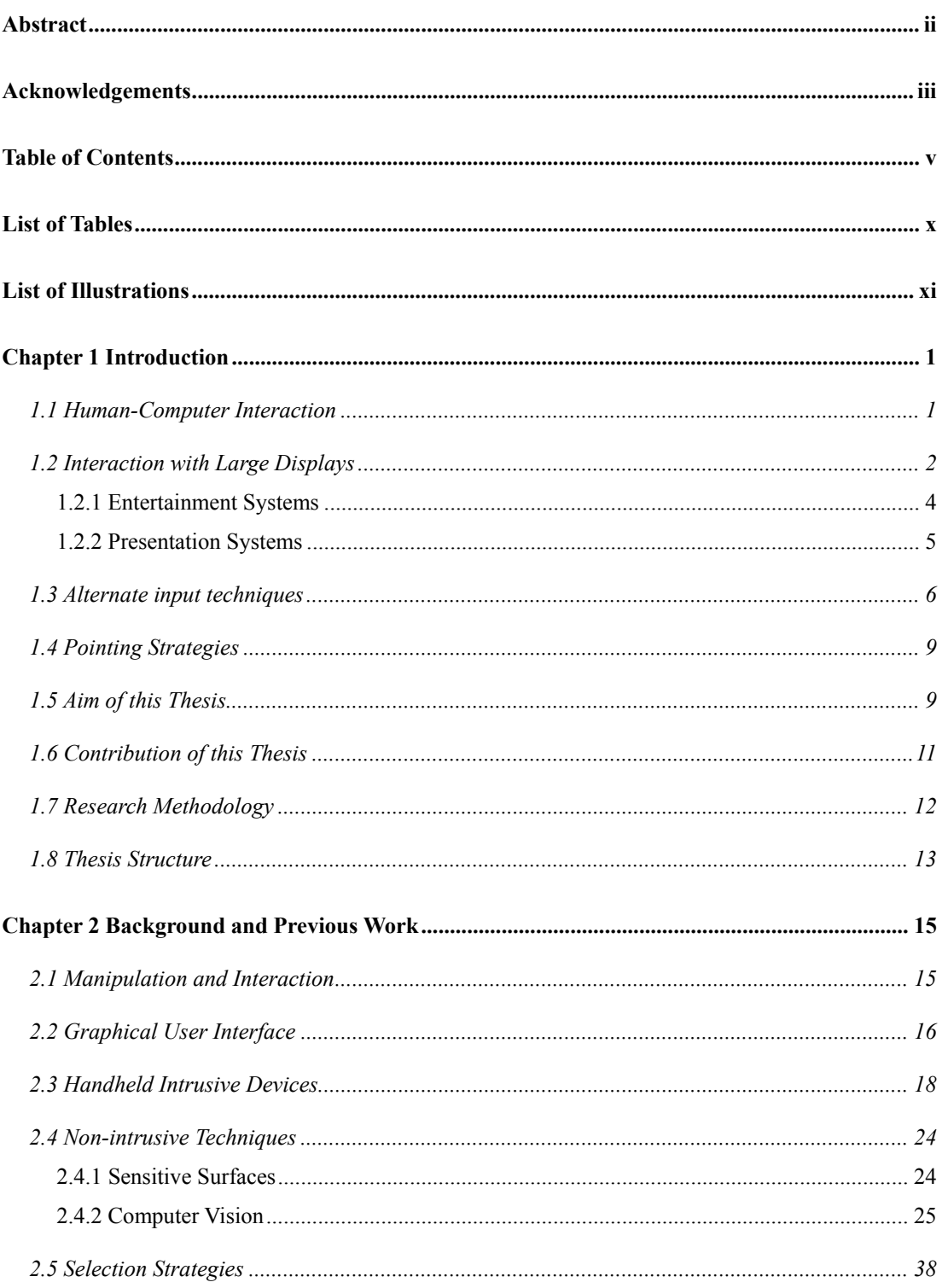

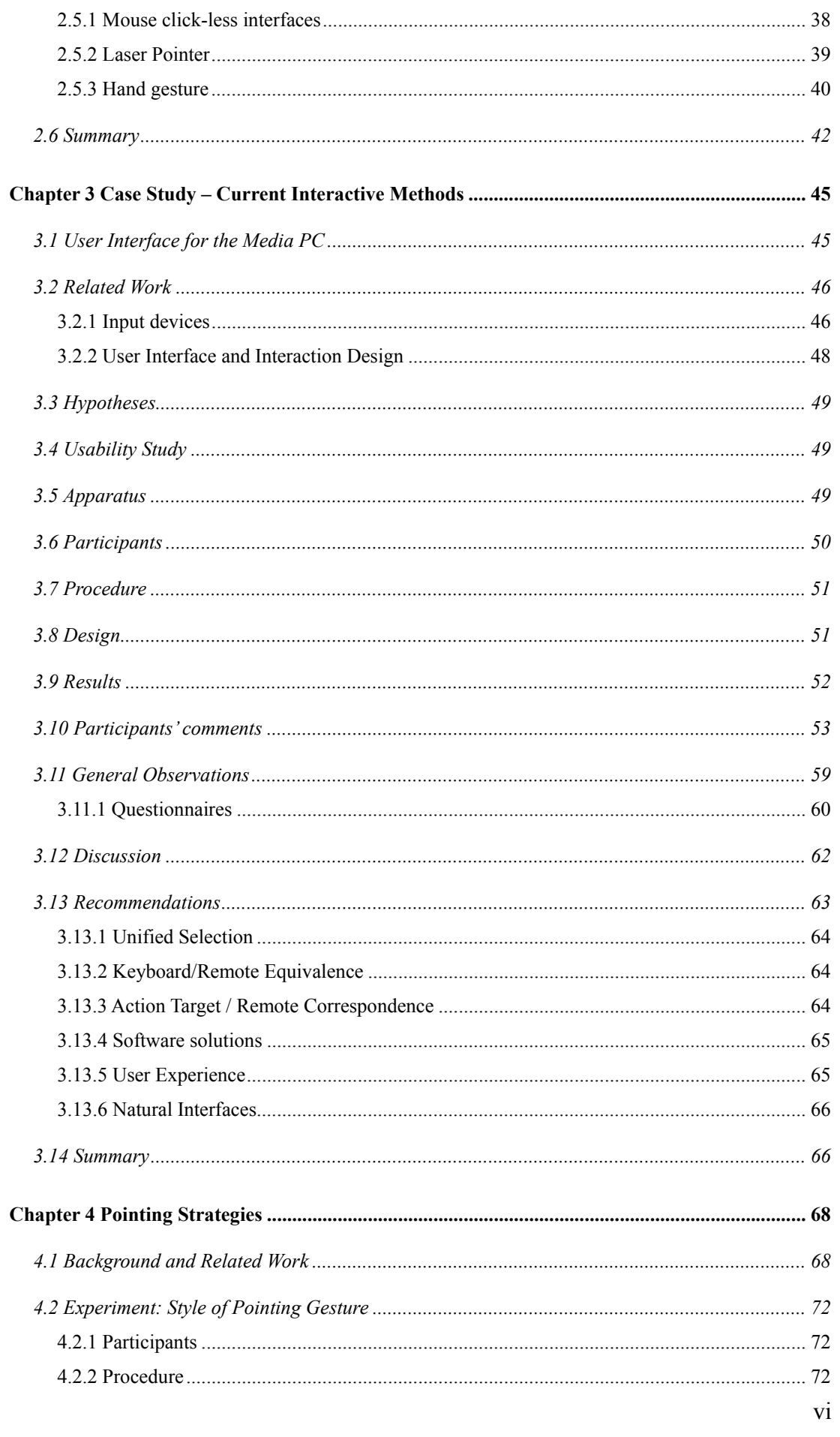

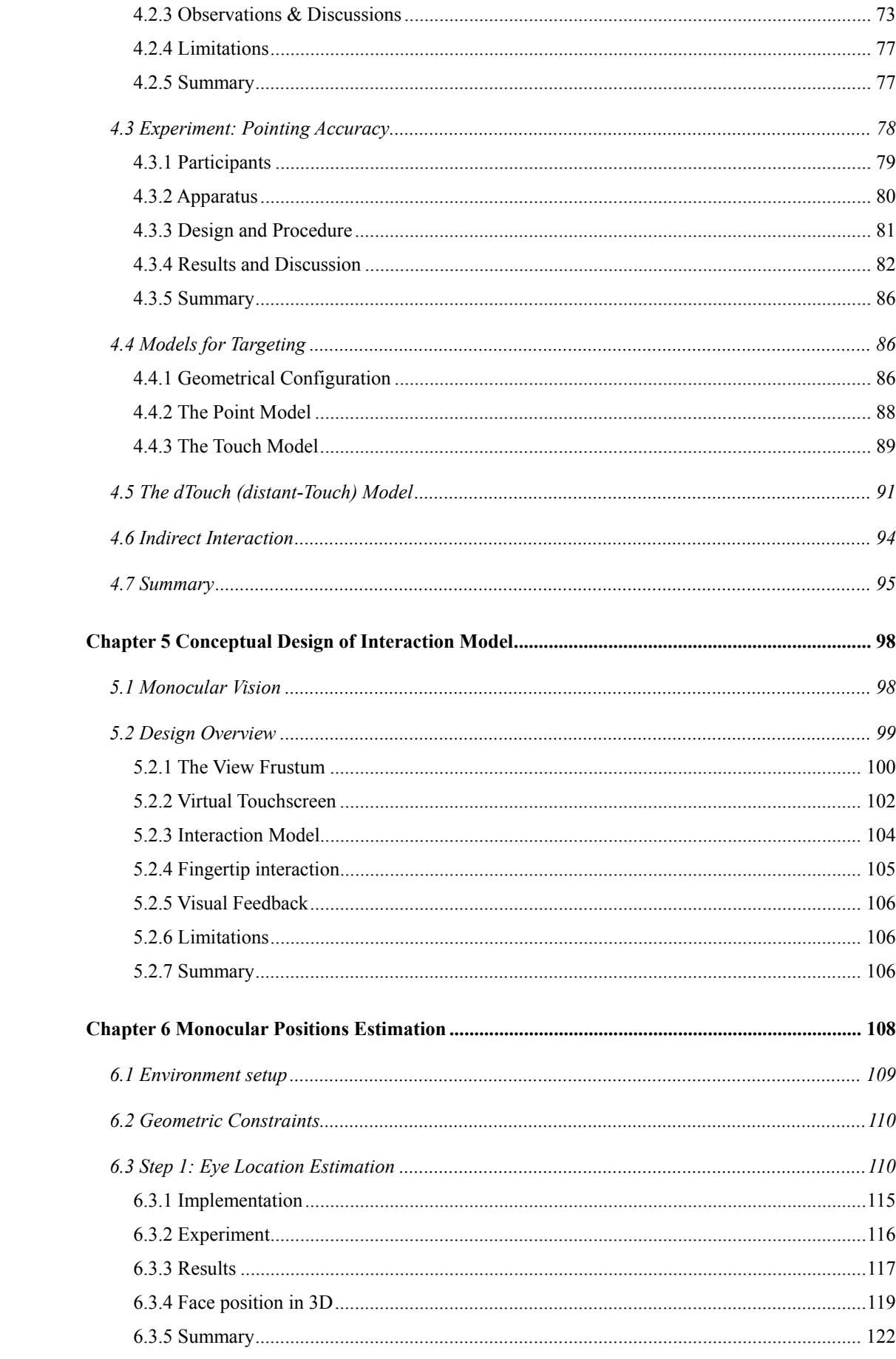

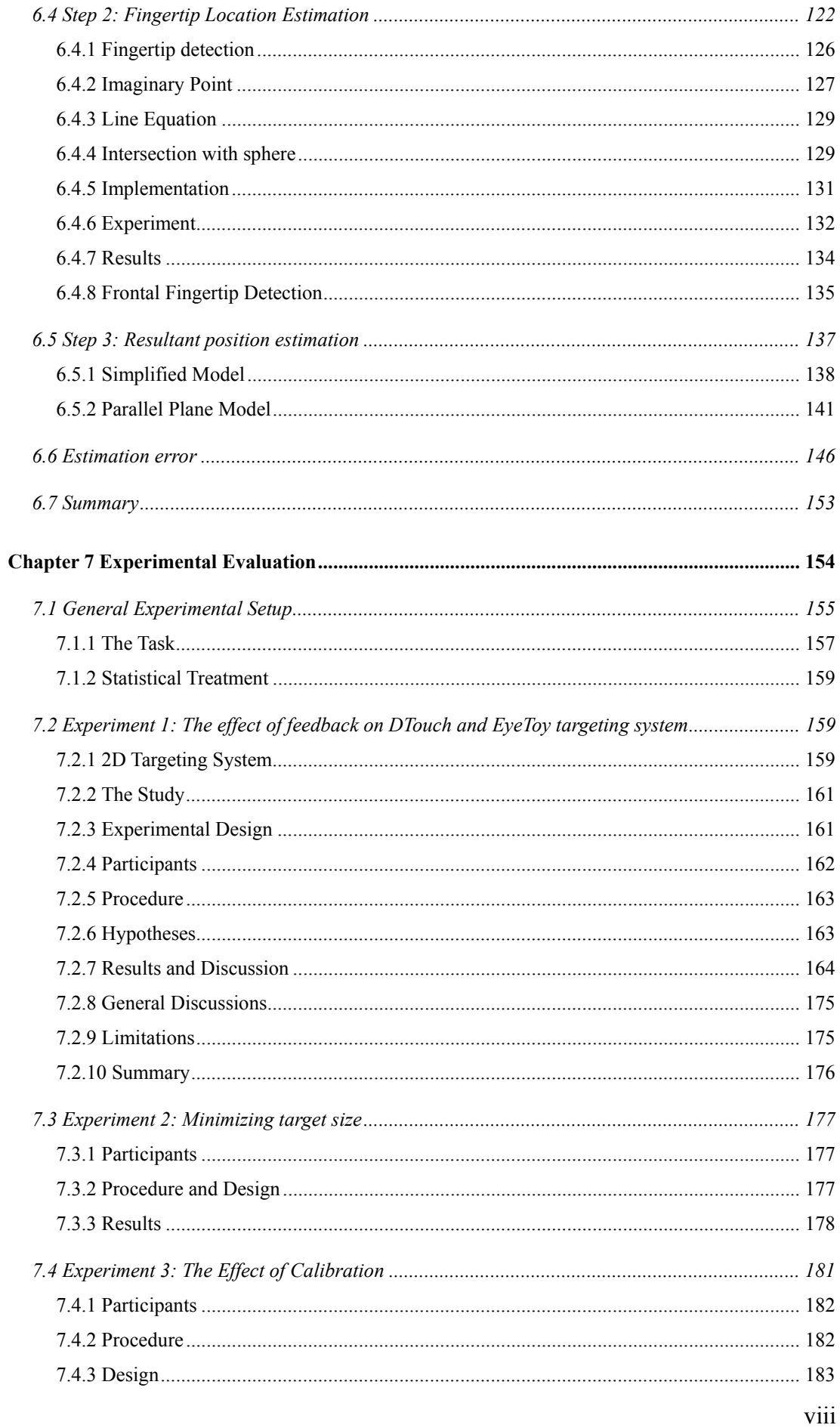

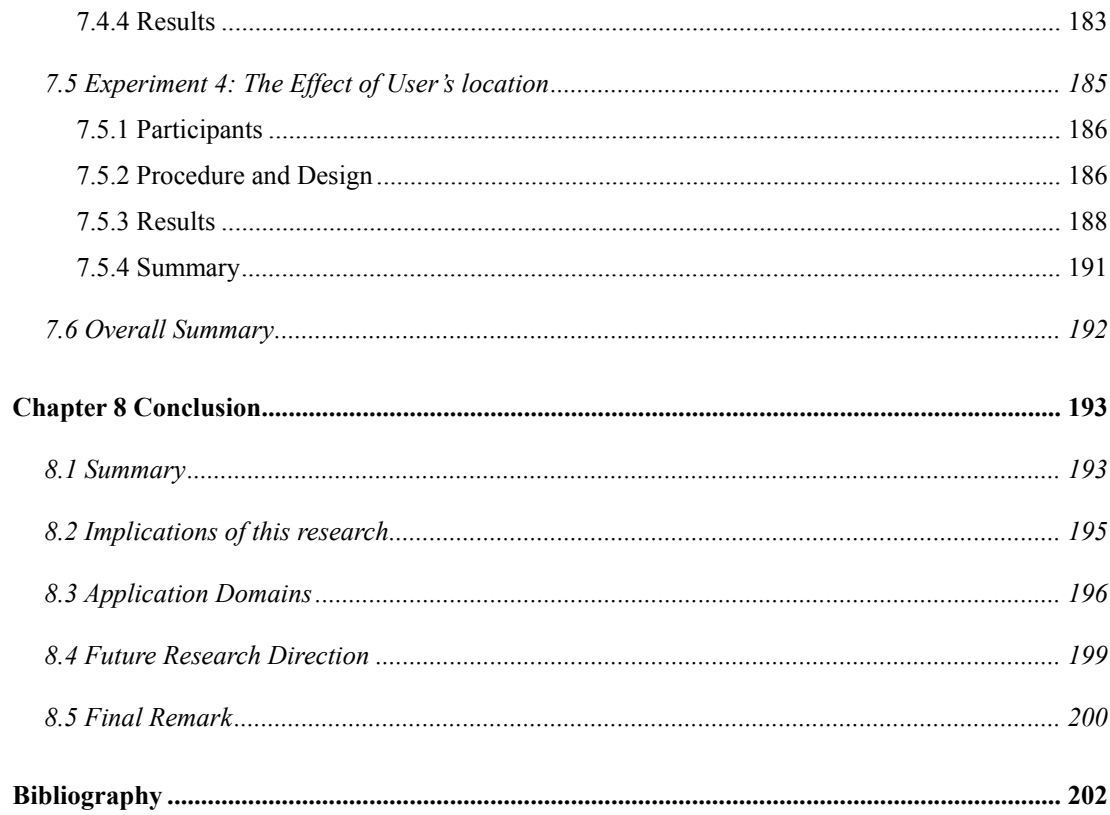

# **List of Tables**

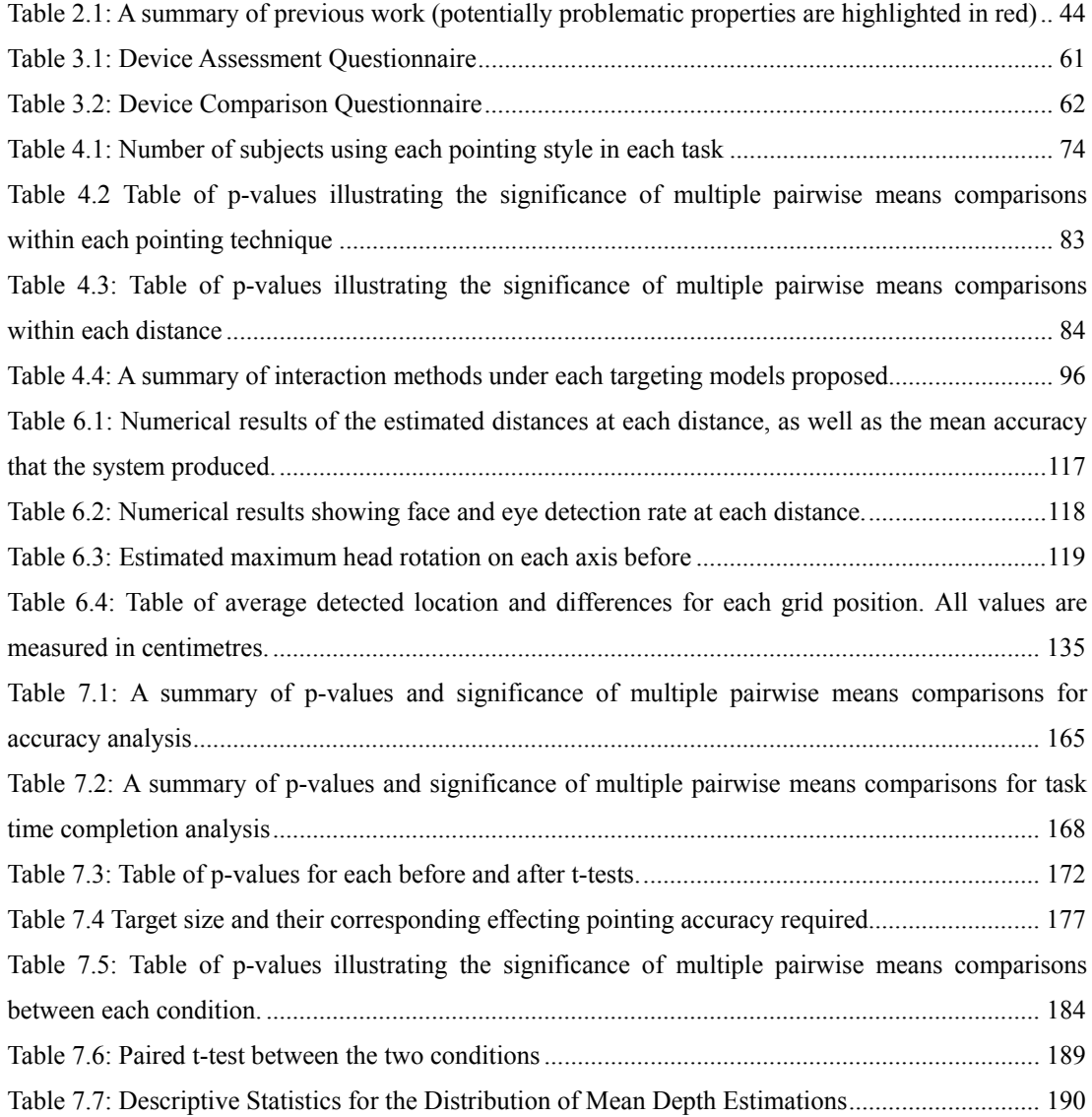

# **List of Illustrations**

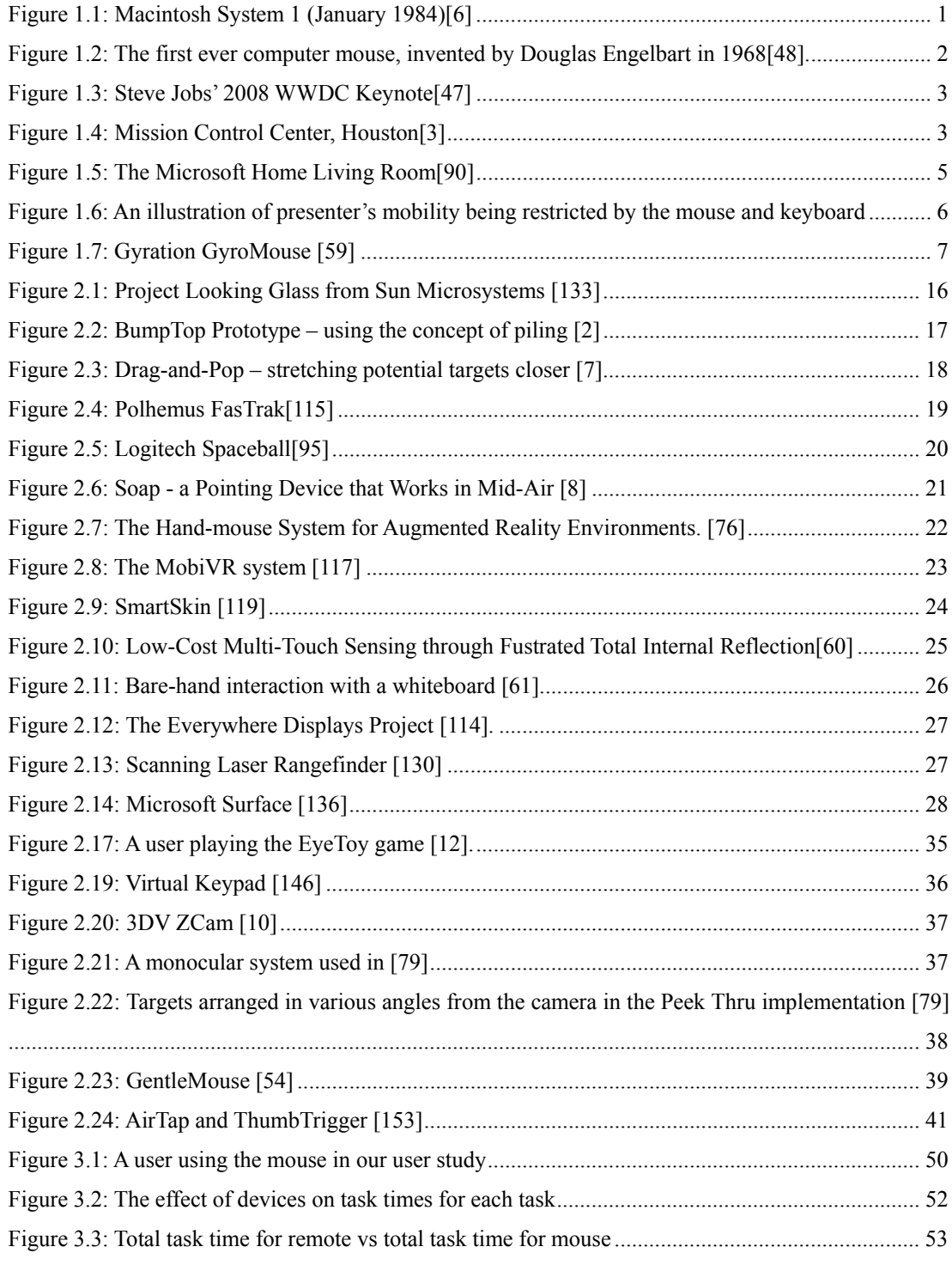

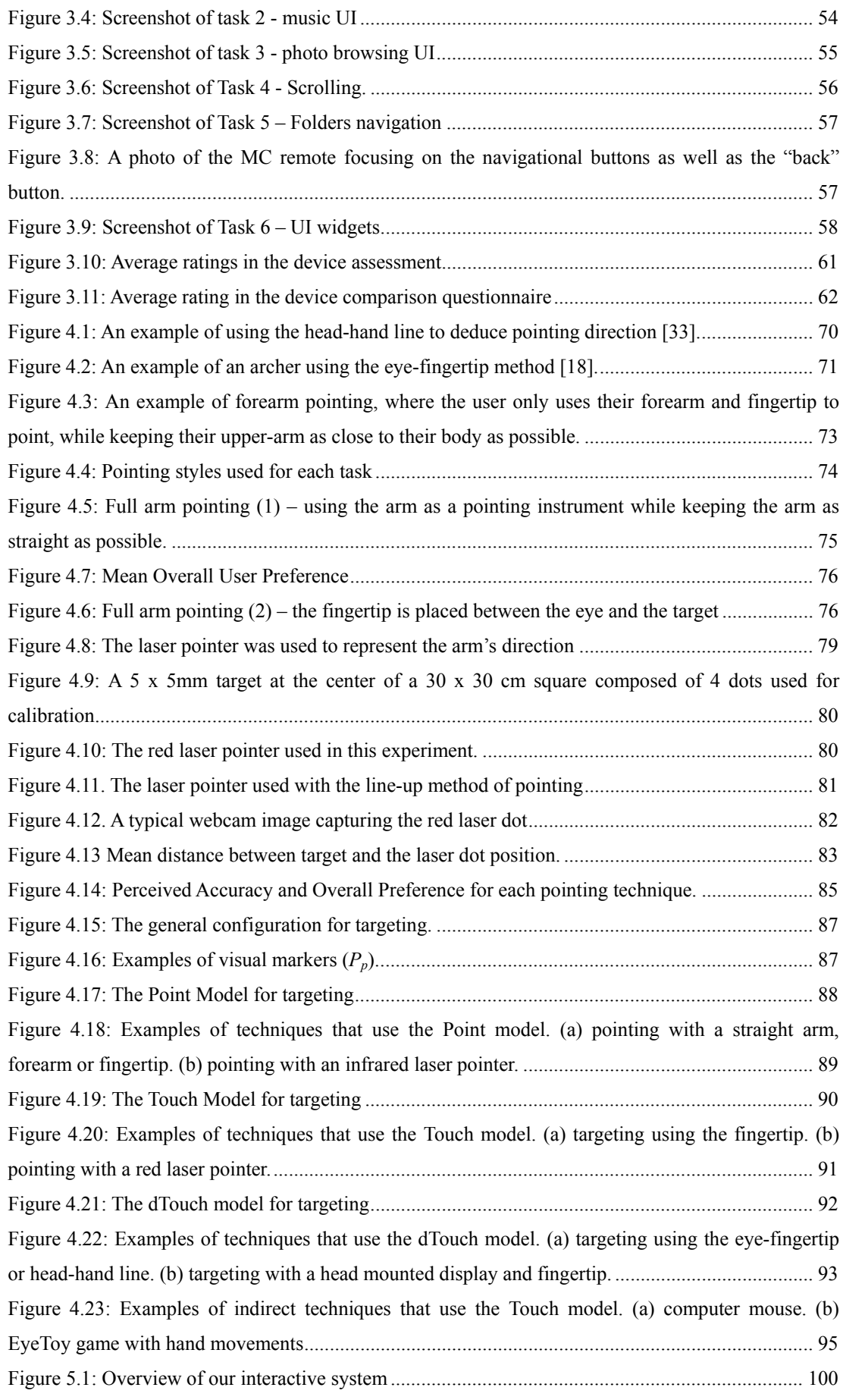

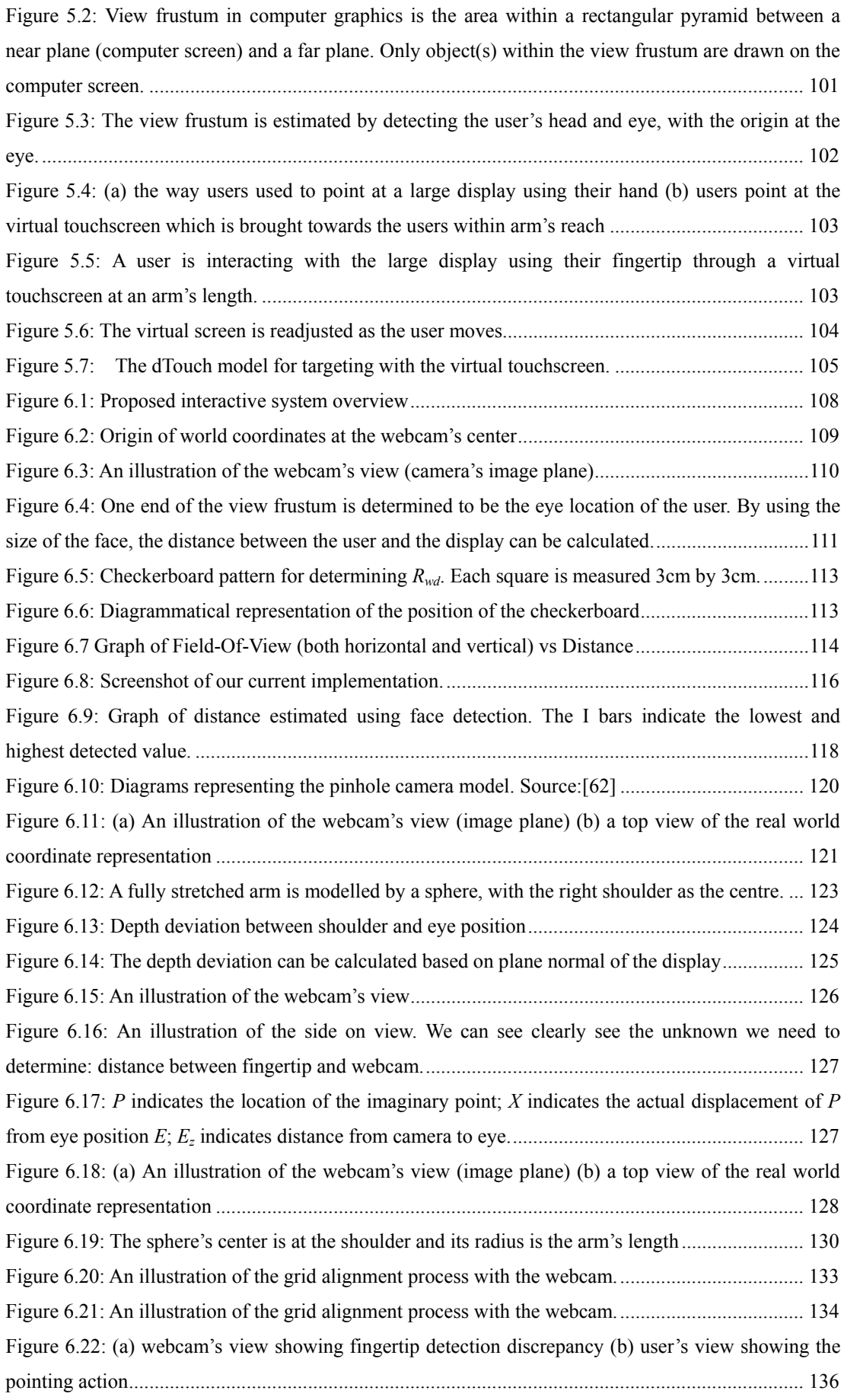

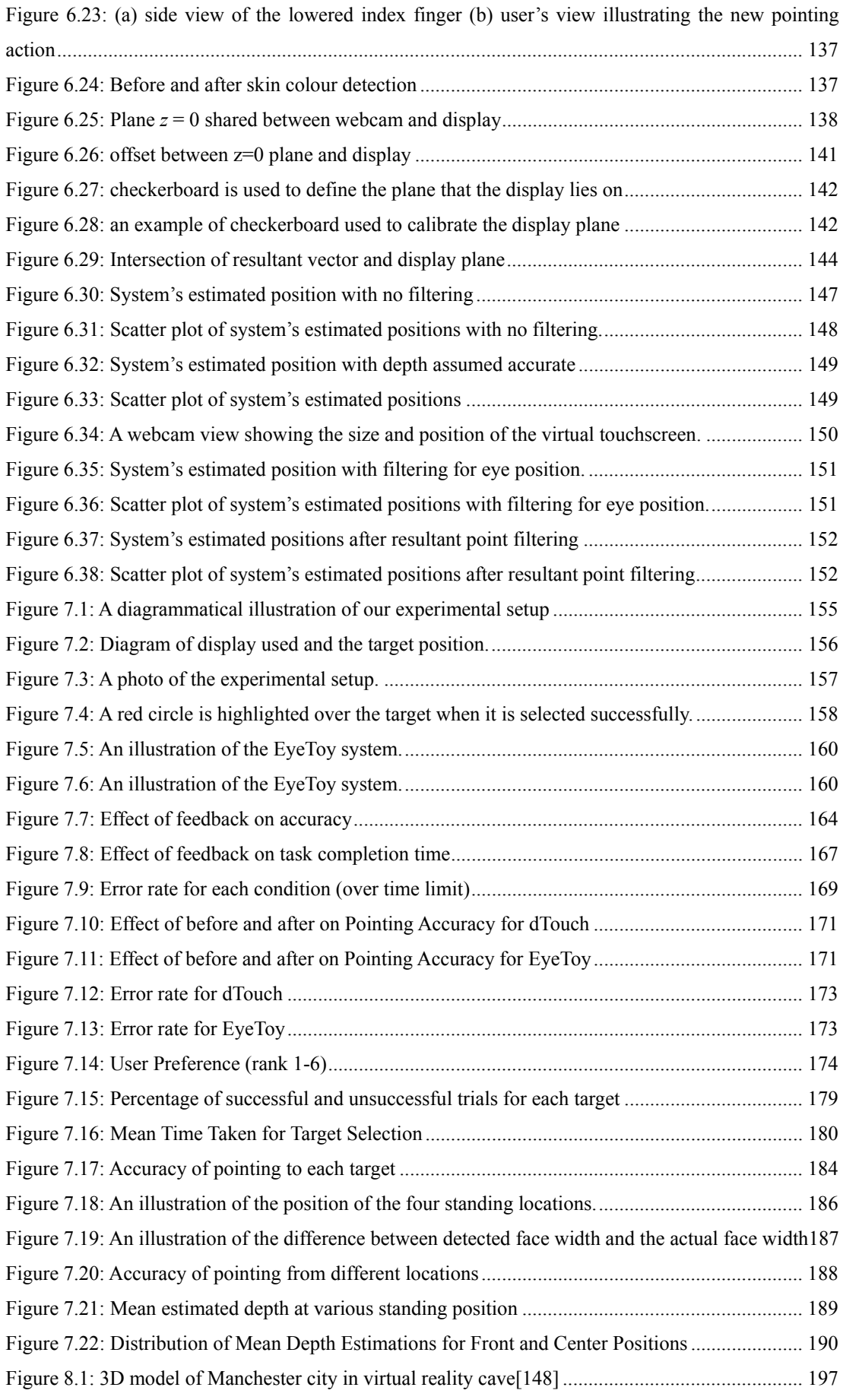

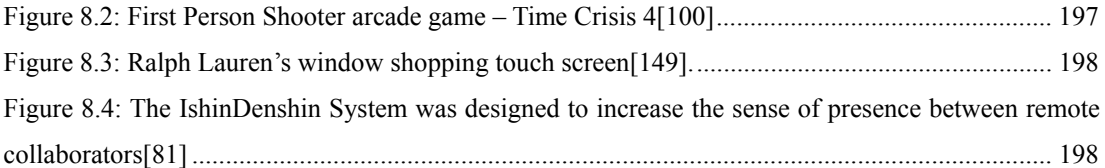

# **Introduction**

## **1.1 Human-Computer Interaction**

One of the main themes in the field of Human-Computer Interaction (HCI) is concerned with the interaction between computer systems and their users. Interaction methods are designed to bridge the gap between these two entities by allowing bidirectional communications [70]. Interaction methods usually involve both hardware input devices and software graphical user interfaces (GUI). By providing devices and user interfaces that are natural and easy to use, the gap between user and system is reduced, which in turn gives users the ability to communicate with the system effectively and efficiently [39]. To this end, researchers have attempted to develop adequate interface and interaction techniques since the dawn of the computer industry.

Since its mainstream introduction with the Apple Macintosh in 1984 (illustrated in Figure 1.1), the mouse-operated desktop GUI has become the interface

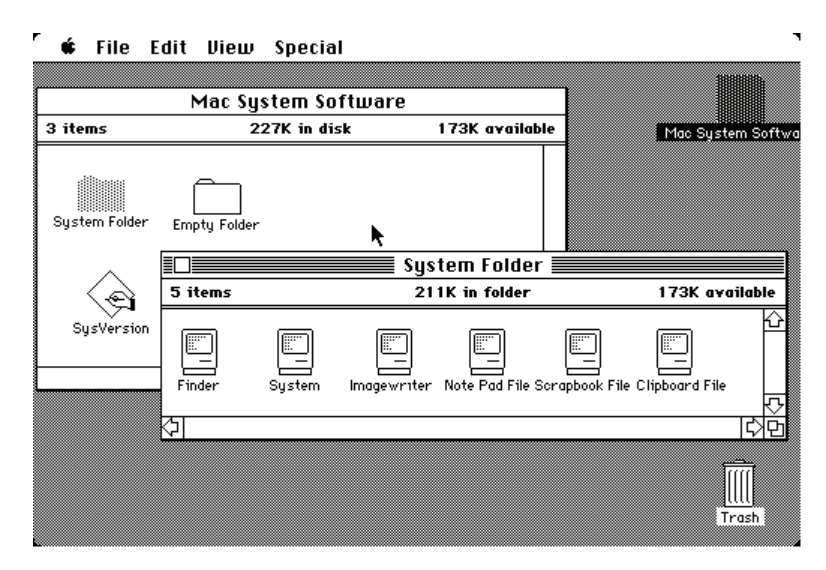

**Figure 1.1: Macintosh System 1 (January 1984)[6]** 

of choice for personal computers (PCs). This interface was designed to support tasks that were common to computers at that time: namely word processing, spreadsheets, drawing, project planning, and other "productivity tasks." These tasks are typically performed with a user sitting in a chair at a desk. The desk provides a surface for the operation of the mouse as well as placement of the monitor, typically a high-resolution display less than a meter from the user.

The mouse has gone through numerous cycles in ergonomic improvement, from the earliest brick-like units with mechanical rollers (Figure 1.2) to the sculpted optical wireless mice prevalent today. Various studies have shown this to be a simple to use and efficient input device [84, 91, 126].

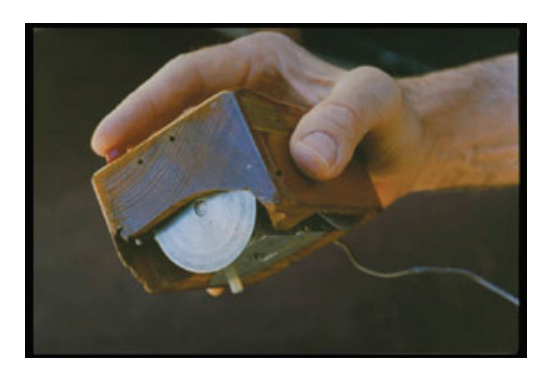

**Figure 1.2: The first ever computer mouse, invented by Douglas Engelbart in 1968[48].** 

In his 1996 survey, Robert Jacob, an HCI visionary, predicted that "it is likely that computers smaller and larger than today's workstation will appear, and the workstation-size machines may disappear" [69]. Today, we see that both smaller and larger computers (in terms of display size) have indeed appeared: small devices such as PDA and smart phones, and large displays systems such as projected wall sized display are now commonplace. As computer technologies become more advanced, they can increasingly handle tasks beyond simple productivity applications and towards the manipulation of rich media.

## **1.2 Interaction with Large Displays**

Large displays have become less expensive in recent years, as have the performance of graphics processors. Computer users can now afford and demand more screen real estate. It has been shown that large displays provide a higher productivity gain as

well as user satisfaction compared to traditional monitor displays for the personal computers [37, 139].

Large-scale display systems spanning an entire wall are widely used in many modern information technology facilities, especially for interactive purposes such as presentations (Figure 1.3), information visualizations (Figure 1.4), and 3D immersive environments. The user interaction devices typically consist of the standard keyboard and the computer mouse. However, there are a number of reasons why these devices, especially the mouse, are less than optimal for such displays.

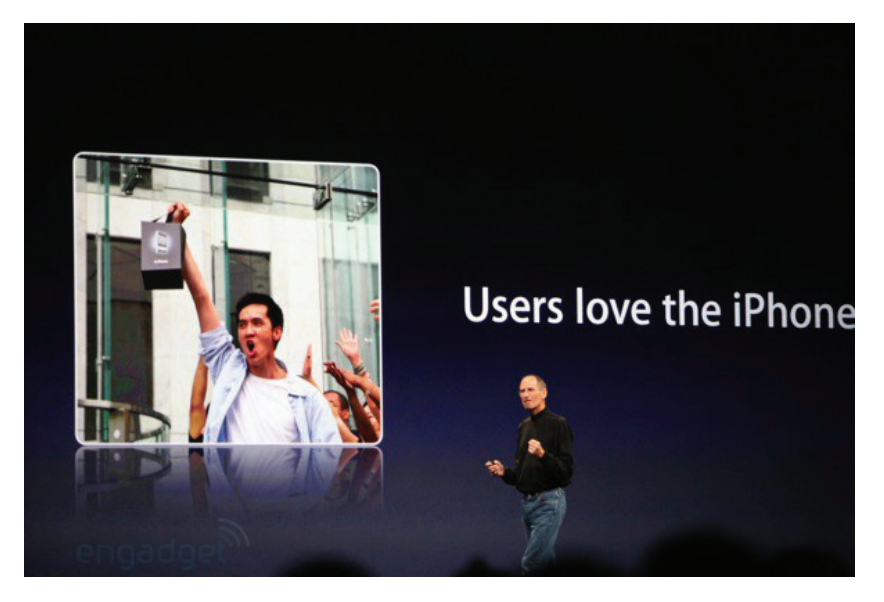

**Figure 1.3: Steve Jobs' 2008 WWDC Keynote[47]** 

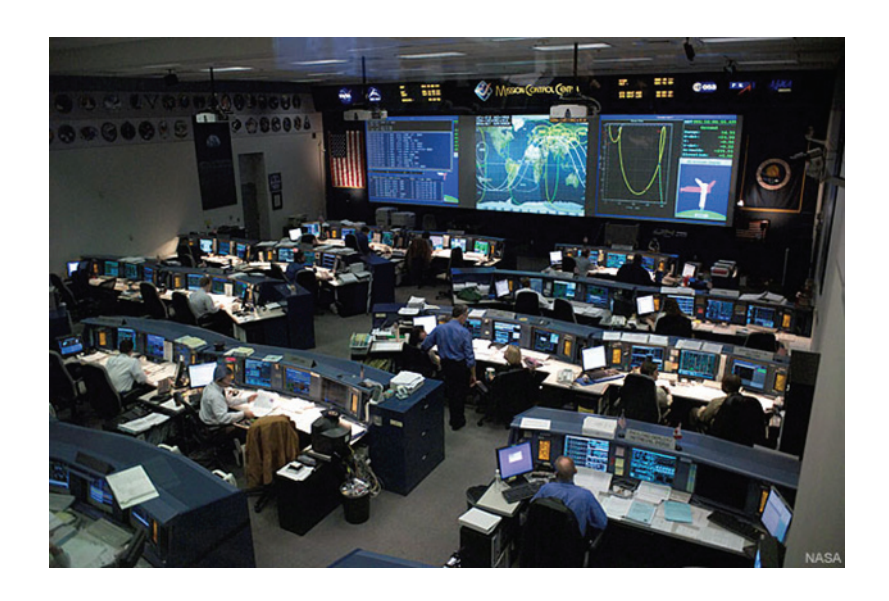

**Figure 1.4: Mission Control Center, Houston[3]** 

From the outset, in 1968, Douglas Engelbart developed the mouse to provide a way for users to interact with personal computers [49]. It was not anticipated for use in a large display environment. As a result, the mouse only performs moderately well when scaled to large displays. Pointing is fundamental for users to interact with GUIs [84]. The computer mouse is an intermediary device that facilitates the user, providing a means for human to interact with the computer. Pointing devices, particularly the mouse, are a tool for mapping hand movements to on-screen cursor movements, for the manipulation of on-screen objects. Such an indirect mapping is due to differences between input space (usually a horizontal table used by the mouse) and output space (usually a monitor) [65, 118]. This indirectness enlarges the Gulf of Execution and the Gulf of Evaluation [105], and thus reduces users' freedom and efficiency.

 The large displays that we are particularly interested in studying are ones that provide interactivity inside the home or the office environment. Within the context of this thesis, large displays are categorized as ones that are around 1 or 2 meters wide, larger than the normal monitor size display that one would use on a desk, and are typically viewed more than one meter away from the display. This means that the user would be unable to reach the display without physically moving. We aim to study the way humans interact with such displays and the interaction that is currently available to them, and in the process, devise an interaction that is more natural and more intuitive for the user. In this thesis, we focus on interactions with the two most common usages of large displays: presentation systems and entertainment systems. We describe the current technologies that is being used with these systems.

#### 1.2.1 Entertainment Systems

Consumer electronics such as televisions and DVD players, utilize a purpose-designed input device – the remote control. Similar to the mouse, remote controls have evolved through several generations of industrial design. The increasing complexity of consumer electronics can be seen as the microchip becomes an embedded component in all modern devices. With the added functionality of these semi-intelligent devices, came more interfaces for controlling the multiple functions of modern consumer electronics, and the convenience of controlling them remotely. Users typically find remote controls convenient and easy to use, at least for simple tasks such as changing channels on the television. In our modern world, it is common to find consumers experienced with both remote control and the mouse interfaces.

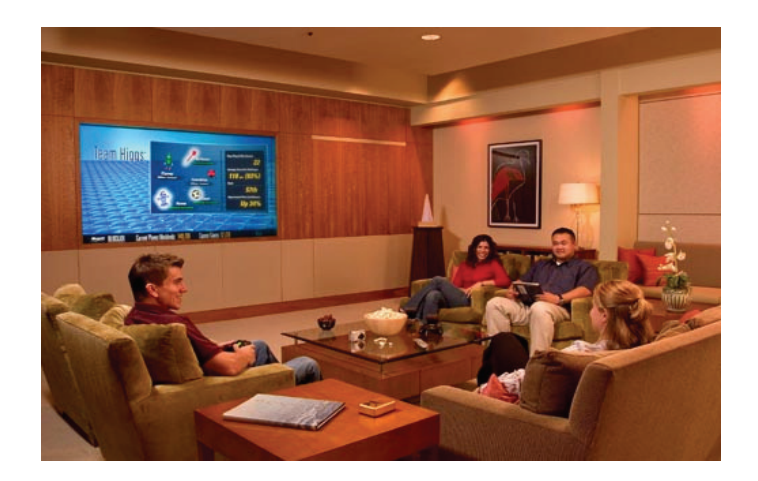

**Figure 1.5: The Microsoft Home Living Room[90]** 

As computer technology becomes more advanced, it can increasingly handle tasks beyond simple productivity applications and towards the manipulation of rich media. Computers that are capable of playing back music, showing digital photos, and recording live television are now commonplace.

As their multimedia capabilities increase, we see an increasing number of computers making their way from the desk in the home office to the living room. In the living room environment, the user typically sits on a couch rather than at a desk – a setting where more users are accustomed to using a remote control than a mouse. The current desktop GUI loses effectiveness when viewed from a 10 foot distance. In addition, the remote controller may require learning both the device itself and the on-screen interface. This presents a problem when each remote requires a new set of skills and only multiplies with additional functionalities to the ever advancing technologies. It is also possible that these devices may be misplaced, disrupting the user experience.

#### 1.2.2 Presentation Systems

In presentation settings, a computer system - typically a laptop computer - is placed on a desk and is connected to a projection display. When the presenter wishes to navigate the content, s/he would have to return to the laptop to use the keyboard and mouse. This greatly restricts the presenter's mobility. Moreover, to make use of the on-screen cursor, the presenter must be aware of the degree to which small movements of the mouse correspond to larger movements on the display. This distracts the presenter from the flow of presentation as s/he has to look at both the mouse and the laptop display. To highlight key points on the slides, the presenter might walk up to the projected display to point with their arm and hand. Commercially available direct interaction system, such as the touch sensitive Smartboard could be used[127]. However, to use such systems, the presenter is required to directly touch the surface with their hand.

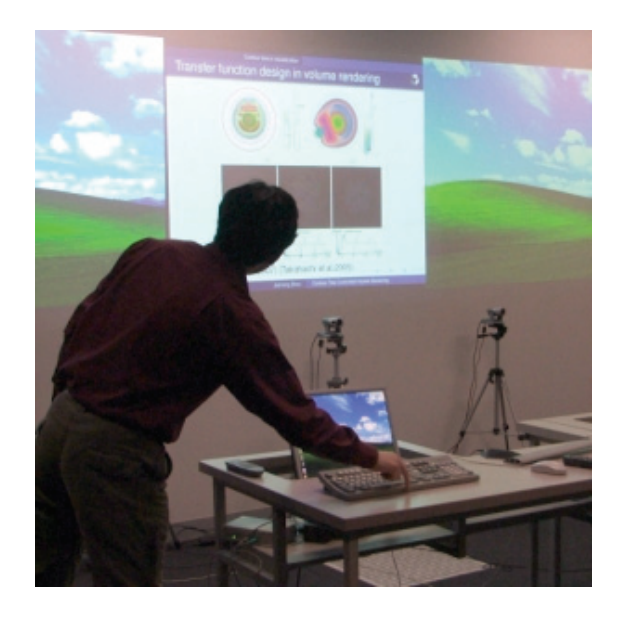

**Figure 1.6: An illustration of presenter's mobility being restricted by the mouse and keyboard** 

Alternatively, when the screen is beyond arm's reach, a laser pointer could be used. The laser dot produced on the display may be tracked by cameras. However, the presenter's hand tremor would be magnified. It has been reported that audience may find this difficult to see and follow the laser dot [21]. Researches have found the laser pointer to be the slowest at pointing from a distance [98] compared to both traditional mouse pointing and directly touching the targets on the display.

## **1.3 Alternate input techniques**

Various researches have attempted to optimize and improve the use of the computer mouse on large displays by using software solutions such as Drag-and-Pop [7] where

a prediction algorithm is used to identify objects that are most likely required and are then moved closer to the user for easy access. On the other hand, hardware solutions have also been explored. Remote pointing devices are commonly used as alternatives and are readily available and accessible commercially. They are designed specifically to be used from a distance to complement or replace the use of a mouse. GyroMouse [59] and RemotePoint [67] are two examples. GyroMouse is a handheld device that allows a user to control the on-screen cursor position by detecting angular movements of the hand using gyroscopes (Figure 1.7). While the RemotePoint system allows the user to control on-screen cursor by providing a thumb operated isometric joystick. These methods, however, still underperform compared to the mouse in terms of throughput [84].

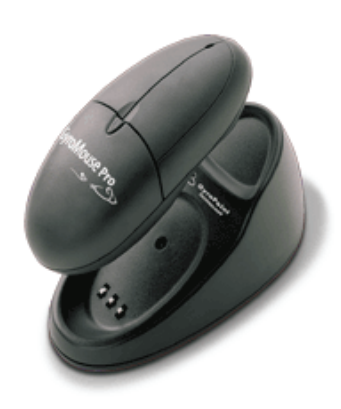

**Figure 1.7: Gyration GyroMouse [59]** 

It can be seen that while research in the area of remote pointing devices for large displays has become more prevalent in recent years, there is still no widely accepted standard input device or techniques that can be used and readily available to all.

Perhaps the most direct form of interaction is being able to point at something without any restrictions. One common approach is to use our own hand as the input method, throwing away the intermediary device that has restricted our mobility and freedom. The pointing gesture may be used to indicate on-screen target directly, without the need for any hardware devices.

Computer vision can be used to detect and track the user's pointing gesture and is an active area of research where vision is exploited as a mean of communication from the user to the computer system. These computer vision based

systems have the advantages of being a non-invasive input technique and do not require a physically touchable surface, which is highly suitable for interaction at a distance or hygienically demanding environments such as public spaces or factories.

Stereo cameras allow tracking of the user in 3D space. This has the benefit of knowing exactly where the user is. Combined with the knowledge of the user's pointing direction, the system is then able to determine precisely where the user is trying to locate on the display allowing the user to move around freely. With stereo cameras, it is trivial to determine the user's location in 3D space.

A single camera can be used to detect the position of the hand, either from a top-down view of a tabletop or from a front-on view from on top of a vertical display, the x and y coordinates in 2D space can be easily determined. Interaction, then, relies on visual feedback, usually in the form of an on-screen cursor or an image of the user. This concept is used in various literatures [81] [107] as well as in the popular game EyeToy [129] on the Playstation 2 console. The major drawback with this type of interaction is that the interaction space is fixed on a 2D area, where the user is not allowed to move around.

Monocular vision has only gained popularity in recent years in the form of webcams for personal computing and console gaming. There are several advantages with the use of a single camera:

- The computational cost associated with matching multiple image streams is eliminated.
- It would be more easily accessible to, and adopted by the average computer user as the majority would already own a webcam.
- Webcams are mainly used for video conferencing, or one-on-one video chatting. Since the webcam is setup already, no additional setup cost is incurred.
- For those who do not already own a webcam, it is easier to setup and use, particularly for the novice computer user.

Compared to monocular techniques, it is easier to find the exact location of objects in the scene using stereoscopic view. The need for a pair of stereo cameras can be eliminated if depth recovery is achievable with a single camera, which would allow a wider user base. This in turn could eliminate the hardware problem and allow research to focus more on the software issues involved. However, few researchers have investigated interaction methods that rely on monocular computer vision, and where depth information recovery is required.

### **1.4 Pointing Strategies**

In most vision-based interactive systems, the accuracy of the estimated pointing direction is an essential element to their success. The focus is usually on finding new ways of improving the detection, estimation and tracking the pointing hand or finger, and deduces the pointing direction [32, 33, 102]. However, these systems do not account for inaccuracies made by the user and assumed implicitly that the user is always pointing to the desired location.

The accuracy estimated by vision systems is only as good as the pointing accuracy provided by the user, and in practice this can be even worse. To make any system more reliable and accurate, one should begin by understanding the pointing strategies adopted by users when pointing, and methods in which they can adopt to point to the best of their ability. Only then should we focus on detecting the hand accurately. We will also be addressing these issues.

## **1.5 Aim of this Thesis**

The ultimate goal is to allow interaction of multiple large wall-sized displays directly using nothing but one's own hand. This research will build upon previous work and take another step closer towards this aim.

This thesis aims to investigate the feasibility of using monocular computer vision to allow bare-hand interaction with large display systems from a distance using the pointing gesture.

It is important to note that the aim of computer vision based interaction techniques is not to replace the mouse in general, but rather, to design input methods that provide a viable alternative for users, particularly in tasks where the mouse is not suitable for use.

Our goal is to design a new system that meets the following guidelines:

**Natural** – the interaction method should respond to the natural behaviour of human so that users do not need to learn anything new in order to use the system. They should also be comfortable throughout the entire interaction process.

**Direct** – the input space and the output space should be as close to each other as possible so that users do not need to think too long and hard, making task completion easier and faster (a touch screen is a good example of this).

**Unintrusive** – users should not have to hold on to any device, thus making it easier for anyone standing nearby the display to be able to use it. This help with collaborations, since collaborators do not need to pass around an input device.

**Unconstrained and untethered –** the user should be able to walk around freely while interacting with the display, unlike, for example, the computer mouse and keyboard that restricts the user to a fixed place of interaction, at a desk or table.

**Inexpensive** – to allow wide adoption of such input systems into home and office environments, cost should be kept as low as possible.

**Simple to setup** – users should be able to setup the system anywhere relatively easily and quickly so that time is not wasted making it work and distract from their task.

Using monocular vision allows us to challenge what is achievable with current off-the-shelf technology, so that future researchers and product designers can build on this method and be easily accessible to the mass market without requiring excessive setup. This helps to avoid the scenario in which an expensive setup in a specialized laboratory is ultimately used only for the purpose of demonstration.

It is important to note that this thesis does not try to address specific computer vision problems such as improving or developing algorithms that already exists (for example. face detection and skin colour detection), but to develop novel interaction techniques and approaches in an attempt to solve previously unaddressed interaction issues. Existing algorithms are used where possible.

Without accurate knowledge of the human's pointing ability, the task of detecting the pointing direction is made more difficult. In order to understand this, this research also aims to study the way that people point naturally at real world objects and propose models that formalized our findings. Understanding the mechanism of pointing can assist future human-computer interaction researchers and practitioners to decide the input strategy that best suit their users in completing the required tasks.

# **1.6 Contribution of this Thesis**

This thesis makes a number of research contributions to investigate and develop theories, together with examples that attempt to push the limit in the area of HCI.

- We investigate the use of current input devices (mouse and remote controller) on a Media PC interface, resembling the use of technologies in an everyday situation. We recommend that future interaction techniques should resemble the way we interact with things in the real world, much like using our hand to point at objects
- We study the strategies which people use naturally to point at objects in the real world at different distances. We observe in our experiment that the use of full arm stretch is the most natural and the use of the line up strategy is the most accurate.
- From these analyses, we introduce and formalize three geometric models (Point, Touch, dTouch) to systematically classify different pointing strategies that underpin the methods used in previous and current interactive systems.
- We introduce a depth recovery technique which makes use of human physical attributes for use in monocular computer vision environments.
- We present an interaction technique we call "virtual touchscreen" which makes use of the user's view frustum.
- We design and show how it is possible to implement a novel interaction system that uses monocular computer vision, geometric constraint of the human body, and a virtual touchscreen to allow interaction with a vertical display using a pointing gesture. (Proof-of-concept prototype)
- We present an evaluation of our prototype in several usability studies to show that it is possible to allow natural user interaction with large displays using low-cost monocular computer vision:
	- o We compare the pointing performance with other similar pointing systems using varying levels of feedback. We show that our system is more accurate and is preferred by users overall.
	- o We study the minimum size required to attain reasonable accuracy from our system, and we show that users can comfortably point at 10cm wide targets when interacting from a distance of 1.6 metres.
	- o We test the effect of system calibration required to use our prototype

and show that our system can be used by new users to obtain accurate interaction after a two-step calibration process.

o We investigate the ability of our prototype to handle altering user's standing location. We show that this is possible with our system but is hindered by detection issues.

Some of the theories and results presented in this thesis have been published in UIST [31], OZCHI [27] and ACSC [26]. While a few more have been accepted for publication in INTERACT [28], EICS [29] and IN-TECH [30].

#### **1.7 Research Methodology**

As with typical design process with HCI systems, our research follows both the user-centered and iterative approach[9]. In user-centered design, users are involved in all stages of the design process, from the initial gathering of user requirements to performance testing and evaluation. Iterative design is an approach to the development of user interfaces recognizing the notion that perfect user interfaces cannot be designed on the first attempt, even by the best usability experts[103]. The design is evaluated based on user testing, any problems that are revealed in the process are fixed and the design refined. The design is then evaluated again, and thus the refinement cycle continues. This thesis represents one iteration in the user-centered interaction design process.

We begin by evaluating two common input methods (the mouse and the remote controller) that are widely used for interaction with a display from a distance. The result from this usability study reveals inadequacies in the current interaction models and recommendations are provided for the improvements of current techniques and for designing more natural interaction methods.

To design natural interaction methods, designers must understand how human naturally point in the natural environment. However, there is a lack of literature that systematically describes the strategies human adopt when pointing, and the accuracy that these different strategies provide. We conduct experiments and formulate geometric models to capture the essence of the different pointing strategies that is observed. The model that provides the best accuracy is used to design a new interactive system.

An interactive system is designed to:

- attempt to solve problems with previous interaction methods, and
- adopt the pointing model that provided the best accuracy, and
- satisfies the initial goals that was laid down.

Empirical evaluation is the main method used to evaluate our proposed system. Estimation methods are designed and a proof-of-concept prototype developed to demonstrate the viability of such approach. We then evaluate the robustness of our system by testing the effect of varied amount of initial user calibration. We also observe the effect of varied users standing location.

A series of experimental evaluation is then used to gauge the use of our system from the user's point of view. Test subjects are used to represent potential users and we measure the performance of our system using both quantitative measures (accuracy, task completion time and error rate) and qualitative means (user preference and comfort). A usability experiment is conducted to compare our prototype with another bare-hand interaction method. We also perform a short experiment to see what size of target users can comfortably point at. With this information, we can get an idea of the true resolution our pointing system can provide. This aids in the future designs of interface for this type of interaction method.

### **1.8 Thesis Structure**

The thesis is organised so that most of the background material and related work are presented in Chapters 1 and 2, followed by a presentation of a series of experimental research. However, in order to preserve the flow of the whole thesis and to better understand each experiment as a single unit, some related work specific to certain topics is presented within the relevant chapters.

In the next chapter we investigate the significant research that have been done both historically and recently, in the area of input methods in HCI, and then move onto the more specific area relevant to this thesis. Specifically the solutions that have been attempted to interact with large displays in the past and present, and the kind of problems that these suffer.

In Chapter 3 we study the use of two common input methods that are used to

interact with displays from a distance based on user interface used in the real-world environment and recommendations for designing a more natural interaction method.

Chapter 4 presents an investigation to the use of natural pointing gesture in the real world, and formulate models to classify them. We then recommend a strategy to help in designing more natural interaction method while preserving accuracy.

In Chapter 5 we propose and present our design for a novel interaction method. We show the concepts within our design that addresses prior problems and benefit that they bring.

In Chapter 6, an empirical evaluation is presented. Methodologies and algorithms are described to show how it is possible to build such a system. In the process, a proof-of-concept prototype is developed.

A series of experimental evaluation is conducted and reported in Chapter 7 to evaluate the system performance. We also compare this with the use of a similar pointing system.

Finally, in Chapter 8 we conclude and discuss the implications of this thesis for the future of human computer interaction.

# **Background and Previous Work**

This chapter introduces important work historically and investigates significant related research underlying this thesis. We will take a close look at the current trend in immersive interaction, how it has been achieved, how pointing have evolved from the earliest pointing devices (namely the computer mouse) to the state of the art techniques that researchers around the world have proposed to improve interactions with large surfaces.

#### **2.1 Manipulation and Interaction**

Manipulation is the adjustment or changes made to an object in some shape or form. In terms of information technology, it goes as far back as the 1960s where Seymour Papert at the Massachusetts Institute of Technology developed the LOGO computer programming language. The concept of symbolic computation [35] was adopted to give a visual representation to words and ideas. A graphical representation, a turtle, is used to allow children to type simple commands and observe for the effects of the turtle on screen. This is an example of indirect manipulation where instructions are entered into the computer using the keyboard in order to manipulate the turtle. Alternatively, a more direct approach is to control the turtle by interacting with its on screen representation. This is the principle behind direct manipulation, a term coined by Ben Shneiderman in 1983 [125]. MacDraw was the first commercially available that uses this approach to allow users to manipulate lines and shapes on a drawing [5] by providing users with a tool palette along the left side of the drawing. Users can then select different tools using their mouse to manipulate the drawing as desired. The manipulation is achieved by using the mouse to interact with the system.

Interaction, as distinct from manipulation, refers to the method which users provide input to the system, and the system provides feedback to the user. The interaction technique used in this thesis is pointing. The traditional keyboard is sufficient for inputting characters or numbers, such as those used by children to enter simple commands in LOGO. However, convenience and efficiency can be achieved if one can point or aim directly at a location we are interested in. Such a system would be more direct and easier to use. Indeed, children can use body postures and gestures such as reaching and pointing by about 9 months [83]. The act of pointing using the index finger to point at something is defined as the "deictic gesture"[154].

# **2.2 Graphical User Interface**

The WIMP paradigm (Windows, Icon, Menu, Pointing) started since the birth of the PC revolution with the Xerox Star in 1981. It provides a way for computer users to interact with the computer using a mouse cursor rather than just typing characters. Twenty-odd years on, this desktop metaphor is still the norm for interacting with computers, even though processing speed and screen size has increased dramatically.

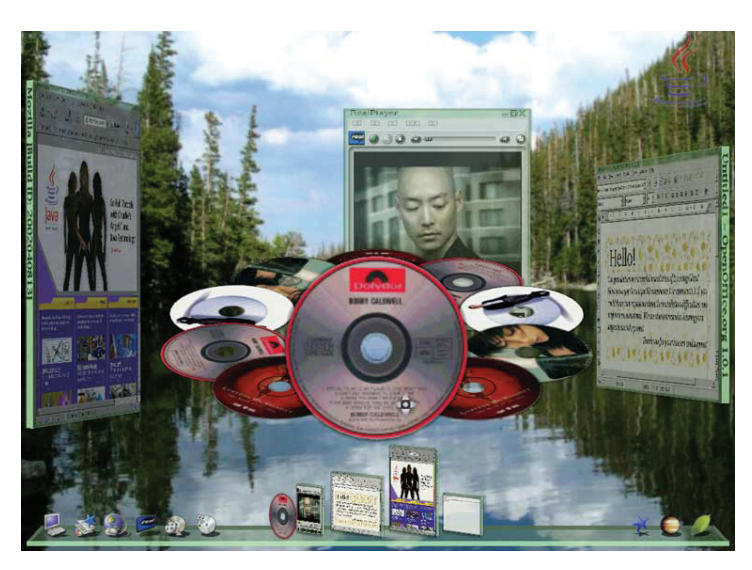

**Figure 2.1: Project Looking Glass from Sun Microsystems [133]** 

There have been various attempts at improving this paradigm. Project Looking Glass [135] from Sun Microsystems is an attempt at revolutionizing the current 2D desktop by adding depth perception. The most novel concept is the ability to rotate the windows and write or scribbles notes and comments at the back of the windows. However, most of the features only provide a 3D representation of their 2D counterpart.

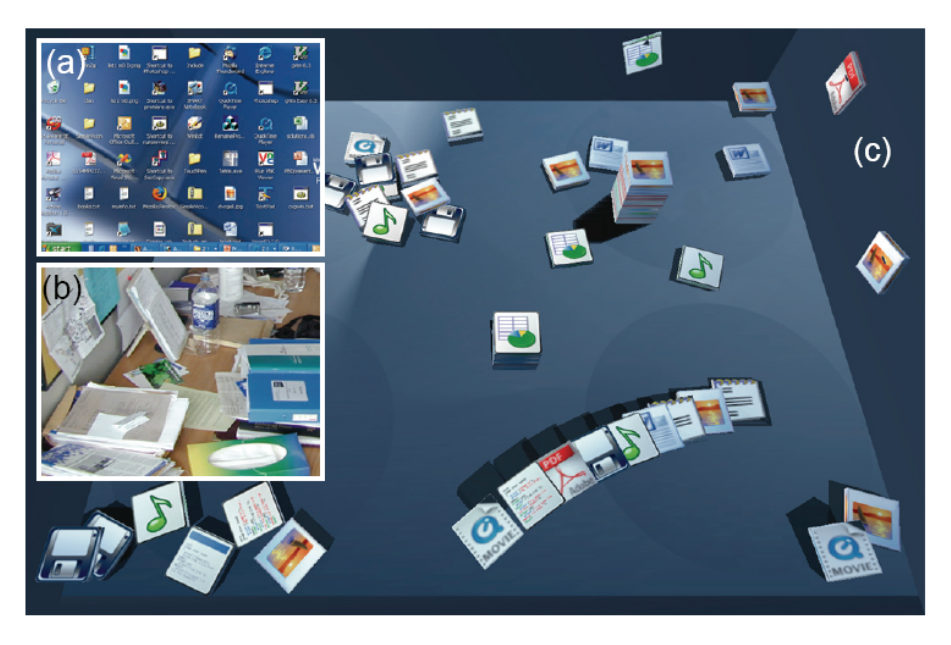

**Figure 2.2: BumpTop Prototype – using the concept of piling [2]** 

In a similar work, BumpTop [2] enhances the desktop metaphor by using physical characteristics of lightweight objects and manipulate them in a more physically realistic manner. By using the concept of piling rather than filing, document management becomes more natural to the user. Using a stylus, users can arrange a pile of documents by circling around them and organize them in a neat pile or search through them in a heap one by one.

As the demand for large screen increases, so does the need for techniques that facilitate their use. To address this, various approaches have been proposed to help with large screen interactions.

Drag-and-Pop [7] attempts to reduce mouse movements required for dragging screen objects (e.g. icons) across a large screen by animating and bringing potential targets (e.g. folders or the recycle bin) closer to the object being dragged. To preserve user's spatial memory, a rubber band-like visualization is used to stretch the potential targets closer to the original object rather than moving the targets themselves. Compared to the "normal" condition where targets are not stretched, improvements were observed when used on multiple screens where crossing the bezel is a problem. However performance gained was not observed in a single screen.

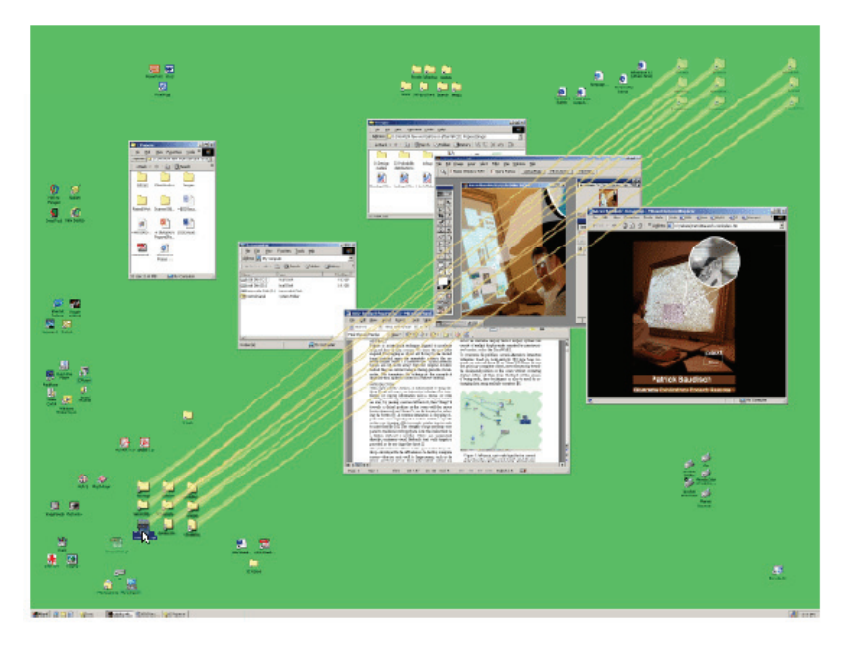

**Figure 2.3: Drag-and-Pop – stretching potential targets closer [7]** 

Object Pointing [58] attempts to reduce the gap between selectable objects by "skipping empty spaces" making it much easier to move from objects to objects especially with a large screen. A user study shows that movement time does not follow Fitts' Law (linear increase) but stayed constant when the distance between two objects increased or their size decreased. As the authors pointed out, one drawback of such solution is that no performance gain would result when selectable regions are tilted together.

However, in all these cases, the same WIMP paradigm is still used. Users are still required to use their mouse and click on buttons and menus.

Even with such software improvements, the fact remains that indirectness with the mouse is still a factor inhibiting the naturalness of interacting with large screens. Over the years, various novel input devices have been developed to address the problem of indirectness with the mouse, with varying degrees of success – a comprehensive overview is outlined in [69]. We now consider some devices and techniques that provide a somewhat more direct approach than the mouse. We will first examine intrusive techniques followed by a survey of non-intrusive techniques.

### **2.3 Handheld Intrusive Devices**

Intrusive devices for HCI are ones that can be hand-held or placed on the body.

The lightpen is one of the first pointing devices produced [97]. It works by

pressing the pen against a CRT display which is operated by a switch on the pen and allows it to capture light produced from the screen. However, this is not suitable for prolonged use due to its poor ergonomics, and it was eventually replaced by the mouse. As discussed in Chapter 1, the mouse provides an indirect method to interact with the computer.

Light gun technology has been used extensively, especially in the computer gaming industry. It also provides a direct approach to interacting with CRTs and unlike light pens it can operate at a distance. Although the accuracy is maintained, its major drawback is that it must be used with a CRT display. Thus, large-scale displays cannot be used since images are provided by a data projector.

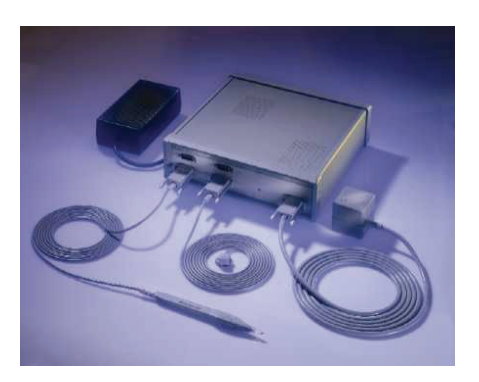

**Figure 2.4: Polhemus FasTrak[115]** 

The Polhemus FasTrak and Logitech 3D Mouse belong to a category of industrial strength tracking systems primarily designed for 3D motion tracking, as found in applications such as CavePainting [73]. FasTrak is an electromagnetic tracking system that computes the position and orientation of a tiny receiver as it moves through space. The major problem however is its vulnerability to electromagnetic interference and radiation particularly from the monitor. In addition, this system has a limited range of 3 metres and a latency of 4 milliseconds. It is primarily designed for 3D motion capturing in a Virtual Reality environment. The 3D Mouse is another similar tracking system. It uses a stationary triangular transmitter which emits ultrasonic signals to track the movement of a smaller triangular receiver. This resolves the problem of interference from radiation but introduces interference by other equipments that use ultrasonic signals. The system also has a limited range of 2 metres and a high latency of 30 milliseconds. These are typically used for CAD

object manipulation and Virtual Reality which are cumbersome and expensive, costing up to US\$6000.

Developed at MIT, the Put That There system is considered the first multimodal system that incorporates both speech and gesture recognition [13]. A Polhemus position-sensing cube is attached to a watchband which is worn on the wrist. The user is able to indicate (using a pointing gesture) what should be moved by pointing at an object on a large screen and uses voice commands to indicate what to do with the object.

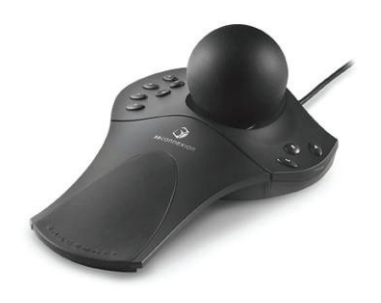

**Figure 2.5: Logitech Spaceball[95]** 

The Logitech Spaceball [95], Gyration GyroMouse [59], Interlink RemotePoint [67], and SpaceCat [52, 134] represent another category of input devices designed for personal use as a mouse replacement. The Spaceball is a device with a ball-shaped controller mounted on top. It allows users to push, pull and twist the ball in order to manipulate on-screen objects. It is designed for 3D model manipulation and provides a more natural movement for the user. The Gyromouse is based on a technology called GyroPoint that uses gyroscopes to detect angular movements of the device. These rotations can be used to control a 3D object or mouse cursor. The RemotePoint allow users to roll their thumb around a soft rubber pointing button fitted onto a handheld device. SpaceCat is a softly elastic input device developed to allow precise short-range movements and provide six degrees of freedom. The advantages over the previous set include their wireless ability, affordability and easy to handle, although the user still interacts through an intermediary device.

In a recent piece of research, a special casing is used to house a wireless mouse which is then transformed into a soap-like device that can be used in mid-air [8]. The hard outer casing of a normal computer mouse is replaced with a soft towel-like layer.
Users can rotate the mouse independent of the outer layer of the soap for fast and quick access to hard to reach places on large displays, while maintaining precise control via a touchpad type interaction. The performance of this device is yet to be disclosed.

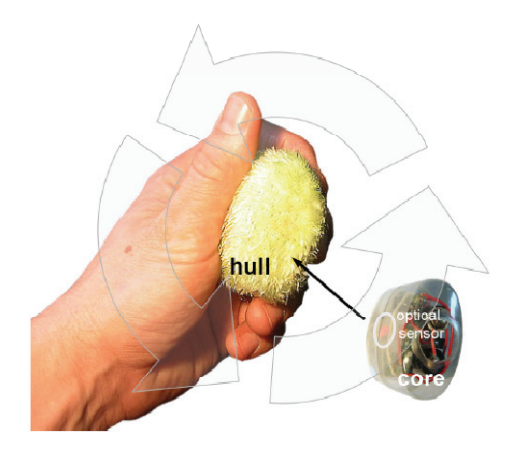

**Figure 2.6: Soap - a Pointing Device that Works in Mid-Air [8]** 

Recent inventions such as the handheld Personal Digital Assistant (PDA) and graphics tablets use a stylus device, such as a specialized pen, for data input. Such devices are best for personal use, allowing direct interaction. However these are still considered to be indirect when used with a large display because the user performs input on the handheld device and receives feedback on the large display on the wall.

One device that is attracting increasing amounts of research is the laser pointer. These have the advantages of mobility, direct interaction, and being comparably inexpensive with the notable disadvantages of lag and instability with the human hand. Many studies into these systems have been carried out [74, 108, 131] where a normal red laser point on the screen is captured by a video camera. Dwelling is a popular interaction technique for replacing mouse click [74], and Olsen investigated the effect of lag with this method [108], which led to a discussion on the use of visible and invisible laser pointers [23]. The problem of hand jitter was presented in [98, 108, 111]. LasIRPoint [25] is a pointing system that uses an invisible infrared laser pointer rather than a normal red laser pointer in an attempt to hide the hand jitter by the user as well as latency issue with the system. In addition, to capture the infrared pointer an infrared filtered camera called SmartNav is used. SmartNav is a consumer product from NaturalPoint [101] which is a hands free mouse developed for people with disabilities. An infrared camera is placed on top of the monitor facing the user. Within the camera are 4 infrared LEDs which illuminate infrared light. A small reflective dot is worn on the user's forehead, cap, glasses or mic boom. When the user moves their head, the camera detects the dot's movement and translates that motion into mouse cursor movement on screen.

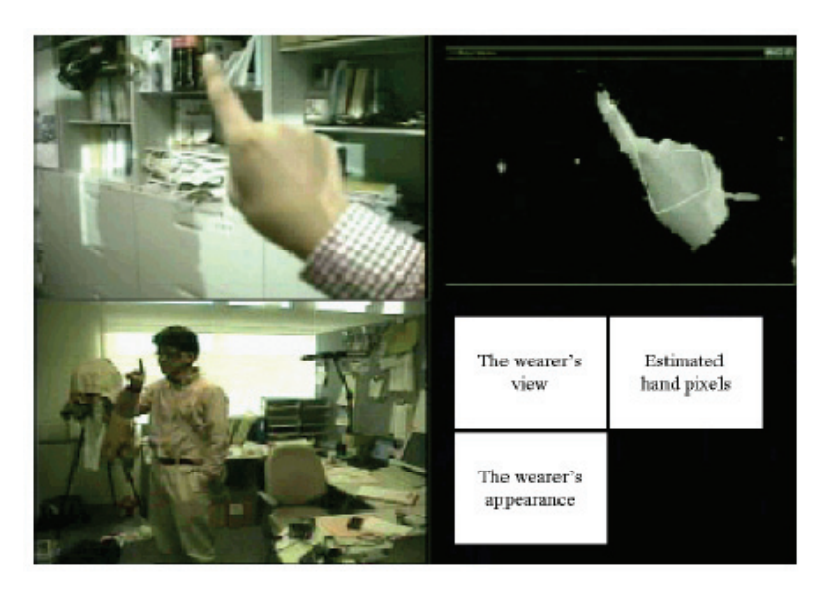

**Figure 2.7: The Hand-mouse System for Augmented Reality Environments. [76]** 

Computer vision is normally used in a non-intrusive environment and will be discussed in the next section. However, there is a category of context-aware systems based on computer vision techniques called *Visual Wearables* [77] and is used to capture contextual information of the wearer environment to construct an augmented environments. One typical example is the Hand Mouse developed by Kurata et al. [76]. It is a wearable input device that uses computer vision based hand detection using color and shape information. A camera is worn by the user hanging off their ear and can capture the user's pointing finger in front of them. Users also wear a head-worn MicroOptical Clip-On display in the form of a pair of glasses. A GUI is then presented to the users through the display and they use their finger to point at particular items of interest. Because the device is wearable in natural, consideration must be taken into account varying light and background conditions. User's hand is differentiated by approximating a color histogram with a Gaussian Mixture Model (GMM) and the resultant classified hand pixels are then fitted to a simple model of hand shapes.

Similar to the Hand-Mouse is the MobiVR system [117] which also captures and detects a pointing finger behind a micro display. The main difference with MobiVR is that it is a handheld device rather than head-mounted, which allows users to use at will, rather than occluding the real world at all times (as with most other wearable devices), making it more mobile. Their implementation uses a non-see-through binocular near-eye microdisplay (taken from a Head Mounted Display) and attached a reconfigured SmartNav infrared camera aiming forward. By attaching an infrared reflector ring on the finger, the user can perform a pointing gesture in front of the device to control a cursor.

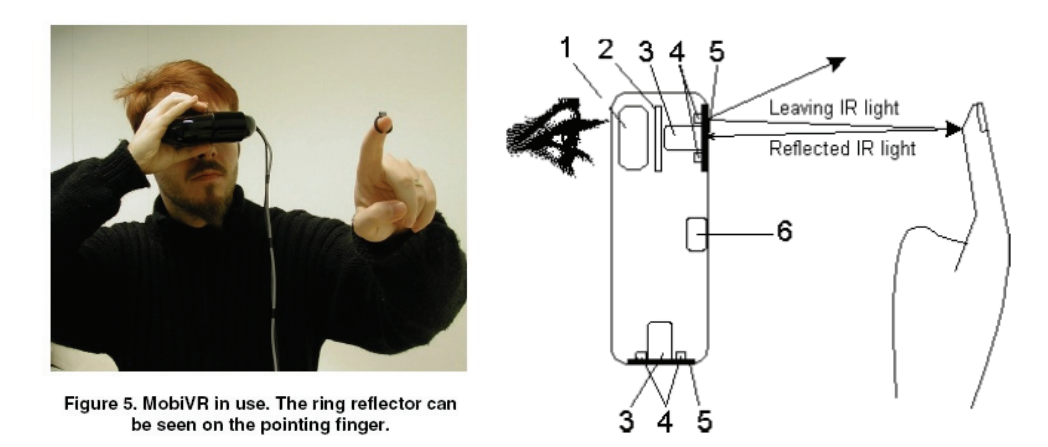

**Figure 2.8: The MobiVR system [117]** 

Fredriksson et al. used a consumer-grade webcam to capture user's hand by requiring the user to wear a colour coded glove to facilitate 3D hand tracking for interacting with the computer [53].

 Another popular device is the Wii remote controller (Wiimote) used with the Wii game console [104]. The Wiimote is a handheld pointing device with an infrared camera mounted at the front and captures two infrared LEDs placed on top of a television display. By detecting the size and orientation of the LEDs in the camera's view, an approximation can be made about the position and orientation of the Wiimote. This information can then be used to determine a position on the display the user is pointing to. Interaction then relies heavily on visual feedback.

Even though intrusive devices have the advantage of providing accurate estimation of user position and can support sophisticated interactions [33], they are nevertheless intrusive and users might either have to adjust to the position of the device or they have to wear or hold on to the device for however long necessary. Some might even have to worry about dangling wires.

# **2.4 Non-intrusive Techniques**

Non intrusive techniques for HCI are ones where users do not need to wear or hold any special devices, nor will there be wires attached. Users only need to approach the surface and use their bare hand. Most of these use some kind of sensors or computer vision to detect the hand position.

## 2.4.1 Sensitive Surfaces

DiamondTouch [38] is a touch sensitive table from Mitsubishi Electric Research Laboratories (MERL) that can detect and identify multiple and simultaneous users' touches. Antennas are place under the surface of the table each with a different electrical signal. When the user touches the table, a small electrical circuit is completed, by going from a transmitter to the table surface to the user's finger touching the surface, through the user's body and onto a receiver on the users' chair. Users must be seated to operate this device.

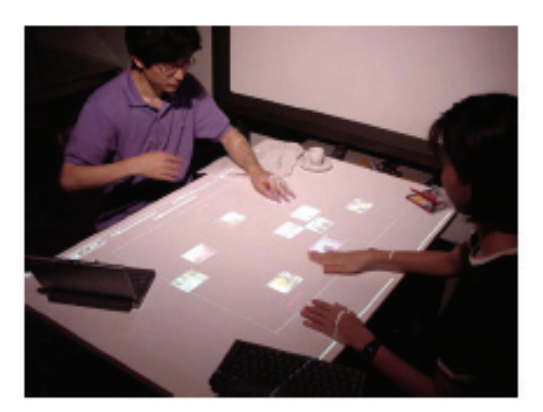

**Figure 2.9: SmartSkin [119]** 

SmartSkin [119] is a similar technique proposed by Rekimoto. Instead of using electricity, it relies on capacitive sensing by laying a mash of transmitter and receiver electrodes on the surface. When a conductive object (such as the human hand) comes near the surface, the signal at the crossing point is decreased. This also enables the detection of the multiple hand positions. They are also able to detect the hand even when it is not actually touching the surface.

More recently, multi-touch techniques have been widely researched. One example is the use of frustrated total internal reflection (FTIR) to detect multiple fingers on a tabletop display [60]. This technique makes use of the fact that when light is travelling inside a medium (e.g. acrylic pane), while undergoing total internal reflection, an external material (e.g. human finger) is encountered causing light to escape from the medium. An external camera can capture exactly where the light escapes, thereby detecting the position of the fingertip. Multiple fingertips can thus be detected at the same time

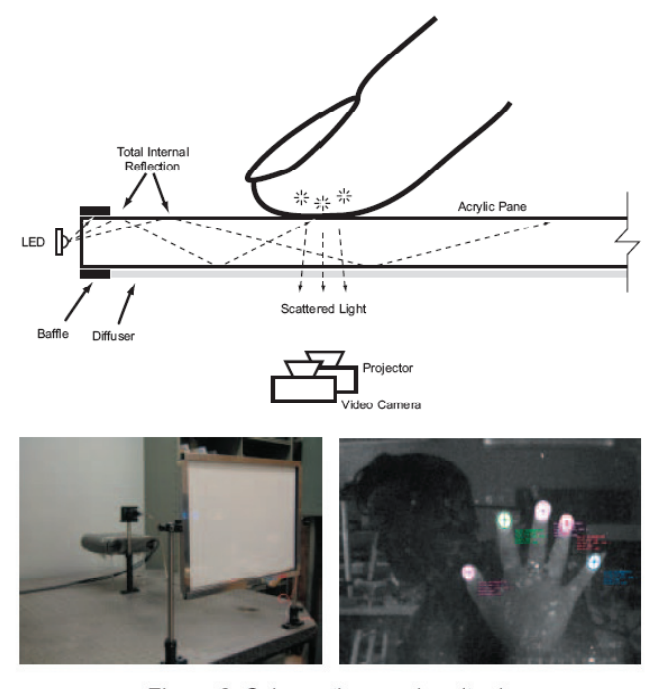

Figure 3: Schematic overview (top); Prototype setup (left); Video output w/o diffuser (right)

#### **Figure 2.10: Low-Cost Multi-Touch Sensing through Fustrated Total Internal Reflection[60]**

All of these techniques require that the user to be at the location they want to point at. It also requires large movements of the arm, as well as pacing across surfaces. They do not work well when surfaces are hard to reach.

### 2.4.2 Computer Vision

Computer vision can also be used to track different parts of the human user.

## **Tracking hand above surfaces**

Various researches have been dealing with tracking hand above surfaces. The most notable is the implementation of DigitalDesk [157] by Wellner in 1993 who used a projector and a camera pointing downwards from above a normal desk. It allows users to use their finger, detected by using finger motion tracking, and a digitizing pen. It supports computer based interaction with paper documents allowing such tasks as copying numbers from paper to the digital calculator, copying part of a sketch into digital form and moving digitals objects around the table.

In a similar research, rather than aiming a camera at a desk, the camera is directed to a vertical whiteboard. Magic Board [36] used a steerable camera so that screens can be larger than the field of view of the camera. Rather than using motion detection, cross-correlation is used instead, which extracts small regions from an image (e.g. image of a pointing finger) as template for searching in later images.

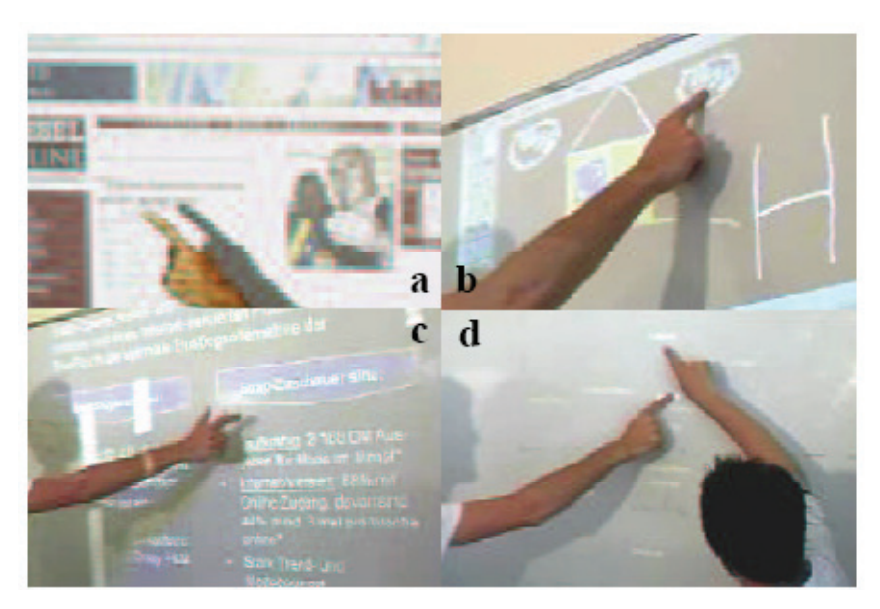

**Figure 2.11: Bare-hand interaction with a whiteboard [61].** 

Hardenberg and Berard [61] also used a camera which captures hand activities on a whiteboard. They developed an improved hand segmentation and fingertip detection algorithm and demonstrated their implementation. They used bare hand pointing on the whiteboard surface as a mouse replacement as well as using the number of outstretched fingers to control the movement of presentation slides.

The SMART board [127] fixes 4 tiny cameras on four corners of its display which can detect any objects that come into contact with the surface or when it hovers above it.

The Everywhere Displays Project uses a "multi-surface interactive display projector" so that it can make any surface in the room interactive [113]. It is done by

attaching a rotating mirror so that any surface in the room can be projected onto and captured by the camera. Finger detection is performed on the same surface that is being projected, generating a "click" event as if it is a computer mouse. In a similar approach Molyneaux et al. [92] were able to display a projection image onto the surfaces of 3D objects.

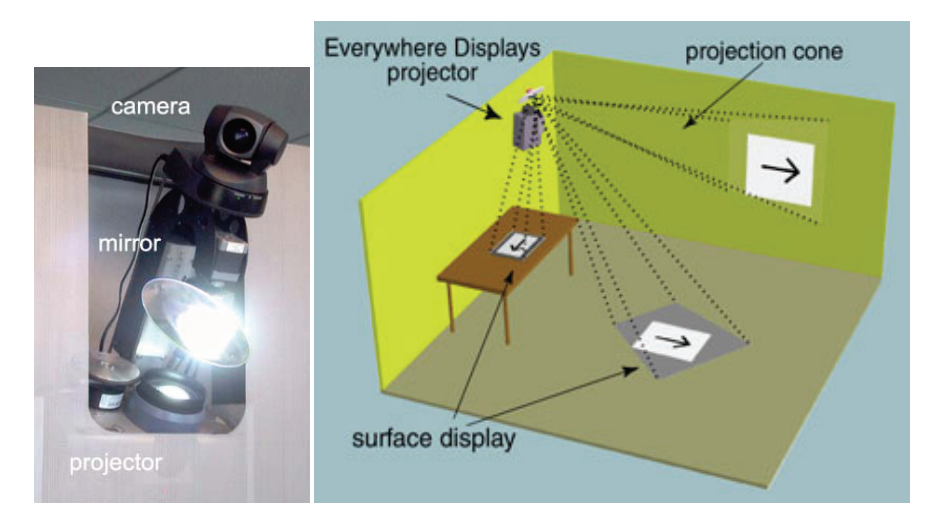

**Figure 2.12: The Everywhere Displays Project [114].** 

In another research, Strickon and Paradiso built their own scanning laser range finder and places it at one corner of a wall sized display to capture user's hand up to 4 meters away [130]. However this method suffers from occlusion when one hand gets in front of another.

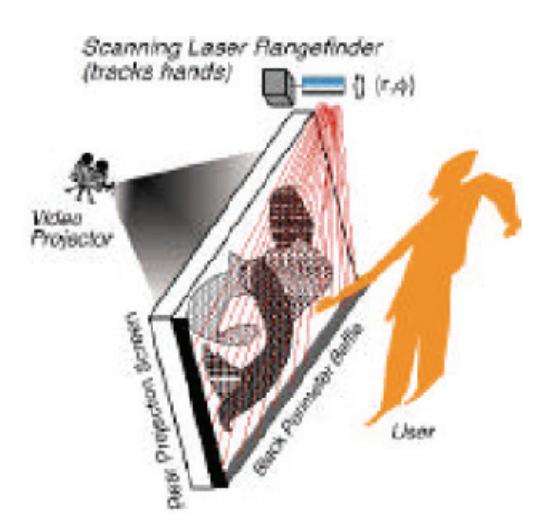

**Figure 2.13: Scanning Laser Rangefinder [130]** 

Infrared has been used to remove the need for color hand segmentation and background subtraction due to fact that they sometimes fail when scene has a complicated background and dynamic lighting [107]. Diffused illumination (DI) is another common technique used in HoloWall [87] and Barehands [120], where infrared LEDs are emitted from behind the wall as well as a back projected projector. An infrared filtered camera is positioned behind as well to detect the presence of hand or finger when it comes near the wall (within 30 cm) which reflects additional infrared light.

The Microsoft Surface [89] is a tabletop display that also uses this technique, but is designed to detect 52 touches at a time. Apart from detecting fingertips, the camera can also recognize tagged physical objects placed on the surface.

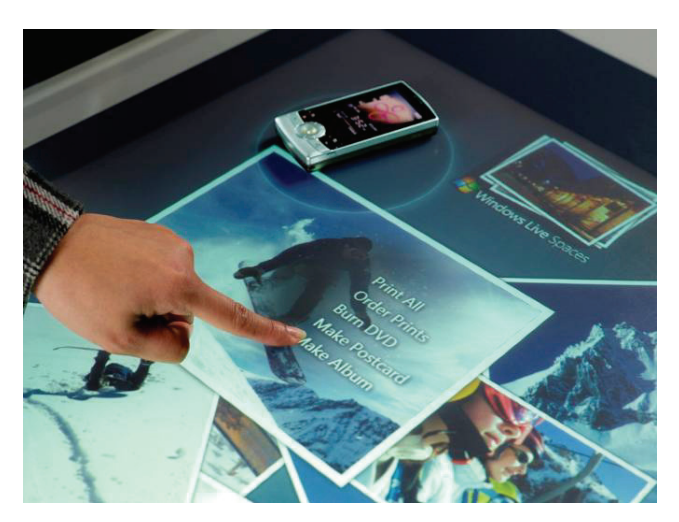

**Figure 2.14: Microsoft Surface [136]** 

EnhancedDesk [107] used hand and fingertip tracking on an augmented desk interface (horizontal). An infrared camera is used to detect area lose to the human body temperature from above the desk. Selection is based on where the fingertip is. They also developed a fingertip detection algorithm that makes use of reduced search window as well as simple assumptions. They are able to track multiple hands and fingers, predict fingertip trajectories in real time, as well as recognize symbolic gestures using Hidden Markov Model (HMM).

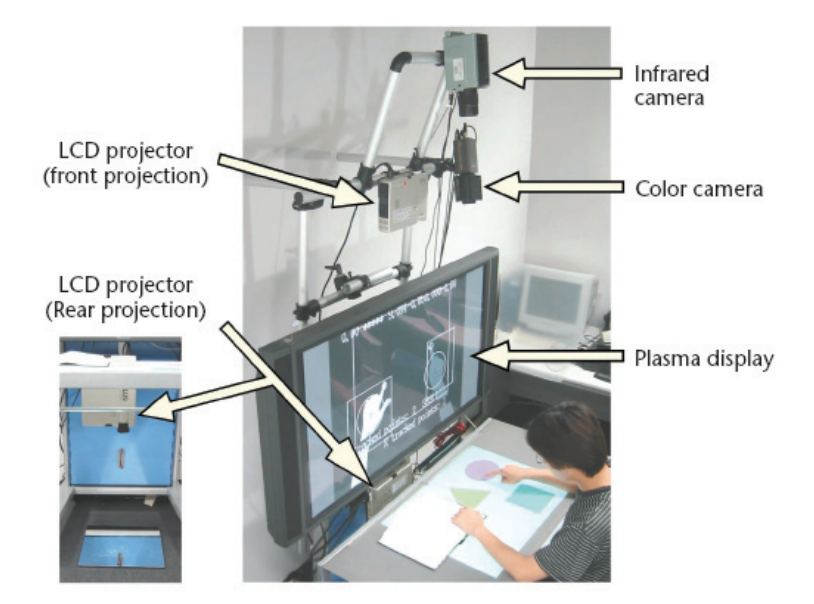

**Figure 2.15: EnhanceDesk [107]** 

The Perceptive Workbench [80] uses infrared illuminated from the ceiling and a camera under a table. When the user extends their arm over the desk, it casts a shadow which can be picked up by the camera. A second camera fitted on the right side of the table captures a side view of the hand. Combining together, the location and the orientation of the user's deictic (pointing) gesture can be computed. The approach assumes that the user's arm is not overly bent. It fails when shadow from the user's body is casted, as well as when two arm are extended at the same time.

Similar to the intrusive devices, these computer vision techniques require the user to be at the location they want to point at. This also requires large movements of the arm, as well as pacing across surfaces. They do not work well when surfaces are hard to reach.

### **Head pose**

Another category of input techniques using computer vision is to track the position of the head of the user and moves the mouse cursor on the display accordingly. These are primarily developed to provide full mouse control for people who cannot use their hands but have good head control. Devices in this category consist of the Synapse Head Tracking Device and Origin Instruments HeadMouse.

The Perceptual Window [36] uses head motions to control the scrolling of a document both vertically and horizontally, effectively controlling the window view point of the document. Skin color is detected by using a ratio of histograms of normalized color with a table look-up.

Rather than detecting the face, Nouse [56] is a system that uses the nose to control the on-screen cursor and uses doubleblink (both eyes blinking at the same time) as a mouse click.

More examples of head pose estimation are given in conjunction with other techniques in the next section.

### **Hand Gestures Recognition (3D)**

Maggioni and Kammerer developed a computer system that is able to detect 3D positions and orientation of the human hand together with the position of their head under noisy and changing environment in real time. [85]. Two cameras are used, both of which are placed on top of the computer, where one is looking down on the desk capturing the hand and the other is facing the user capturing their head. A virtual 3D model of the user's hand is displayed on the screen thus movement of the real hand will cause the virtual hand to move. They used two approaches for detecting the position and gesture of the hand and head. In one approach, a marker is attached to a glove that the user wears and a gray-level image is captured, this simplifies the image processing required and decreases the time spent. The image is then binarised by applying a global threshold. They also compared the images with the background image so that not all pixels in the image are binarised unnecessarily. A contour following algorithm is used in conjunction with moment calculation to detect objects in the image. Using the marker, they can then calculate the x, y and z rotation of the hand.

The second approach uses a fast colour classifier to segment the image to find human skin colour. To detect the position of the head, they used the same contour and moment calculation as well as using a color-based head detector. It finds the largest elliptical area, uses a connected components algorithm to combine different parts of the head, and uses a histogram approach to determine the center of the forehead. In addition, they determine the distance between the head and the camera from the width of the head. To detect the position of the hand in x,y and z, they used the contour algorithm as well as a region shrinking algorithm and center of gravity to determine the center of the hand. They then search for fingertips by locating local maximum of distance from the center of the hand and finding a T-like structure. They are then able to recognise six static hand gestures based on the number of visible fingers and their orientation.

Their intended application is to allow the manipulation of 3D objects in a non-immersive virtual world on a normal 2D monitor. Users can use the computer mouse normally and when they raise their hand, the cameras will be activated. They have also implemented a virtual holographic system where they used the head of the user to control the viewpoint of the 3D virtual space. When users move their head position, their line of sight also changes thereby change the view of the virtual object, similar to walking around an object in real life. They have also introduced the virtual touch screen application that they can also project the screen output on to the desk space and using fingers to point, equivalent to the touchscreen but without physically touching it.

A usability study was prepared to compare the use of head movements to change the viewpoint of a 3D image, with the use of an ordinary mouse, as well as using a set of GUI wheels to change the viewpoint. They found the time required for problem solving in a 3D scene was much faster compared to the viewpoint that is changed using head tracking.

To further Magonni's work, Segen and Kumar [124] developed a vision based system, GestureVR, which allows hand gesture interaction with a 3D scene. Two cameras are used to track the thumb, the pointing finger, three simple gestures (point, reach and click), as well as the hand's 3D position (x, y and z) and its orientation (roll, pitch, yaw) in real time (60Hz).

After the hand is captured in 2D using background subtraction, the boundary of the hand is then determined. By measuring the curvature at each point on the boundary, local extremes are detected and are classified as either Peaks or Valleys. The number of Peaks or Valleys, together with a finite state classifier, is used to classify the different gestures being produced. These then determine the orientation of the pointing finger as well as the detection of clicks (quick bending of the pointing finger). The results from the separate 2D image analysis are then combined to calculate the 3D pose of the hand. When an informal trial was conducted where users were asked to show one gesture at a time, the error rate was approximately 1/500.

One of the restrictions in this system is that they required a high contrast

uniform stationary background and stable ambient illumination intensity. Their reasoning is that by doing so would give them an interaction system that is fast, accurate and reliable and outweigh the small limitation.

The main problem with these solutions is that they are still indirect interaction since they do not point to objects directly. Gestures are required to learn and indirectly control the user interface and objects on screen. In addition, the interaction is restricted to a small display area only. The user's hand must be right under the camera looking downwards. Users are not free to move around. They must also sit in front of the computer restricting the user's freedom.

### **Free Hand Pointing without Device**

Perhaps the most direct form of interaction is being able to point at something with your hand without any restrictions such as walking up to a particular surface. These systems have the advantages of having no physically touchable surfaces thereby highly suitable for hygienic demanding environment such as factories or public spaces. Depending on the system setup, this usually allow users to interact with the display wherever they are standing.

The Hand Pointing System [138] developed by Takenaka Corporation uses two cameras attached to the ceiling to recognize the three-dimension position of user's finger. A mouse click is mimicked by using a forward and backward movement of the finger.

The Free-Hand Pointing [66] is a similar system that also uses stereo camera to track the user's finger, by first detecting and segmenting the finger with a global search. The fingertip and finger orientation is then determined in a local search. Apart from the "finger-orientation mode" where the line from finger to display is determined from the finger orientation, they have also introduced the "Eye-to-Fingertip mode" where the line from finger to display is determined from the eye (either left or right eye) to fingertip. They found that the latter approach is more susceptible to noise because of the higher resolution given by the larger distance between eye and fingertip. However, users need to raise their hand high enough so that it is between the eye and the display.

The PointAt System [33] allows users to walk around freely in a room within a

museum while pointing to specific parts of a painting with their hand. Two cameras are setup to detect the presence of a person by using modified background subtraction algorithm as well as skin color detection. The tip of the pointing hand and the head centroid is then extracted. By using visual geometry and stereo triangulation, a pointing line is then deduced. This method can be applied to more than 2 cameras as well, and do not require manual calibration. Dwell clicking is used in this implementation.

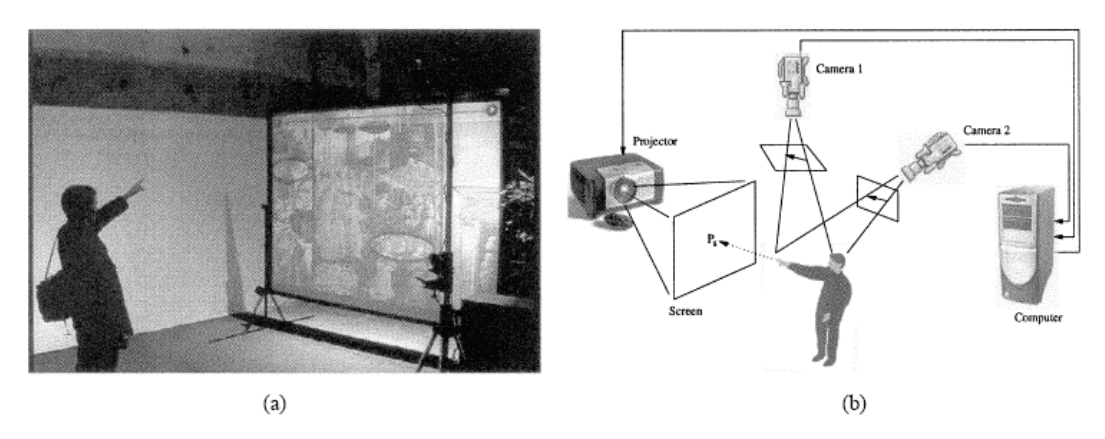

**Figure 2.16: The PointAt System [33]** 

Similar to the PointAt system, Nickel and Stiefelhagen [102] also used a set of stereo cameras to track the user's hand and head to estimate the pointing direction in 3D. The detection was done using a dense disparity map that provides 3D coordinates for each pixel as well as a skin color classification. Pointing gesture is recognised by using a three-phase model: *Begin* (hand moves from arbitrary position towards pointing position), *Hold* (hand remains motionless while pointing) and *End* (hand moves away from pointing position). The three-phases are detected by using a Hidden Markov model trained with sample pointing gestures in different phases. They observed that users tend to look at their target before they interact with them. And so in a second experiment, they investigated whether head orientation can improve their pointing gesture recognition by tracking the head using a magnetic sensor. Results have shown that both detection and precision rates increased. In a third experiment, they compared three different approaches for estimating the direction of the pointing gesture: the line of sight between head and hand, the orientation of the forearm, and the head orientation. Results show that, based on the implementation, the hand-head line method was the most reliable in estimating the pointing direction (90%). They concluded that the head orientation proved to be a very useful feature in determining pointing direction. However, the conclusion drawn from the third experiment is highly unreliable because of the inconsistent methods. The first two methods were implemented using computer vision, while the head orientation measurements were tracked by a magnetic sensor. It has yet to be seen whether head orientation would be as accurate when detected using computer vision. To compare the three methods equally, all methods should be tested using specialised devices.

In most case studies above, the design choices for the interaction techniques, for example, the different hand signal or hand gestures used, was not based on observation from prior user study. These are frequently based solely on the authors' intuition. These are inconsistent across different experiments.

There are a number of problems associated with using two cameras [137]. One is the reduced acquisition speed as there is a need to process two images entirely to locate the same point. With stereoscopic view, it is not difficult to find out the exact location of a certain object in the scene and is the reason many gesture based computer vision research has been based on stereo cameras. However, there are few studies in literatures that use monocular vision to allow the use of remote hand pointing gesture as well as being non-intrusive.

### **Monocular Systems**

A single camera makes it much easier and simpler to allow real-time computation. Nowadays, most computer users have one web-camera at home, but possessing two or more is less likely.

In the computer vision community, various researchers have investigated the use of monocular vision to estimate depth [123, 145]. It has even been suggested that monocular vision is superior in detecting depth than stereo vision due to the fact that "small errors in measuring the direction each camera is pointing have large effect on the calculation [11]". On the other hand, very few examples in the HCI literature have been found using monocular vision to allow the use of remote hand pointing gesture whilst being non-intrusive.

Compared with monocular vision techniques, it is easier to find the exact

location of a certain object in the scene using stereoscopic view. The need for a pair of stereo cameras would be eliminated if depth recovery is achievable with a single camera. This in turn transfers the problem from one that involves the hardware to one of software. However, few researchers have investigated interaction methods that rely on monocular computer vision, and where depth information recovery is required.

A motion recognition camera, such as the EyeToy USB camera for PlayStation2[129], is placed on top of a large display. A mirror image from the camera is presented on the display, as well as additional game play information. A selection is made when users place their hands at specific location so that it's on-screen image coincided spatially with on-screen targets. Note that the hand can only be tracked in 2D and depth is not registered.

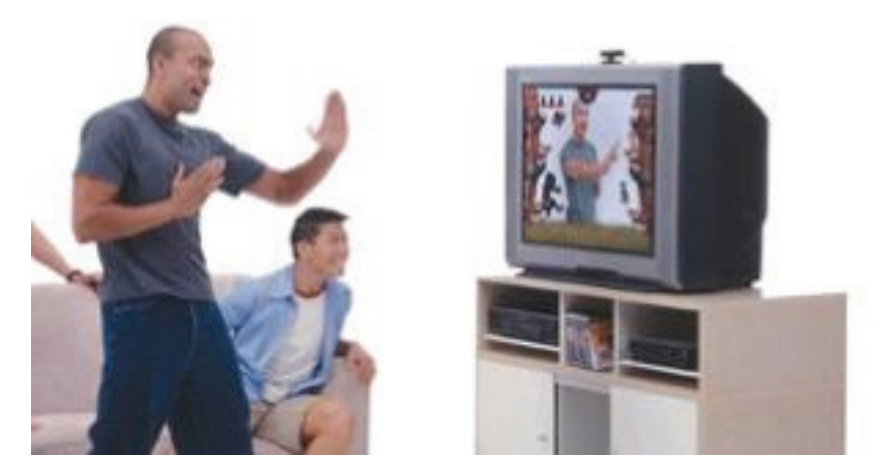

**Figure 2.17: A user playing the EyeToy game [12].** 

This method is also used in [46] to compare the accuracy using two computer-vision based selection techniques (motion sensing and object tracking). They found that both techniques were 100% accurate while the object tracking technique was significantly fewer errors and took less time.

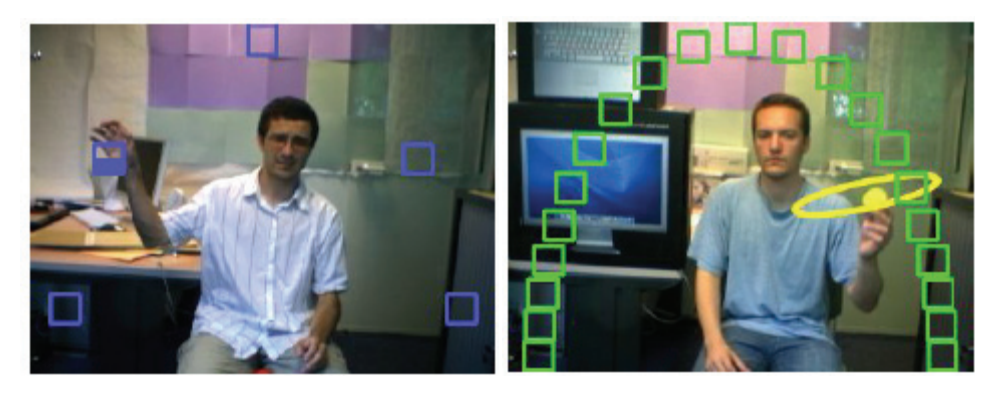

**Figure 2.18: Motion sensing (left) compared to object tracking (right) as selection technique [46]** 

A similar Virtual Keypad implementation detects the user's fingertips position in both the x and y directions for interacting with targets on-screen [146]. It is used much closer to the camera.

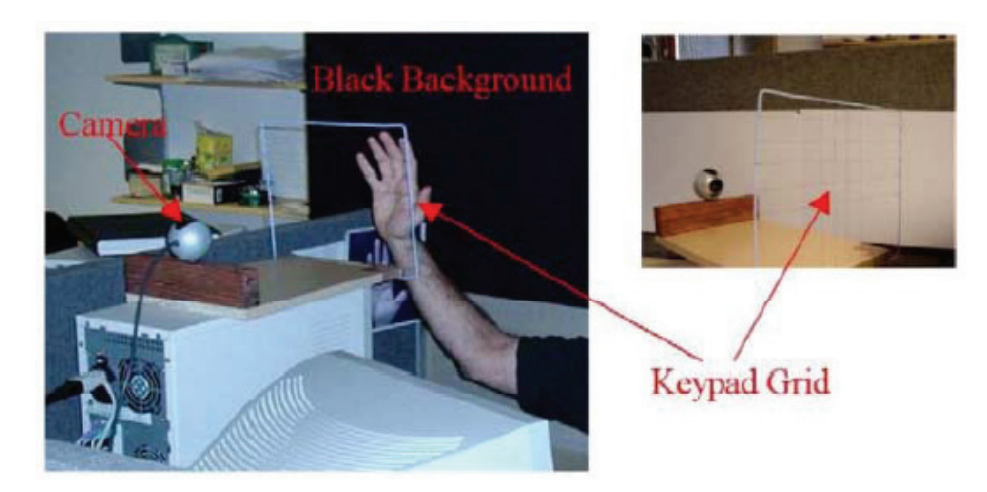

**Figure 2.19: Virtual Keypad [146]** 

The major drawback with this type of interaction is that the interaction space is fixed on a 2D area, where the user is not allowed to move around.

More recently, 3DV Systems developed the "ZCam" [1] to detect depth information based on the Time-Of-Flight principle. Infrared light are emitted into the environment and a camera captures the depth by sensing the intensity of the reflected infrared light reaching back to the camera. However, potential users are required to purchase this special camera.

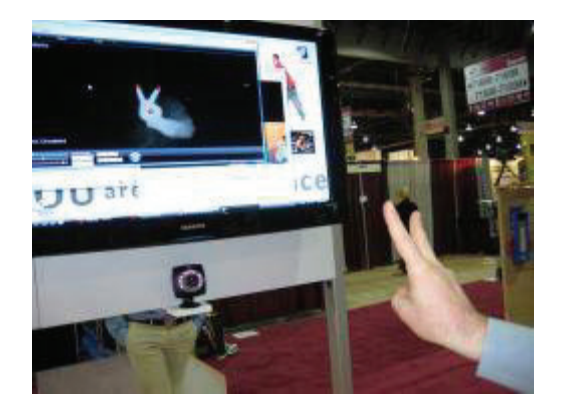

**Figure 2.20: 3DV ZCam [10]** 

The above mentioned systems used monocular vision to detect the users hand only. To provide a truly non-intrusive and natural pointing system, the system should also take into account the user's standing position, in addition to the hand location, such as those system that uses stereo cameras (for example in [102]).

In another work, a single camera is used to detect the user's pointing finger and their eye position and is shown in an implementation "Peek Thru" [79]. However, the detection of the fingertip was deemed too difficult to identify due to the observed occlusion by the user's torso. Users were asked to wear an easy to detect thimble on their fingertip. We feel that this violates the notion of using nothing but our own hand for interaction.

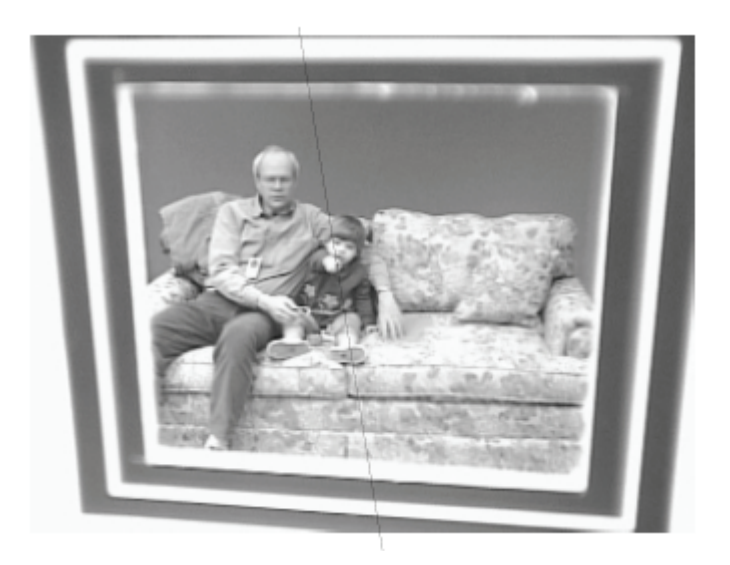

**Figure 2.21: A monocular system used in [79]** 

An even if the fingertip position was detected using computer vision, this setup only differential between different angels from the camera's view, rather than exact x and y coordinates.

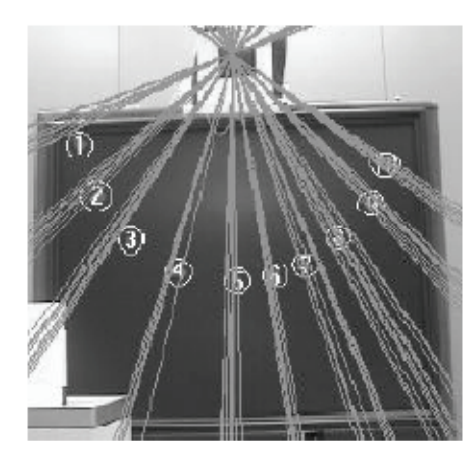

**Figure 2.22: Targets arranged in various angles from the camera in the Peek Thru implementation [79]** 

As can be seen, there is a gap in the literature where a single camera is used to detect the direction of pointing from both the user's standing location and their pointing direction.

# **2.5 Selection Strategies**

The current WIMP paradigm was initially designed for GUIs to be used exclusively with the computer mouse, where the ability to select the intended target is by "clicking" a button located on the mouse. This kind of UI provides pixel level accuracy. A typical target is often around 20 pixels by 20 pixels. The "click", that is produced when the user presses a mouse button, provides tactile and acoustic feedback to the user. When touch sensitive displays were developed, the same GUI was also used with a stylus where the button is now located at the tip of the pen. In addition, they provide the user the ability to write in the same way that they would when using a pen, as well as providing freehand drawing functionality. The PDA stylus that is currently being used adopted the same principle.

## 2.5.1 Mouse click-less interfaces

Cooliris [34] provides a novel way of interacting with internet browsers using the mouse without clicking. Both applications are designed to be used as an add-on to current internet browsers. When the mouse cursor hovers on a link, a small icon (around 5px X 5px) appears beside the link and when the mouse cursors "hovers" on the icon for a pre-determined time (e.g. 1 second) a special in-browser pop-up appears, so the user can preview the linked-to page in a separate window, saving user's time when the linked-to page is not what the user wants. The hover time is thus an alternative to mouse clicking. Dwell clicking is another name of the same technique and is also used in a lot of other systems such as SmartNav.

Gentlemouse [54] is a similar mouse click replacement alternative. As the user move over the object, instead of clicking on it, the user pauses for a predetermined amount of time and a small trigger window will appear (see Figure 2.23). Meanwhile, the current cursor location is saved (as shown in the figure as a red dot). The user selects the desired action, such as a left click, by moving the mouse to the corresponding trigger box. Once the user stops moving, the appropriate action (e.g. a left click) is initiated. They have claimed that by reducing daily repetitive clicking, their product "may significantly reduce the risk of Repetitive Strain Injury (RSI) such as Carpal Tunnel Syndrome (CTS)."

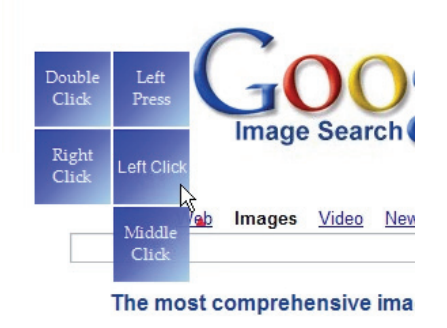

**Figure 2.23: GentleMouse [54]** 

The WIMP paradigm is often difficult to adapt, if not impossible, when button-less pointing methods are used, there are no way of indicating a selection. Dwell clicking provides a viable alternative for these systems.

## 2.5.2 Laser Pointer

It is also worth studying how interactive systems that use camera tracked laser pointers provide input to the system. There are three ways of indicating selection:

Laser dot on/off status  $-$  The laser pointer is initially off. When the laser

dot is first turned on and appears on the screen, the place where the laser dot is indicated is regarded as the selection point [45]. Experiments have found that the laser dot produced when it is first turned on is not a reliable indicator for the user's intended target [98]. Furthermore, it takes around 1 second to move it onto the intended target.

- Dwell When the laser pointer is directed to the same location for a certain amount of time, the target at that location is considered selected [74]. Using this method, it was found that the unsteadiness of the human hand causes wiggle in the laser beam. This causes a deviation of 8 pixels and can be improved to around  $\pm$  2-4 pixels with filtering [98]. This method is also commonly used in other button-less interaction methods such as for gaze-selection [75].
- Physical button Alternatively, a physical button can be added to the laser pointer and the signal transmitted via wireless means [106]. With desktop-based devices, a button-up event triggers a selection. However, as the laser pointer is held in mid-air, a button press will cause a small deviation, so it is best to use the button-down event to indicate selection.

Olsen investigated the effect of lag with using the laser pointer [108], which led to a discussion on the use of visible and invisible laser pointers [23] for hiding the effect of hand jitter.

### 2.5.3 Hand gesture

In order to explore interaction techniques that allow barehand interaction in the future when marker free tracking becomes widely available, Vogel and Balakrishnan introduced AirTap and ThumbTrigger [153].

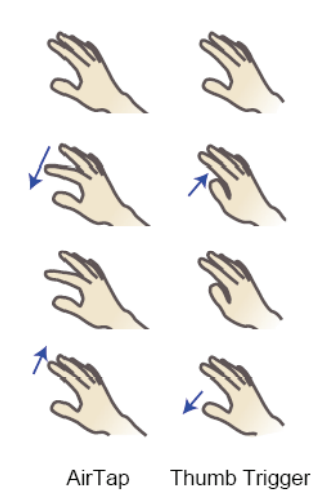

**Figure 2.24: AirTap and ThumbTrigger [153]** 

AirTap mimics the movement of the index finger when the mouse button is pushed. However, as there is no physical object to constrain the downward movement of the finger, kinesthetic feedback is lost. Visual and auditory feedbacks are used instead. The velocity and acceleration of the finger motion is used to detect the finger. On the other hand, ThumbTrigger uses a sideway thumb motion (moving in and out towards the index finger). Kinesthetic is present in this case, in the form of the index finger. However, it was reported that users found this method uncomfortable and tiring. It should be noted that the authors were only able to achieve this with the use of motion tracking system.

Grossman et al uses thumb trigger gesture [57]. The pointing gesture provides a natural and intuitive to refer to distant objects in the environment. Many researches have used this in their system to indicate a target on a distant display that the user wants to interact with. The process of performing a pointing gesture can be broken down into three steps [94, 102].

- The pointing hand is positioned towards the desired object from a stationary resting position.
- When the hand is positioned correctly, it remains motionless for a period of time. (dwell time)
- The hand is then moved away from the desired target.

The second step is most crucial for determining if an object is selected. For when the

dwell time is too short, unwanted selections could occur – "Midas Touch Problem" [94]. When the dwell time is too long, users may grow impatient and may feel the system to be unresponsive. A recent study has found that a delay time of between 350-600 ms gives users a natural and convenient experience [94].

Given our exploration into previous work that uses selection strategy that do not require the need for buttons, dwelling is well regarded as the best choice for interacting with natural hand pointing systems.

## **2.6 Summary**

From software enhancements to monocular computer vision, we can observe numerous attempts in the research area of HCI to improve on the current keyboard and mouse interface for the large display.

Having reviewed the various literatures, the major previous work within each category is summarized in Table 2.1. We also listed the problems and limitations associated with them.

At this point in time, we are starting the transition from the mouse based UI to that of surface based hand tracking era. They currently exist commercially in the form of public directory touch screen and multi-touch interfaces such as iPhone and Microsoft Surface. We believe that camera based hand pointing is the next frontier in the future of HCI, as users do not even require to touch the displays, they are able to interact from a distance. It is time for the computer system to finally adapt to humans, rather than humans adapting to technologies. This research is invaluable for us to develop more natural interaction methods that are easy to setup and use.

In the next chapter, we begin by evaluating two common input methods that are widely used for interaction with large displays from a distance – the computer mouse and remote controller. We observed that these devices have not been studied in a real world environment such as the living room, and where the user interface allows the use of both devices at the same time.

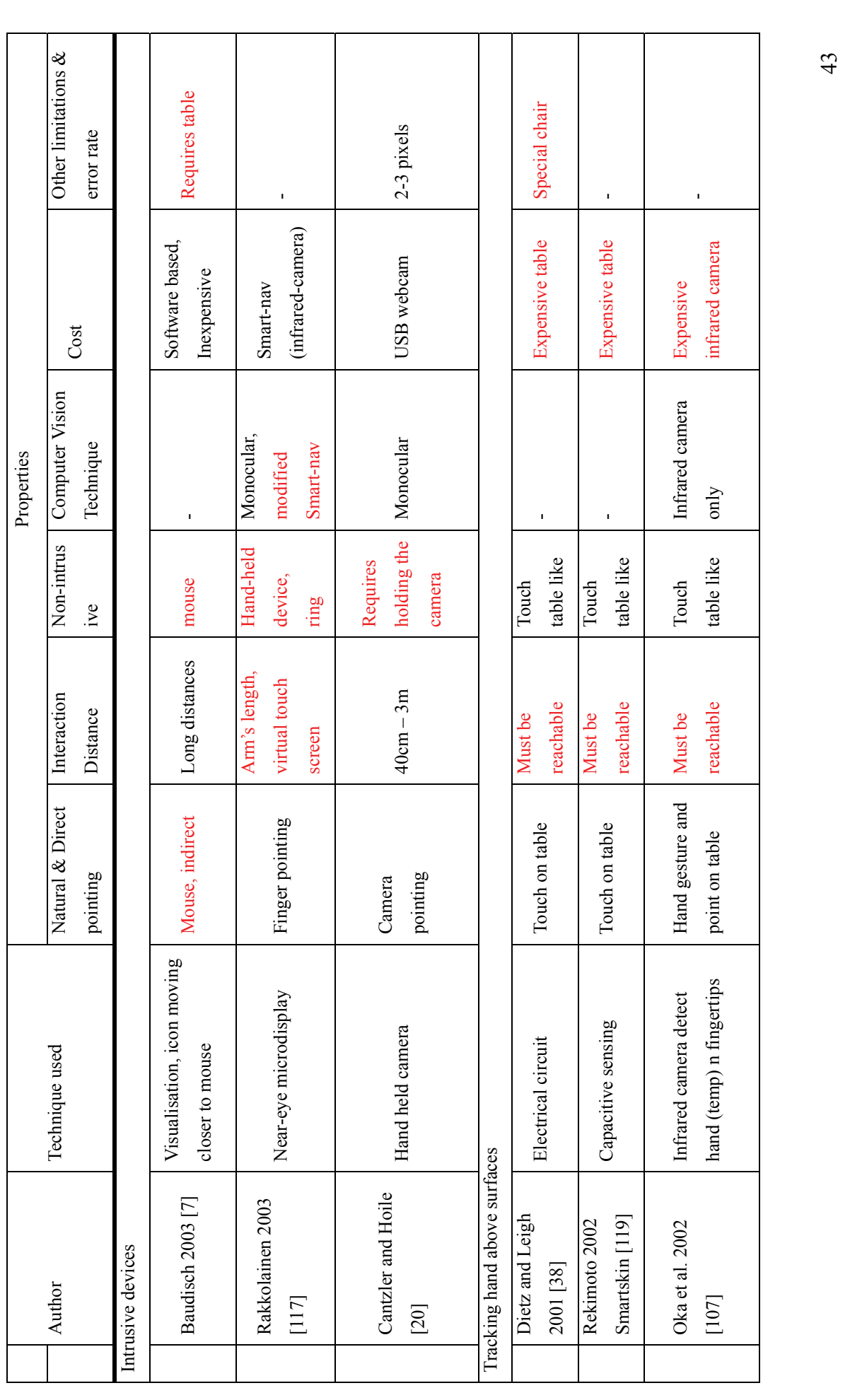

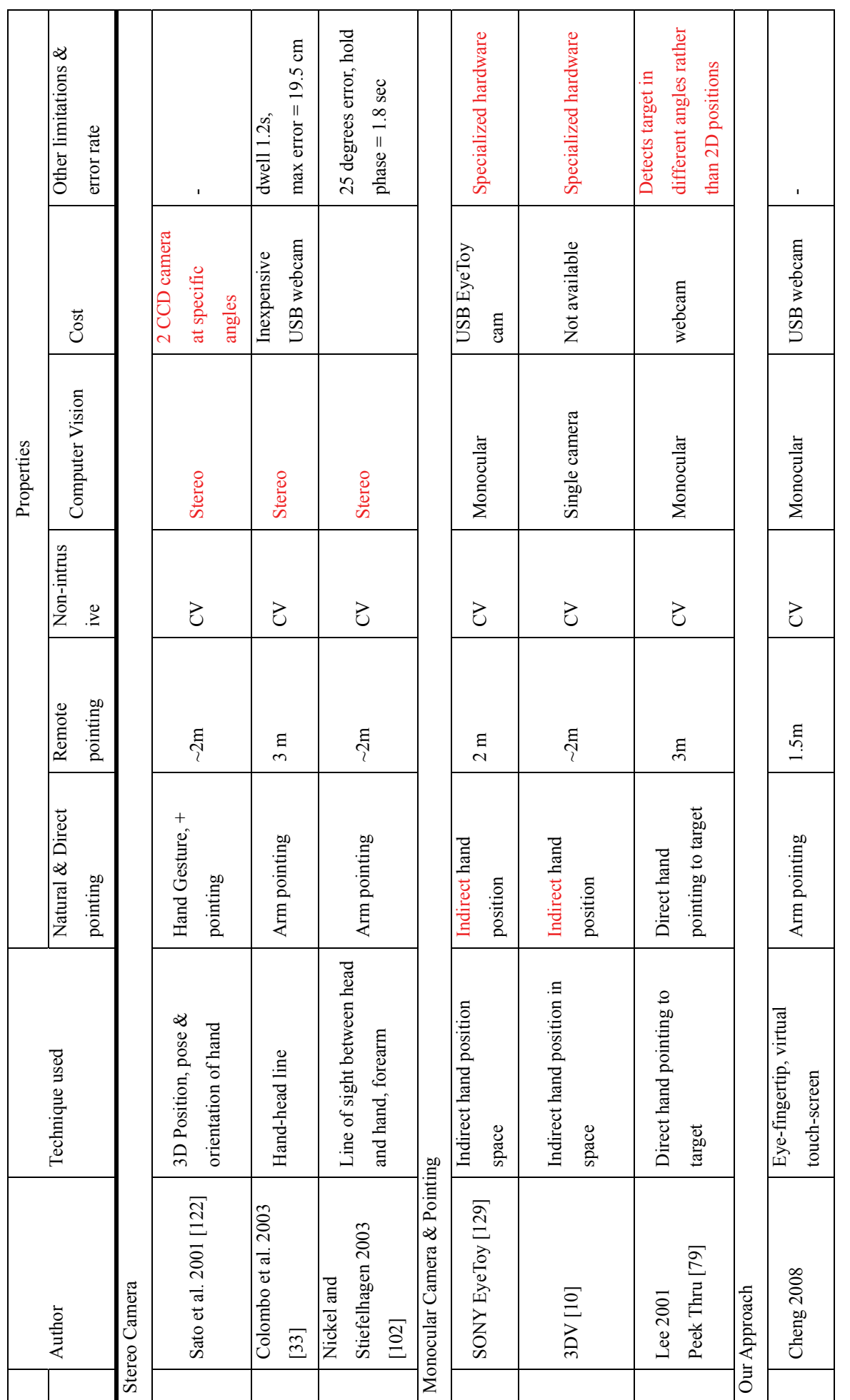

Table 2.1: A summary of previous work (potentially problematic properties are highlighted in red) **Table 2.1: A summary of previous work (potentially problematic properties are highlighted in red)**

44

# **Case Study – Current Interactive Methods**

As computers become more powerful and increasingly capable of a variety of multimedia tasks, they have naturally evolved from their original desktop environment in the home office and into our living rooms where large screen displays are typically used. Unfortunately, the desktop user interface is designed for a user sitting close to the screen, using a mouse, which does not work well at typical television distances, operated by a remote control.

In this chapter, we compare and investigate the use of a common Media PC user interface operated by a mouse and a remote control in a living room environment. This would help us in understanding and finding interaction methods that works well with large displays, especially when the display is out-of-reach.

The results from this investigation are also used to formulate recommendations for developing user interfaces that work to the advantages of both devices. In the process, inadequacies in the current interaction method are revealed. The recommendations can be served as guidelines that will help us in designing a more natural interaction method for large displays.

## **3.1 User Interface for the Media PC**

Various studies [84, 91, 116, 126] have shown that the computer mouse is a simple to use and efficient input method for the desktop graphical user interface (GUI). On the other hand, the remote controller is most commonly used with consumer electronic devices that require simple input such as televisions. As computer technology becomes more advanced and their multimedia capabilities increase, we see an increasing number of computers making their way from the desk into the living room. The current desktop GUI loses effectiveness when viewed from a distance of 3 metres.

Manufacturers have attempted to address this problem in two ways. The dedicated device approach focused on making specialty devices specifically for handling media. Despite having the full functionality of a desktop computer inside, the manufacturer chooses to specialize the device for a small number of media-related functions. For instance, the TiVo personal video recorder (PVR) [144] is essentially a standard IBM-PC compatible computer running the Linux operating system, but with a custom user interface designed for used at 3 meters via a remote control.

The Media PC approach kept the desktop user interface for most tasks but add specific software, with a dedicated user interface, to handle the media related tasks. In addition, the computer is provided with a remote control which can operate both media applications as well as standard productivity applications. For example, Microsoft's Windows XP Media Center Edition comes with a custom-designed remote control together with a media software application.

Unlike dedicated devices, Media PCs can be used in both the traditional desktop setting as well as the living room setting. This presents a unique challenge for the interaction design team, as they must come up with a design that works in the mouse-operated desktop setting and in the remote-operated 3 meter UI setting.

We informally observed that some tasks were better suited to the mouse, while others were better suited to the remote control. We were also interested in seeing if previous researchers have compared the two devices operating the same user interface and design guidelines for which operations favored which device.

# **3.2 Related Work**

## 3.2.1 Input devices

MacKenzie and Jusoh [84] compared the performances of standard traditional mouse and two remote pointing devices (i.e. remote controllers that have an additional mouse function which controls an on screen cursor, in the same way as the traditional mouse). They argued that today's remote controls are not sufficient for home entertainment systems in the near future. Their study found that both remote pointing devices, the GyroPoint [59] and RemotePoint [67] are slower, have lower throughput than the traditional mouse as well as having lower subjective ratings from participants. They concluded that these new remote pointing devices "need further

development to support facile interaction". They have only focused on the same pointing interaction technique (i.e. moving the mouse cursor) in different form factor and different ergonomics (a mouse that sits on the table versus one where users can hold in their hand) rather than comparing different interaction technique. Also, they have only conducted the experiment in a controlled environment and not on an actual production GUI.

Microsoft has recently performed a usability test internally, also comparing the Gyration remote mouse [59] but with a traditional remote. They have found that the traditional remote was significantly faster in task completion, as well as having significant reduction in the number of errors produced.

Shneiderman [126] summarised that "pointing devices are faster than keyboard controls such as cursor movement keys but this result depends on the task". Card et al. [22] reported that cursor keys were faster than the mouse for short distances but slower for longer distances. However, the keyboard is also a device that must be placed on a surface, restricting user handling. Preece [116] suggested that mouse allows users to drag objects around, in addition to pointing, which is hard to achieve with the cursor control.

Enns and MacKenzie [50] developed a novel remote control device with an additional touchpad attached to the front allowing gestural input. Their solution was to try and move the interface on to the TV and off the remote. The authors outlined the advantages of this innovation including simplification of the device, flexible interaction styles and reduced manufacturing costs. However, no user studies were reported on how it compared to previous remote controls.

Other devices have also been studied. Douglas, Kirkpatrick and MacKenzie [42], compared a finger-controlled isometric joystick and a touchpad both of which are widely used in laptops. Results showed that the joystick provides significantly higher throughput and significantly lower error rate. Qualitatively, they found no overall difference in general except that the joystick required more force.

However, Douglas and Mithal [43] found that the mouse was faster than the joystick and later found that the random variations in the movement microstructure of isometric joystick made it hard to control [91].

Westerink and van den Reek [158] suggested that interaction techniques for entertainment-oriented environments were adopted from task-oriented environments. However subjective users' appreciation for pointing devices has a higher importance

than objective performance measures, such as efficiency, in entertainment-oriented environments. They observed that "mouse-like-pointing devices" depended greatly on Fitts' Law, while other pointing devices, such as the joystick, did not, due to cursor constraints. They have also found that the mouse was more appreciated than the joystick.

Most of these findings have been concentrated on testing pointing devices in a controlled environment and we have yet to find any literature that directly compare the mouse and the remote control in the same user interface in a real-world environment.

### 3.2.2 User Interface and Interaction Design

A lot of case studies have been done with regard to UI for the interactive TV. Hedman and Lenman [64] conducted a user study which compared a media rich interface (rich in graphics, animations and audio) with a simple interface (text and still images) for interactive television using remote controls. They found that the media rich interface was more engaging while the simple interface was easier to navigate and understand. They recommended that remote controls should be mapped logically and it would be risky to develop non-standard interfaces.

Eronen and Vuorimaa [51] suggested that the "thumb navigation" should be supported when using remote control, since more than three quarters of TV viewers hold the remote control in one hand and press the buttons with their thumb. They conducted a case study with two new UI prototypes for digital TV, one aimed for simplicity and the other for efficiency. They found that the former was faster and easier to use while the latter was efficient to use but hard to learn. However, the task completion time was the same. They observed that users were more interested in browsing alternatives and selecting one, rather than finding specific information. They also stressed the importance of navigation as part of the functionality and the content, and these should not be designed independently.

Media PC UI designed to accommodate both devices has not been studied before. We therefore conducted a usability experiment to investigate the use of these two pointing devices in such design. Being the only UI that supports both devices, Microsoft Windows XP Media Center Edition represents the state-of-the-art design and was used in our experiment. The goal of this experiment was not only to compare the two devices, but also to investigate the differences, in terms of interaction design.

### **3.3 Hypotheses**

In general, remote controls are specialized input devices that are designed for the operation of a single specific user interface. This fact alone should make them at least potentially superior, in terms of efficiency and suitability, to a general purpose input device.

Typically, remote controls do not require accurate pointing. The targets (e.g. selectable items in a DVD menu) are fixed and the interaction path is constrained. Users can only select different targets. They cannot, for example, choose an area outside these targets. Users may not need to concentrate as hard to select a target compared to the mouse. We also suspect that users should find the remote easier to use overall (although their satisfaction might be limited due to the fact that they are not familiar with the remote on first use).

The mouse, on the other hand, may be less accurate, but may be faster due to its simple and direct operation, particularly in tasks with many targets. Users would only need to move the mouse once compared to the multiple taps that remote users would need to perform.

Fatigue should be a factor that affects the preference for users. The remote is usually held in the hand in mid air while the mouse usually sits on a flat surface. However, the mouse restricts the user to a certain position (i.e., near the table) while remote users are free to move around. We are not certain which one users would prefer.

With these hypotheses in mind, we conducted our study.

# **3.4 Usability Study**

Our study tested the usability of the mouse and the remote control on a Media PC focusing on photo browsing. It was set up so that subjects feel as though they were at home in their living room, comfortably sitting on a couch in front of the Media PC. Subjects were asked to perform a series of tasks as if they were at home - turning on some music and browsing their photos.

### **3.5 Apparatus**

The input devices used in this study were Microsoft Media Center remote control,

Microsoft Wireless Optical Mouse and Microsoft Wireless MultiMedia Keyboard. They were connected to a Dell Optiplex GX260 Pentium 4, 2.8GHz PC running the Chinese version of Microsoft Windows XP Media Center Edition 2004 (MC). The display used was a 42" LG Plasma Display Panel (MT-42PZ12) running at a resolution of 800x600. Subjects were approximately 2.5 meters (8.2 feet) away from the display while sitting.

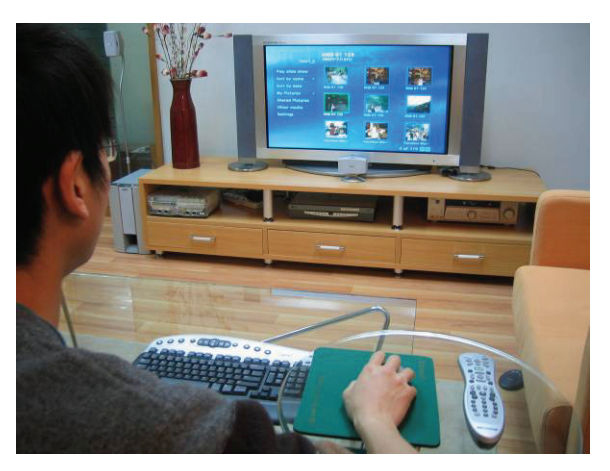

**Figure 3.1: A user using the mouse in our user study** 

Every subject used the same photo collection, which consisted of over several hundred photos. They were taken by a member of our team during a family vacation, and were representative of the type of photo collection a user might have. The user study was conducted in a living room setting with couches, tea table, rug, vast and an entertainment system which includes a plasma TV, DVD player, Xbox, and a set of 5.1 speakers.

## **3.6 Participants**

Eighteen volunteers (13 female, 5 male) were recruited for the study. Participants' age ranged from 22 to 31 years old with an average of 25.67. In order to control for possible bias or expertise effects, all participants were working or studying in a non-technical field with average computer experience. None of the participants had previously seen or used Microsoft Windows XP Media Center Edition or any other Media PC UI before. All subjects were fluent with the Chinese language used in the Windows XP Media Center. Some of the participants used the computer (and therefore the keyboard and mouse) a few times a week, while most used it daily. All of them have used some kind of remote before whether it is the TV remote or DVD player remote. Experiences with using a remote control to navigate a DVD menu structure ranged from few times a week to never. Participants were provided free soft drinks and were given a small logo item as a gratuity. Participants were observed by two observers in addition to the experimenter, and all sessions were video taped.

## **3.7 Procedure**

Participants started off by filling out an initial questionnaire indicating their experience with the remote and DVD menu operation. They were then given a learning phase on using the remote and exploring parts of the Media PC interface by themselves. Although many features of the Media PC were not used in the actual experimentation, we hoped this would provide some comfort to the subject. A second Media PC outside the experimental room was used for this phase of the experiment. Participants were then asked to complete a list of simple tasks (collectively called Task 1) that were similar to the tasks they would be asked to perform in the actual user study. Help was available if needed, and the subject had no time constraints. The purpose of Task 1 was to reduce learning effect of the remote control and the user

interface.

Participants were then told to complete task 2 to 7 with either the mouse or the remote. The moderator read out each task in turn and they had to complete each task before proceeding to the next. Finally, they were instructed to complete a device assessment questionnaire.

After completing this sequence, subjects were asked to repeat the sequence again with the other device. Two different sets of photos were used between the trials.

At the end of the study, users were asked to complete a device comparison questionnaire and were asked a series of questions in an interview.

## **3.8 Design**

The study was a within-subject study so that each of the eighteen subjects had to complete all tasks (2 to 7) for each device. The order of devices was counter-balanced, with approximately half of the males and half of the females starting with the mouse and the other half with the remote, to check for ordering effect. The ordering of the tasks was not randomized. Any possible effect for not doing so was assumed to be negligible since we are not comparing between the tasks and each task required a different skill.

A five minutes deadline was imposed on each task. Those who failed to complete were excluded from the results. Each session generally lasted for around an hour and in some cases one and a half hours.

## **3.9 Results**

Although we timed the tasks during the experiment, we had to use our video logs to determine actual task time, as subjects would often ask questions or make comments that were not part of the study. All times discussed here are from the video logs.

The average overall task time for the mouse (mean  $= 134$  seconds) was faster than for the remote (mean  $= 152$  seconds) but it was not statistically significant at the  $0.05$ level,  $t(14) = 1.84$ ,  $p = 0.09$  (Figure 3.2).

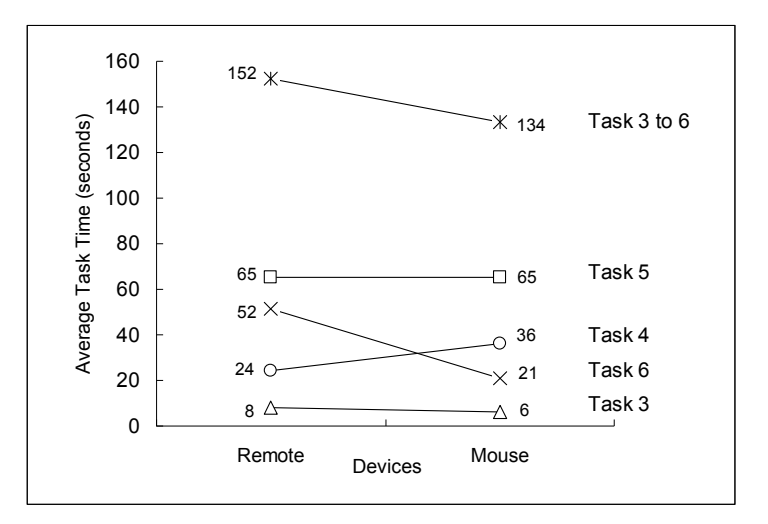

**Figure 3.2: The effect of devices on task times for each task** 

In task 3 and 5, the differences between the devices were not significant but for task 4 and 6, they were significant. In task 4, the remote (mean = 24) was significantly faster than the mouse (mean = 36),  $p = 0.02$ . In task 6, the mouse (mean = 21) was significantly faster than the remote (mean = 52),  $p = 0.04$ .

In addition, we have tested statistically and found that gender effect ( $p= 0.77$  for remote,  $p = 0.99$  for mouse), experienced with remote ( $p=0.85$  for remote,  $p=0.31$  for mouse) and presentation order ( $p=0.20$  for remote,  $p=0.57$  for mouse) were not a factor in our study.

Upon further investigations we have found that there was a small but statistically significant correlation between the task times when using the mouse and the remote,  $r2 = 0.609$ ,  $t(13) = 4.50$ ,  $p \le 0.01$  (Figure 3.3). In general, those who completed slower on one device also completed slower on the other and those who completed faster were faster on both occasions. Ignoring comfort and convenient, users were able to use either device as well as the other.

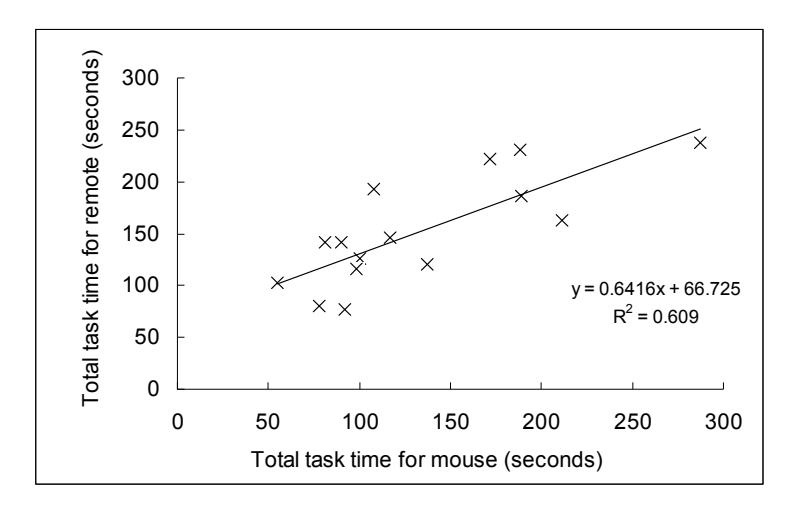

**Figure 3.3: Total task time for remote vs total task time for mouse**

# **3.10 Participants' comments1**

 $\overline{a}$ 

Before starting task 2, we asked users what their first impression was. Around half of the participants said that it was "easy to control", "very convenient to use", "it's so cool!", "very intuitive". Five said it was "OK", "it looks complicated at first but once I figured it out, it was very easy", and "some aspect different to traditional mouse". Also, two said it was "difficult to use" and that they were "not familiar with the menu".

The general consensus was that the UI required some initial learning curve, but that the remote control itself was very easy to use.

**Task 2** involved turning on a piece of specified music. This is something that real users might do and it also helps them feel comfortable. This task was not timed.

<sup>&</sup>lt;sup>1</sup> Note that the experiment was carried out in Chinese. Quotes were translated to English for the purpose of reporting. Screenshots were captured using an English version of Media Center 2004 where possible, set up in the exact same way as in the user study.

When using the remote, a lot of them commented on the separation of the two "areas" - the menu on the left and the list of music on the right (Figure 3.4).

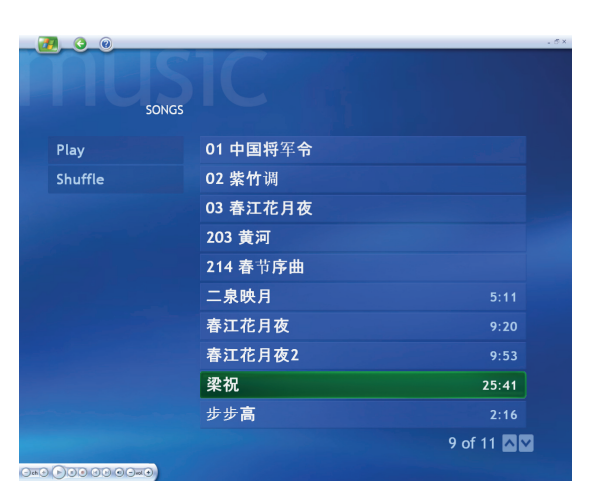

**Figure 3.4: Screenshot of task 2 - music UI** 

They said that it was very "annoying" since they "couldn't figure it out at first". Most initially tried to use the "down" button on the remote. They also mentioned that "pressing one at a time is slow" since it requires "too many clicks" especially if there were more music. They further commented that the remote is "not as good as the mouse" since "the mouse is more direct". But others insist that it was "better than the mouse" and the remote was "fairly easy" to use. When using the mouse, a major issue was that they didn't know how to go back. On the remote, there is a dedicated "back" button, but no such button exists on the mouse. The user interface actually has a back button (a relatively small button near the top-left corner shown in figure 4), but for most users it was not discoverable without instruction.

A few users didn't like the mouse either and said that there were "too many steps involved", "not as easy as pressing the play button like on a DVD player". Most said it was "easy" because they were used to using the mouse on their PC already. One subject summed it up by saying "for computer users, the mouse is faster but for family users, the remote is more convenient".

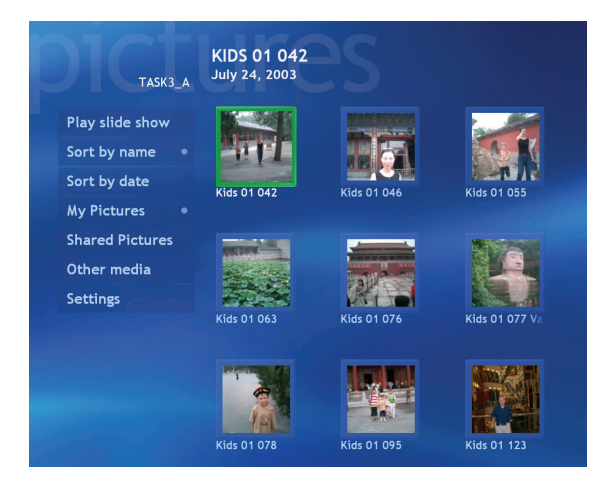

**Figure 3.5: Screenshot of task 3 - photo browsing UI** 

**Task 3** is a simple task where users were asked to find a specified photo from a folder of nine photos and enlarge it to full screen. We chose nine photos because it was the maximum number that MC can display at any one time without scrolling (Figure 3.5).

While using the remote, some found that it was "very simple" and "convenient" with "no problem", others commented that it was "troublesome", "too much step involved" and that they "can't move to the photo directly". When using the mouse, they felt that it was "quite convenient" because it was "much faster and more direct". This initial reaction was supported by the statistics (mouse mean = 6 seconds, remote mean = 8 seconds) although the difference was not significant.

**Task 4** extended task 3 by adding more photos to the directory so that it was necessary to scroll down before finding the target photo.

On the first iteration, no matter which device they were using, half of the subjects didn't know that there were more photos than those on display. The only indicator in the UI was some text and scroll arrow buttons in the lower-right corner (Figure 3.6). Some of the subjects discovered them eventually because they couldn't find a matching photo. They commented that there is a need for "more indication" suggesting that the current indication is not obvious.

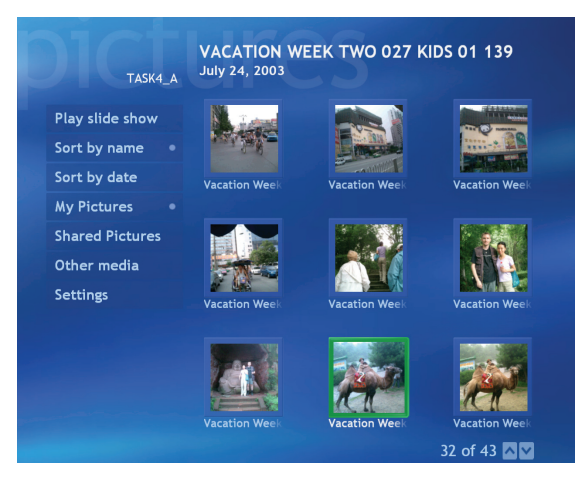

 **Figure 3.6: Screenshot of Task 4 - Scrolling.** 

Once the need to scroll was made apparent, users found the remote generally "quite convenient". Subjects mostly used the scroll wheel on the mouse to move through the photos, although some used the up and down arrows at the bottom, and a few used a combination of both. Some commented that they can "scroll faster with the mouse" compared to the remote. This is attributed to the fact that the "down" button on the remote allows only "discrete" push, while the scroll wheel allowed "continuous" roll. Each push on the remote reveals one new row of photo, where one roll of the mouse wheel uncovers multiple rows of unseen photos.

Overall, users found the mouse much "faster and more direct" and they felt "as if they were using a computer". Despite this impression, users performed the task significantly faster with the remote. This difference in perception versus reality could be explained by the fact that even though the remote only allowed one new row of photos appearing at a time, subjects could tell exactly which photos were new and which were not. This decreased the time to scan the display. Also, some users would scroll too much and overshoot their target, thus requiring them to spend additional time scrolling backwards to their original starting point.

**Task 5** tested the efficiency of the interface for multiple directories. Ten folders were presented to the user and their objective was to find a photo located in one of the folders. They were told to search the folders sequentially. This task was designed to require a large amount of repetitive movements – moving into and out of folders – thereby uncovering problems and inconvenience with each device (Figure 3.7).
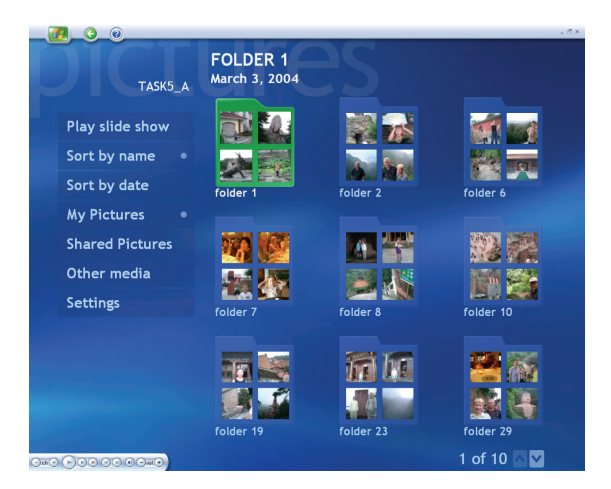

**Figure 3.7: Screenshot of Task 5 – Folders navigation** 

Remote users generally found that the "buttons were too hard to click" and they "have to click harder or click more than once to get it working". One user mentioned that "the default position for the thumb was at 'OK' but after reaching for the 'back' button, my finger was out of place, which made the next move difficult." (Figure 3.8)

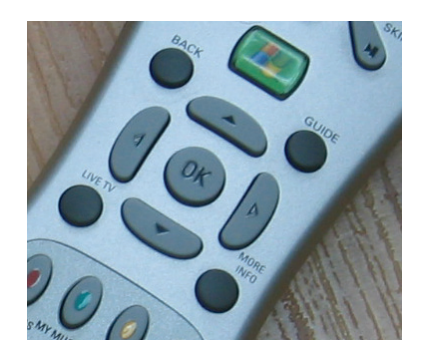

**Figure 3.8: A photo of the MC remote focusing on the navigational buttons as well as the "back" button.** 

An interesting observation was that after scrolling to the target photo, subjects would click 'ok' directly, without first selecting the photo. This suggests a disparity between the eye movement and the hand – remote movement. The overall feeling was that remote was "not easy" and "complex". Mouse users complained about the small "back" button provided which was "badly positioned". Another user commented that "remote is faster when doing things repeatedly and for short distances while mouse is better at travelling longer distances". This observation is in general supported by the data. The mouse can move quickly, but is slow to aim. For long distances, the faster travel time makes up for the slower aiming time at the end of journey. While for short distances, the need to aim slows down the user. The

remote excels at short navigation tasks, where the user can just press the same button sequence repeatedly. With longer navigation paths, the number and type of button presses required is less predictable, resulting in slower performance.

The mean task time for this task was the same for both devices (65 seconds).

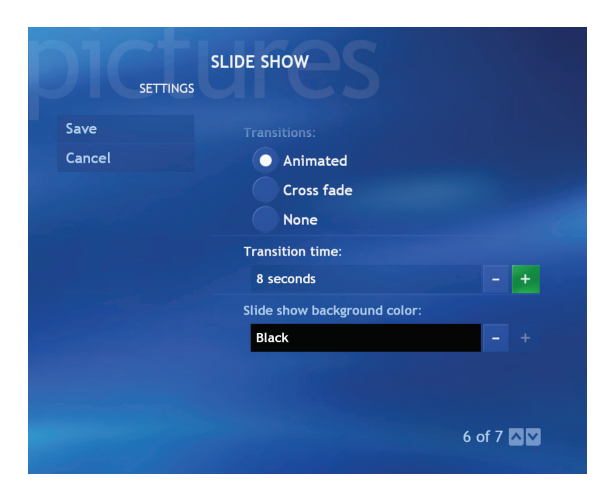

**Figure 3.9: Screenshot of Task 6 – UI widgets** 

**Task 6** required adjusting the slideshow timing in settings and playing the slide show. This tested the interaction with standard UI widgets.

The major problem that surfaced was changing the time with the remote. All users managed to navigate to the "slideshow timing" item with no problem, but none knew immediately that they had to navigate to the "+" or "-" on the UI and press "OK" on the remote. They tried pressing the "up" button on the remote instead of "OK". Most were very confused at first but discovered the usage without help in the end. One subject tried to use the number keypad on the remote without success. The general feeling was that "there were too many steps involved", "slower than the mouse", "it was not convenient", and one said "I wish I had a mouse". A few mouse users tried clicking on the actual number display and expecting that they can manually input the desired number or that a drop down menu would appear. They found the mouse "more comfortable, more direct, faster and easier than the remote". Indeed, our statistics shows that the mouse (mean  $= 21$  seconds) is significantly faster than the remote (mean = 52 seconds).

**Task 7** was designed to test for fatigue and therefore not timed. Participants were required to find a photo, by browsing sequential in full screen, using the "right"

navigational button on the remote or on the keyboard.

Our aim for this task was to test for fatigue in the extreme case. For both the mouse and the remote, it was observed that almost all users pressed one at a time at the initial phase. Only a few pressed continuously until the required photo was found. "Because it was going so slow, it was only intuitive to click faster and harder, even though the photos don't show up faster" most users commented. Some reduced their rate of click to align with the rate of transition thereby reducing unnecessary clicks. They agreed that their eyes were tired after the task and their concentration decreased towards the end. They also grew very impatient.

Keyboard users generally found that there was no fatigue and the buttons were "easier to press than the remote". Remote users agreed that it was "hard to push". Some subjects suggested it was because the remote was "not responsive enough" which gave them the impression that they need to push harder. However, they found that it was more "comfortable and relaxing" using the remote. One commented that they didn't feel tired since they are used to pressing buttons while typing text messages on their mobile phones, where buttons are much smaller.

# **3.11 General Observations**

Remote:

- It was observed that more than half of the subjects looked at the remote occasionally, especially when they were changing buttons. However, this unfamiliarity is expected to diminish with practice.
- Users like to hold the remote in mid-air while performing the tasks, but retreat and rest on the lap when they have completed the tasks.
- Around half of the subjects used both hands to hold the remote, usually one for support, and one for clicking.
- The remote requires much more button press than the mouse, but the mouse requires physical translation of the object.

Mouse:

- It was observed that users of mouse had to lean forward almost all the time, but this was not the case for the remote.
- Half of the users double clicked on folders, as if on a computer GUI, but only one click was necessary.
- Most users used the mouse as their eye. Their mouse action seems to follow their eye. Some even used their scroll wheel to do the same. This behaviour has been described in [24]. In addition their mouse movement was unpredictable and quite erratic rather than a straight line of direct movement.
- When users were clicking the "back" button, we have noticed that users generally increased their speed at the initial phase of the journey and then slow down as they approach the back button. Some overshot the target. This is in accordance with expectation based on Fitts' Law.
- In many occasions, users felt the need to readjust their mouse position by lifting the mouse or by moving the mouse pad.
- $\bullet$

User Interface Interaction:

- It was interesting to observe that users always want to see if there were more photos in that folder either by scrolling with the mouse wheel or pressing the "down" button on the remote, even after being told that an indicator exists. This suggests that most users have habituated to searching for more data that are not immediately visible on the screen. This may also be attributed by the unfamiliarity with the indicator.
- There was a lack of indication which folder users came out from, after going back up one level. Some users kept visiting folders that they have been to before. This suggests that "folders" might not be a good metaphor for storing photos

### 3.11.1 Questionnaires

The first questionnaire used in this study was a slightly modified version adopted from [42] and is shown in Table 3.1. The results are presented in Figure 3.10.

After calculating the mean and statistical analysis, we have found that only question 1 and 2 were statistically significant ( $p = 0.00$  and  $p = 0.03$  respectively). This supports comments from users that excessive force was needed to push the remote button. On the other hand, the mouse was found to be smoother during operation. This again provides evidence along with the previous observations that the mouse was more direct than the remote.

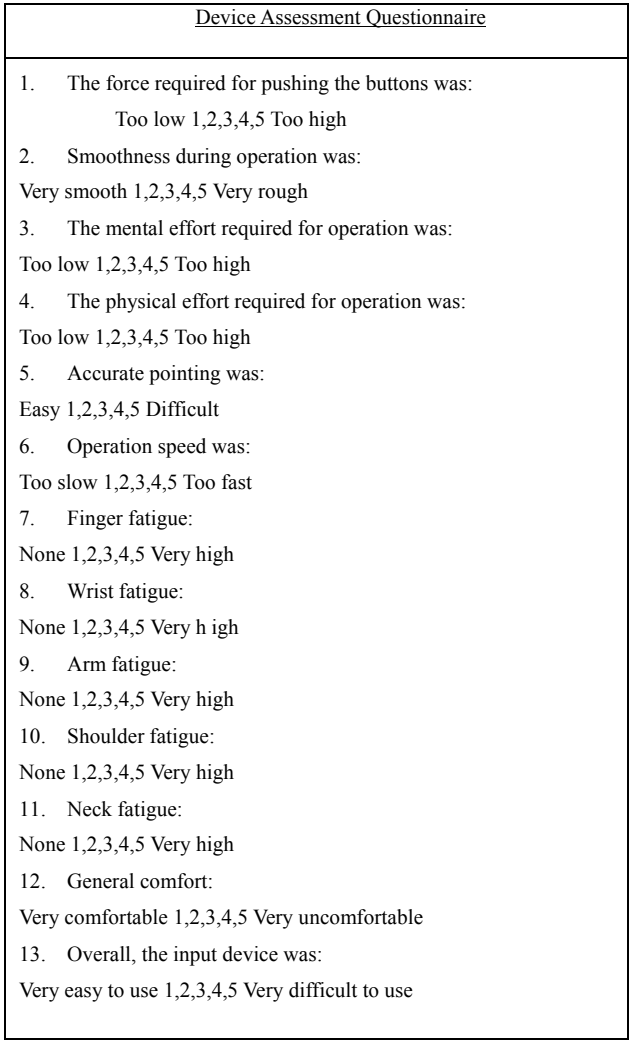

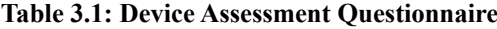

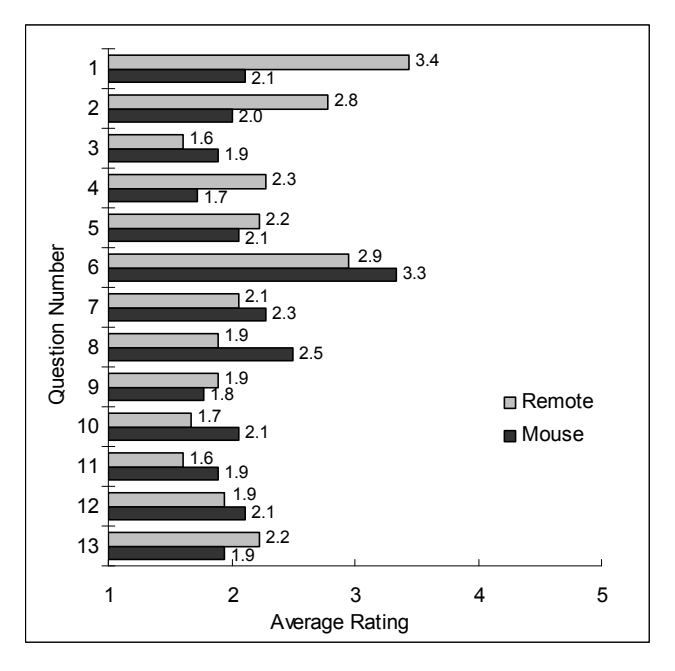

 **Figure 3.10: Average ratings in the device assessment questionnaire for remote and mouse** 

We also conducted a second questionnaire which asked participants to compare the devices with different attributes directly. The questions are presented in Table 3.2 and results in Figure 3.11.

Subjects felt that more control could be exerted over the mouse and that it was faster and more accurate comparatively. However, the remote was reported to be more comfortable. Interestingly enough, when asked which device was preferred overall, all participants were able to reach a preference (i.e. no preference for neutral). We can conclude that although subjects agreed on preferring the mouse for its control, speed and accuracy, and preferred the remote for its comfort, there was no consensus on which device they preferred overall.

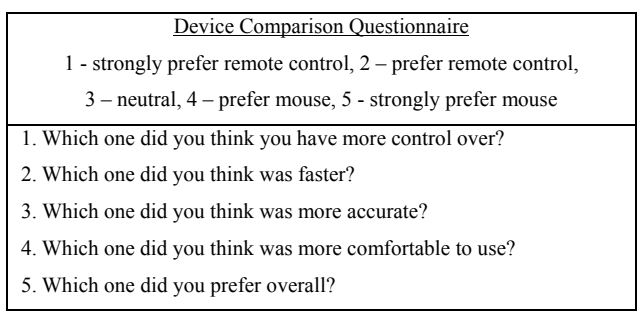

**Table 3.2: Device Comparison Questionnaire** 

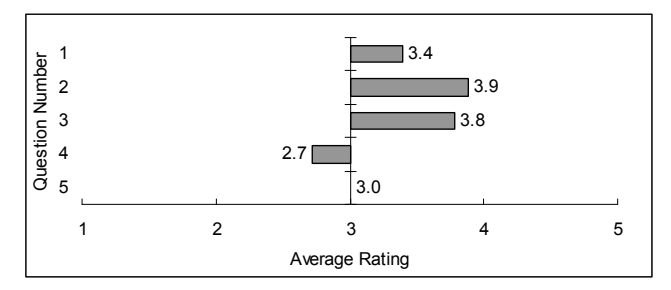

 **Figure 3.11: Average rating in the device comparison questionnaire** 

# **3.12 Discussion**

The mouse is a general purpose input device. Familiarity with its functionality from one application allows the user to be competent with other PC based applications. Mouse-based applications are typically designed for the user to position their mouse on a command target and click to execute the command. In the event the command requires an object, the user will click on the object target to select and then click on the command target. When confronted with an unfamiliar application, the user will move the mouse around the screen looking for potential targets that might match their intended task.

The remote control, on the other hand, is typically designed for a single user interface. Each action in the user interface has a dedicated button on the remote. For commands which require an object, the user can navigate among targets using left, right, up, and down buttons. Each press selects the next object. Once the proper object is selected, the user can then press the appropriate action button on the remote. The remote almost necessitates a trial and error approach with learning a new device and how it interacts with that particular remote. Many design variables in remote control interface design can be user friendly but can often result in frustration. Whereas in mouse driven application only screen interface will determine usability. With remotes, both screen and remote interfaces will need to be learned in some way by new users.

One of the primary user confusions with switching between these devices is the difference in selection paradigms. Specifically, remote control UI tends to always have a selection, while mouse UI supports states with no selection.

Another source of confusion comes from the discoverability of possible user interface actions. On a remote control, the user can quickly see all of the possible actions, whereas the mouse UI must be explored by the user in order to discover command targets. In order to save screen real estate, mouse UI typically reconfigures itself to provide just the commands appropriate for the task at hand. This can make the mouse UI more efficient, but results in confusion when users switch between the input devices.

The question for interaction designers remains if they should design screen interfaces to be used by both devices or to have dedicated screens optimized for each particular control device. This study attempts to answer some of the difficulties in having one screen interface for two control devices.

## **3.13 Recommendations**

Based on these results and observations, we have come up with the following recommendations for those designing UI for both mouse and remote control operation.

## 3.13.1 Unified Selection

Many problems were the result of the differences in selection modality between the two devices. Given the poor performance with trying to control a mouse cursor using directional buttons [67, 84], we recommend making the mouse work more like a remote. The user interface targets should be larger and adjacent to minimize targeting. The user interface targets should have obvious highlighting to indicate that they are targeted when the mouse is over them. This highlighting should be obviously distinct from the selection indication.

### 3.13.2 Keyboard/Remote Equivalence

Users draw a natural correspondence between the buttons on the remote control and the buttons on the keyboard. Therefore, it is crucial that those buttons that are shared between these devices have the same effect in the user interface.

For example, most remote controls contain a numeric keypad, and yet we see many instances where the user cannot input numbers by using the remote, even though they can enter numbers using the keyboard. Another example is that the arrow keys on the keyboard rarely have the same functionality as the equivalent buttons on the remote. (In MC, the "more info" button on the remote does not have any equivalence on either the keyboard or the mouse.)

### 3.13.3 Action Target / Remote Correspondence

Often users who are familiar with the user interface for one device have difficulty transferring that knowledge to operate the other device. To facilitate this transfer, we recommend making the action targets in the GUI and the action buttons on the remote correspond as closely as possible, in both graphical appearance and relative spatial layout. We also recommend that the action targets provide the same visual feedback when the action is invoked, whether invoked from the click of a mouse or the press of a remote button. (For example, the MC remote has a grey button labelled 'back', while the UI on screen has a green button, labelled with a white arrow pointing to the left)

This will not only help the user learn the operation of one device when using the other device, but can also help instruct the user of a remote which of the dedicated remote buttons are appropriate at the given time.

## 3.13.4 Software solutions

Novel devices combining both mouse and remote have not proven to be more efficient as mentioned earlier with the Gyration mouse. The touchpad-based remote control was a combined software and hardware approach to solve the lack of scalability problem with the remote [50]. It would therefore be appropriate to further research on software approaches to reduce the interaction inconsistency between the mouse and the remote (possibly in conjunction with other novel hardware approaches). Initial research has been done on using personal digital assistant (PDA) that operates together with interactive television [121]. Myers et al. have shown that it is possible to capture the whole or parts of the screen and transfer it to a PDA. This technique shows great potential for application to media PC [99].

Constrained movement technique used with the remote UI has showed promising results. As observed by Jul [72], compared with unconstrained movement, constrained movement in a 2D zooming environment showed improvements both quantitatively (decreased task time) and qualitatively (decreased spatial disorientation).

## 3.13.5 User Experience

Reported in questionnaires, despite the mouse as described by users as fast and direct, the overall preference towards the mouse was not favoured. The restrictions associated with the mouse were the main contributing factor. On the other hand, the comfort and freedom provided by the remote was considered to outweigh the complexity and proficient use of the remote. This suggests that users generally prefer devices that are comfortable and at the same time provides an enjoyable experience. A study has shown that users prefer a method that has a higher subjective satisfaction with a lower quantitative performance [44]. As illustrated future user interface and interaction design should aim to address users' satisfaction with at least the same priority as quantitative performance, if not higher priority. It is our recommendation that designers should provide an enjoyable user experience as one of the primary objectives.

### 3.13.6 Natural Interfaces

Users' performance was affected by the degree of familiarity of the interface. We observed that subjects required time to learn the interface with the mouse and to learn the interface with the remote controller. In addition, if the behaviours or placement of the learnt interface are changed, users will easily be confused and disoriented. This was due to differences between the way people perform tasks in the real world and the way they interact with these input devices. We recommend that future interaction methods should be as natural to the user as possible, closer to interacting with real world objects. This may be possible by studying the behaviour of human in performing day-to-day tasks.

## **3.14 Summary**

We have presented a user study comparing the performance of a remote control and a mouse in operating a Media PC user interface that is intended to be operated by either device, in front of a large display from a distance. We have observed that users found the mouse to be more direct but restrictive, while the remote was more comfortable and enjoyable but slow to learn. We have also observed a lot of problems and inconsistencies with the mouse, remote and their interaction with the Media PC UI. We have found no difference in the overall task time, as well as no overall preference for the mouse and the remote control.

From specific user comments, we have observed that users preferred device that closely matches their personal browsing and interaction style. We have seen, based on the task, that one device may be better suited for accomplishing that task better. However, the most surprising result is that users were able to use either control device to accomplish the task in similar amount of time, with the mouse being slightly faster. Although the results show that based on time and user feedback that the mouse was faster and had better control, users still felt that the comfort and convenience of the less precise device made it equal to using the mouse by preference. Future research should take note of the tolerance level that users may have in sacrificing comfort for effectiveness. Finding this exact threshold will be the key in influencing users' experience with new entertainment devices as more rich and complex media applications migrate towards the living room.

We see from this study that it is possible to have one screen interface for both mouse and remote that users can use based on their preferred control device. Interface designers can design a screen interface usable by both control devices. However, further research can be executed to determine if a screen interface optimized for a particular control device will improve effectiveness or user experience. Findings from this study may indicate that such minor gains may be insufficient to warrant the time and resources to develop a specialized screen for each control device.

In addition, we have presented recommendations for designing such multi-device user interfaces. These can serve as guidelines to the design of future interactive methods. Of particular importance to this thesis is the need to provide a user experience that is natural for the user. In the next chapter, we will investigate the natural strategy adopted by people to point at real world objects. We may then be able to design an interactive system that is natural to the user and one that they will enjoy using.

# Chapter 4

# **Pointing Strategies**

From the previous chapter, it was observed that future interaction should take into account user preference as well as allowing a natural interaction. From this observation, if we are to design any kind of interactive system, it is necessary to study the natural means for its intended user. This chapter investigates the use of natural pointing for interacting with the computer.

Much effort has been made on making interaction with the computer more natural and more intuitive for the user. We will present various HCI literatures that have adopted hand pointing as one of the main approaches to selection. Although many interactive systems have focused on improving the detection of the users' pointing direction, few have analyzed the kinds of pointing strategy that is natural to the users and the accuracy of these strategies provided by the users themselves.

Pointing in the natural environment will be studied in an experiment to determine the most common and natural strategies used. A second experiment will study the accuracy that can be achieved from these strategies. In order to understand the reason for this difference and to understand the mechanism of hand pointing with respect to human-computer interaction, we introduce several models that underpin the pointing strategies observed in our experiments, as well as those used in many of the previous interactive systems. We recommend strategies that will help future interaction designers make use of the natural pointing behaviors of humans while at the same time allowing users to point accurately.

# **4.1 Background and Related Work**

Perhaps the most direct form of selection at a distance is being able to point at something with your hand without any restrictions. The current trend is to make pointing as easy as pointing to real world objects. Taylor and McCloskey identified that "to indicate accurately the position of an object that is beyond arm's reach we commonly point towards it with an extended arm and index finger" [142]. The pointing gesture belongs to a class of gesture called "deictics" and is defined by McNeill as "gestures pointing to something or somebody either concrete or abstract" [88].

Studies have shown that the pointing gesture is often used to indicate a direction as well as to identify nearby objects [88]. This is an interesting concept because the pointing gesture is natural, intuitive, and easy to use and understand. Indeed, children can use body postures and gestures such as reaching and pointing by about nine months [83].

Here, we will review some of the literature, approaches to pointing and the varied implementations where hand pointing was used for interactive systems.

The pointing finger has been used in many existing systems. Using active contours, a pair of uncalibrated stereo cameras have been used to track and detect the position and direction of the index finger for human-robot interaction within a 40cm workspace [32]. In the Ishindenshin system [81] a small video camera is placed near the center of a large vertical display directly in front of the user. The user is able to keep eye-contact and use the pointing gesture to interact with another user in a video conference. The fingertip location is detected by the camera and its location in x and y coordinates are determined.

Hand tracking is another popular method to support natural interaction. While the above works focus on vertical screens, Oka, Sato & Koike [107] used hand and fingertip tracking on an augmented desk interface (horizontal). An infrared camera is used to detect areas that are close to the human body temperature. In [129], a motion recognition camera (EyeToy<sup>TM</sup> camera for PlayStation<sup>®</sup>) is placed on top of a large display. A mirror image of the camera is presented on the display, as well as additional game play information. A selection is made when the user place their hands at specific locations so that the on screen image coincides spatially with on-screen buttons. Note that in [81, 107, 129], the fingertip or hand can only be tracked in 2D, depth is not registered.

The MobiVR system [117] captures and detects a pointing finger behind a handheld non-see-through binocular near-eye microdisplay (taken from a Head Mounted Display) attached to a reconfigured SmartNav infrared camera aiming forward. By attaching an infrared reflector ring on the finger, the user can perform a pointing gesture in front of the device to control a mouse cursor. This makes use of the eye-fingertip strategy, where the pointing direction is extracted from a line starting at the eye and continues to the fingertip. An interesting point here is that the fingertip is behind the near-eye display.

Various other researchers have investigated the use of the head-hand line (similar to the eye-fingertip strategy but detecting the whole head and hand rather than specifically the eye or fingertip) for interacting with their systems [33, 102] (illustrated in Figure 4.1). All of these systems used a set of stereo cameras to track the user's head-hand line to estimate the pointing direction in 3D at a distance of around 2 meters. However, Nickel and Stiefelhagen [102] also found that adding head orientation detection increases their gesture detection and precision rate. Comparing three approaches to estimate pointing direction, they found that the head-hand line method was the most reliable in estimating the pointing direction (90%). The others were forearm direction (73%) and head orientation (75%). However, their result is based on whether 8 targets in the environment were correctly identified, rather than accurately measuring the accuracy from a specific target. The forearm orientation and head-hand line were extracted through stereo image processing while the head orientation was measured by means of an attached sensor.

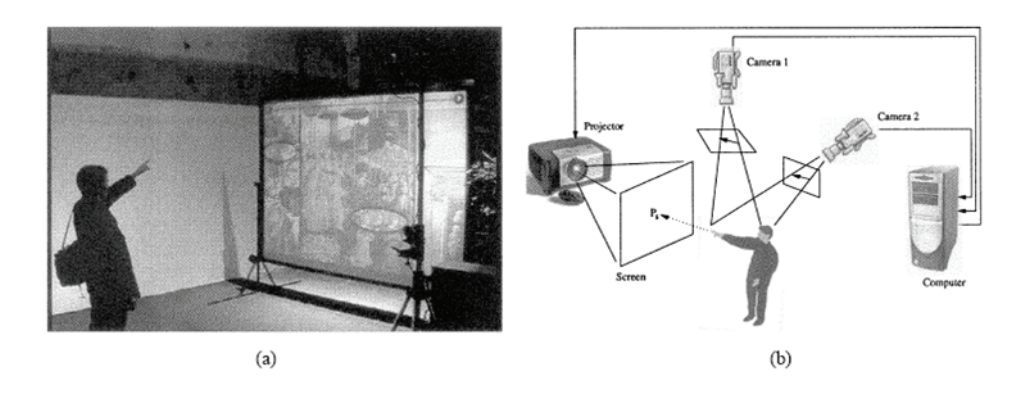

**Figure 4.1: An example of using the head-hand line to deduce pointing direction [33].** 

There is evidence to suggest that the natural pointing gesture may be estimated to be somewhere between the head-hand line and the arm pointing strategy. Mase [86] used a pair of stereo cameras to determine the fingertip position. In order to extract a virtual line between the finger and a target, the location of the "Virtual Project Origin (VPO)" must be calculated. The VPO varies according to the pointing style of each individual. They made used of a pre-session calibration and experimental results suggested "the VPO is mostly distributed along the line of the eye on the pointing hand's side and the shoulder".

In an experiment to investigate the effect of vision and proprioception in pointing ("the ability to sense the position, location, orientation, and movement of the body and its parts" [143] ), it has been reported that users tend to point (with an extended arm) to the target (about a meter away) by placing their fingertip just lateral to the eye-target line [142]. However, a line extended from the direction of the pointing arm would miss the target. They explained that this may be used to avoid the fingertip occluding the target or, alternatively, influenced by proprioception (which usually results in using the whole arm as a pointer). Their result suggests that the eye-target line is a good predictor of the pointing direction.

It is interesting to note that Olympic pistol marksmen and archers aim their targets by extending their arm and standing side-on to the target, so that the line running from the eye to the target coincide with the line running from the shoulder to the target [142] (illustrated in Figure 4.2)

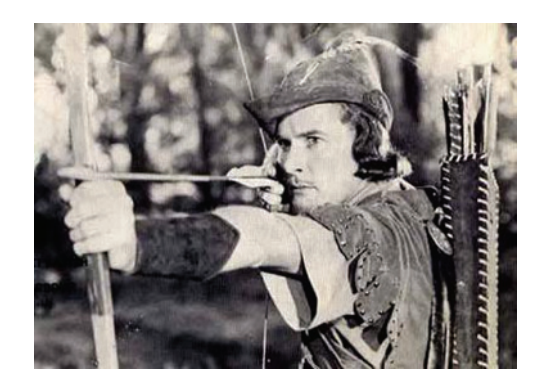

**Figure 4.2: An example of an archer using the eye-fingertip method [18].** 

It is observed that different systems require different strategies for targeting. There is currently a gap in the literature on systematically describing how and why natural interaction methods work and classifying them based on their accuracy, naturality and how well they capture the exact intention of the user. The above mentioned literature has mainly focused on extracting or detecting different pointing gestures through image processing or by different sensors. However, no known strategies for pointing were recommended which allow users to point naturally and accurately (to best represent their aim). In this context, we would like to investigate how people point naturally and better understand the mechanism and the strategy behind targeting.

# **4.2 Experiment: Style of Pointing Gesture**

An experiment was conducted to investigate how people point at objects on a vertical wall in a normal environment and to investigate the style of gestures people adopt when pointing. We hypothesized that there are three main pointing strategies: (1) using a straight arm, (2) using only the forearm and extended fingertip, and (3) placing their fingertip in between the eye and target (line-up).

#### 4.2.1 Participants

Nineteen volunteers (10 female, 9 male) were recruited for the study, ten of which are from within the area of computer science. The average age is 23. All but one of the subjects are right-handed. All have normal or corrected eyesight. Subjects were not told the main objective of the study at the beginning, only that they will be required to point at a target using their arm.

## 4.2.2 Procedure

Each subject was asked to stand at three distances (1.2m, 3m and 5m) away from a wall. A target object, 5mm by 5mm, was marked on the wall, 155 cm from the ground (around eye level for most participants).

In the first task, standing at one of the three distances from the target, subjects were asked to point at the target using their preferred hand. They were free to use any strategies they wanted and were not told specifically how they should point. This was repeated for the other two distances. The purpose of this task was to observe the kind of strategy used naturally by each subject to point at objects from a distance. Although subjects may use any kind of strategy they prefer. At the end of the task, subjects were asked to explain the strategy they used.

In the second task, subjects were then specifically asked to point using their forearm and their fingertip only, limiting the movement of their upper arm (Figure 4.3). The purpose of this task was to observe different variations of using the forearm pointing method.

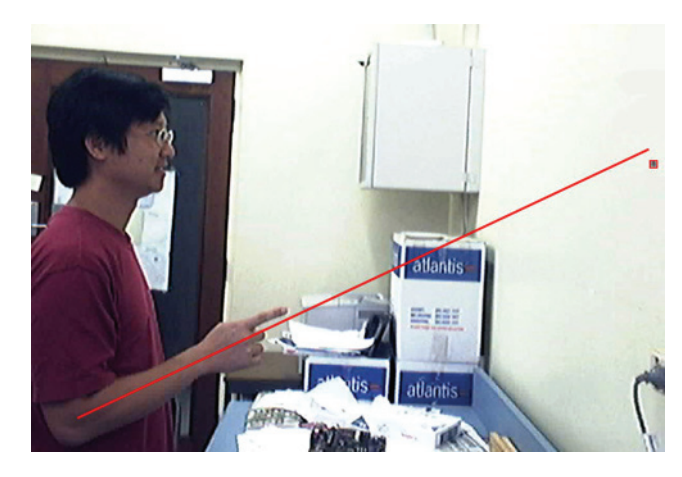

**Figure 4.3: An example of forearm pointing, where the user only uses their forearm and fingertip to point, while keeping their upper-arm as close to their body as possible.** 

In the final task, subjects were specifically asked to use their whole arm to point while keeping it straight. The purpose of this task was to observe different variations of using the full arm pointing method. They were then asked to complete a qualitative questionnaire.

When pointing at a distance of 1.2m, a webcam captures the subject's torso, head, arm and target object on the wall from a side view at a resolution of 640 x 480. This allows us to observe off-line the pointing style employed by users. However, for 3m and 5m, the pointing style was only observed by the experimenter as well as from the subject's comment.

The study was a within-subject study so that each of the subjects had to complete all tasks for each distance. The order of distances was counter-balanced with approximately one third starting at each distance.

# 4.2.3 Observations & Discussions

When asked to point freely at the target in task 1, the main observation was that almost all subjects used a full arm stretch to point regardless of distance, with only three subjects using the forearm. This may be due to the fact that during full arm pointing, they can see their arm in front of them, which provides a better visual approximation than the limited view of the arm provided with just the forearm. It is also possible that subjects tend to move their hand and fingertip as close to the target as possible, as if to touch the target physically.

|                              | Task 1         |          | Task 2   |                |    | Task 3                   |                     |          |    |
|------------------------------|----------------|----------|----------|----------------|----|--------------------------|---------------------|----------|----|
|                              | (free style)   |          |          | (forearm only) |    |                          | (straight arm only) |          |    |
| Pointing Style / Distance(m) | 1.2            |          |          | 1.2            |    |                          |                     |          |    |
| Straight arm                 |                | $\theta$ | 2        |                |    | -                        |                     | $\theta$ |    |
| Line up with straight arm    | 16             | 18       | 17       |                |    | $\overline{\phantom{a}}$ | 17                  | 19       | 18 |
| Fore arm                     | $\overline{2}$ | $\theta$ | $\theta$ | 12             | 11 | 10                       | -                   |          |    |
| Line up with forearm         | $\theta$       |          | $\theta$ |                | 8  | 9                        |                     |          |    |

**Table 4.1: Number of subjects using each pointing style in each task** 

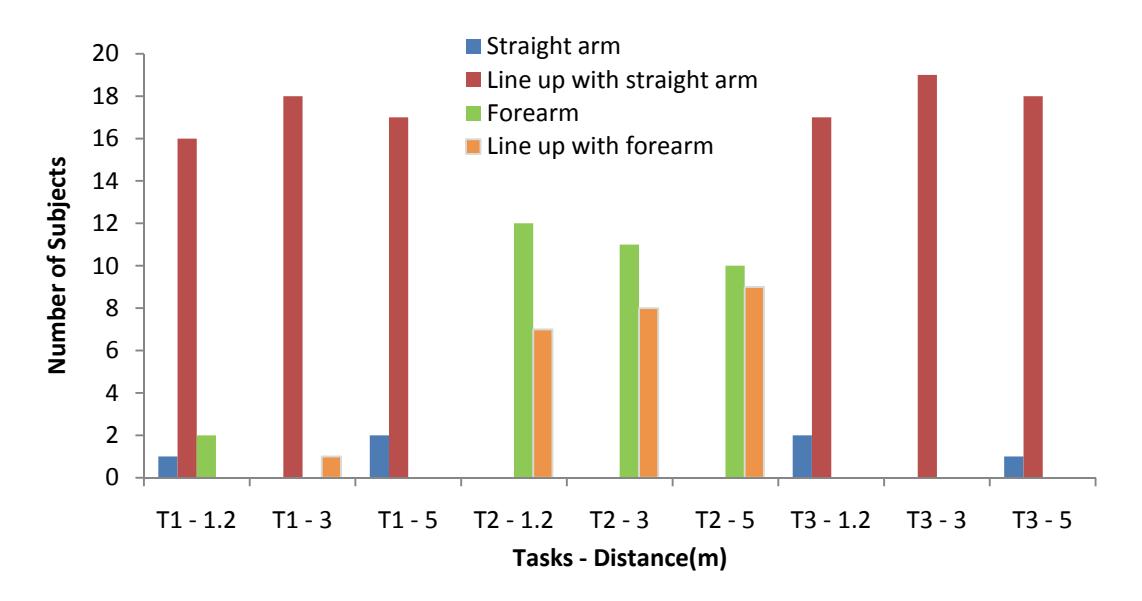

# **Pointing styles used for each task**

**Figure 4.4: Pointing styles used for each task** 

It is interesting to note that of those observed, 50% of subjects actually closed one of their eyes (presumably the non-dominant eye) to aim, while the others have both their eyes opened.

The majority thought that pointing using the full arm is intuitive, natural, fast and accurate. Although around half of the subjects commented on the effort required to lift their arm and that continuous pointing might be tiring. However, as they were only asked to point for at most two seconds, fatigue was not an issue.

Except as required in task 2, almost no subject used the forearm pointing method (Figure 4.3). This was surprising, considering that most subjects commented that the advantage of this method was the minimal effort required to point. However, the subjects felt that this method was unnatural and awkward, while high inaccuracy was the most cited comments. This also helps to explain the surprising observation that subjects also used the line up method even when using only their forearm. As the forearm doesn't provide an accurate pointing strategy, subjects naturally try to line up their eye and fingertip to the target to increase accuracy. There is also a trend where the further away the subjects are from the target, the more likely they will use the line up method.

In task 3, even though users were specifically asked to use full arm pointing, we observed two main strategies used to point at the target. Three subjects used their arm as a pointing instrument where the pointing direction is estimated from the shoulder to their fingertip (Figure 4.5), while most users tried to align their fingertip in between the eye and target (Figure 4.6) as hypothesized. This observation can also been seen in task 1.

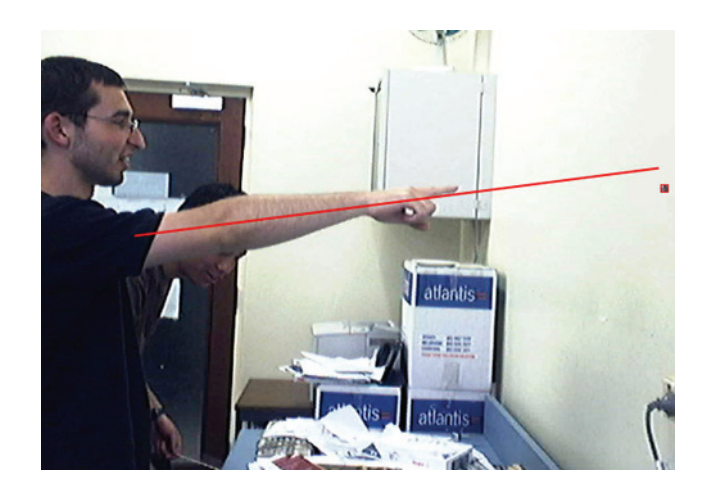

**Figure 4.5: Full arm pointing (1) – using the arm as a pointing instrument while keeping the arm as straight as possible.** 

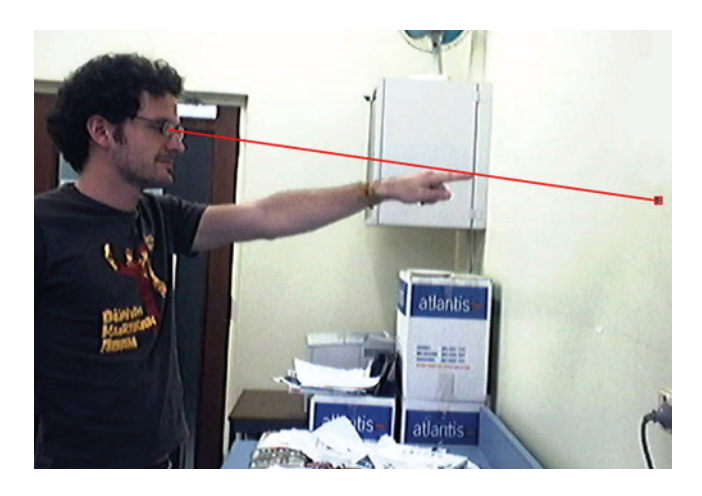

**Figure 4.6: Full arm pointing (2) – the fingertip is placed between the eye and the target** 

In task two, the normal forearm pointing method is where the user estimates their pointing direction with the direction of their forearm (Figure 4.3), while the line up method is similar to that of the straight arm pointing except that subject's arms are bent.

A few subjects commented that as they move further away from the target, it is more likely they will use a fully stretched arm. This is shown in the observation with 2 subjects using the forearm for task 1 at 1.2m, but it cannot be used as conclusive evidence.

Overall, we observed a clear preference for the line-up method when pointing with a straight arm, while the two different forearm pointing methods, are roughly equally used.

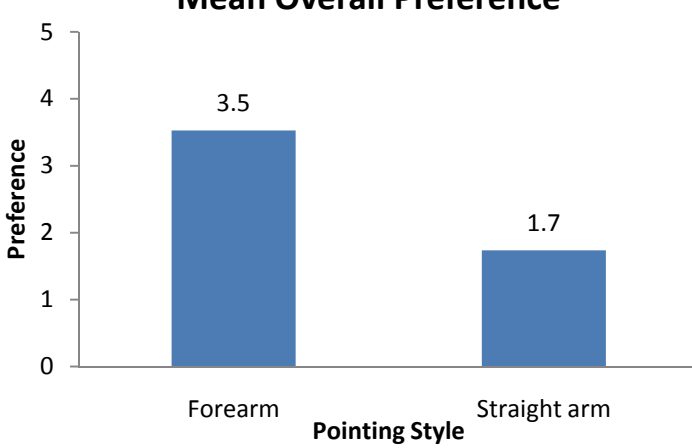

**Mean Overall Preference**

**Figure 4.7: Mean Overall User Preference** 

From the questionnaire, forearm pointing received a mean score of 3.5 out of 5 with a question on overall preference "I like using this method of pointing". 3.5 represent midway between "neutral" and "disagree". On the other hand, the mean score for full arm pointing is 1.7 out of 5, representing midway between "strongly agree" and "agree".

### 4.2.4 Limitations

In hindsight, this experiment may have been affected by the size of the target. The target that subjects were asked to point to was a 5mmx5mm dot. Subjects may feel that they are required to point with high precision and within the target. It is possible that they may be restricted to a method that produces high accuracy, namely the full arm stretch. However, we were still able to observe the most natural pointing technique that people adopt.

If the target size was larger (for example 5cm x 5cm), it is possible that more users may use the forearm pointing technique, rather than most using the full arm stretch to point. This remains an open question.

### 4.2.5 Summary

Agreeing with our hypothesis, we can observe three different methods of pointing.

- 1) Straight arm where users estimate a direction from the shoulder to their fingertip.
- 2) Forearm where users estimate a direction from their forearm direction
- 3) Line up where the pointing direction is given by the eye to the fingertip position

The results from this study suggested that the line up pointing method is shown to be the most natural way of pointing to targets. Overall, both quantitative and qualitative measures suggest that users prefer to use a full arm stretch to point at targets.

Given the small scope, this experiment should only be treated as a preliminary work on this subject. However, this may serve as a basis for further analysis and experimentation with different size of targets.

 Having studied the styles of pointing that are natural to the users, we observed informally that the forearm pointing method may be less accurate than both form of full arm pointing. However, further investigation would be required to justify this.

## **4.3 Experiment: Pointing Accuracy**

Current research into vision-based interactive system typically focus on finding new ways of improving the detection, estimation and tracking the pointing hand or finger, and deduces the pointing direction [32, 33, 102]. For example, in a system that detects the users' finger pointing direction, Cipolla & Hollinghurst [32] evaluated their system by analyzing their finger tracking uncertainty. They also analyzed their experimental accuracy using an artificial pointing device – a white cylindrical rod. However, these systems do not account for inaccuracies made by the user and assumed implicitly that the user is always pointing to the desired location.

In the first experiment, we investigated the pointing strategies that people naturally used when asked to point at a target. The aim of this experiment is to investigate the pointing strategy that inherently provides the best accuracy from the user. Different pointing strategies or styles used by the user may provide different accuracies.

The three techniques used in this experiment were identified from the previous experiment as well as from previous literature which was reviewed:

- 1) *Forearm*  where only the forearm is used to point, with limited upper arm movement.
- 2) *Straight-arm*  where the whole arm is used to point, without bending.
- 3) *Line-up* the fingertip is positioned collinearly between the eye and the target. Several names have been used in the literatures for this method such as "eye-fingertip"[66] or "head-hand line"[33], we will call this the "line-up" method.

We hypothesized that the straight-arm method and the line-up method would be more accurate than forearm pointing because the whole arm is visible to the user. When the forearm method is used for pointing, users only estimate where their arm is and as it is shorter than the full arm, the accuracy would be decreased.

Despite advances in computer vision, there is still no consistent method to segment and extract the pointing direction of the arm. To minimize errors introduced by computer vision systems, we made use of the laser pointer.

A laser pointer can be attached to the arm and gives us a direct and simple resultant point, making it possible to quantitatively compare the different targeting strategies. However, it would be difficult to fix a laser pointer at a specific place on the arm. Consequently subjects were asked to hold the laser pointer in their hand in a way that best represent the extension of their arm direction, in a consistent manner across all three methods (Figure 4.8).

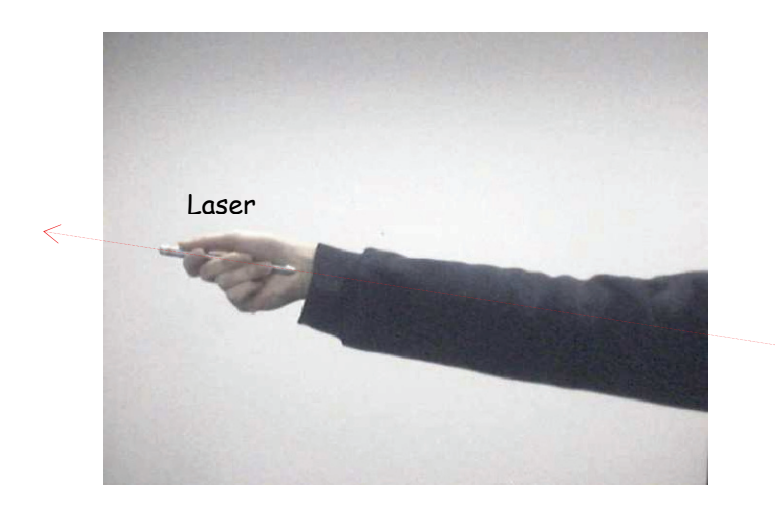

**Figure 4.8: The laser pointer was used to represent the arm's direction** 

Although physically pointing with hand or arm compared to holding the laser in the palm is slightly different, we believe that this difference would be consistent enough so that it would still be comparable relatively between the strategies. Therefore until a more suitable method is found, we felt that it was appropriate in this case to use the laser pointer. In addition, users were not provided feedback from the laser pointer to adjust their accuracy.

The effect of distance on the accuracy of pointing – whether pointing deteriorates as user moves away from the target – was also investigated in this experiment.

## 4.3.1 Participants

Fifteen volunteers (3 female, 12 male) participated in this study. Some of which have participated in the previous study. All are working or studying in the area of computer science. Their age ranged from 20 to 31 (average of 24.9). One subject is left handed while 8 of them are right eye dominant. All have normal or corrected eyesight. While only 6 of them had previous experience with using a red laser pointer. Participants were provided chocolates and juice as gratuity during the breaks.

## 4.3.2 Apparatus

A 5x5mm black target was constructed on a wall at a height of 1.5 metres (Figure 4.9). For the purpose of calibration, the target was surrounded by four additional black dots, creating a 30cm square. The laser pointer used was a pen (1x14.7cm) with a red laser pointer fitted at the back end (Figure 4.10). In order to detect the target and the red laser dot, a webcam (Logitech Quickcam Pro 4000) positioned 2 metres from the target was used, together with a custom image processing software (Visual C++ and OpenCV). The lighting condition in the room was dimmed to allow optimize the detection of the red laser dot.

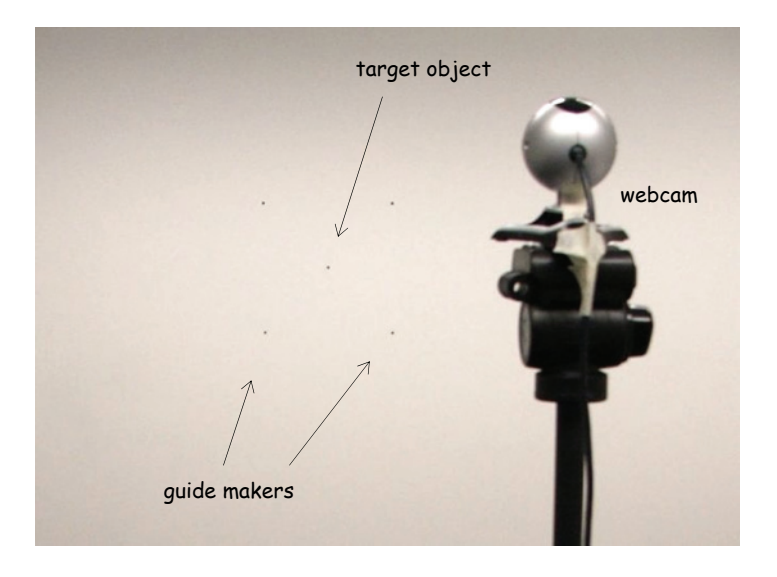

**Figure 4.9: A 5 x 5mm target at the center of a 30 x 30 cm square composed of 4 dots used for calibration** 

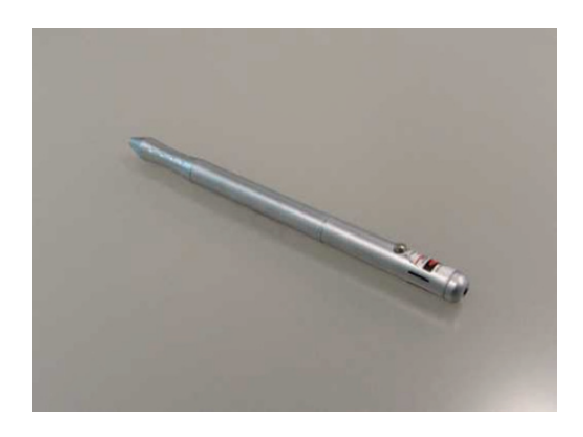

**Figure 4.10: The red laser pointer used in this experiment.** 

### 4.3.3 Design and Procedure

The study was a within-subject study, where each subject performed pointing tasks with all three pointing styles from three distances: 1, 2 and 3 metres from the target. Three blocks of trails were completed for each of the 9 combinations and the mean position for each combination was determined. The order of pointing styles and distances were counter-balanced with approximately one third starting at each distance, and one third starting with each pointing style.

Subjects started off by filling out an initial questionnaire indicating their details including hand preference, eye sight, and experiences with the laser pointer. They were then given a learning phase on the different pointing techniques they needed to use. Without turning on the laser, subjects were asked to aim as accurately as possible, and hold the laser pointer in their dominant hand in a way that best represents the direction of their pointing arm (for straight arm and forearm pointing) as illustrated in Figure 4.10. For the line-up method, users were asked to place the laser pointer between their eye and target, so that both ends of the laser pointer are collinear with the eye and target (Figure 4.12). Subjects were free to use one or both eyes for this method.

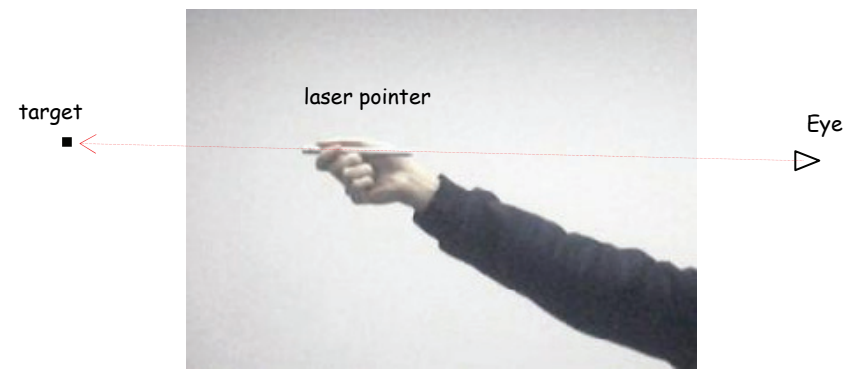

**Figure 4.11. The laser pointer used with the line-up method of pointing** 

To prevent subjects receiving feedback from the laser dot, the laser was only turned on after they have taken aim. Subjects were asked to keep the orientation of the pen consistent throughout the entire experiment, in order to minimize unwanted deviation from the button press. Once the laser was switched on, subjects were asked to keep as still as possible and were not allowed to move their arm position. A snapshot was then taken by the webcam. Accuracy was measured in terms of the distance between the target and the laser dot produced on the war. The positions of the laser dots were determined off-line.

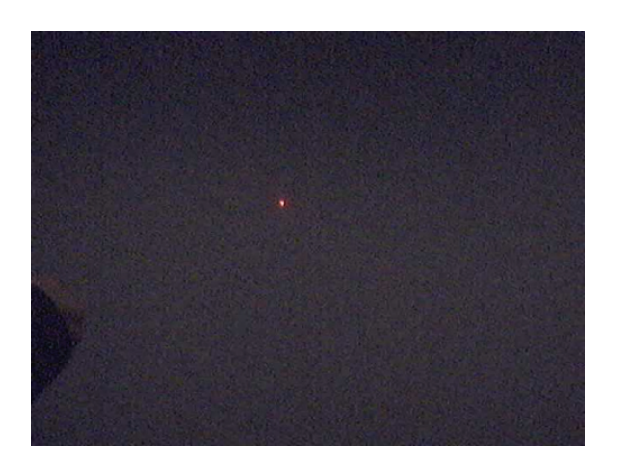

**Figure 4.12. A typical webcam image capturing the red laser dot** 

At the end of the study, users were asked to rank their preferences in a questionnaires.

In summary, the experimental design was:

- 15 subjects x
- 3 pointing techniques (straight arm, forearm, line-up) x
- 3 distances x
- 3 blocks
- $= 405$  pointing trials

## 4.3.4 Results and Discussion

Accuracy was measured as the distance between the recorded laser dot position and the center of target. None of the trials were outside the field of view of the camera, and none were occluded by a subject's body or arm. Figure 4.13 illustrates the mean distance from target for each pointing method at the three distances and their interactions, for all trials.

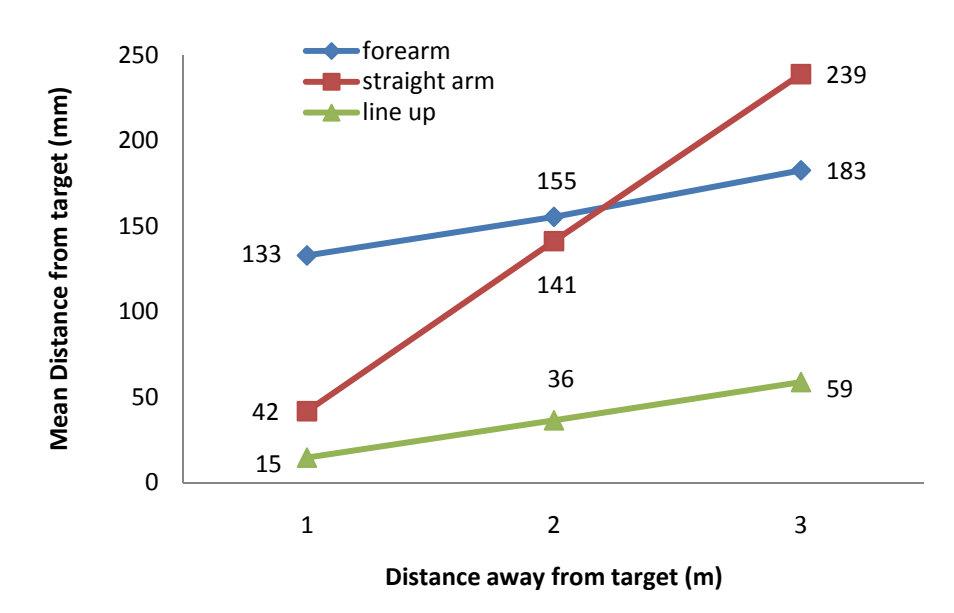

**Effect of distance and pointing style on accuracy**

**Figure 4.13 Mean distance between target and the laser dot position.** 

A two-way analysis of variance (ANOVA) with repeated measures reveals a significant main effect for pointing technique on accuracy  $(F[2,28] = 37.97, p < 0.001)$ with aggregate means of 156.9, 140.6 and 36.6 for forearm, straight arm and line up techniques respectively. A significant main effect was also observed for distance on accuracy  $(F[2,28] = 47.20, p \le 0.001)$ , and the aggregate means for each distance are 63.0 (1m), 111.0 (2m) and 160.1 (3m). We also observed a significant interaction between technique and distance (F[4,56]=9.879,  $p<0.001$ ) as shown in Figure 4.13.

Multiple pairwise means comparisons were tested within each pointing technique and the p-values resulted with each comparison between the distances are shown in the following table with Bonferroni correction. Trend analyses were also performed on each of the technique. Significance in the linear component for the particular technique signifies a linear increase in accuracy with increasing distance.

| Technique    | $1m$ vs $2m$  | $2m$ vs $3m$ | $1m$ vs $3m$  | Linear component                        |
|--------------|---------------|--------------|---------------|-----------------------------------------|
| Forearm      | 1.000         | 0.378        | 0.055         | $0.018*$                                |
| Straight arm | $\leq 0.001*$ | $0.002*$     | $\leq 0.001*$ | $\leq 0.001*$                           |
| Line up      | $0.003*$      | 0.116        | $0.014*$      | $0.005*$                                |
|              |               |              |               | *Denotes significance at the 0.05 level |

**Table 4.2 Table of p-values illustrating the significance of multiple pairwise means comparisons within each pointing technique** 

Multiple pairwise means comparisons were also performed within each distance to investigate possible differences between each technique and the p-values are shown in the table below.

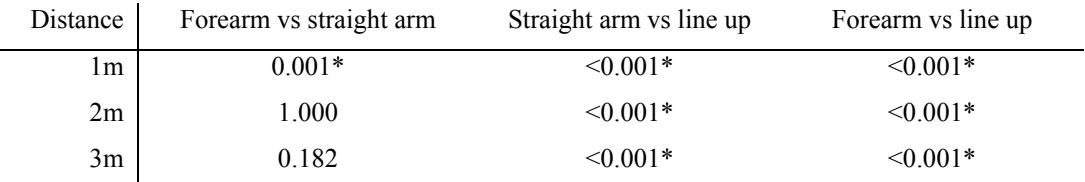

\*Denotes significance at the 0.05 level

**Table 4.3: Table of p-values illustrating the significance of multiple pairwise means comparisons within each distance** 

Results suggest that the line-up method is the most accurate across all distances in-line with our initial hypothesis. A linear increase throughout the 3 distances at a rate of 14.7mm per meter can also be observed. The highest mean distance from target was 59mm at a distance of 3 meters. Interestingly, the difference in accuracy between 2m and 3m was not significant.

The forearm pointing technique is consistently less accurate than the line-up method. Even though the linear increase for this technique (16.7mm per metre) is similar to the line-up method, the difference in accuracy between the two methods is at least 115mm at all three distances. It is interesting to note the insignificance between the three distances within the forearm pointing method. This may suggest a high tolerance with increasing distance from target for this pointing method.

On the other hand, the straight arm pointing method is highly affected by the increase in distance from target. This is illustrated by the significant difference across all distances and the relatively high linear increase (65.7mm per meter). Compared to forearm pointing, the accuracy at 2m and 3m are not significant. While the only difference between forearm and straight arm pointing is at 1m. This may be due to the higher level of feedback given by the longer arm extension, and that the straight arm pointing method resembles the line-up method at close proximity to the target.

# **Qualitative Ratings**

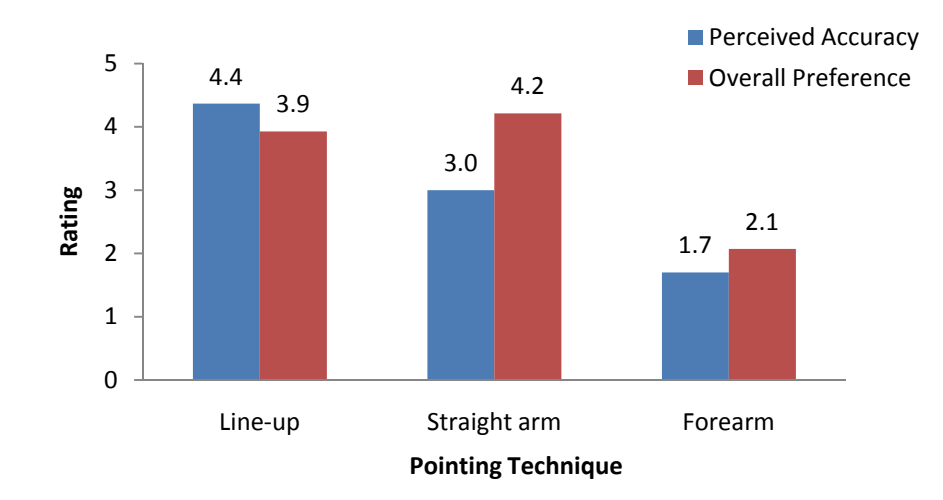

**Figure 4.14: Perceived Accuracy and Overall Preference for each pointing technique.** 

At the end of the experiment, subjects were asked to rate each method for perceived accuracy and overall preference on a scale from 1 to 5. For perceived accuracy, the scale is from not very accurate (1) to very accurate (5), and for overall preference, 5 being for strong preference. Figure 4.14 shows the mean rating for the each pointing technique.

As can be seen, the subjects' perceived accuracy is in-line with the actual accuracy discussed previously. For the overall preference, subjects preferred the straight arm method more so than other methods (mean rating  $= 4.2$ ) as subjects regarded this as being comfortable and natural, even though accuracy was not as good as the line-up method. The line-up method followed closely in second with a mean rating of 3.9. They found this method accurate, though it was not as natural as straight arm pointing.

This is not consistent with the results from the first experiment where the line-up method was by far the most natural method for both task 1 and 3. We proposed that this inconsistency may be due to the unnaturalness of holding the laser pointer in an awkward position rather than due the line-up pointing method itself. If users had used their own hand and fingertip to point with this method, users would potentially be more in favour of this method. As for the forearm pointing method, subjects commented that this was comfortable but attention was required to make sure they have aimed correctly.

## 4.3.5 Summary

From this experiment, we observed that the line-up method is the most accurate pointing method, and that the straight arm is more accurate than the forearm method only at a distance of one metre. From qualitative feedbacks, we observed that the preference was higher for both the line-up and the straight arm method compared to the forearm method..

Different interactive systems require different strategies for pointing. However, pointing strategies have not been systematically studied for use in interactive systems. Here, we attempt to characterize the mechanism of pointing in terms of their geometric models used in previous interactive systems, and in the process, we use the results from our experiments to gain a better understanding of how and why the line-up method is a more accurate pointing method.

# **4.4 Models for Targeting**

We hypothesized that there is a difference between the two strategies of targeting using full arm stretch. To investigate the reason for this difference, we begin by formalizing the concept of targeting from a geometrical perspective based on our observations and from previous work. We then introduce three models for targeting the Point, Touch and the dTouch model. It should be noted that the word "pointing" and "targeting" can be used interchangeably to mean the act of aiming (at some target). However, the "Point" model is a similar concept but used in a very specific manner, as will be discussed below.

### 4.4.1 Geometrical Configuration

We now define the geometrical configuration in which our models for targeting from a distance will be based. These are the building blocks for introducing the models of targeting.

A line of gaze, *lg*, is directed towards a point on a target object, *Po*, from a point at the eye,  $P_e$ . While a point provided by a pointing mechanism,  $P_p$ , guides a line of ray,  $l_r$ , to the target  $P_0$ . Figure 4.15 illustrates this geometrical arrangement.

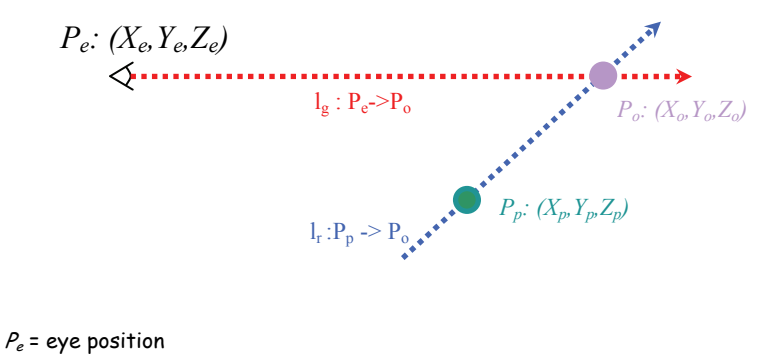

 $P<sub>o</sub>$  = object/target position  $l_a$  = line of gaze from eye to object  $P_p$  = visual marker (provided by some pointing mechanism or instrument)  $l_r$  = line of ray/pointing

**Figure 4.15: The general configuration for targeting.** 

The task of targeting is therefore to intersect  $l_g$  with  $l_r$  at object  $P_o$ . A pointing mechanism or visual marker  $(P_p)$  may include a variety of pointers that the user holds or use to point. The fingertip (when user is using their arm) and the laser dot produced by a laser pointer are examples of such (illustrated in Figure 4.16). On the other hand, the arm direction is an example of line of pointing  $(l_r)$ .

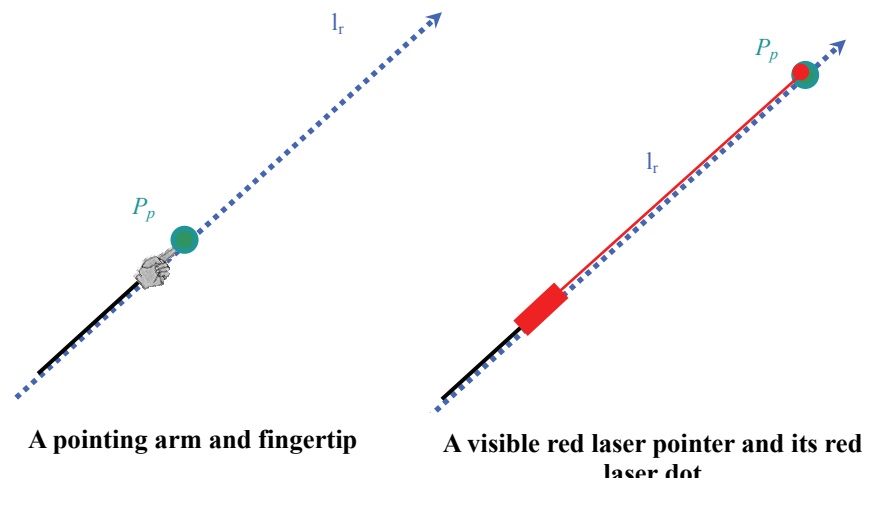

**Figure 4.16: Examples of visual markers**  $(P_p)$ **.** 

We now distinguish three models that can explain most of the common strategies used in the real environment and in many previous interactive systems.

#### 4.4.2 The Point Model

The Point model describes the occasion when users' point at a target from a distance using their arm or a presentation pointer as the pointing instrument.

Targeting using the Point model is characterized by having the eye gaze, *lg*, intersects with the pointing direction provided by the arm, *lr*, at the target object, *Po*, such that the pointing marker,  $P_p$ , doesn't meet at the target object  $P_o$ .

$$
P_o \neq P_p \tag{4.1}
$$

Figure 4.17 illustrates this geometrical arrangement. The task for the user is to use their pointing instrument to approximate a pointing direction that meets the target object. However, it is only an approximation, rather than precise targeting, since the visual marker is not on the surface of the target to assist the targeting process.

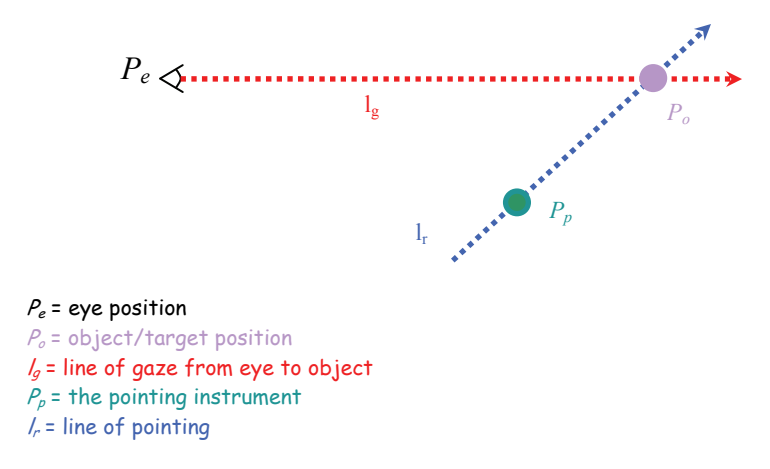

**Figure 4.17: The Point Model for targeting** 

This can be used to model the cases when the arm is fully stretched, when only the forearm is used to point to the target [102] or when only the fingertips are used, in the case of [32]. This technique is known as *ray casting* for interacting with virtual environments [17]. It can also be used to model the straight-arm method and the forearm method that were observed and used in our experiments in this chapter 4.2 and 4.3. In these cases, the length of the whole arm, forearm or fingertip is used as a pointing instrument  $P_p$  to infer a line of pointing  $l_r$  towards a target  $P_o$  (Figure 4.18a).

This model can also be used to explain the use of an infrared laser pointer [25]. In their work, the infrared laser pointer is used to point at an on-screen target (similar to a regular red laser pointer). However, the laser dot is not visible to the user. Cameras are used to capture the infrared laser dot on the display to determine the on-screen target selected. The only visual marker to guide the user to point to the target is the laser pointer itself (and not the laser beam). In this case, the infrared laser pointer is represented by  $P_p$  and its inferred pointing direction  $l_r$  (Figure 4.18b).

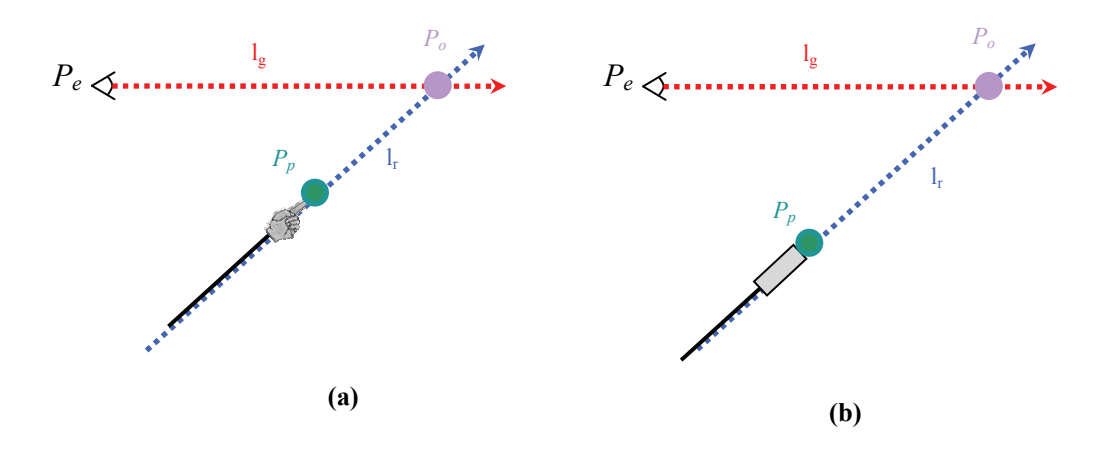

**Figure 4.18: Examples of techniques that use the Point model. (a) pointing with a straight arm, forearm or fingertip. (b) pointing with an infrared laser pointer.** 

Pointing using this Point model may be inaccurate, due mainly to the distance between  $P_p$  and  $P_o$ . Consistent with the results of our accuracy experiment in 4.3.4, the straight arm pointing method was observed to be more accurate when the subject, and hence the arm and hand  $(P_p)$ , is close to the target, is at a distance of 1 meter from the target (mean error of 42mm). However, as the user moves further away from the target, the inaccuracy increased dramatically (mean error of 141mm at a distance of 2m). Therefore, it can be seen that accuracy is not guaranteed when pointing techniques which make use of the Point model are used.

### 4.4.3 The Touch Model

The Touch model describes the occasion when the fingertip is used to physically touch a target object or when a pointing instrument is used and a visual marker is seen on the surface of the object.

Targeting using the Touch model is characterized by having the eye gaze, *lg*,

intersects with the pointing direction provided by the arm,  $l_r$ , at the target object,  $P_o$ , such that the pointing marker,  $P_p$ , meets at the target object  $P_o$ .

$$
P_o = P_p \tag{4.2}
$$

Figure 4.19 illustrates this geometrical arrangement. With this model, the task for the user is to use a visual marker (e.g. their fingertip or a pointing instrument) to physically makes contact with a target object (more specifically on the surface of the object). This is a form of precise targeting as the visual marker assists the targeting process.

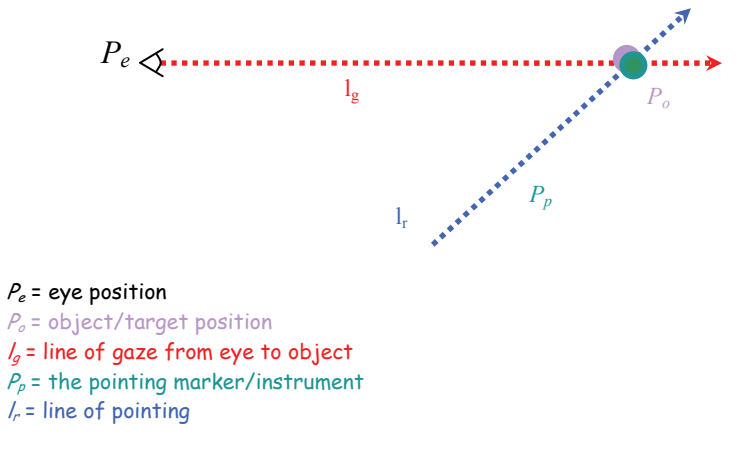

**Figure 4.19: The Touch Model for targeting** 

This can be used to model any kinds of touch based interaction including DiamondTouch [38] and SmartSkin [119]. The fingertip acts as a pointing instrument *Pp* and is used to make physical contact with the target *Po* (Figure 4.20a). Other input methods may be used in place of the fingertip, such as a stylus (a pen like object with a tip), to act as the pointing instrument.

This model can also be used to explain the use of a red laser pointer, for example in [108]. The red laser dot produced by the pointer is represented by *Pp* and its pointing direction *lr*.(Figure 4.20b). The red laser can be thought of as an extended arm, and the laser dot, the index finger.

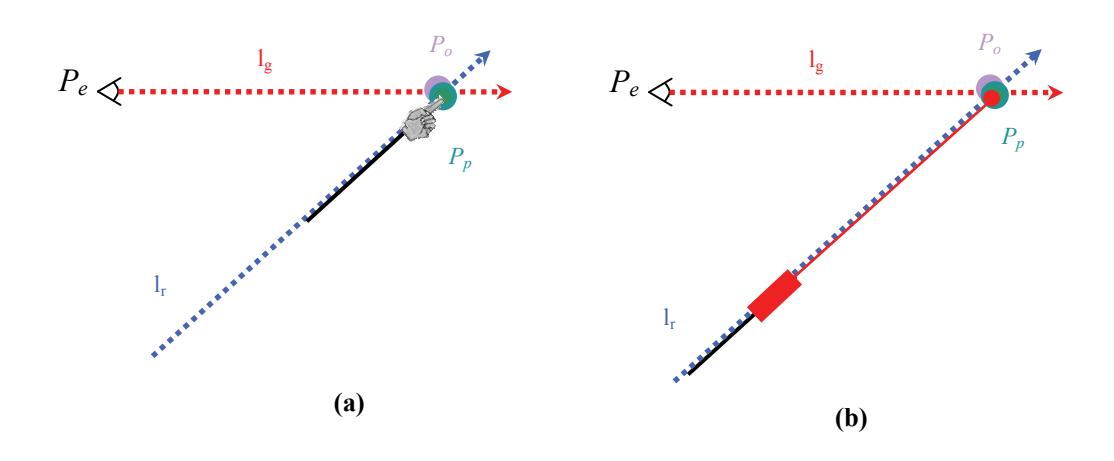

**Figure 4.20: Examples of techniques that use the Touch model. (a) targeting using the fingertip. (b) pointing with a red laser pointer.** 

Targeting using the Touch model is accurate. This is because the distance between  $P_p$ and  $P<sub>o</sub>$  is zero and they overlap at the same position, which makes targeting a precise task. Unlike the Point model, estimating the direction of pointing,  $l_r$ , is not required. Even when users misalign their pointing instrument and the target, the misalignment can be easily observed by the user, allowing readjustment of the position of the pointing instrument. Therefore, it can be seen that accuracy is guaranteed when pointing techniques which make use of the Touch model are used.

## **4.5 The dTouch (distant-Touch) Model**

The dTouch model describes the occasion when the fingertip or a visual marker is used to overlap the target object in the user's view, from a distance. It may also be describes as using the fingertip to touch the target object from a distance (from the user's point of view).

Targeting using the dTouch model is characterized by having the eye gaze, *lg*, intersects with the pointing direction provided by the arm, *lr*, at the pointing marker, *Pp*, such that the eye, *Pe*, the pointing maker, *Pp*, and the target object, *Po*, are collinear.  $P_p$  may or may not coincide with  $P_o$ .

Figure 4.21 illustrates this geometrical arrangement.

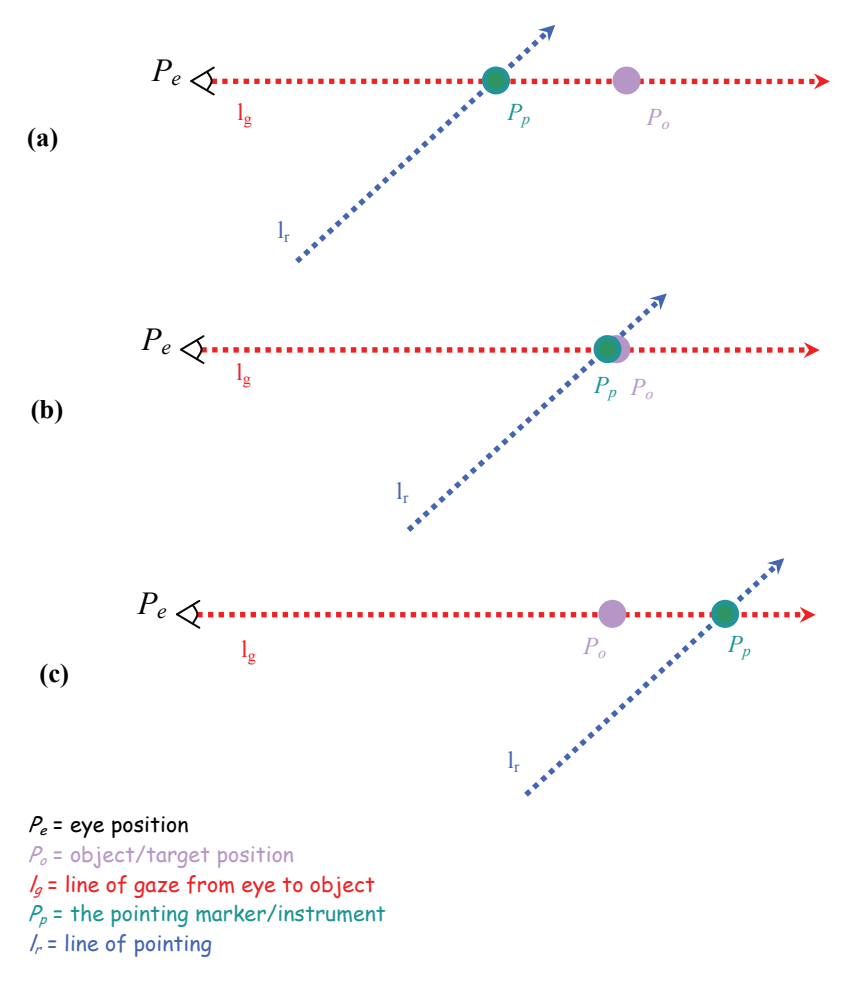

**Figure 4.21: The dTouch model for targeting** 

With this model, the task for the user is to align a visual marker,  $P_p$ , anywhere along the gaze from eye to target, *lg*, so that it aligns with the object (as seen from the user's eye). It is not a requirement that the user is located close to the target object. The target may even be unreachable to the user (Figure 4.21a). In such case, the dTouch model can be considered a remote touch, a touch that occurs from afar (touch interaction without physically touching).

In the case when  $P_p$  coincides with  $P_o$  (i.e. the fingertip touches the target, Figure 4.21b), it fits both the Touch model and the dTouch model.

The dTouch model can be considered a generalization of the Touch model since the dTouch model can be used to encompass the case when  $P_p$  coincide with  $P_o$ (defined by the Touch model), as well as other cases where  $P_p$  and  $P_o$  do not coincide. In other words, the Touch model is a specific case of the dTouch model. The main difference between the Touch model and the dTouch model is the position of the
pointing marker, *Pp*. Even though both models restrict the marker to lie on the line of gaze, *lg*, it must be coincident to the target object with the touch model, while it is unrestricted with the dTouch model. The dTouch model can therefore represent a wider selection of pointing techniques than the Touch model.

The generalized dTouch model can be used to model previous works that uses the eye-fingertip line [79] or the head-hand line [33] and the line-up method that were observed and used in our experiments in this chapter, 4.2 and 4.3. The fingertip or hand act as a pointing instrument,  $P_p$ , and is aligned with the target  $P_o$ , on the line of gaze. (Figure 4.22a). When the user interacts with an object using the dTouch model, the user's intention is realized on the screen target.

This model can also be used to explain the interactions in previous works on head mounted virtual displays [112, 117]. In these works, a head mounted display is worn in front of user's eye, and the fingertip is used to interact with the virtual objects. However, the virtual target, *Po*, is located between the eye, *Pe*, and the fingertip,  $P_p$ , on the line of gaze,  $l_r$  (Figure 4.22b).

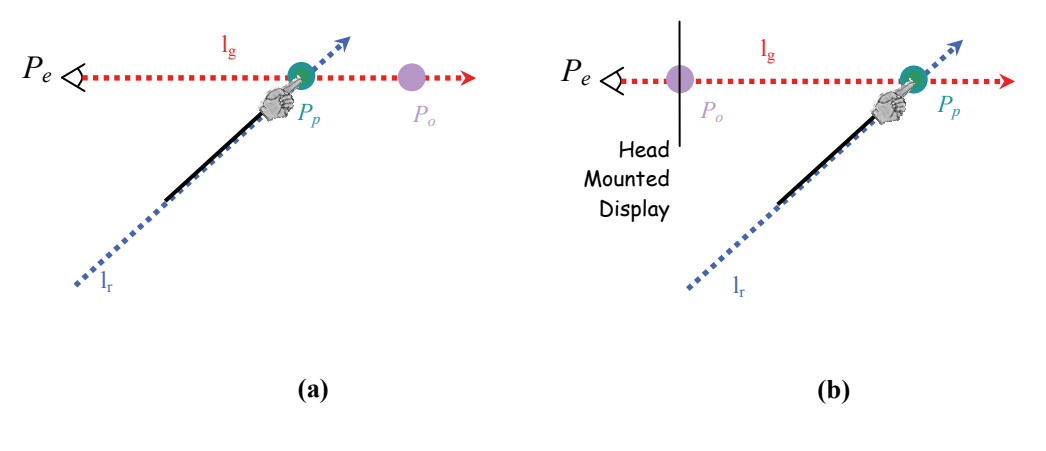

**Figure 4.22: Examples of techniques that use the dTouch model. (a) targeting using the eye-fingertip or head-hand line. (b) targeting with a head mounted display and fingertip.**

The accuracy of targeting using the dTouch model depends on the distance between  $P_p$  and  $P_o$ . Due to hand instability by users, the further away the two points are from each other, the larger the amount of hand jitter. However, unlike the Point model, estimating the direction of pointing, *lr*, is not required. Users can readjust their position of the pointing instrument when misalignment of the two points is observed by the user.

This is consistent with the results observed from our accuracy experiment in 4.3.4 , at a distance of 1 meter the line-up method (mean error of 15 mm) is more accurate than the other two methods based on the Point model (means of 42 and 133mm). This is also consistent with the results from Nickel and Stiefelhagen [102], where the percentage of targets identified with the head-hand line using our dTouch model (90%) is higher than the forearm line using our Point model (73%). As can be seen, the accuracy of the dTouch model is better than the Point model.

When the distance between the two points is reduced to zero, we can expect a guaranteed accuracy, as with the Touch model.

## **4.6 Indirect Interaction**

Even though our Touch model is only relevant when the interaction is direct, the model can actually be used to represent indirect interactions, with only minor modifications. The interaction is indirect when the input space is no longer the same as the output space. The computer mouse is a good example of this. In such cases, the line of ray is no longer a straight line. The input and the output space may certainly have some form of correlation; however, a direct relationship (in terms of physical space) is no longer necessary. The ray of pointing is therefore no longer relevant. Here are some examples:

- 1) The mouse cursor appearing on the screen can be represented as *Pp*. When the cursor moves onto an on-screen UI widget, and the mouse is clicked, *Po* and  $P_p$  coincides. The task for the user here is to align a mouse cursor to the target (indirectly through a mouse) (Figure 4.23a).
- 2) Even though remote controllers are discrete input device, they can be thought of in terms of this model as well. The directional keys on the remote controller may be mapped to the physical grid-like space on the display screen. When a directional key is pressed, the on-screen selection indicator  $(P_p)$  is moved closer to its intended target  $(P_o)$ .
- 3) Yet another example of the use of this model is the EyeToy camera [129]. The user's hand image displayed on the screen is represented by  $P_p$ . The task for the user is to shift their on-screen hand image as close to the target  $(P<sub>o</sub>)$  as possible (Figure 4.23b).

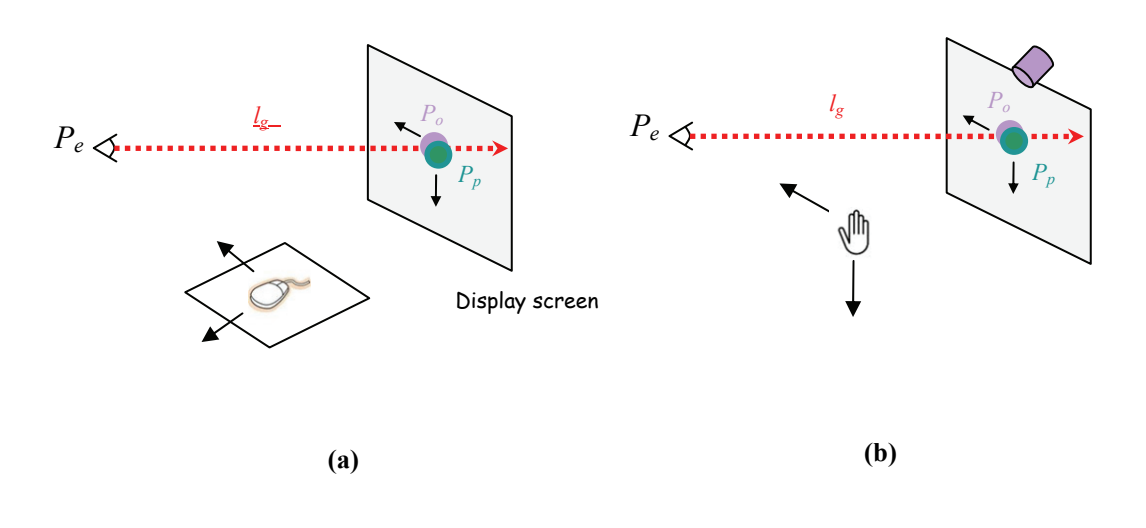

**Figure 4.23: Examples of indirect techniques that use the Touch model. (a) computer mouse. (b) EyeToy game with hand movements**

Therefore, the Touch model can also be used to model any interactive system that relies on visual feedback, either direct or indirect. However, in our work, we are mainly interested in direct interaction. Interactions where users are not required to hold on to any devices (i.e. no intermediary devices), they are able to perform from a distance. Interaction techniques that use this model do not require the user to touch the screen or be within reach of the output display. They are able to interact remotely.

However, we should still recognize the benefits exhibited when the Touch model is adapted to indirect devices. For example, the computer mouse can provide users with stability, as hand jitter and fatigue will no longer be concerns. It also provides users with a higher degree of accuracy.

# **4.7 Summary**

In this chapter, we investigated the strategies that human point at targets. This was necessary as it was observed that interactive systems in the literatures do not take into account the naturalness and accuracy provided by the specific pointing strategies users are asked to use. In the first experiment, we investigated the pointing strategies that people naturally used when asked to point at a target. We observed three main strategies for pointing: straight arm, forearm and line up. However, the majority of subjects naturally used the line up method to point (where they were trying to align their fingertip between their eye and the target). The second experiment gauged the accuracy of the different pointing strategies observed. We found that the line up strategies was the most accurate compared to the other two strategies.

From observing users' pointing strategies in the two experiments, we were able to define and distinguish three major models of targeting – Point, Touch, dTouch. The dTouch model was also shown as a generalized extension of the Touch model. We have shown that it is possible to describe the models underpinning previous interactive hand pointing systems, both interactions within arm's reach and at a distance.

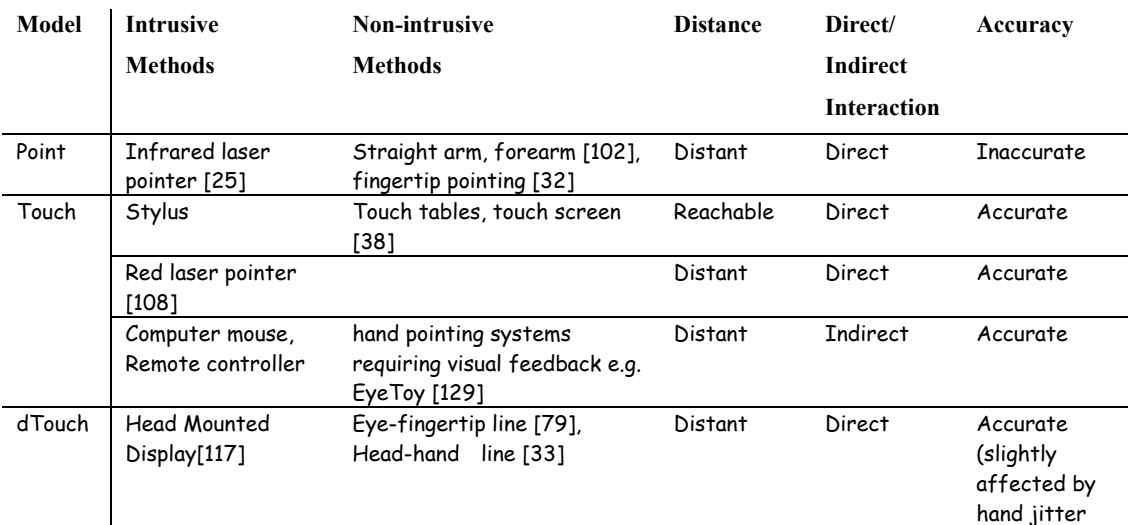

The models of targeting introduced in this chapter and the interaction techniques that use them can be summarized in the following table.

**Table 4.4: A summary of interaction methods under each targeting models proposed.** 

From these models, we can deduce that the Point model does allow direct interaction from a distance but can be highly inaccurate. The Touch model provides high accuracy but does not allow bare-hand interaction from a distance. On the other hand, the dTouch model provides good accuracy and allows direct hand pointing strategy that we observed to be most natural to the users (eye-fingertip).

Understanding the mechanism of targeting can assist future human-computer interaction researchers and practitioners to decide the input strategy that best suit their users in completing the required tasks. When designing an interactive system that is natural, unintrusive and direct, we recommend that the dTouch model be used as the underlying strategy.

In the next chapter, we will use the dTouch model to design a direct and non-invasive method for interaction with a large display at a distance with a single camera.

# **Conceptual Design of Interaction Model**

In the previous chapter, the dTouch model was demonstrated to be one of the best targeting strategies studied. The eye-fingertip method is a pointing technique that uses the dTouch model to allow direct, unobtrusive and accurate interaction from a distance. In this chapter, we propose a conceptual design of our monocular interactive system that makes use of the eye-fingertip method. We call this the "dTouch pointing system".

## **5.1 Monocular Vision**

Our goal is to design a natural interactive system for large screen displays that uses only a single camera, which relies on monocular computer vision techniques.

Stereoscopic computer vision has the advantage of providing a higher accuracy due to the additional information provided by the second camera. However, stereo vision setups usually require prior setup as well as computational cost associated with matching image streams.

A single camera setup has gained popularity in recent years in the form of webcam for personal computing and for console gaming [129]. The main advantage of using a single camera as a basis for designing a new interactive system is the availability and the accessibility of the webcam. Most PC owners will already have one, and they are commonly included in laptop computers. This reduces the need for users to purchase expensive specialized hardware (in the case for a new input device), or the need for a second webcam (in the case for a stereo camera setup) which may otherwise be unnecessary. It is hoped that our technique would result in accuracy comparable to stereoscopic methods.

By using computer vision, users are able to use their natural ability to interact with the computer thus allowing a more enjoyable experience. Such an approach may also allow a wider adoption of new interactive technologies in daily life. It is hoped that our method may also allow interaction with personal computing displays, apart from large displays.

Current monocular systems often use a single camera to detect the position of the user's hand. The x and y coordinates in 2D space are determined. This is used to determine an intended target position on the screen. Interaction, then relies on visual feedback, usually in the form of an on-screen cursor. Although demonstrated to be accurate due to the feedback, this provides only an indirect interaction. The major drawback of this type of interaction is the fixed interaction space in a 2D area. The user is not able to move around freely as they must stay within the same area to interact with the system. To provide a more natural interactive system, we attempt to extract 3D information from the environment and the user, which we discuss in the following chapter. Here, we will explain our design in detail, and set up an environment that is natural for the user to interact with large displays.

# **5.2 Design Overview**

We envision that our pointing system would be used in situations where occasional, quick, and convenient interaction is required, such as in a presentation setting or information kiosk as opposed to highly accurate and continuous mouse movement such as those required for typical personal computing usage.

To provide natural interaction, the system must allow users to point at the display directly using their bare hand. Our method is to place a web-camera above the screen and have it angled downwards in order to determine the location of the user. To estimate the user's pointing direction, a vector is approximated from the user's eye through the pointing finger to a point of intersection on the display screen. The resulting position on the display would be the user's intended on-screen object. This makes use of the eye-fingertip method in the dTouch model (Figure 5.1).

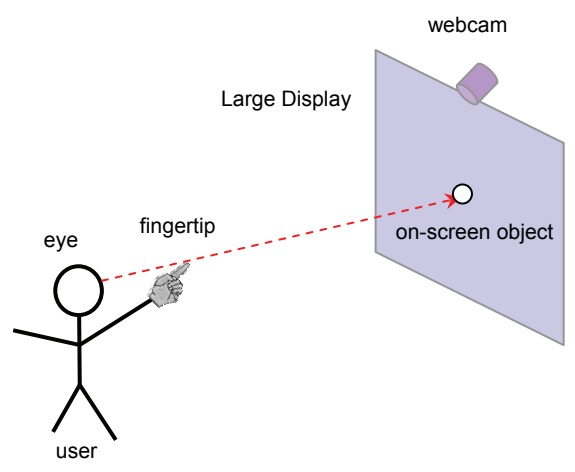

**Figure 5.1: Overview of our interactive system** 

To determine the pointing direction, image processing must be performed to track the eye and fingertips. In effect, we wish to construct a straight line in 3D space which can be used to give us a 3D coordinate on the display screen. The specific concepts used in this setup are examined.

## 5.2.1 The View Frustum

A view frustum is used in computer graphics to define the field of view of a camera, or a region of space which may appear on a computer screen (Figure 5.2). The view frustum is the area within a rectangular pyramid intersected by a near plane (for example a computer screen) and a far plane [159]. It defines how much of the virtual world the user will see [132]. All objects within the view frustum will be captured and displayed on the screen, while objects outside the view frustum are not drawn to improve performance.

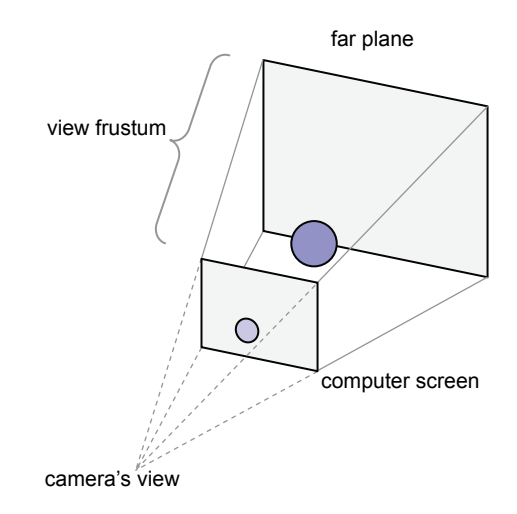

**Figure 5.2: View frustum in computer graphics is the area within a rectangular pyramid between a near plane (computer screen) and a far plane. Only object(s) within the view frustum are drawn on the computer screen.** 

An interaction volume is an area where the interaction occurs between the user and the system (the display, in our case). In computer vision based interactive systems this area must be within the camera's field of view. Users can use their hand within this area to interact with objects displayed on the screen.

In interactive systems that do not require explicit knowledge of the user's location, the interaction volume is static. To adequately interact with the system, the user must adjust themselves to the volume's location by pacing or reaching out. In addition, because the interaction volume is not visible, users must discover it by trial and error. On the other hand, when the user's location is known, the interaction volume adjusts to the user, and is always in front of the user.

To achieve the latter, as in the case of our method, a camera can be used to detect the face of the user. A view frustum can then be constructed between the origin (at the eye position) and the large display (Figure 5.3). The view frustum can therefore be used as a model for approximating the interaction volume. The user can use their hand and fingers within this volume to interact with the display. The view frustum thus defines the interaction area available to the user.

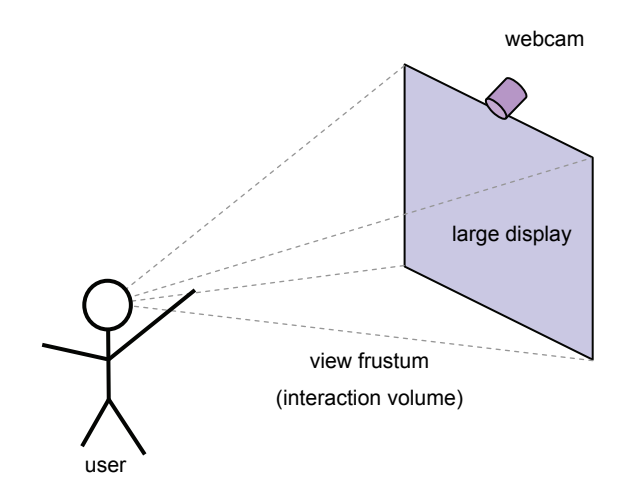

**Figure 5.3: The view frustum is estimated by detecting the user's head and eye, with the origin at the eye.** 

# 5.2.2 Virtual Touchscreen

To investigate the integration of the benefits afforded by large displays and the interaction space afforded by the user, we proposed improving interaction with large displays by leveraging the benefits provided by touch screens. Our idea is to imagine bringing the large display close enough to the user so that it is within arm's length from the user (thereby reachable), and users can imagine a touchscreen right in front of them. The distance between the user and the virtual objects remains unchanged. This "virtual" touchscreen and the original large display share the same viewing angle within the confines of the view frustum (Figure 5.4).

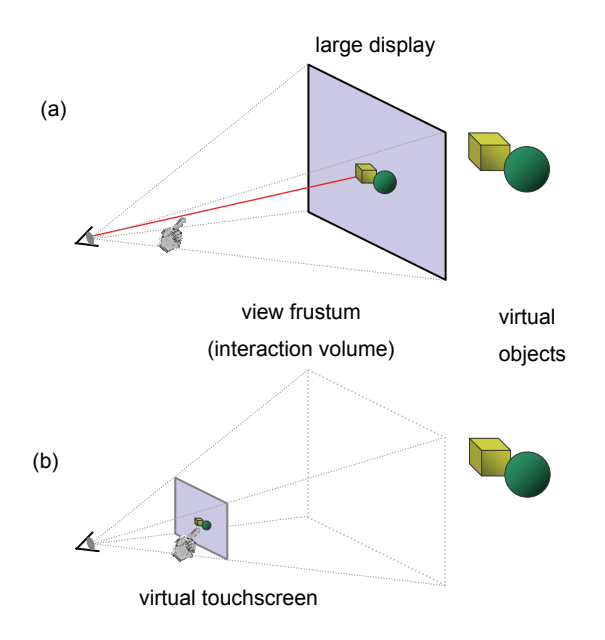

**Figure 5.4: (a) the way users used to point at a large display using their hand (b) users point at the virtual touchscreen which is brought towards the users within arm's reach** 

With this approach, users can use their finger to interact with the virtual touchscreen as if it was a real touchscreen (Figure 5.5).

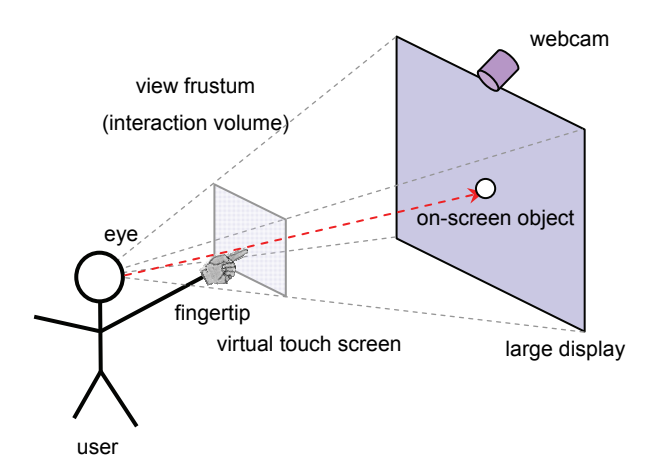

**Figure 5.5: A user is interacting with the large display using their fingertip through a virtual touchscreen at an arm's length.** 

The user is therefore restricted to using their fully stretched arm, so that a virtual touchscreen can always be approximated at the end of their fingertip, eliminating the guess-work for the user to find the touchscreen. From the experiment in Chapter 4.2, the majority of subjects were observed to use the full arm stretch and the eye-fingertip method to point at the target. Therefore, rather than feeling constrained, it should be natural for the user to point in our system.

An advantage of this approach is that it provides a more accurate estimation of the fingertip position, as the distance between finger and display can now be estimated from the position of the user. The other advantage is that the virtual touchscreen is re-adjusted as the user moves (Figure 5.6). In previous interactive systems, the interaction volume, and therefore the virtual touchscreen, is static. To interact with such systems, the user must determine the interaction area by initially guessing and/or through a feedback loop. While the user moves around, the interaction area does not move correspondingly, it is therefore necessary to re-adjust their hand position in order to point to the same target. Conversely, in our approach, as the user's location is known, the virtual screen adjusts to the user accordingly, while staying in front of the user. The user will always be able to "find" the virtual touchscreen as it is always within their view frustum (where the origin is at the user's eye position). As long as the user extends their hand within the bounds of the view frustum (or visibly the large display) they can always interact with the system.

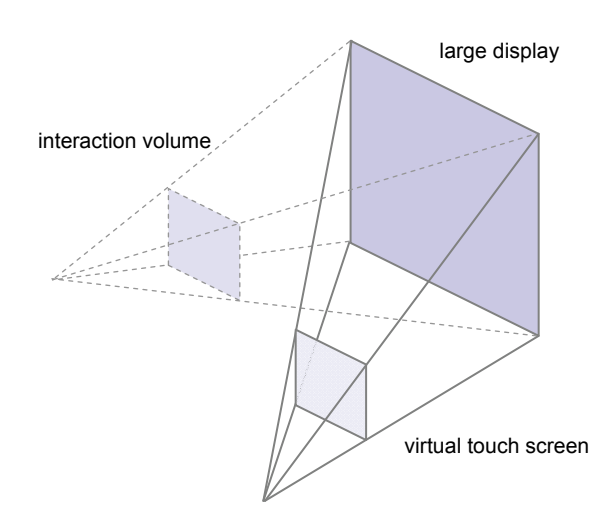

**Figure 5.6: The virtual screen is readjusted as the user moves.** 

## 5.2.3 Interaction Model

The moment the user touches a virtual object on the virtual touchscreen, the dTouch model can be used to define this targeting action, as illustrated in Figure 4.15.

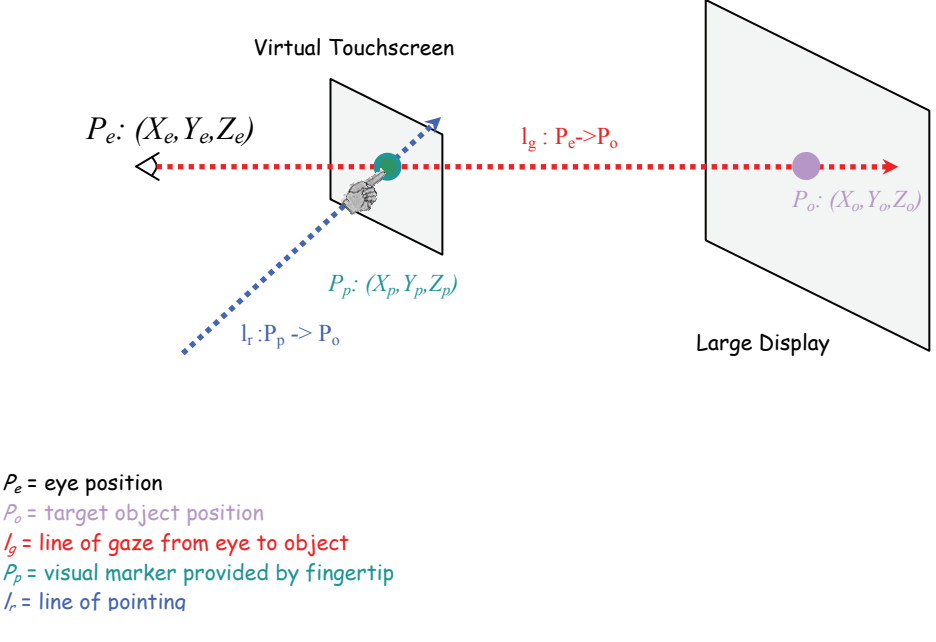

**Figure 5.7: The dTouch model for targeting with the virtual touchscreen.** 

In our system, the task for the user is to move their fingertip  $(P_p)$  to the line of gaze from eye to target  $(l_g)$  so that it aligns with the object (as seen from the user's eye).  $P_p$  is also the location of the virtual touchscreen. The object on the large display is indicated by,  $P<sub>o</sub>$ , which is unreachable to the user, when used at a distance. When the eye, fingertip and on-screen object coincide, the dTouch model is in action and the virtual touchscreen is automatically present. The use of dTouch in this case can be considered a distant touch, a touch that occurs from afar. When the user walks towards the large display and is able to touch it physically,  $P_p$  and  $P_o$  coincides. The fingertip touches the target. The virtual touchscreen coincides with the large display, making up a large touchscreen. In this case, the Touch model applies. In practice, due to the placement and angle of the camera, the user may not be able to interact with the display at such close proximity, as the fingertip may be out of the camera's view.

#### 5.2.4 Fingertip interaction

To select an on-screen object, it is expected that users will use the virtual touchscreen as a normal touch screen where they select objects by using a forward and backward motion. However, it may be difficult for the user to know how far they have to push forward before the system will recognize the selection. Furthermore, since we are

only using a single web-camera, it may be difficult to capture small changes in the distance of the fingertip from the image. One possible solution is to use dwell selection, where the user has to stay motionless at a particular position (with a given tolerance) for a specified time (typically around one second).

## 5.2.5 Visual Feedback

As the dTouch model is used, user pointing accuracy will be high, except for slight errors due to hand jitter. In addition, as we do not anticipate continuous use with pixel-level accuracy, it is expected that users would not require continuous feedback when selecting targets. When continuous feedback is present, possible system lag may irritate users. Depending on the system's estimated accuracy, the presence of feedback may or may not be required. The use of feedback for this type of system will be examined further in Chapter 7.

## 5.2.6 Limitations

The user's head and fingertip must be within the view of the camera, so that the eye and fingertips position can be determined from monocular vision.

As mentioned in this chapter, to interact with the virtual touchscreen using the dTouch model, users must use a straight arm for interaction. They cannot to use a different pointing strategy, such as forearm pointing. The disadvantage of this is that users pointing arm may fatigue after prolonged use. However, since this system is not designed for continuous use, this may not be a problem. The advantage of using a straight arm for interaction is that users are always aware of the location of the virtual touchscreen, as it is always at the tip of their index finger (without the need for trial and error). It also allows the system to be able to estimate the depth of the fingertip more easily using a monocular vision (see Chapter 6.4).

#### 5.2.7 Summary

We have therefore designed a system that makes use of users' natural pointing ability, by using the eye-fingertip pointing strategy and the dTouch model, which was proven to be natural and accurate as observed from previous work as well as our own studies. With the use of a virtual touchscreen, the input space is collocated with the output space giving us a form of direct interaction. Using the hand as the input method frees users from having to hold any devices, or wear any special gear, giving users

unobtrusive and unconstrained interaction. The use of a single consumer webcam encourages simple and inexpensive setup cost.

 Having designed our dTouch interaction system, our methods for extracting 3D information from 2D images, using constraints from the environment and from the user, are described in the next chapter.

# **Monocular Positions Estimation**

Our aim is to produce a method for finding the head and fingertip position in 3D space, as well as the resultant position, all from a 2D camera image. It should be noted that cameras will become cheaper and better with time, however, the contributions here can be used as a basis for further advancement in this field for the years to come.

 As described in the previous chapter, our proposed interactive system is designed to be used for large displays together with the use of a webcam. The webcam will be positioned on top of the display to detect the users pointing direction. The pointing direction is estimated by two 3D positions in space the eye and the fingertip. As users will be using the dTouch model of pointing with the use of a virtual touchscreen, the first position is the eye position and the second is the fingertip position from the user. The following diagram illustrates this.

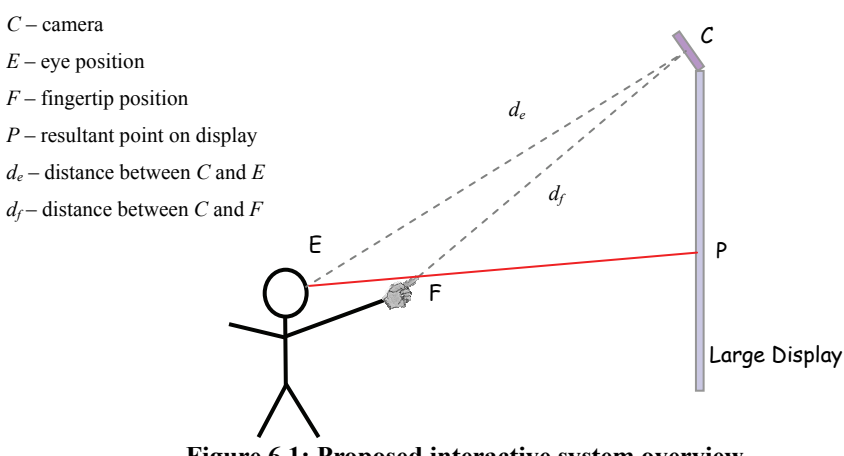

**Figure 6.1: Proposed interactive system overview** 

To estimate the pointing direction and the final resulting point, we divide the process into three steps:

- 1. eye position (E) estimation
- 2. fingertip position (F) estimation
- 3. resultant point (P) estimation

In this chapter we will describe these three stages.

# **6.1 Environment setup**

For simplicity, we assume that the camera center is the origin of the world coordinate frame (as well as the camera coordinate frame). The z-axis extends outward towards the center of the camera's image plane and towards the user and the environment. The principal point is the location at which the z-axis from the camera center intersects with the image plane. We assume that this principal point intersects exactly at the center of the image plane. Figure 6.2 illustrates this.

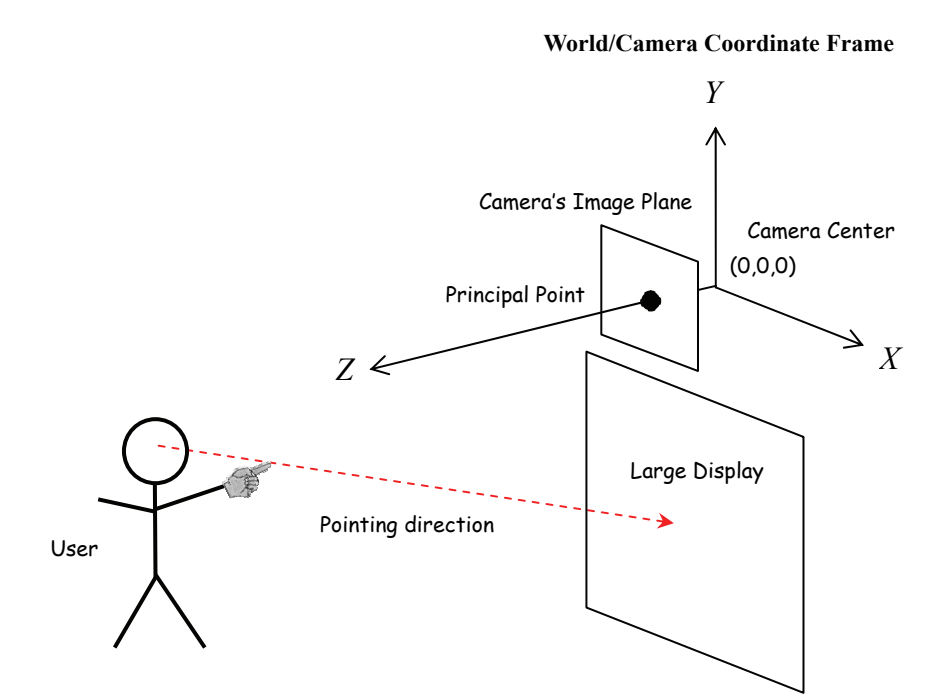

**Figure 6.2: Origin of world coordinates at the webcam's center** 

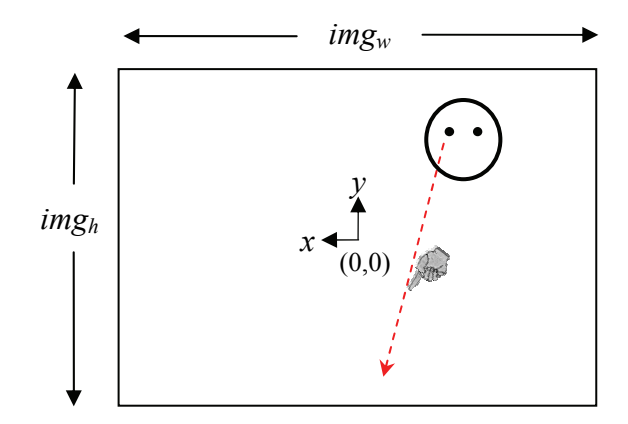

**Figure 6.3: An illustration of the webcam's view (camera's image plane)** 

# **6.2 Geometric Constraints**

The first two steps both involve finding two points in 3D space given a single 2D image. In our system, the z-coordinate is the missing information. To acquire extra information, constraints from the environment are often exploited. It is possible to use known size of familiar objects in the scene within an unknown environment [145]. We proposed that it is also possible to use the kinematic constraints provided naturally by the human body [161]. This has the advantage of being more robust to different users and is indifferent to the environment. This is the main approach that we will use in this work.

## **6.3 Step 1: Eye Location Estimation**

The first 3D point that we need to estimate is the eye position. As mentioned earlier in the previous chapter, we define one end of the view frustum at the eye of the user. Specifically, we define this point, *E*, as the dominant eye of the user. To capture this point, we use a face detection algorithm on each frame we receive from the web camera. However, this only gives us the *x* and *y* coordinates in terms of the web camera. For the approach to work we need to know this point in 3D space, we therefore need to determine the third dimension – the distance between the camera and the eye *de*. As can be seen in Figure 6.4, *de* is vital in determining the position of

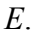

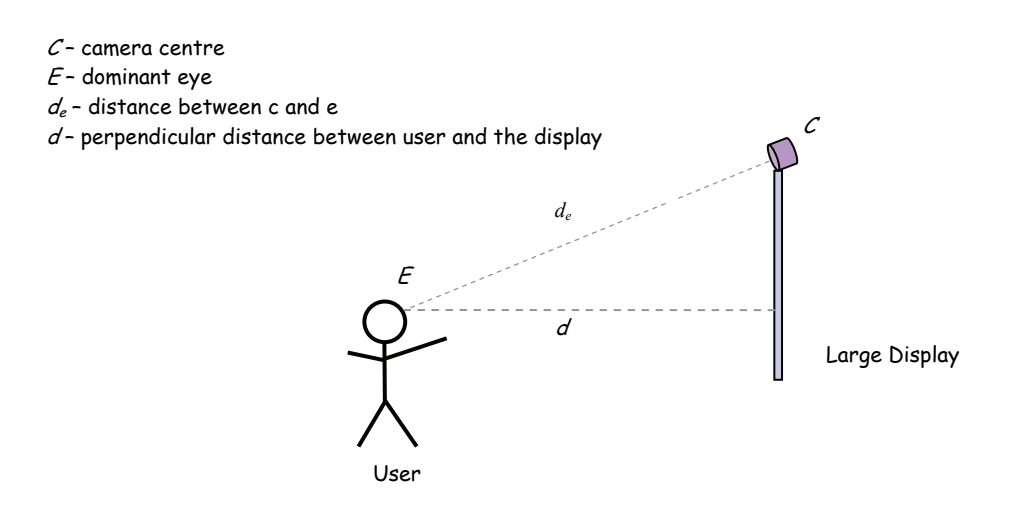

**Figure 6.4: One end of the view frustum is determined to be the eye location of the user. By using the size of the face, the distance between the user and the display can be calculated.** 

Over the years various approaches have been used to determine depth in computer vision. Most of the previous work as seen in Chapter 2 has been dealing with stereo camera in which depth can be determined by stereo matching. Of the ones that only requires a single camera (monocular vision), a study has shown that it is possible to detected depth by comparing two frames taken from a moving vehicle [96]. However, in our situation, our camera will not be allowed to move. In another work, [19] a texture analysis approach was used as well as a histogram inspection approach to determine depth. However, both approaches can only "determine whether a point within an image is nearer of farther than another with respect to the observer" [19]. We require an approximation that can estimate the distance the user's face with respect to the camera, not against each other.

It is well known that when an object moves closer to a perspective camera, the object will appear larger, and when it is moved further away, the object will appear smaller in the camera's view. Our approach is based on this fact and determines the depth from the width of the user's face. We can observe an increase in size (in terms of the number of pixels captured by the camera) when the user moves forward, closer to the camera, and a decrease in size when the user moves away. This assumes that we have prior knowledge about the size of the user's face in pixels at a particular (known) distance.

### *depth*  $\alpha$  *detected face width*

$$
Ratio = \frac{facewidth}{depth} \tag{6.1}
$$

With this approach, we need to either:

- (1) assume that all users have similar face size, or
- (2) introduce a calibration phase at the beginning to measure (manually or automatically) the real width of the user's face. For now, the face width is measured manually and individually for each user.

Any face detection algorithm can be used to detect the face, as long as it gives a consistent approximation of the face at varying distances. The output of the face detection algorithm gives the number of pixels that encloses the face horizontally, which vary as the users move forward or backward. To determine the depth from this pixel count, a width-to-distance ratio  $(R_{wd})$  is needed. That is, we need to answer the question: if the actual face width is 17cm, given that the face detection gives 100 pixels, at what distance is the face away from the camera? To calculate  $R_{wd}$ , we need to determine the field-of-view at known distances away from the camera. We used a calibration checkerboard pattern as shown in Figure 6.5. The camera is pre-adjusted for undistortion, so that radial distortions are eliminated.

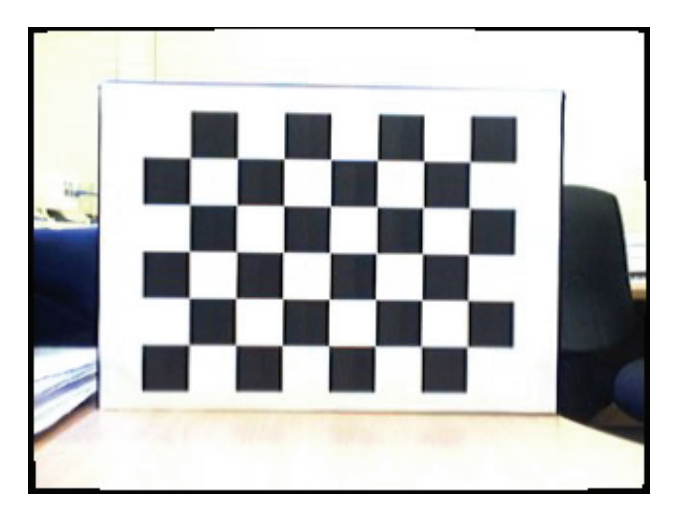

Figure 6.5: Checkerboard pattern for determining  $R_{wd}$ . Each square is measured 3cm by 3cm.

The checkerboard pattern is placed at varies known distances away from the camera and the number of pixels a square occupies is recorded.

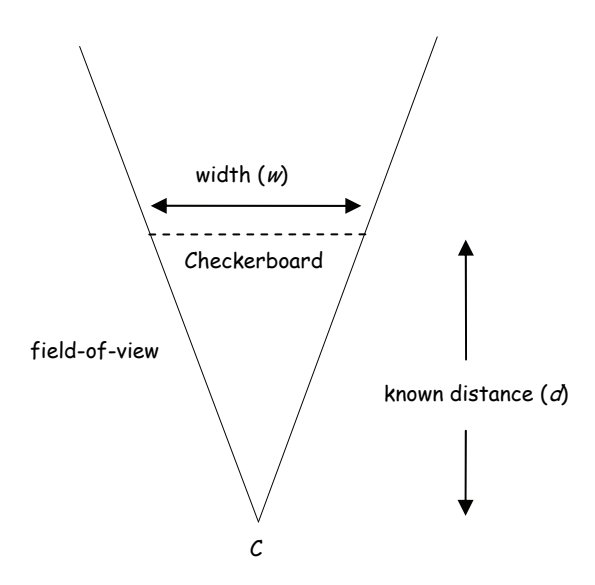

**Figure 6.6: Diagrammatical representation of the position of the checkerboard** 

The number of squares that is required to fill the field-of-view horizontally can be computed.

 $fov_w$  = actual width of camera's field-of-view at known depth (cm)  $SQLARE_w$  = width of a square (cm) *imgw* = Horizontal resolution of camera (px)  $square_w$  = number of pixels occupied per square (px)  $d$  = known depth of checker board (cm)

$$
fov_w = img_w \times \frac{SQL/ARE_w}{square_w}
$$
  

$$
R_{wd} = \frac{fov_w}{d}
$$
 (6.2)

Height-to-distance ratio (*Rhd*) can be similarly determined.

$$
R_{hd} = \frac{fov_h}{d} \tag{6.3}
$$

Results from determining width-to-distance (*Rwd*) and height-to-distance (*Rhd*) using a checkerboard pattern is shown in Figure 6.5.

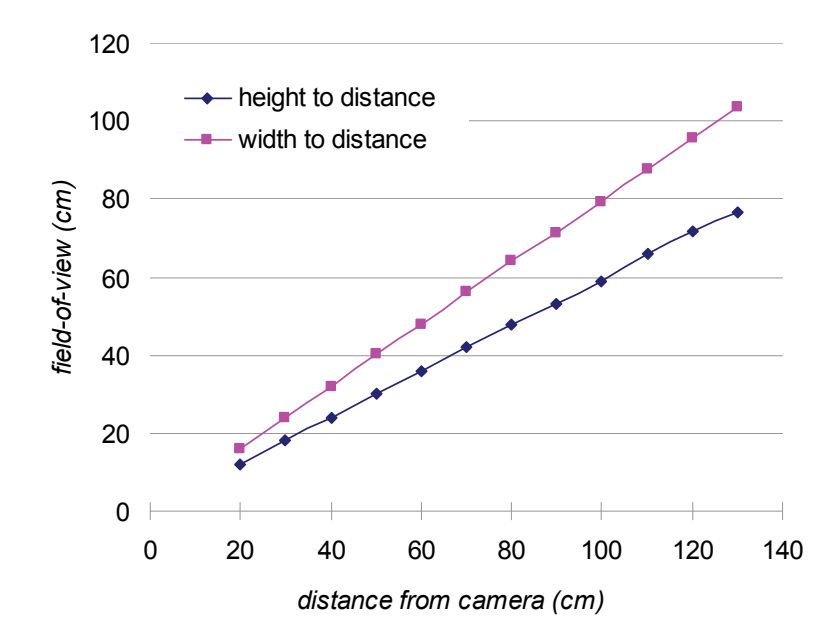

**Figure 6.7 Graph of Field-Of-View (both horizontal and vertical) vs Distance** 

The mean for  $R_{wd}$  can be estimated to be  $0.597 \pm 0.008$  ( $\pm 0.008$  being the max and min error), while the mean for  $R_{hd}$  is  $0.797 \pm 0.006$ . As can be seen, both ratios do not vary too highly with distance and thus this method adequately provides a consistent ratio. It should be noted that this ratio is obtained only for the camera used throughout this thesis. When a different camera is used this ratio will need to be re-calculated. Now that we have determined the ratios, we can use the face width as our reference for depth estimation. Thus, these two ratios are two important ratios that will continue to be used in the throughout this chapter.

To determine the validity of this approach we implemented this idea and conducted a simple experiment to test the accuracy of our algorithm.

### 6.3.1 Implementation

The viability of the proposed technique for depth estimation is demonstrated by implementing a proof-of-concept prototype. As with all implementations in future sections of this thesis, we used Visual C<sup>++</sup> and an open source computer vision library – OpenCV – started by Intel Research's Visual Interactivity Group and now available on sourceforge.net[109]. It provides image processing, recognition, measurement, and geometric image processing functions which is needed for our implementation. Using the API provided, we used the Haar Face Detection algorithm (a cascade of boosted classifiers working with haar-like features*)* proposed by Viola [151] and improved by Lienhart [82], and we were able to detect the human face in real-time. To increase the tolerance and robustness, we also used an eye detector[110] which searches for the two eyes using a similar classifier cascade but is trained for detection of frontal views of eyes only. If only the face or the pair of eyes is detected, the recorded eyes position will be used, but if both are detected, the average will be used. A screenshot of our simple application is illustrated in Figure 6.8. The image on the left is a view from the webcam. The larger blue square indicates the detection of a face. The smaller rectangle indicates the detection of a pair of eyes. The circle represents the averaged midpoint between the eyes and the crosshair represents the right-eye position estimated. The image on the right represents a top view of the estimated position of the user and the user's head is represented by a circle. The inverted red "V" indicates the user's view frustum. The black "V" indicates the webcam's field of view. The horizontal black line at the bottom represents the display.

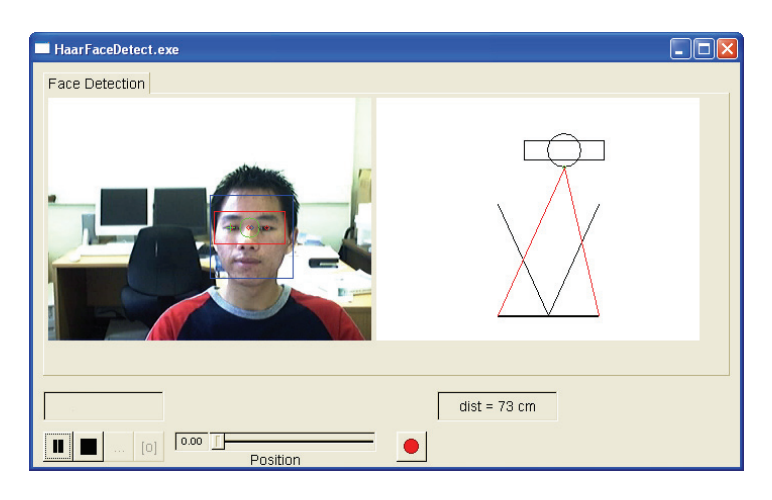

**Figure 6.8: Screenshot of our current implementation.** 

It should be noted that different algorithms could have been used for face and eye detections to the same effect. The face and eye detections occur at every frame and the user's distance is re-estimated every time. The webcam that we used is Logitech QuickCam Pro 4000 running at a resolution of 320x240. From the face detection, the eye positions can be estimated to be a ratio from the width of the box. We found a ratio of 0.25 and 0.75 are good estimates for the positions of the two eyes.

There are several limitations with the current implementation:

- Only frontal face images are detected. Therefore the user's head cannot be tilted too much away from the neutral position in all three axis, yaw, pitch and roll. In the next section we will test the robustness of the face detection technique. One implication is that the camera cannot be positioned too high above the display since users typically look towards the screen and not directly at the camera.

- Faces can only be reliably detected between the range of approximately 30cm and 180cm away from the camera.

#### 6.3.2 Experiment

To evaluate the performance of our depth estimation (using the width of the face), an experiment was conducted to determine the accuracy of our system. We also tested the detection rate of the two different detection algorithms as well as the effect of rotation of the face.

We marked on the ground distances at 30cm intervals up to 180cm. For each distance, we took 10 different positions (vertically and horizontally) within the field of view of the camera and ensured that the whole face was inside the camera's view. We then take the mean recorded distance estimated by our system, as well as whether the face or the eyes were detected. To control for rotation effect, effort was made to ensure that the user's head was facing the camera as orthogonally as possible. At the end of the experiment, we measured the amount of rotation the system can cope with before it can no longer detect the face.

#### 6.3.3 Results

It can be observed from Table 6.1 and Figure 6.9 that this method can provide an adequate estimation of distance. Its peak performance is at a distance from 90cm to 150cm where the mean accuracy is above 95%. At 30 and 60cm, it always overestimated the distance, while at 180cm, it always underestimated the distance. Table 6.2 suggests that faces can be detected at all times between 60cm to 150cm, while at other distances, detection rate suffers. If the user is too close to the camera (less than 60cm) the whole face might not be visible to the camera, and if too far away (more than 150cm), the face might be too small for detection. As for the eye detection algorithm, it works best when it is up close, and its performance reduces incrementally until it cannot positively detect any eye features from 120cm onwards. Aggregating all data, we see that the best operational distance is from 90cm to 150cm. It is also observed that the eye detection might not be as helpful as originally thought.

Results for the head rotation from Table 6.3 shows that our system is robust enough to accept small head rotations in each direction, but is most vulnerable to head tilting.

| Actual distance (cm) | Estimated distance (cm) |      |         | Mean accuracy $(\% )$ |
|----------------------|-------------------------|------|---------|-----------------------|
|                      | lowest                  | mean | highest |                       |
| 30                   | 39                      | 40   | 43      | 67                    |
| 60                   | 64                      | 67   | 72      | 83                    |
| 90                   | 78                      | 86   | 101     | 96                    |
| 120                  | 107                     | 117  | 127     | 98                    |
| 150                  | 140                     | 149  | 162     | 99                    |
| 180                  | 150                     | 164  | 169     | 91                    |

**Table 6.1: Numerical results of the estimated distances at each distance, as well as the mean accuracy that the system produced.**

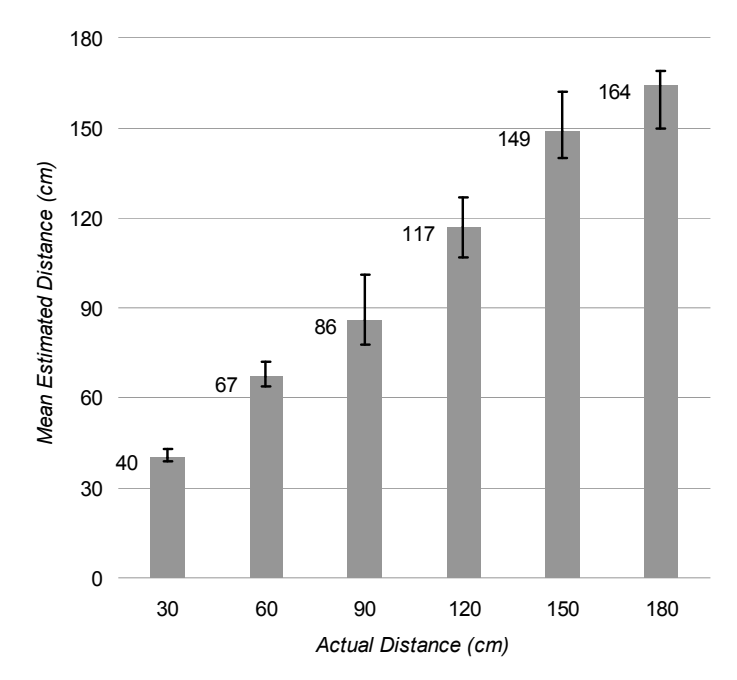

**Figure 6.9: Graph of distance estimated using face detection. The I bars indicate the lowest and highest detected value.**

| Actual distance (cm) | Face detection rate $(\% )$ | Eye detection rate $(\% )$ |
|----------------------|-----------------------------|----------------------------|
| 30                   | 40                          | 100                        |
| 60                   | 100                         | 90                         |
| 90                   | 100                         | 70                         |
| 120                  | 100                         | $\theta$                   |
| 150                  | 100                         | $\theta$                   |
| 180                  | 70                          | 0                          |

**Table 6.2: Numerical results showing face and eye detection rate at each distance.** 

| <b>Head Rotation</b>         | Positive  | Negative  |
|------------------------------|-----------|-----------|
|                              | rotations | rotations |
|                              | (degrees) | (degrees) |
| Pitch (looking up or down)   | 40        | 20        |
| Yaw (turning right or left)  | 30        | 30        |
| Roll (tilting right or left) | 10        | 10        |

**Table 6.3: Estimated maximum head rotation on each axis before non-detection at a distance of 100cm. (Values are estimated manually)** 

Thus, we have successfully demonstrated a simple algorithm for depth estimation using monocular computer vision to detect the width of the face. We will now describe our method for determining the x and y coordinates of the eye.

### 6.3.4 Face position in 3D

The result from the face detection gave us a rectangular area around the face. The eye positions are then approximated by using ratios from the bounding box. This gives us the eye position in the image coordinate frame *x* and *y*. To convert them into the world coordinate frame, it can be calculated through the use of a camera model. We use the pin-hole camera model to deduce the corresponding *X* and *Y*, in world coordinate.

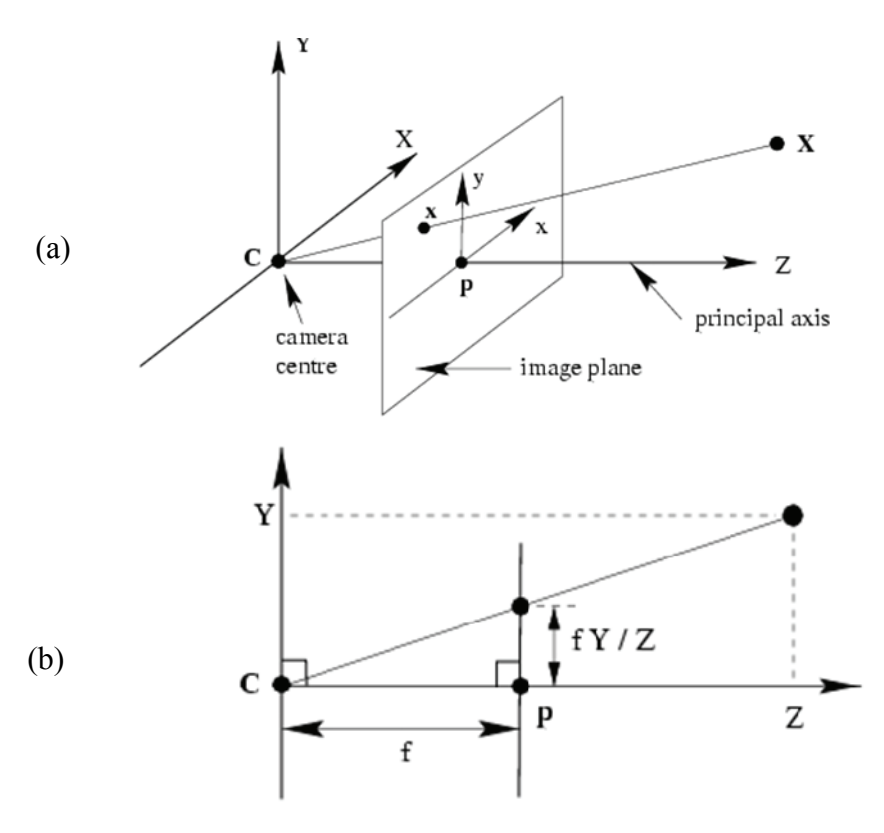

**Figure 6.10: Diagrams representing the pinhole camera model. Source:[62]** 

In Figure 6.10(a) above, the coordinates of the eye position may be represented as  $X=(X, Y, Z)$ , and  $X = (x, y)$  in the corresponding image plane. *f* is the focal length. In our case, given *Z* (the depth from the face detection), and *x* and *y*, we could potentially calculate *Y* based on the following:

Let

$$
y = \frac{f \cdot Y}{Z}
$$

rearranging gives:

$$
Y = \frac{y \cdot Z}{f}
$$

We know *Z*, the depth and *y*, the number of pixels, however, we do not know *f*, the focal length, because the focal length value calculated from an intrinsic calibration is an effective focal length( $\alpha$ ) in terms of pixel width and pixel height. That is, we are only given

$$
\alpha_x = \frac{f}{P_w} \qquad , \ \alpha_y = \frac{f}{P_h}
$$

where

$$
P_w = \text{width of pixel}
$$
  

$$
P_h = \text{height of pixel}
$$

This is not sufficient as it is difficult to measure a pixel's width and height on the image plane physically in millimeters, we cannot reliably calculate the focal length, *f*.

The method we propose is to make use of the ratio between the displacement of the eye from the center of the image and the image width.

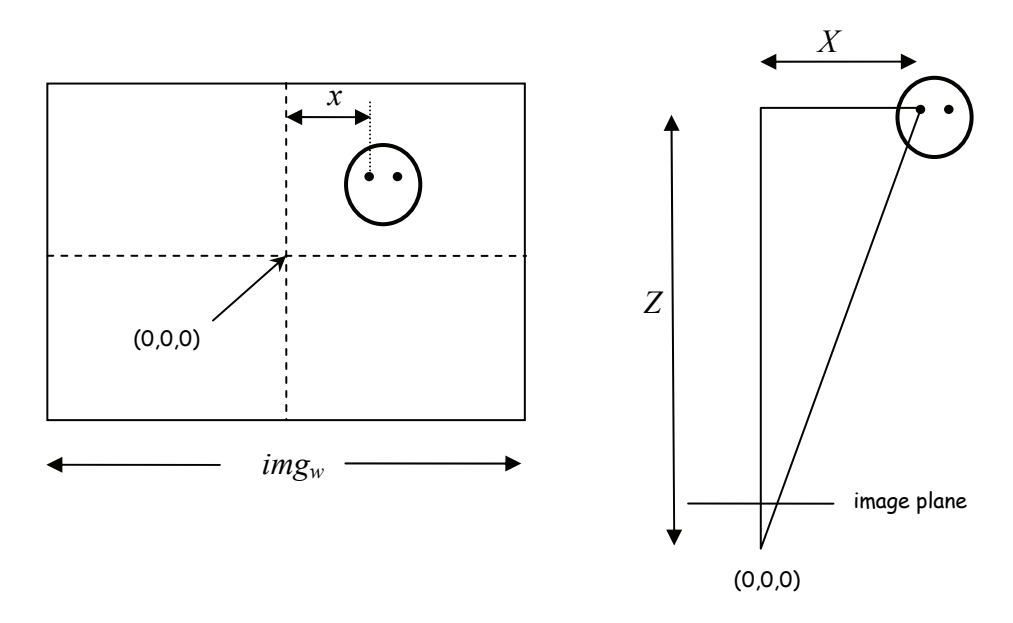

**Figure 6.11: (a) An illustration of the webcam's view (image plane) (b) a top view of the real world coordinate representation** 

To calculate the value of the *x* in world coordinate, we can use the ratios we have calculated in the previous section and use similar triangles to obtain:

$$
X = Z \cdot R_{wd} \cdot \frac{x}{img_w}
$$
 (6.4)

where

 $X =$  distance from the center of the image in world coordinate *Z =* depth detected from the face width detection  $R_{wd}$  = width-to-distance ratio  $Z^* R_{wd}$  = width of field-of-view at the detected depth  $x =$  number of pixels between center of image and right eye  $img_W =$  width of the camera's image in pixels

The *Y* coordinate in world coordinate can be calculated in a similar fashion.

$$
Y = Z \cdot R_{hd} \cdot \frac{y}{img_h}
$$
 (6.5)

The accuracy of *X* and *Y* yielded using this method is deferred until Section 6.4.6 , together with fingertip accuracy (after fingertip detection has been described).

#### 6.3.5 Summary

In this section (6.3) we have presented a simple algorithm for depth estimation by using the relative width of the face. Using monocular computer vision with an inexpensive webcam, we successfully implemented our algorithm. We see that our system performs best when the user is at a distance of around 0.9 to 1.5 meters away from the camera, with a mean estimated accuracy of above 96% and a detection rate of 100%. It is robust enough to cope with small head rotations.

 Now that we have determined the eye position **e** with respect to the camera **c,**  the next step will be to detect the second point – the fingertip.

## **6.4 Step 2: Fingertip Location Estimation**

The fingertip point *F* can also be determined by computer vision. As reviewed in Chapter 2, there is extensive previous work on hand detection and gesture recognition. As with the eye estimation, this only gives us an accurate estimation in 2D space. With the  $3<sup>rd</sup>$  dimension however, it would be very difficult to use the width of the hand to estimate the distance since users can turn their hand in different ways when pointing and there, a different strategy is adopted.

One way of determining the fingertip position is to estimate it from the user's position. From the previous section (6.3), we have knowledge of the exact location of the eye in 3D space, it is then possible, to estimate the fingertip position using simple approximations and constraints of the human body.

Our approach is to model the whole arm movement as a sphere around the shoulder of the pointing arm. The shoulder would then become the centre of the sphere with the arm's length as the radius. With this approach we need to make the assumption that the use is always using a straight (fully stretched) arm. It may also be possible to assume that the user has a half stretched arm. That is, keeping the upper arm close to the body and only stretching out the forearm. The elbow joint between the upper arm and the forearm will effectively become the centre of the sphere. However, this would violate our dTouch model of pointing, as this would be using the Point Model, the one that is less accurate, and thus is not preferred.

Figure 6.12 illustrates our idea.

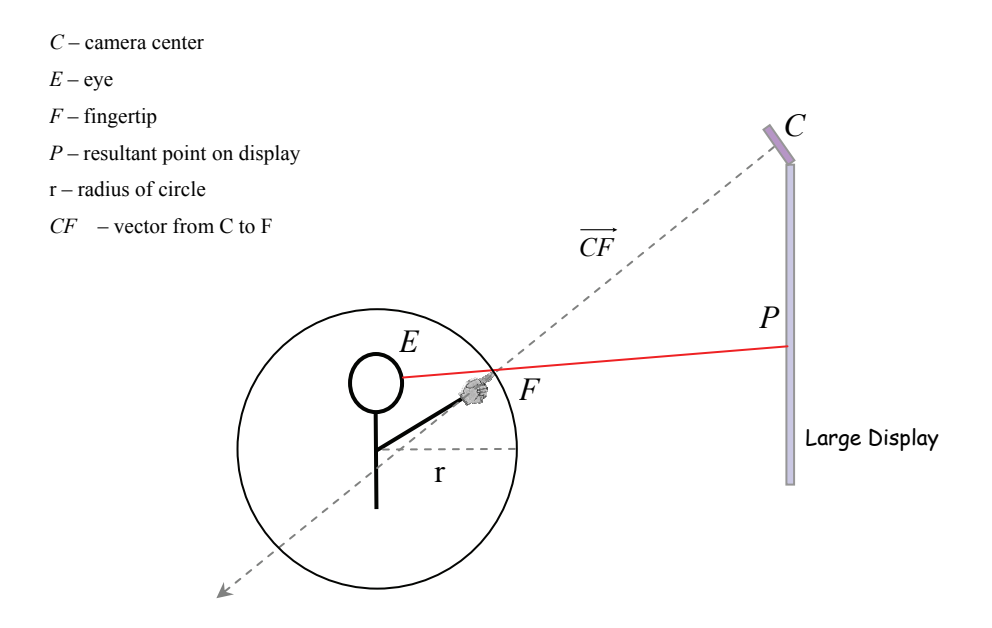

**Figure 6.12: A fully stretched arm is modelled by a sphere, with the right shoulder as the centre.** 

This is a reasonable model since most pointing will be done in front of the user. Only a small portion of the circumference will be used, and therefore extreme cases such as where the arm goes behind the body will not be accounted for.

For now, the difference in the horizontal and vertical direction between the

shoulder position and the eye position is measured manually, and is assumed to be at the same depth as the eye position. This can then be used the approximate the center of the sphere. A vector from the camera's center through to the fingertip position on the image plane can be used to intersect the sphere to determine the location in 3D space. When calculating the intersection, two values will be returned, and only the one closest to the camera will be used.

It should be noted that, in practice, the shoulder position has a slightly increased depth value than that of the eye position. The following diagram illustrates this.

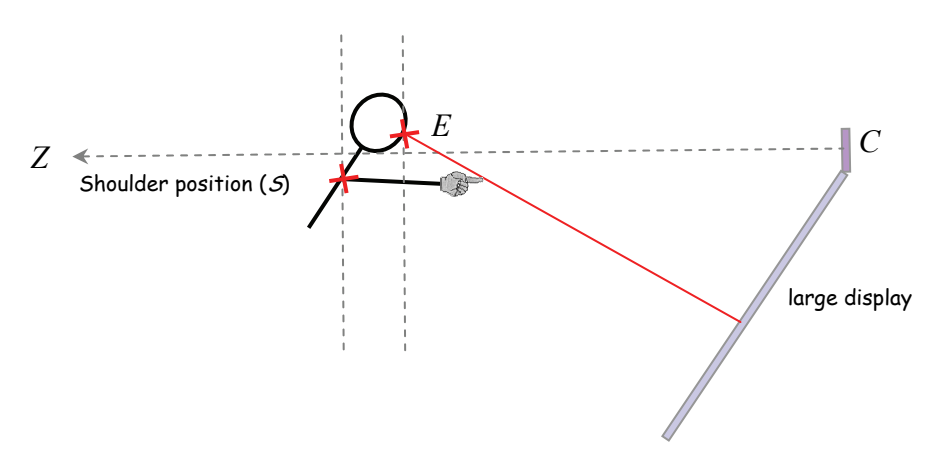

**Figure 6.13: Depth deviation between shoulder and eye position** 

This deviation needs to be accounted for after the display plane is calibrated (explained in section 6.5 ), after which a plane normal is calculated for the large display. This can be used to calculate the depth offset (*z*) as shown in Figure 6.14. We assume that the eye and the shoulder positions are on the same plane, parallel to the large display.

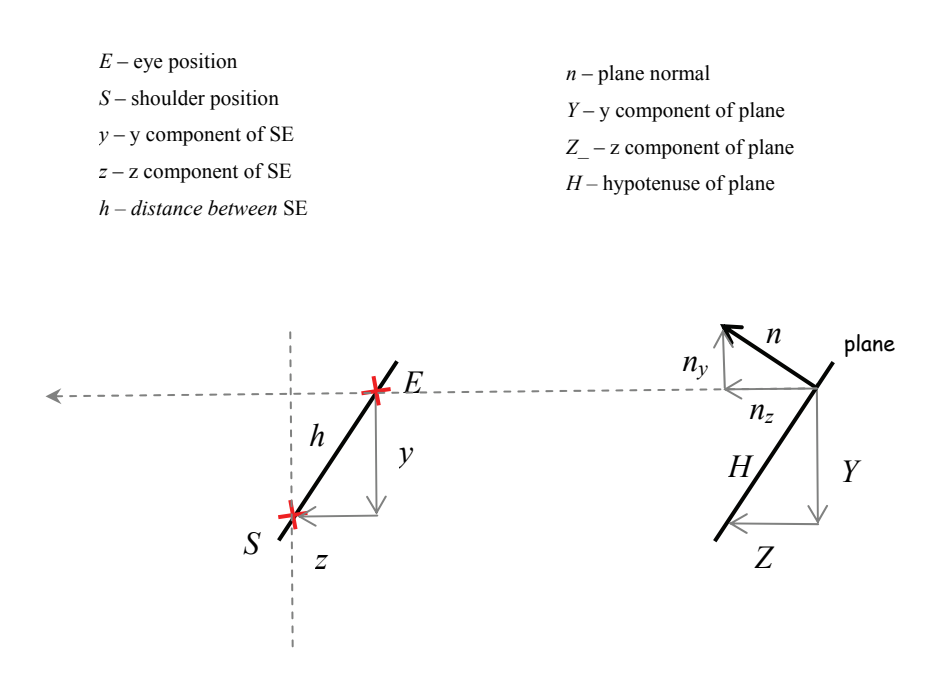

**Figure 6.14: The depth deviation can be calculated based on plane normal of the display** 

From the plane normal *n*, we can assume:

$$
Y = n_z \qquad Z = n_y
$$

By similar triangles and Pythagoras' Theorem, we can deduce:

$$
y = n_z \frac{h}{\sqrt{(Y)^2 + (X)^2}}
$$
  $z = n_y \frac{h}{\sqrt{(Y)^2 + (X)^2}}$ 

Then, the shoulder position after adjustment is:

$$
S_x = E_x + x
$$
  
\n
$$
S_y = E_y - n_z \frac{h}{\sqrt{(Y)^2 + (X)^2}}
$$
  
\n
$$
S_z = E_z + n_y \frac{h}{\sqrt{(Y)^2 + (X)^2}}
$$

where  $h$  is the measured vertical difference, and  $x$  is the measured horizontal difference, between eye and shoulder position when the person is standing up-right.

# 6.4.1 Fingertip detection

We have assumed that the user will be using a fully stretched arm with their index finger extended. Hence the index finger would be closest to the camera. It is possible to capture the fingertip from a second camera directly on top looking down at the user and his fingertip (top-down view). Skin colour detection can then be used to detect the fingertip at the furthest point. However, since we are only using one camera, we will use the camera that is currently being used to detect the users face. Using the same principle, the camera needs to be high enough so that the fingertip becomes the lowest point in the image frame. We can then extract this point using skin color detection.

This gives us a second position in terms of *x* and *y* coordinate in the image plane (apart from the eye point) as illustrated below:

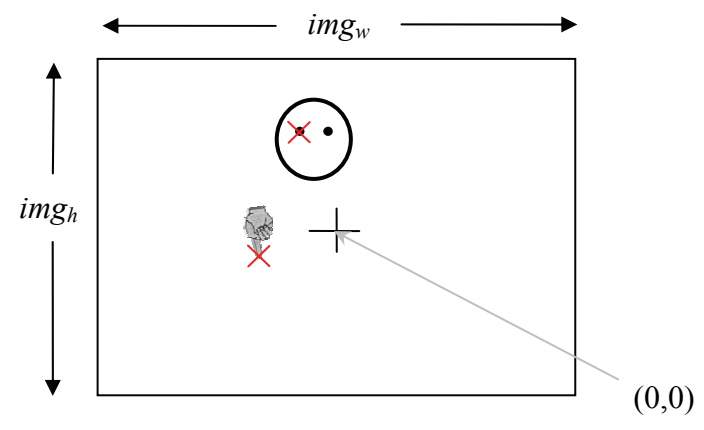

**Figure 6.15: An illustration of the webcam's view** 

webcam's image plane

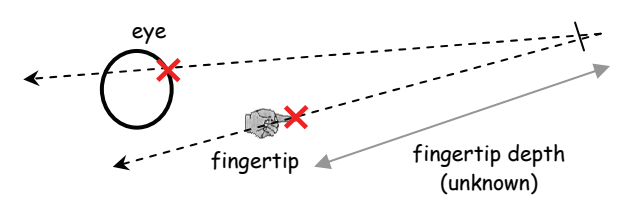

**Figure 6.16: An illustration of the side on view. We can see clearly see the unknown we need to determine: distance between fingertip and webcam.** 

Unlike the determination of the eye, we cannot determine the world coordinate of the fingertip just by using the offset to the center of image plane as in section 6.3. This is because we do not have an estimation of the distance between fingertip and the camera yet as illustrated in Figure 6.16.

6.4.2 Imaginary Point

In its current form, it is difficult to determine the exact depth of the fingertip directly; only the vector from the camera to fingertip is known. Our idea is to assume an imaginary point *P* on the fingertip vector, and at the same distance as the eye position Figure 6.17.

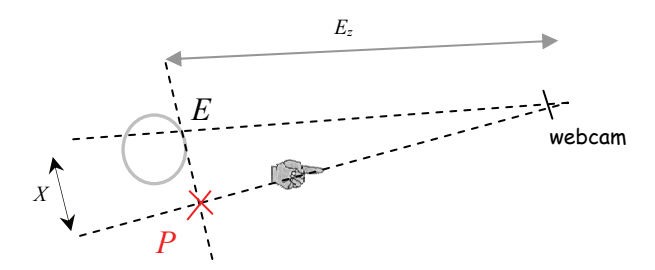

**Figure 6.17:** *P* **indicates the location of the imaginary point;** *X* **indicates the actual**  displacement of *P* from eye position  $E$ ;  $E_z$  indicates distance from camera to eye.

The z-coordinate of the imaginary point  $(P_z)$  in the world reference frame would then be the same as the eye  $(E_z)$ :

$$
P_z = E_z \tag{6.6}
$$

127

Similar to the determination of the eye, we can use the ratios in equation 6.2 and use similar triangles to determine *X* (the distance between P and E)*.*

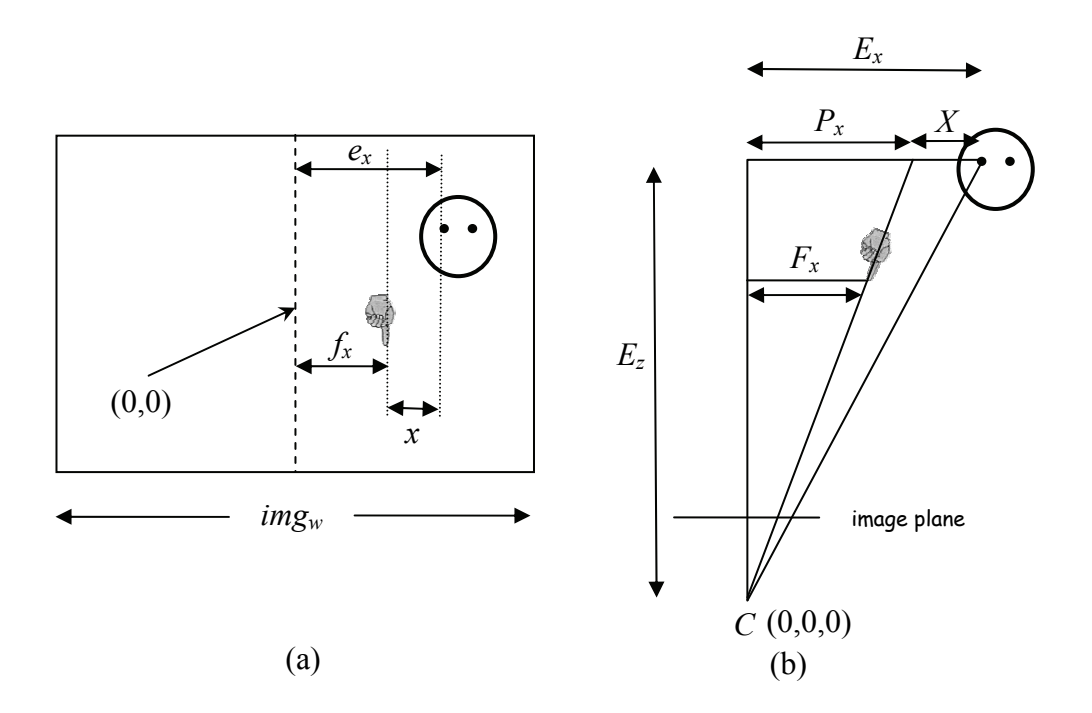

**Figure 6.18: (a) An illustration of the webcam's view (image plane) (b) a top view of the real world coordinate representation** 

$$
X = E_z \cdot R_{wd} \cdot \frac{x}{img_w}
$$
 (6.7)

where

 $x =$  distance between eye and fingertip on the image plane

 $X =$  the distance eye and imaginary point at depth  $E_z$  in world coordinate

We can then determine  $P_x$  by adding or subtracting the distance X depending on the relative position of the fingertip and the eye position.

The y coordinate can be similarly determined:
$$
Y = E_z \cdot R_{hd} \cdot \frac{y}{img_h}
$$
 (6.8)

6.4.3 Line Equation

Now that we have a vector from the camera's position  $(C_x, C_y, C_z)$  to the imaginary point  $(P_x, P_y, P_z)$  in the world coordinate we can estimate a line going through these two points:

$$
\frac{x - C_x}{P_x - C_x} = \frac{z - C_z}{P_z - C_z}
$$
\n(6.9)\n
$$
\frac{y - C_y}{P_y - C_y} = \frac{z - C_z}{P_z - C_z}
$$
\n(6.10)

As the camera center is the origina of the camera coordinate  $(C_x, C_y, C_z) = (0,0,0)$ , the equations can be reduced to:

$$
x = \frac{zP_x}{P_z} \tag{6.11}
$$

$$
y = \frac{zP_y}{P_z} \tag{6.12}
$$

### 6.4.4 Intersection with sphere

Now that we have estimated a vector from the webcam to the imaginary point, we need to estimate the fingertip position. The fingertip position the intersection between the vector the sphere centered at the shoulder. As mentioned previously, the shoulder is assumed to have the same depth as the face.

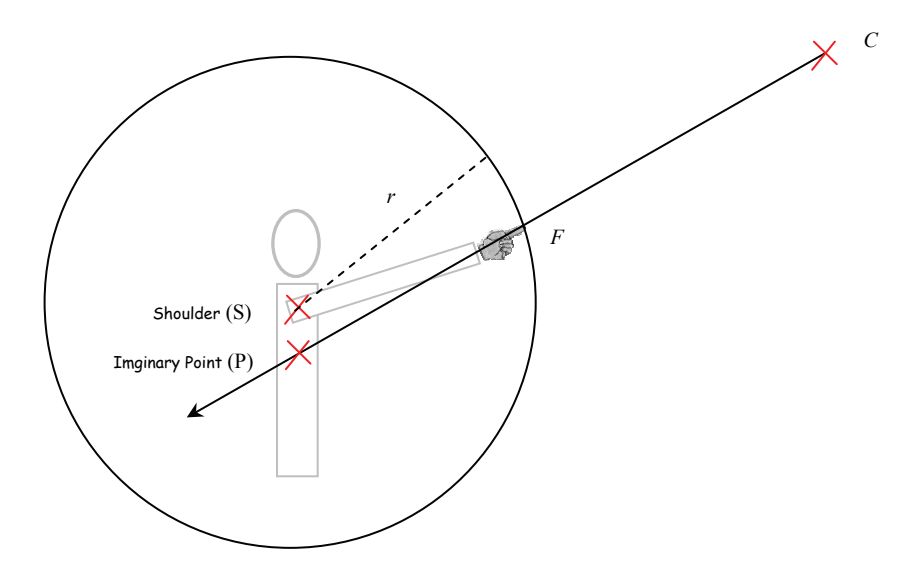

**Figure 6.19: The sphere's center is at the shoulder and its radius is the arm's length** 

Let the coordinate at the shoulder be  $S = (S_x, S_y, S_z)$ 

The sphere equation is  $(x-S_x)^2 + (y-S_y)^2 + (z-S_z)^2 = r^2$  and when intersected with the line equation, we substitute *x* and *y* with  $(6.10)$  and  $(6.11)$  which gives:

$$
\left(\frac{zP_x}{P_z} - S_x\right)^2 + \left(\frac{zP_y}{P_z} - S_y\right)^2 + (z - S_z)^2 = r^2
$$
\n(6.13)

Expanding and rearranging will give us:

$$
az^2 + bz^2 + c = 0 \tag{6.14}
$$

where

where 
$$
a = \frac{P_x^2 + P_y^2}{P_z^2} + 1
$$

$$
b = -2\left(S_x \frac{P_x}{P_z} + S_y \frac{P_y}{P_z} + S_z\right)
$$

$$
c = S_x^2 + S_y^2 + S_z^2 - r^2
$$

We can thus solve for *z* using the quadratic equation. Two solutions will be produced.

$$
z = \frac{-b + \sqrt{b^2 - 4ac}}{2a} \qquad \text{and} \qquad z = \frac{-b - \sqrt{b^2 - 4ac}}{2a} \tag{6.15}
$$

The one with z value less than that of the eye position will be used, as it represents a location between the camera and the user. Using 6.10 and 6.11, the new line equation for webcam to fingertip is therefore:

$$
F_x = P_x \frac{z}{P_z}
$$

$$
F_y = P_y \frac{z}{P_z}
$$

$$
F_z = z
$$

We now have fingertip position  $(F_x, F_y, F_z)$ 

To determine the validity of this approach we implemented this idea and conducted a short experiment to test the accuracy of our algorithm.

### 6.4.5 Implementation

Similar to the implementation of the depth estimation using face information in section 6.3.1 , the same equipments and development environments are used here. Fingertip detection is separated into three steps. The first step involves skin color detection. We used a set of rules for skin color detection based on a constructive induction algorithm by Gomez and Morales[55]:

If 
$$
\frac{r}{g}
$$
 > 1.185 and  
\n $\frac{r*b}{(r+g+b)^2}$  > 0.107 and  
\n $\frac{r*g}{(r+g+b)^2}$  > 0.112  
\nThen Class = skin

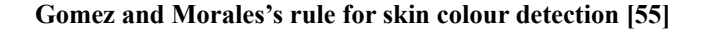

These rules are based on simple arithmetic operations to change its representation space:

- luminance is normalized at  $(r+g+b)^2$ 

- the red-green channel is used for the first and third condition.

This result produced from this method has been shown to provide a fast and reasonably accurate skin detection [55, 150] which is particularly important for real time human interactive systems such as ours.

The second step is to recognize the fingertip from the pixels classified as skin. The camera can be placed at a high enough place so that when looking directly at the user and arm, the fingertip would be the lowest skin pixel detected. Our camera was placed on top of the large display so that it can capture both the user's face and their fingertip.

The third step is related to tracking the fingertip while the user's arm moves from one place to another. At the initial frame, skin colour detection is done on the whole image frame. On subsequent frames, the search area is reduced to only adjacent pixels (for example 10 pixels on all sides) from the previous detected position. The advantage of this is that the speed of the detection process is increased, as well as being less susceptible to noise (e.g. other skin colour in the scene)

It should be noted that, we have only shown one way of detecting the fingertip, other methods can also be used to achieve this.

### 6.4.6 Experiment

We conducted a simple experiment to gauge the accuracy of our approach with fingertip detection in the x and y coordinates. We examine the position of the fingertip by itself. This shows us the accuracy of the system in determining the imaginary point and thereby testing the process from converting a position from image plane coordinates to world coordinate. It should be noted that the x and y positions of the face detection process also relies on this method (please refer to 6.3.4 ).

A webcam was placed on a tripod, pointing parallel to the ground. A white board is placed exactly 1 meter in front of the webcam, with marked grid of positions 60cm x 50cm. The center of this grid is (0,0). Two lines are marked on the webcam's image. We draw a line horizontally across dividing the image in two halves. The same is done vertically. We then line up the webcam so that the dividing lines on the image aligns as close to the grid as possible. This process is shown in Figure 6.20. Similarly to the previous dervation, this assume that the origin of the world coordinate is at the center of the webcam, and whose z direction is directly out into the white board. The grid at the white board, therefore, has a position  $(0,0,100)$  in centimeters in world coordinate.

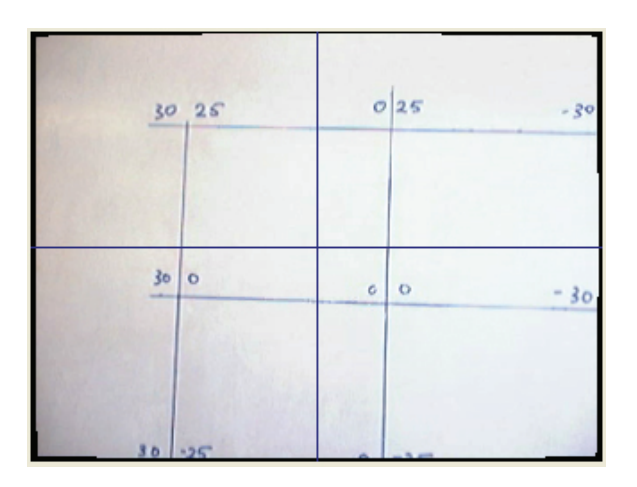

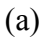

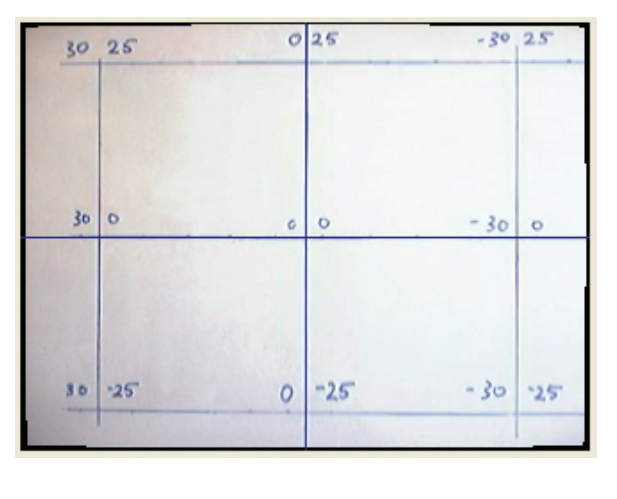

(b)

**Figure 6.20: An illustration of the grid alignment process with the webcam.** 

A fingertip is positioned in front of the white board. To detect the fingertip, we first use the aforementioned skin color detection algorithm. The pink color in the figure indicates the first 10 detected skin colour pixel scanning from the bottom to top of the image. We used the  $10<sup>th</sup>$  skin colour pixel to represent the fingertip. Informal

empirical evaluation reveals that this is much more robust and more stable to false positives than using the first skin colour encountered. A green crosshair is used to indicate the detected fingertip position.

 Using the video image as a feedback, we align the green crosshair at one of the marked positions (Figure 6.21). This has the effect of having a known vector from the webcam to the position of the fingertip. Using our methods in 6.4.2 , assuming a depth of 100 cm, we can determine the error between the imaginary point calculated and one of the marked positions on the grid.

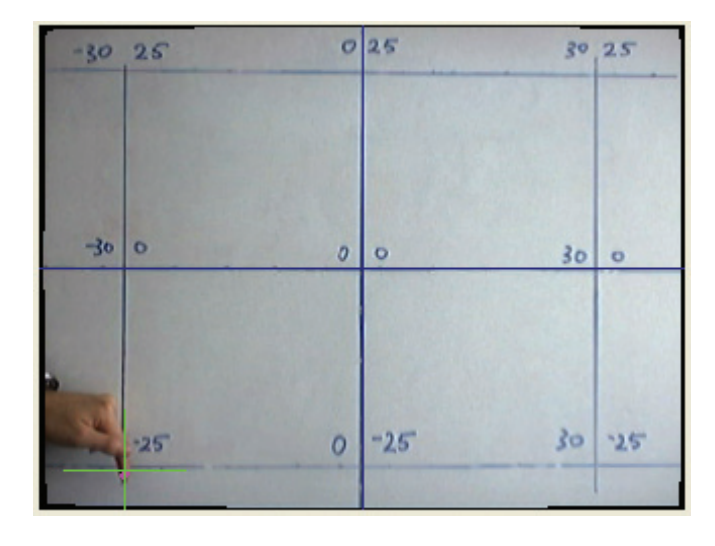

**Figure 6.21: An illustration of the grid alignment process with the webcam.** 

## 6.4.7 Results

For each grid position, we performed 3 trials. The results for the trials are averaged for each position. The following table shows the imaginary points in x and y in cm. (z is assumed 100). The results are grouped with respect to their corresponding position on the grid.

|                        | X       | Y            | X            | Y        | X        | Y        |
|------------------------|---------|--------------|--------------|----------|----------|----------|
| Actual grid position   | 30      | 25           | $\theta$     | 25       | $-30$    | 25       |
| Mean detected location | 29.34   | 24.29        | $\theta$     | 24.12    | $-29.09$ | 24.12    |
| Mean difference        | $-0.66$ | $-0.71$      | $\bf{0}$     | $-0.88$  | 0.91     | $-0.88$  |
| Actual grid position   | 30      | $\theta$     | $\theta$     | $\theta$ | $-30$    | $\Omega$ |
| Mean detected location | 29.34   | $\theta$     | $\theta$     | $-0.17$  | $-29.09$ | $-0.08$  |
| Mean difference        | $-0.66$ | $\mathbf{0}$ | $\mathbf{0}$ | $-0.17$  | 0.91     | $-0.08$  |
| Actual grid position   | 30      | $-25$        | $\theta$     | $-25$    | $-30$    | $-25$    |
| Mean detected location | 29.42   | $-24.45$     | $\theta$     | $-24.37$ | $-29.09$ | $-24.20$ |
| Mean difference        | $-0.58$ | 0.55         | $\bf{0}$     | 0.63     | 0.91     | 0.80     |

**Table 6.4: Table of average detected location and differences for each grid position. All values are measured in centimetres.** 

It can be observed from Table 6.4 that the mean detected locations are very close to the actual location. All of the mean differences are less than 1cm away from the actual position. It can be seen that the closer it is to the center of the grid, the better performance our method is, particularly at location  $(0,0)$ , where the difference is 0 for x and 2 millimeters for the y coordinate. The worst performance was at the top right corner where the error was around 0.9cm for both coordinates.

We can conclude that our method can provide an adequate estimation of the imaginary point and thus the image to fingertip vector. It also means that this method can provide an adequate estimation of the x and y positions of the detected face position.

### 6.4.8 Frontal Fingertip Detection

A back projected display was used to project a displayed image on the screen of 81.5cm x 61.5cm with a resolution of 1024x768 pixels. The screen was 125cm off the ground and the webcam is positioned 207cm off the ground, on top of the display.

 We observed a small discrepancy with our fingertip detection method using the lowest skin colour pixel as the fingertip. Due to the need for face detection, the height of the camera is restricted. Using a full arm stretch with the fingertip pointing directly outwards towards the target, we observed the lowest skin colour pixel is in fact not the fingertip. Figure 6.22(a) shows a portion of an image taken from the

webcam. We can observe a discrepancy between the actual index fingertip location (indicated by the red arrow) and the detected lowest fingertip position (green cross). Figure 6.22(b) shows the user's view from their dominant eye while pointing to a target (crosshair).

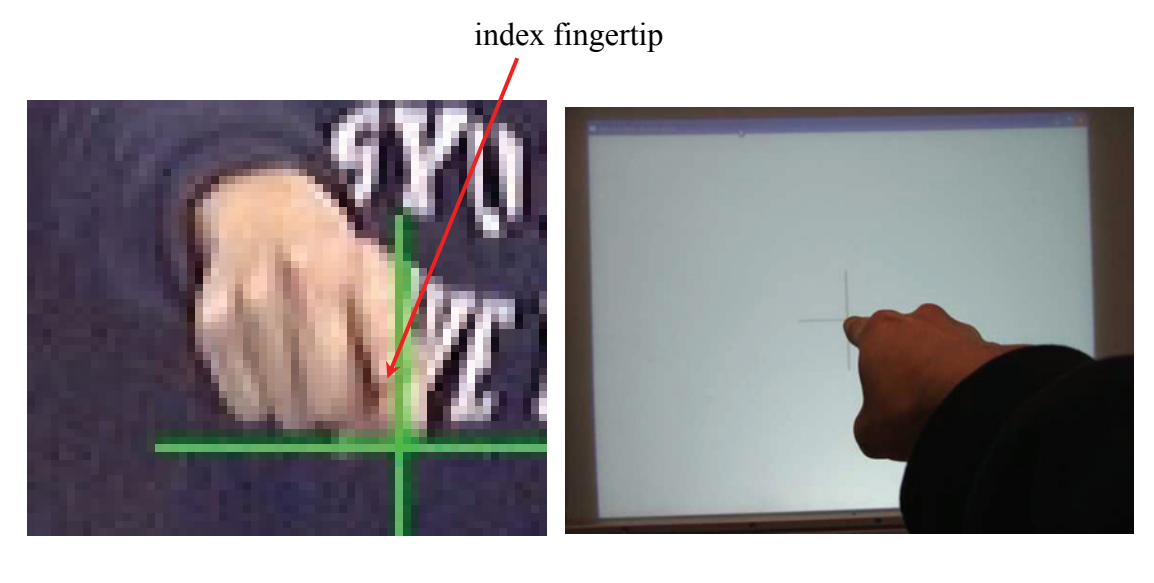

 $(a)$  (b)

**Figure 6.22: (a) webcam's view showing fingertip detection discrepancy (b) user's view showing the pointing action** 

The simplest solution would be to have the user wear a plastic finger tip, similar to those used by cashiers. However, this would defeat our aim of not requiring users to wear anything.

 The problem can be solved by lowering the index finger (without lowering the arm) so that the fingertip is lower than the rest of the hand. This is demonstrated in Figure 6.23(a). Although it does not represent the way human normally point, the dTouch model of pointing is still used as the fingertip direction is irrelevant. The user's eye still lines up with the fingertip and the target as shown in Figure 6.23(b). We envision that this would not pose a too much of a problem for users.

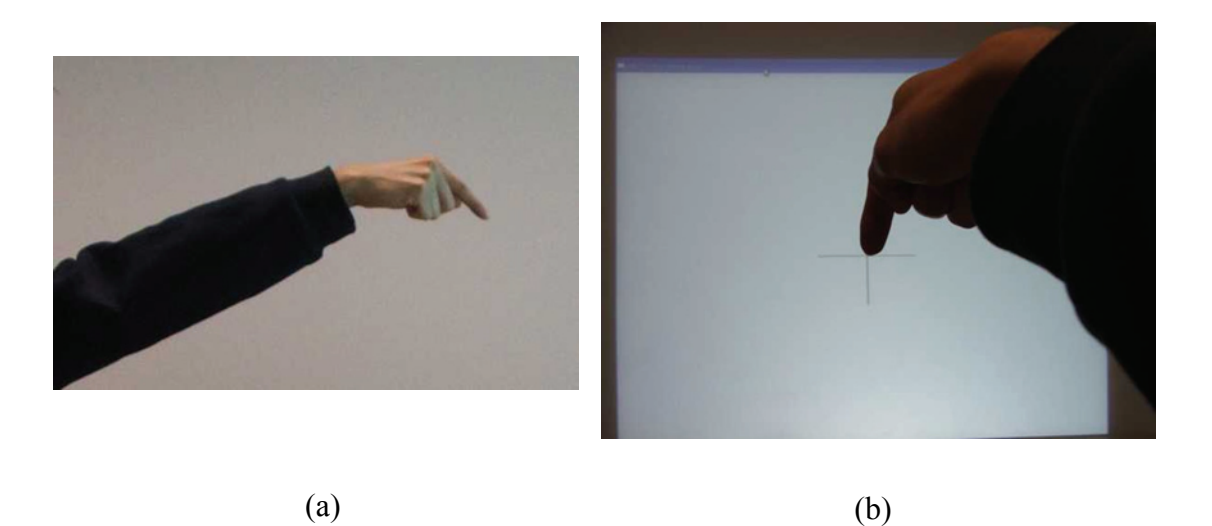

**Figure 6.23: (a) side view of the lowered index finger (b) user's view illustrating the new pointing action** 

Figure 6.24 shows two images of the same scene. The first image shows the environment before skin colour detection. Pink colour is shown on the second image to represent those pixels that were detected as skin colour.

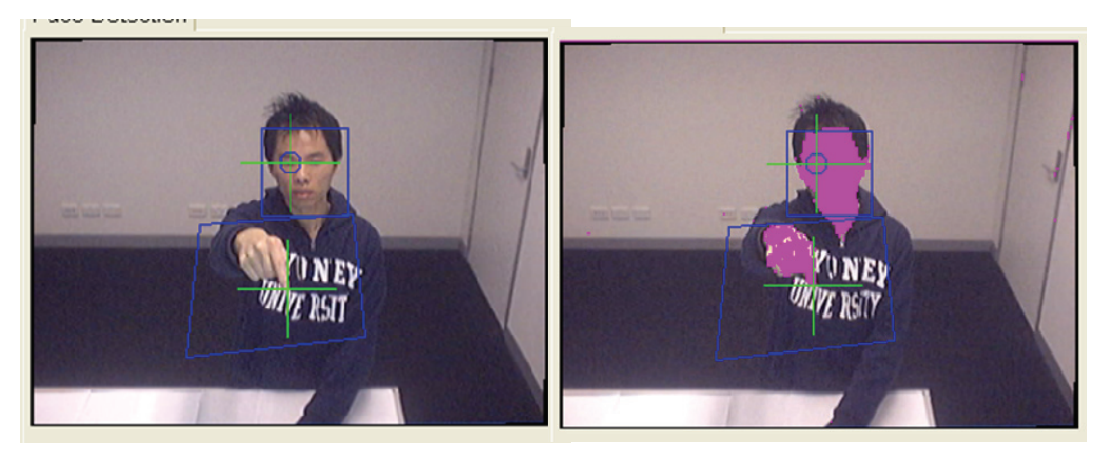

**Figure 6.24: Before and after skin colour detection** 

# **6.5 Step 3: Resultant position estimation**

Having known the two points (the eye point and the fingertip point) in 3D world coordinate, it is thus straight forward to calculate the resultant vector. We can then intersect this vector with the screen and determine a resultant on-screen position. In

this section, we present two methods for finding the on-screen position. In both of these cases, the center of camera is assumed to be the center of Euclidean coordinate frame, which is also known as the world coordinate frame.

## 6.5.1 Simplified Model

As the display itself is not in the view of the webcam, the system has no way of knowing the exact location and the size of the display. For simplicity, we can assume that the web camera is placed directly on top of the display, facing perpendicularly outwards from the screen. That is, the screen is at the same plane as the webcam's position and thereby we approximate a parallel plane to the camera's image plane. This means that the display surface is at the  $z = 0$  plane of the webcam.

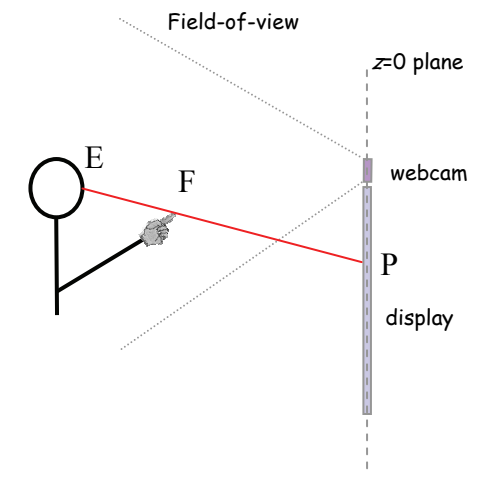

**Figure 6.25: Plane**  $z = 0$  **shared between webcam and display** 

When the resultant vector (from eye to fingertip) intersects with this plane, a resultant point can be deduced on the display surface. The final resultant point in world coordinates can be calculated as:

$$
P_x = F_x - F_z \frac{E_x - F_x}{E_z - F_z}
$$

$$
P_y = F_y - F_z \frac{E_y - F_y}{E_z - F_z}
$$

$$
P_z = 0
$$

Having known the final resultant point in world coordinate, we need to transform this onto a pixel position on a 2D projected image in the image coordinate. (For example, a pixel value based on the screen size of 1024x768px).

As the display itself is not in the view of the web camera, the system has no way of knowing the size and the exact location of the display, only that it lies on the z=0 plane. Also the projected image may not be exactly rectangular due to distortion. One approach is to add a calibration phrase to the system before use. During this phase, the calibrator will point to the four corners of the projected image displayed on-screen. The four resultant points in world coordinate is then recorded. We can then compute a 2D homography so that the four corner points on the display plane (in world coordinate) can be matched to four corner points in the rectangular image plane (in image coordinate). This phase only needs to be done once.

A 2D-to-2D transformation from the world coordinate to the image coordinate can be mapped using planar homography. Let  $\mathbf{x} = (x, y, l)$  be a point in homogeneous coordinate in the world space and  $X = (X, Y, I)$  be the corresponding point in homogeneous coordinate in the image space. They are related by a 3x3 matrix **H** which is called a planar homography:

## $X = Hx$

$$
\begin{bmatrix} Xw \\ Yw \\ w \end{bmatrix} = \begin{bmatrix} h_{11} & h_{12} & h_{13} \\ h_{21} & h_{22} & h_{23} \\ h_{31} & h_{32} & h_{33} \end{bmatrix} \begin{bmatrix} x \\ y \\ 1 \end{bmatrix}
$$

where  $w \neq 0$  is the scaling factor and  $h_{33} = 1$ .

This gives us

$$
(X,Y) = \left(\frac{h_{11}x + h_{12}y + h_{13}}{h_{31}x + h_{32}y + h_{33}}\right), \frac{h_{21}x + h_{22}y + h_{23}}{h_{31}x + h_{32}y + h_{33}}\right)
$$

and expanded, gives two equations:

$$
h_{11}x + h_{12}y + h_{13} - X(h_{31}x + h_{32}y + h_{33}) = 0
$$
  

$$
h_{21}x + h_{22}y + h_{23} - Y(h_{31}x + h_{32}y + h_{33}) = 0
$$

Since the matrix **H** has 8 degrees of freedom, we can determine **H** by using at least four such point correspondences. A system of eight linear equations can then be composed and used to solve H.

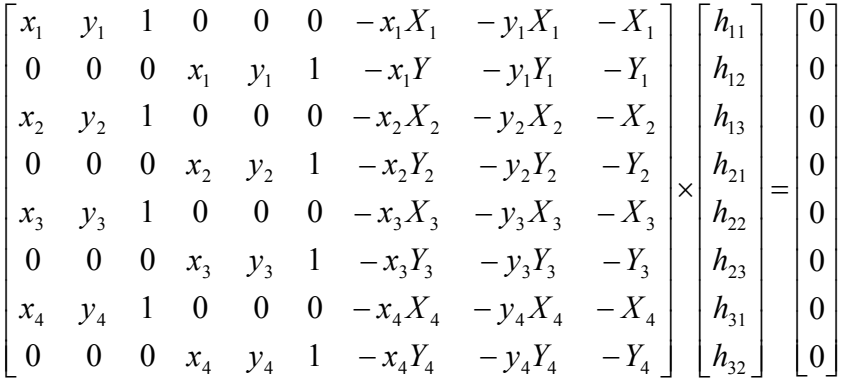

We thus have a matrix equation in the form  $Ah=0$  where **h** is a 9-element vector. We can solve this by determining the null space of A using methods such as singular value decomposition.

After having calibrated the screen, while the user is interacting with the screen, at each frame, the homography matrix would allow a new final resultant point to be transformed into a 2D pixel within the image space.

 $X \sim Hx$  is then a direct mapping between points

$$
\begin{bmatrix} Xw \\ Yw \\ w \end{bmatrix} = \begin{bmatrix} h_{11} & h_{12} & h_{13} \\ h_{21} & h_{22} & h_{23} \\ h_{31} & h_{32} & h_{33} \end{bmatrix} \begin{bmatrix} x \\ y \\ 1 \end{bmatrix}
$$

$$
X = \frac{Xw}{w}
$$

$$
Y = \frac{Yw}{w}
$$

(*X,Y*) would be the final pixel coordinate on large display.

### 6.5.2 Parallel Plane Model

However, in most cases, we expect the screen position will be higher than the user, thus the webcam position will need to be adjusted (angled lower in our case) so that the user will stay within the webcam's view. This is shown in the following diagram.

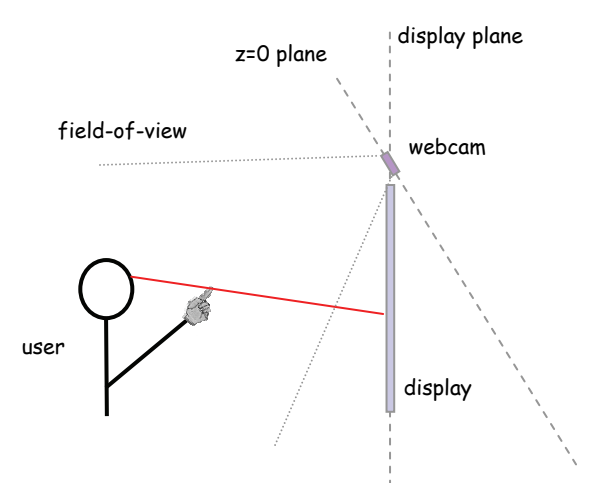

**Figure 6.26: offset between z=0 plane and display** 

As can be seen, the plane for the display's location is no longer inline with the  $z=0$ plane in the world/camera coordinate (changes in the x-axis). We also anticipate that the webcam and the display would not line up exactly in the y-axis. In these situations, if the method in section 6.5.1 is used, the display would be estimated to be at z=0 plane, which is at an angle further away to the true position of the screen. However, it would still produce reasonable accuracy, in theory, as long as the user does not move their head position after the four corners calibration. Once their head position is moved, their final pointing position would be inaccurate.

## **Parallel Plane Estimation**

 Our approach in solving this problem is to calibrate the display plane by using a checkerboard pattern parallel to the screen. This would allow us to determine a plane that is parallel to the screen. To determine the plane of the display, we can simply calculate it from the plane normal of the checkerboard. This is shown in the next diagram.

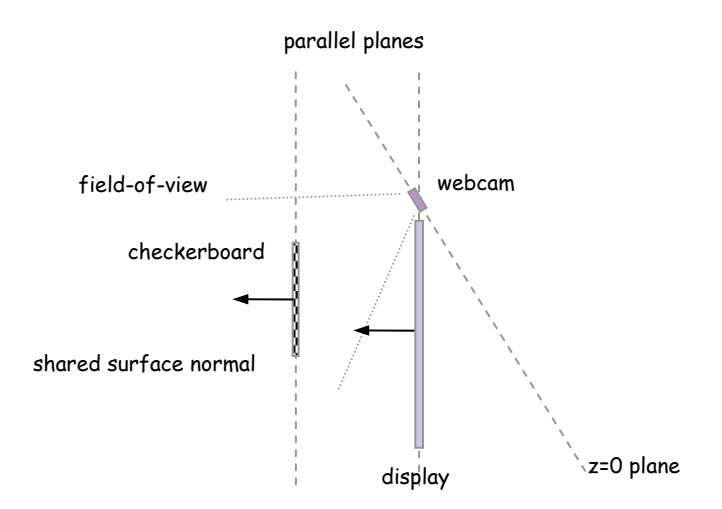

**Figure 6.27: checkerboard is used to define the plane that the display lies on** 

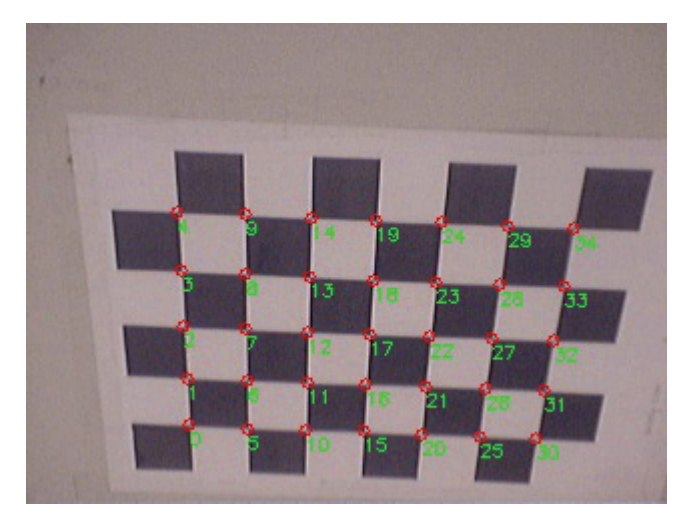

**Figure 6.28: an example of checkerboard used to calibrate the display plane** 

Assuming that we are using the pinhole camera model, from using a camera calibration process[14], the camera's external parameters can be determined, which includes the 35 corner points found from the checkerboard (as illustrated in Figure 6.28) in the 3D grid coordinate frame (where the corner point marked as position 0 has the coordinates  $(0,0,0)$ ). It is then possible to transform the points found into their corresponding points in the camera (world) coordinate frame.

Let  $X_{grid} = (X, Y, Z)^T$  be the coordinate vector for a corner point in the grid coordinate frame, and  $X_{cam} = (X_c, Y_c, Z_c)^T$  be the coordinate vector for the same point in the camera coordinate frame.

The corresponding points are related to each other through:

$$
\begin{bmatrix} X_{cam} \\ Y_{cam} \\ Z_{cam} \end{bmatrix} = \begin{bmatrix} r_{11} & r_{12} & r_{13} \\ r_{21} & r_{22} & r_{23} \\ r_{31} & r_{32} & r_{33} \end{bmatrix} \begin{bmatrix} X_{grid} \\ Y_{grid} \\ Z_{grid} \end{bmatrix} + \begin{bmatrix} t_1 \\ t_2 \\ t_3 \end{bmatrix}
$$

or concisely as:

$$
\mathbf{X}_{cam} = \mathbf{R} \; \mathbf{X}_{grid} + \mathbf{t}
$$

Where R is a rotation matrix representing the orientation of the grid pattern in camera coordinate frame, t is a translation vector representing the origin of the grid pattern (position 0) in the camera coordinate frame. R and t are outputs from the camera calibration process.

The surface normal of the grid pattern in the camera frame can be calculated using a cross product:

$$
n = \overrightarrow{P_0 P_4} \times \overrightarrow{P_0 P_{30}}
$$

where **n** is the surface normal vector and  $P_i$  is the coordinate vector of position *i* in the grid pattern.

Alternatively, the third column of the rotation matrix can also be used to represent the surface normal vector [15]:

$$
n = \begin{bmatrix} r_{13} \\ r_{23} \\ r_{33} \end{bmatrix}
$$

Having found the surface normal, the plane that the display lies on (in the form of  $Ax+By+Cz = D$  is:

$$
n_x x + n_y y + n_z z = 0
$$

It should be noted that this plane intersects the origin of the camera coordinate frame at (0,0,0).

## **Screen Position Calibration**

Having found the plane the display lies on, we can deduce the resultant point by intersecting the pointing direction vector with the display plane.

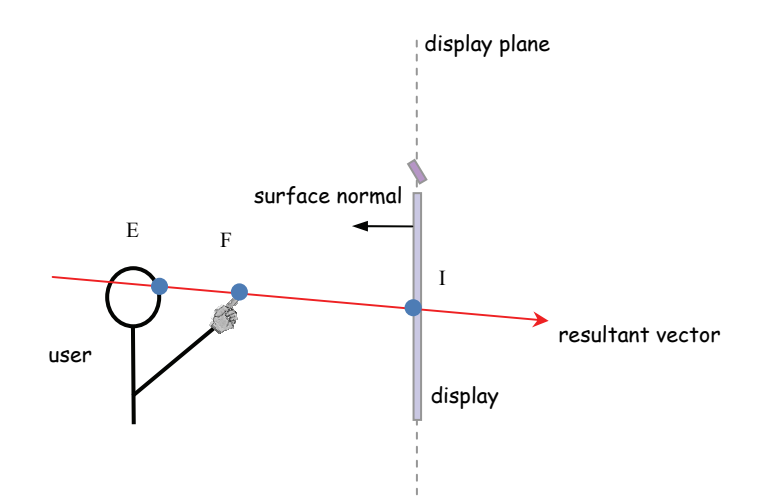

**Figure 6.29: Intersection of resultant vector and display plane** 

 $E(x_e, y_e, z_e)$  is the point at the eye  $F(x_f, y_f, z_f)$  is the point at the fingertip  $I(x_i, y_i, z_i)$  is the point of intersection

As noted in [16], the solution to the line-plane intersection, adapted to our setup, is:

$$
I = E + u(F - E)
$$

$$
u = \frac{x_n x_e + y_n y_e + z_n z_e}{x_n (x_e - x_f) + y_n (y_e - y_f) + z_n (z_e - z_f)}
$$

As in the simplified model, having known the final resultant point in camera coordinate, we need to transform this onto a pixel position in a 2D projected image. Here, we also used a calibration phrase to get four vectors to intersect with the screen so we can define it size, and record the four resultant points in world coordinate.

### **Transformation to Screen Coordinates**

In the previous model, a parallel plane is assumed, which means that the resultant position on screen is always in the form  $(x, y, 0)$ , which only required a 2D-2D transformation from camera coordinates to screen coordinates.

 However, in this model, the resultant point is in 3D coordinates. Therefore, a 3D-2D projective transformation is required. This can be achieved using a method used in [128] where the translation, rotation and scaling involved in the transformation are summarized in a 2x4 matrix.

Let  $\mathbf{x} = (x, y, z, 1)$ <sup>T</sup> be a point in the homogeneous coordinate in the camera coordinate and  $X = (X, Y)^T$  be the corresponding point in the screen coordinate. The corresponding points are related to each other through a projective transformation matrix:

$$
\begin{bmatrix} X \\ Y \end{bmatrix} = \begin{bmatrix} a_{11} & a_{12} & a_{13} & a_{14} \\ a_{21} & a_{22} & a_{23} & a_{24} \end{bmatrix} \begin{bmatrix} x \\ y \\ z \\ 1 \end{bmatrix}
$$

As we have 4 such point correspondences, the system of linear equations can be rewritten as:

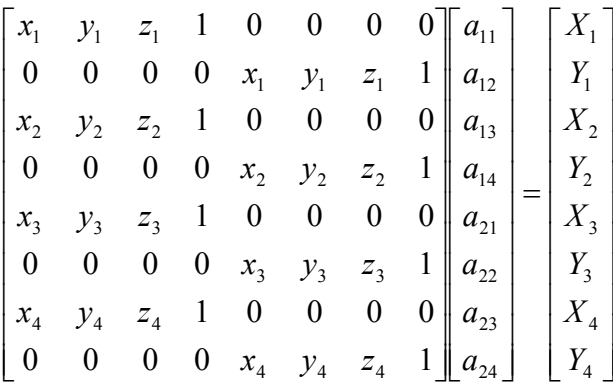

or concisely as:

$$
xA=X
$$

We can then solve for A by using a least square approach with pseudo-inverse:

$$
A = (x^T x)^{-1} x^T X
$$

The resultant position after transformation will be in pixel values in the screen coordinate frame. It should be noted that this method will be used in our implementation.

# **6.6 Estimation error**

A prototype of the dTouch pointing system was implemented using the methods proposed from previous sections of this chapter. The system's accuracy was tested on one user. The user's body measurements were collected and adjusting for the user's hand preference and eye dominance. The user was then asked to stand a distance of 160cm from the display and performed the calibration process by pointing to the four corners of the display. The display was 81.5cm x 61.5cm with a resolution of 1024x768. The webcam used was Logitech QuickCam Pro 4000 at a resolution of 320x240. A target was placed at the center of the display marked with a crosshair, 200px in both width and height. The user was asked to point to the center of the target for 5 seconds keeping the hand steady. This was done directly after the

calibration process so that factors such as change in user's posture were reduced to a minimum. During the calibration phrase, a blue circle was shown to indicate the current pointing position (similar in function to a mouse cursor), in order to ensure a successful calibration. Otherwise, the calibration process was repeated. After the calibration process, the blue circle was removed in order to measure a true accuracy provided by the system.

Figure 6.30 shows the error produced by the system without filtering. It should be noted that the result may be affected by hand tremor, and the inaccuracy of the user's aim. The x and y coordinates are plotted on the same axis.

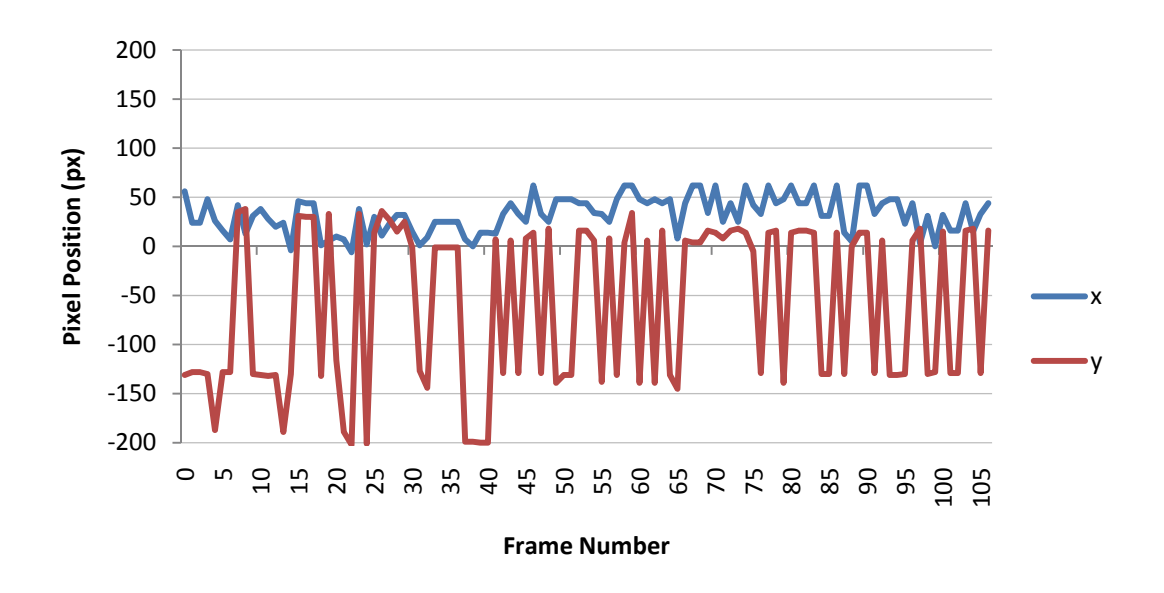

**Figure 6.30: System's estimated position with no filtering** 

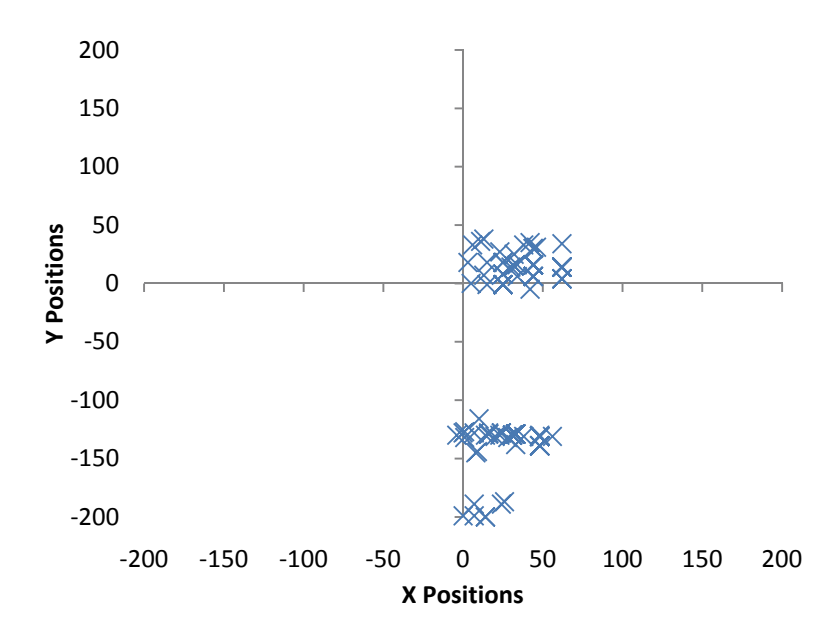

**Figure 6.31: Scatter plot of system's estimated positions with no filtering.** 

Figure 6.31 illustrate the estimated position in a scatter plot. The mean position for the x coordinate is 32.79 pixels away from the target  $(0,0)$ , while the mean position for the y coordinate is -58.4. As observed, there is a large systematic variation on the y axis. From our analysis, this may be due to limitations of the face detection algorithm used, as it was not designed to detect face width accurately. This affected the depth estimation and in turn resulted in variations to the resultant positions. The x positions are not affect to the same extend as the difference in the x coordinate between the eye and fingertip is less significant (in this scenario). We will investigate this factor in a more detailed discussion in Chapter 7.4.

We hypothesized that this error can be reduced with a more reliable face detection algorithm. To evaluate the potential accuracy of our system, we assumed that the system has accurately estimated the user's depth. This means that the user's distance from camera is manually set to 160cm. The result is presented in Figure 6.32 and Figure 6.33 and was extracted in a separate trial from the same user.

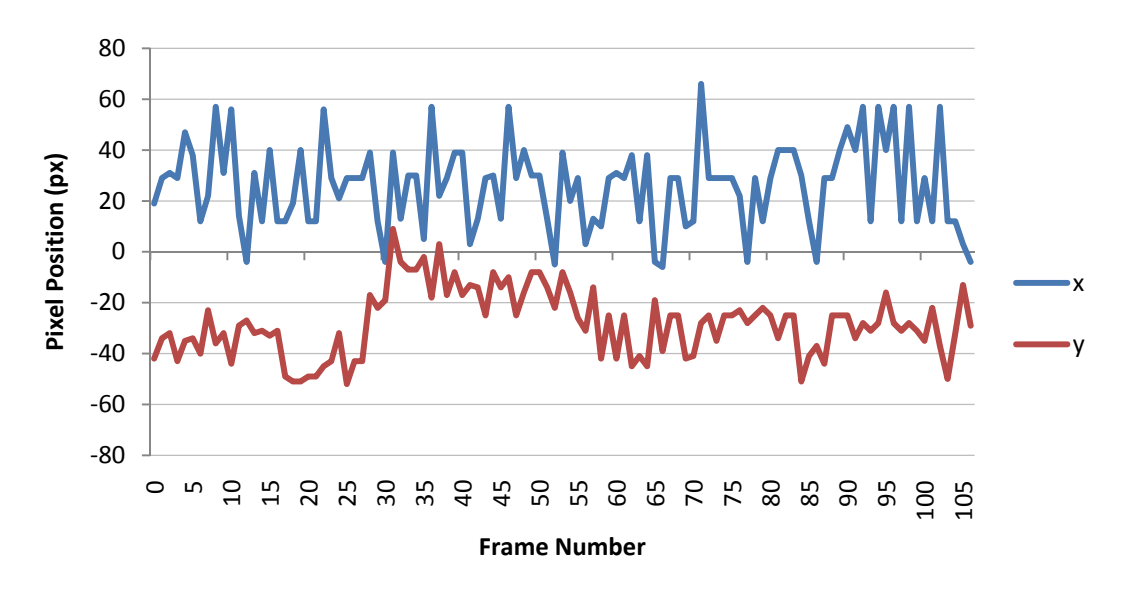

**Figure 6.32: System's estimated position with depth assumed accurate** 

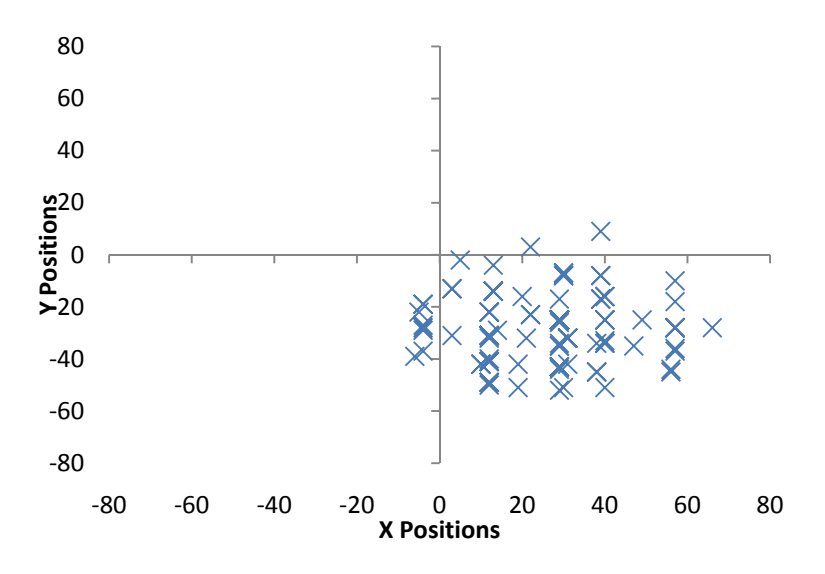

**Figure 6.33: Scatter plot of system's estimated positions** 

The above two figures illustrates the estimated position. It should be noted that the plot is enlarged so that it only represents an area of 160 px by 160 px. The mean position for the x coordinates is 26.14 pixels with standard deviation of 16.81, while the mean position for the y coordinates is -28.08 with standard deviation of 13.00. This accuracy is higher than the previous set of data, meaning that the depth estimation was indeed the weakness link in the system.

The observed grid-like positioning of the estimated positions may be attributed to the limited resolution of the virtual touchscreen. The virtual touchscreen is illustrated in Figure 6.34 as a blue trapezium. It represents the allowable position of the fingertip to stay pointing to the display. For example, the user is shown in the figure to be pointing to the center of the display, where the target is positioned.

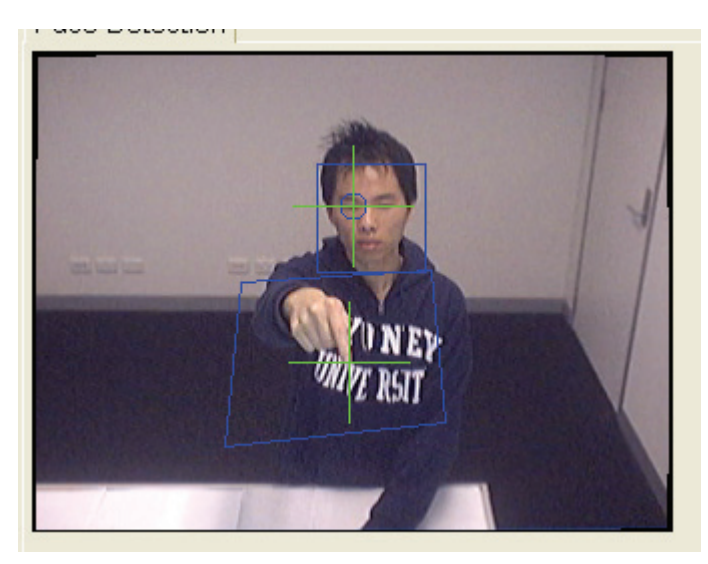

**Figure 6.34: A webcam view showing the size and position of the virtual touchscreen.** 

The size of the virtual touchscreen, in this case, is around 105 x 85px, while the display is at 1024x768. The smallest distance between two possible fingertip positions projected on the large display is  $1024/105 = 9.75$  pixels in width and 9.04 pixels in height. This explains the appearance of the grid-pattern. In addition, the eye position may move slightly during the course of the pointing process, and therefore we see a more varied pointing positions not aligned to the grid position. The resolution of the webcam can be increased to 640x480px. However, informal experimentation revealed a decrease in frame rate to around 5 frames per second. Since real-time interaction was deemed more important, the resolution remained at 320x240px.

To improve the accuracy of the system, Kalman filtering was used. The smoothing filter is first introduced to the face bounding box as it was observed to have fluctuated the most, in comparison to the fingertip position, which was observed to be quite stable. We implemented a  $1<sup>st</sup>$  order Kalman filter, similar to the one used in [63], for each of the x and y coordinates. A covariance variable of 80 was used to adjust the degree of damping. The following two figures show the accuracy of our system with the eye position smoothed.

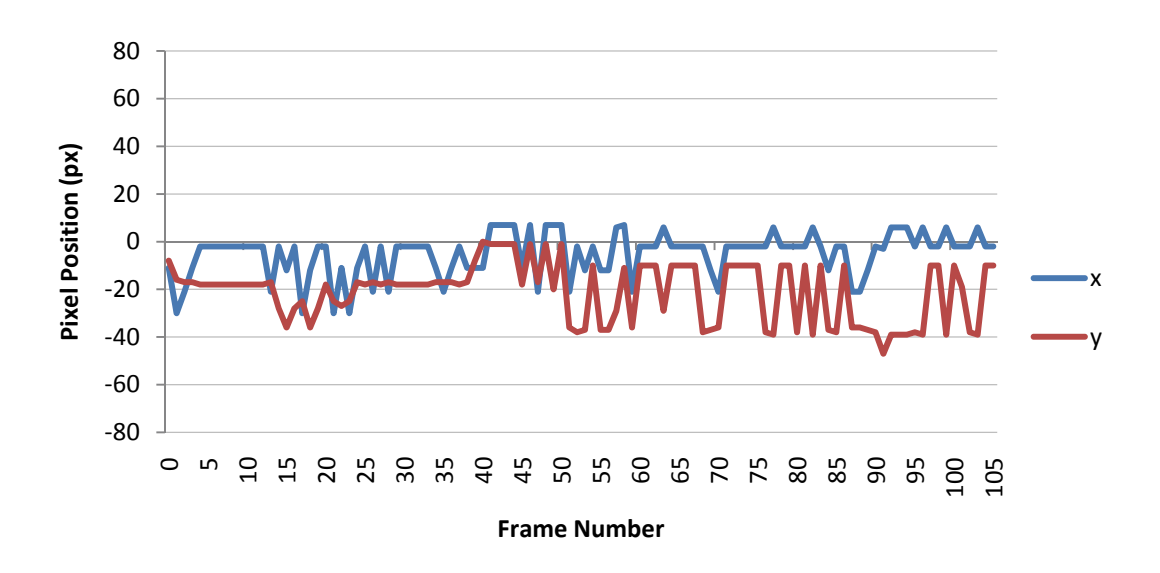

**Figure 6.35: System's estimated position with filtering for eye position.** 

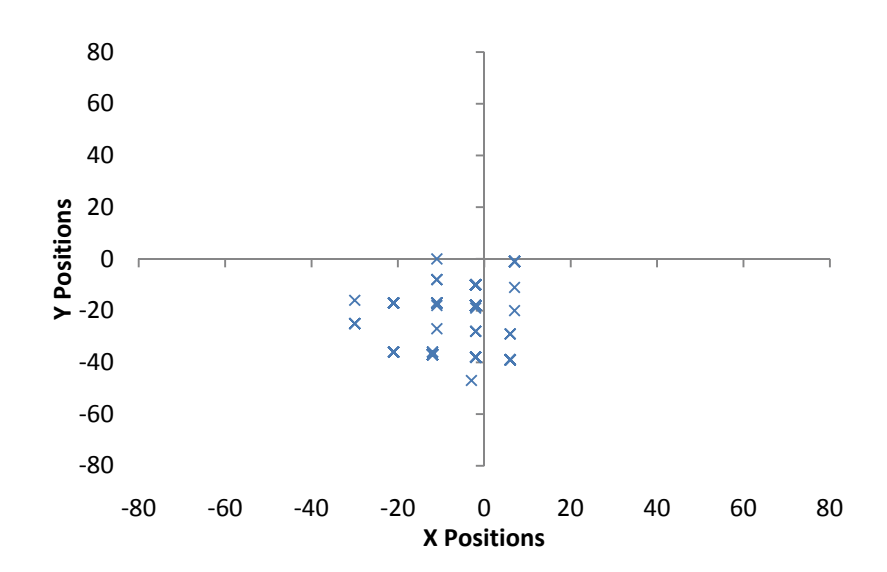

**Figure 6.36: Scatter plot of system's estimated positions with filtering for eye position.** 

It should be noted that a damping value of 80 may be considered quite high and may introduce lag to the system. This is because with increasing damping value, the smoothness is also increased. However, it also increases the time it takes to become stable and thus do not react to sudden movement. A more appropriate value may be required to trade off between the amount of smoothness and system response time in real usage scenarios.

After eye position filtering, the mean positions are -5.12 for the x coordinate and -21.03 for the y coordinate. It can be observed that the accuracy has increased and the range of the positions within the 5 seconds have reduced. However, the grid-like positioning of the estimated positions is still clearly visible.

To further increase the accuracy, the same filtering method was applied to the resultant pointing position, that is, the pixel position represented on the large display. This is illustrated in Figure 6.37 and Figure 6.38.

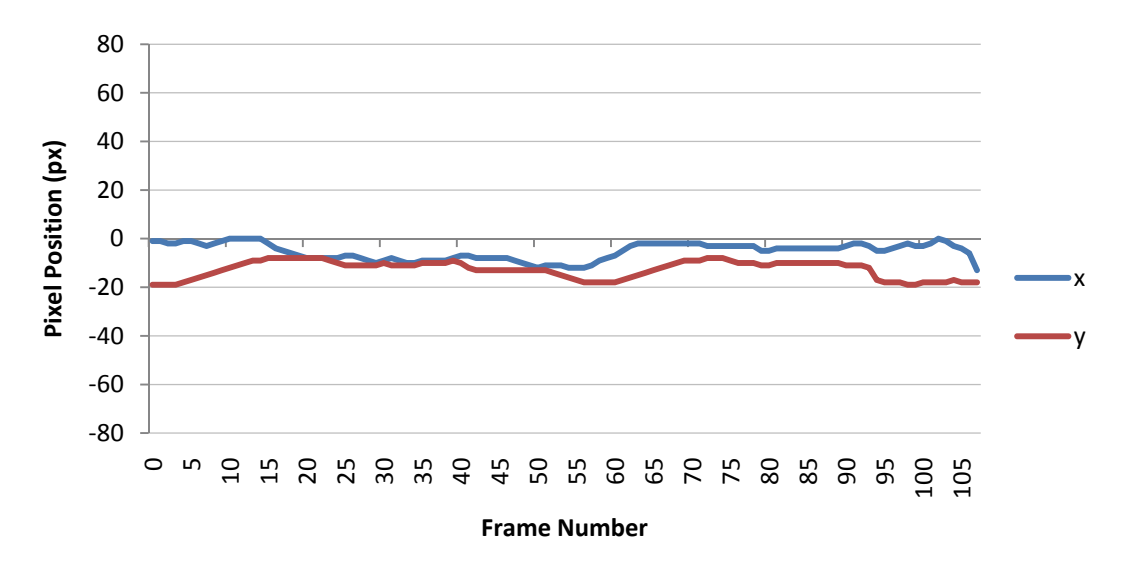

**Figure 6.37: System's estimated positions after resultant point filtering** 

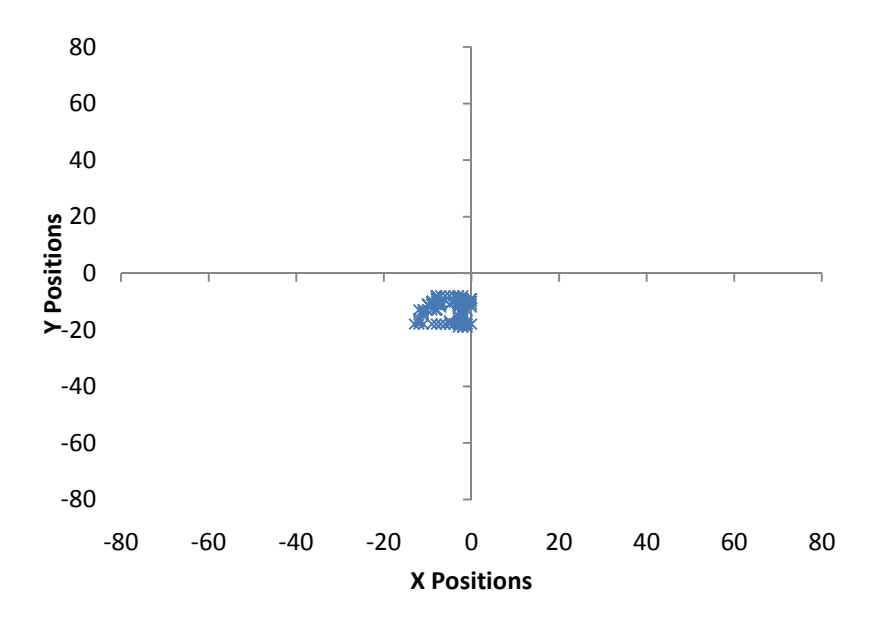

**Figure 6.38: Scatter plot of system's estimated positions after resultant point filtering** 

The mean position for the x coordinate is -5.19 while the mean for the y coordinate is -12.7. As can be seen, the accuracy has improved and the pointing positions have stabilized. All these processes were used to ensure results from a best case scenario. Further results are shown in the next chapter.

# **6.7 Summary**

In this chapter, we have proposed methods for estimating 3D positions using monocular computer vision. The eye position was estimated using the width of the face and a width-to-depth ratio specific to the camera used. The fingertip position was then determined by intersecting a sphere provided by the user's shoulder and arm and was intersected with a vector coming from a fingertip position detected in the camera's image. A vector starting at the eye position extending to the fingertip position is used to represent the pointing direction. This vector is then intersected with a plane that represents the position of the display. By using transformation matrix, we were able to determine the exact screen coordinates that the user is pointing to. In addition, we also demonstrated the accuracy of our proof-of-concept prototype in the best case scenario.

In the next chapter, we will present four controlled usability experiments with multiple users, which illustrate the accuracy provided by our pointing system with varying factors.

# Chapter 7

# **Experimental Evaluation**

In the last chapter, we presented a method for implemented a proof-of-concept dTouch pointing system. In this chapter we presented an evaluation of our prototype system through experimental evaluation. In order to verify the usability of our system, we invited volunteers to act as users. Four usability studies were conducted:

- to compare the accuracy of using the dTouch pointing technique with a similar pointing system, and the effect of feedback on pointing accuracy;
- to determine the optimal size for a target in system such as ours;
- to evaluate the tolerance of our system with respect to the amount of calibration necessary for each individual user to achieve reasonable accuracy;
- to evaluate the system's ability to handle varying user's standing location.

To begin with, the apparatus and procedures used common to all four experiments are described, followed by a detailed account for each experiment.

# **7.1 General Experimental Setup**

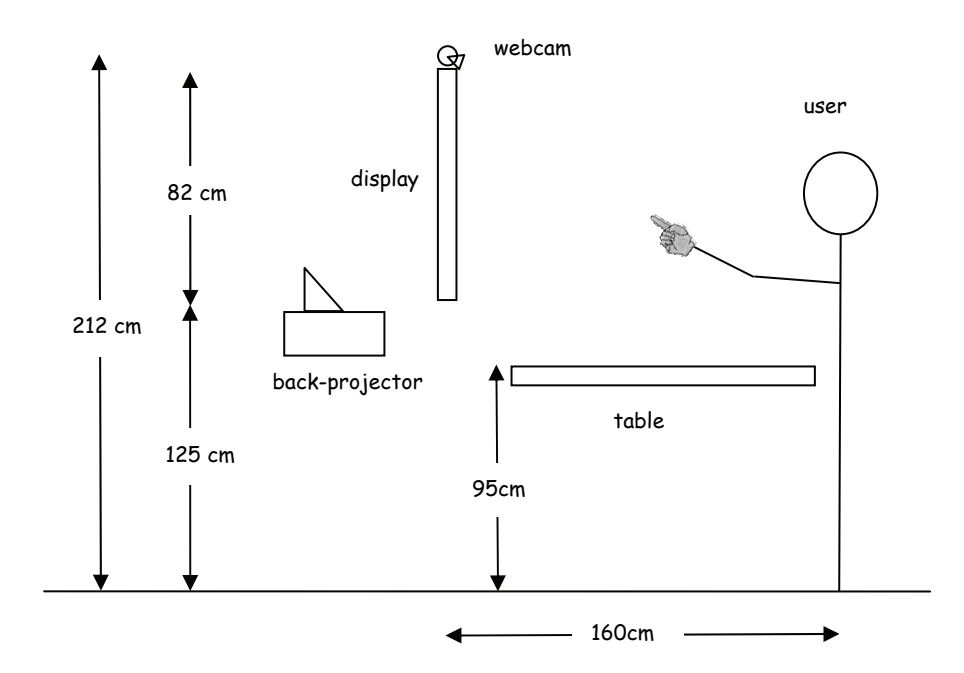

**Figure 7.1: A diagrammatical illustration of our experimental setup** 

A back projected display was used to project an image on a screen of 102 cm x 82 cm with a resolution of 1280 x 1024 pixels. The screen was elevated 125cm off the ground at the lowest end and 207cm at the highest point. To reduce the number of factors we were testing in each experiment, subjects were asked to stand at a fixed distance of 160 cm from the screen by default, and this depth is assumed to have estimated accurately by the system (except in experiment 2, when depth estimation is included as a factor for testing).

Using this setup, however, it was discovered that when interacting with the screen, the user's face is quite often occluded by the user's pointing hand, inhibiting the system's ability to perform face tracking, especially when a right handed user tries to point to the upper left section of the screen. To minimize this occurrence, our windowed application was resized to 1024x768 and moved to the lowest position possible which occupied 81.5cm x 61.5cm. This translated to 0.80 mm per pixel horizontally and vertically. Although this did not eliminate the problem from ever occurring (particularly when calibrating the four corners), the number of occurrence was minimized sufficiently enabling the continuation of the pointing tasks within tolerable limits.

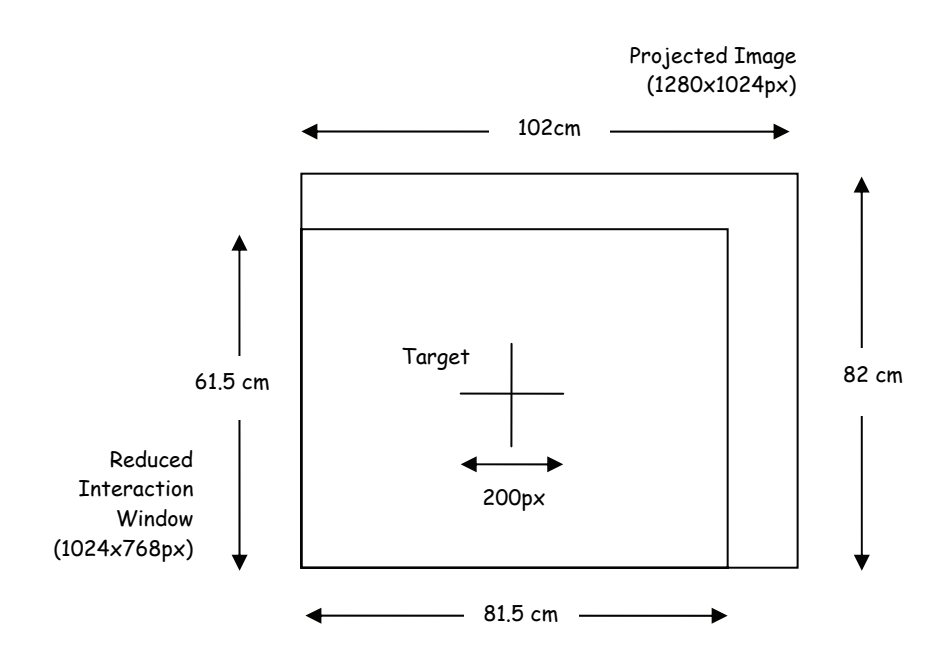

**Figure 7.2: Diagram of display used and the target position.** 

The webcam used in these experiments was a Logitech Quickcam Pro 4000 capturing at a resolution of 320x240 with an average frame rate of 22 frames per second (post image processing). It was placed centred on top of the screen.

The accuracy of the system is defined as the discrepancy between the user's intention and the system's estimation of the user's intention. Unless stated otherwise, in all experiments, the accuracy was attained by asking the subjects to point to a target (crosshair), 200px in both width and height. Users began by resting their hand on a table directly in front of them, which was approximately at waist height for most subjects (95cm). This ensured that user's pointing hand was within the camera's view and was being captured at the start of each trial, to prevent the system from losing the hand trajectory.

As there were difficulties in detecting the fingertip front on from the webcam's view, subjects were asked to lower their index finger (without lowering their arm) so that it appeared as the lowest skin colour pixel in the webcam's view. Although it does not represent the way human normally point, the models of pointing remain the same as the fingertip direction is irrelevant.

These experiments were conducted in a controlled laboratory environment.

The amount of interference in the environment captured by the camera was minimized, for example, reducing the background surrounding, and blocking out sunlight. In our current implementation, subjects were told to avoid sensitive colours such as red, orange and brown, and wore long sleeves clothing, for improved skin colour detection, thereby minimizing false detections.

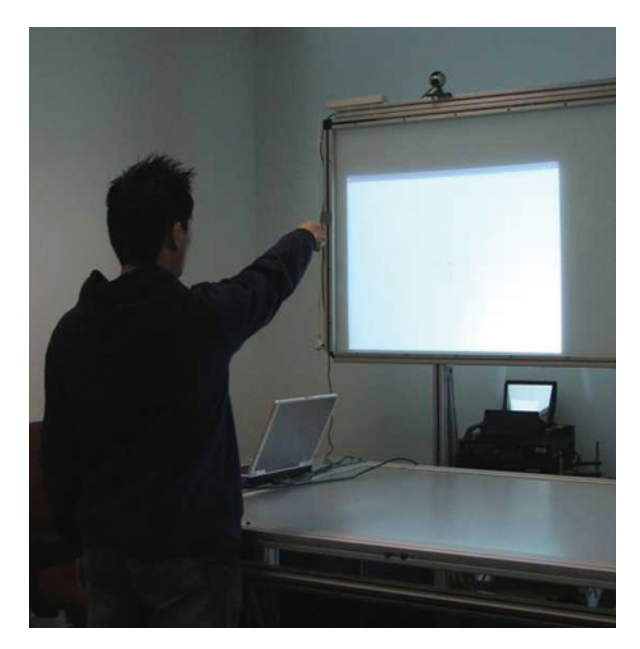

**Figure 7.3: A photo of the experimental setup.** 

### 7.1.1 The Task

We envisioned that our dTouch pointing system would be used in situations where occasional, quick, and convenient interaction are required, such as during a presentation setting or at an information kiosk (As opposed to the highly accurate and continuous mouse movement, required for typical personal computing usage). Therefore, the task was to point to a target on a projected display, as comfortably as possible.

Users point to the center of the target with a straight arm using the dTouch technique to select the target. To achieve a successful selection, users must stay pointing at the target until their hand was deemed to have stabilised and was no longer moving. This is a common method for object selection where there is a lack of buttons for selection (for example, buttons on a computer mouse) and is often called "dwelling". In our implementation, a dwell was recorded when the positions in a 1 second timeframe (around 22 frames sequence) did not deviate by more than 15 pixels (within the sequence). This was a reasonable requirement, as was observed in Chapter 6.6 the accuracy achievable is 20 pixels within 5 seconds. When successfully selected, a red circle was highlighted over the target. Due to hand jitter, an average of 10 frames was used to determine the position at which selection occurred, as opposed to an instantaneous position from 1 frame. Apart from the red circle, users were given no feedback (i.e. no continuous graphical representation "cursor" was shown, except in experiment 1 where this type of feedback was specifically tested as a factor).

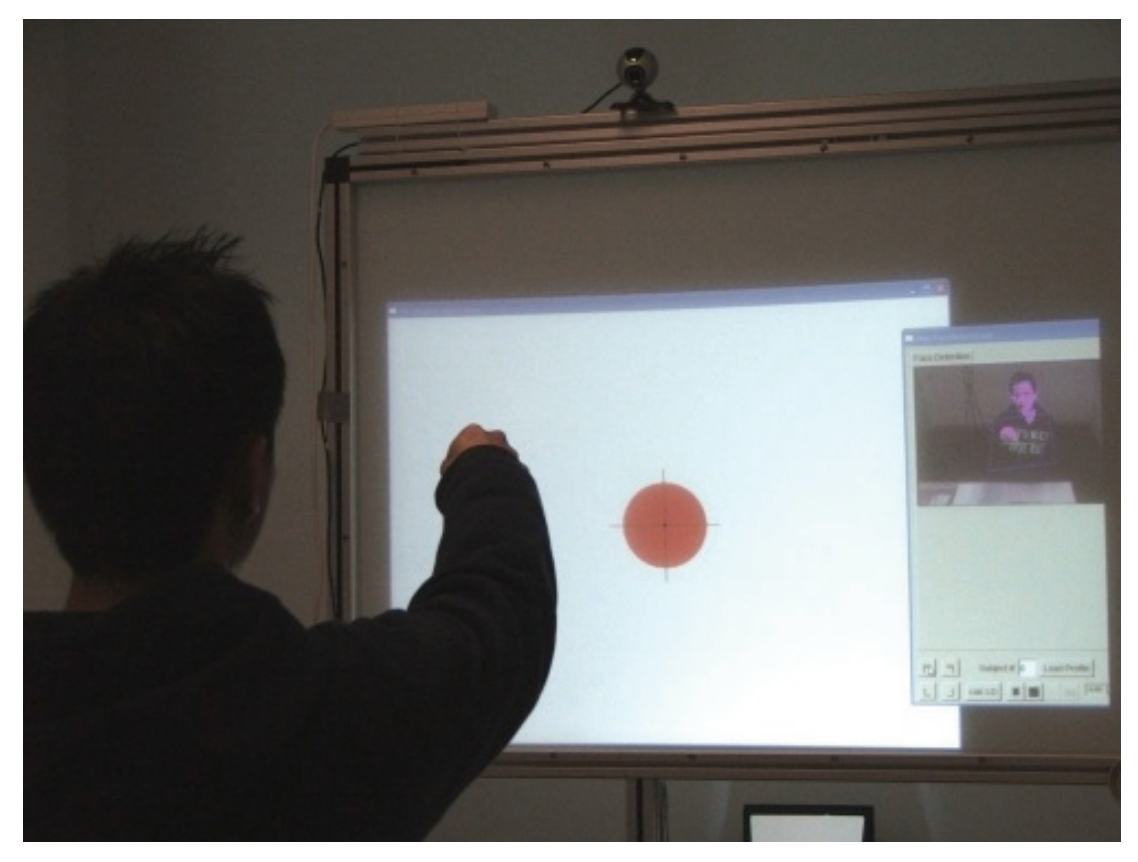

**Figure 7.4: A red circle is highlighted over the target when it is selected successfully.** 

Unless stated otherwise, a four seconds time limit was imposed on each pointing task, to minimize fatiguing of the arm (except for experiment one, where it was five seconds). When the time limit was exceeded, a time-out error was recorded and the trial was not repeated. However, the accuracy (or the lack of) was still recorded. It should be noted that the effect of target size on selection accuracy is tested specifically in experiment 2.

Occasionally, the user's hand may be absent from the camera's view, either because the user had unintentionally hidden their hand, had moved it outside the camera's view, or when interference such as background noise being falsely identified as skin colour. When detection errors occur through no fault of the user, the trial is restarted and does not count as an error, as it is an error caused by the detection system, rather than due to the (lack of) accuracy of pointing.

For each trial, users were asked to move their hand towards the target once only for each pointing task and stay motionless until the system had recorded their intended position. This was inline with the intended use of the system where the user points to a target occasionally. However, when feedback was introduced in experiment 1, they were allowed to move more than once, but were asked to keep it to a minimum. Once completed, they can then lower their arm and relax.

Volunteers were give a choice as to how many and which experiments they liked to participate in, as each experiment was done independently from the others.

## 7.1.2 Statistical Treatment

Unless otherwise specified, a 5% significant level was used when reporting results from t-tests and analysis of variance (ANOVA) tests. This meant that if the p-value was smaller than 0.05, there was a statistically significant difference between the sets of data being tested, and the null hypothesis was rejected, which in most cases signified a difference between the means of the sets of data being tested. Selective multiple means comparison (*a priori*) was performed subsequent to all ANOVA tests unless stated otherwise. Otherwise, the *post hoc* testing, where all sets of data are compared to each other, was used. This allowed us to minimize the familywise error rate in order to restrict the alpha value as close to 0.05 as possible.

# **7.2 Experiment 1: The effect of feedback on DTouch and EyeToy targeting system**

To evaluate our system, it was compared with the use of a similar hand pointing system that uses a similar but different (Touch) model and also uses a single webcam.

### 7.2.1 2D Targeting System

The EyeToy game for PlayStation[129] is a good example of a common 2D

interactive system in use. When users place their hand in front of the interaction area, an image of themselves is mirrored on the display and virtual objects are overlaid on top of that image. By waving their hand over an object, they can interact with that particular object. This arrangement provides users with feedback regarding how far they have to stretch and position their hand in order to select the object. The size of the interaction area can be increased or decreased by placing the EyeToy camera closer to or further away from users.

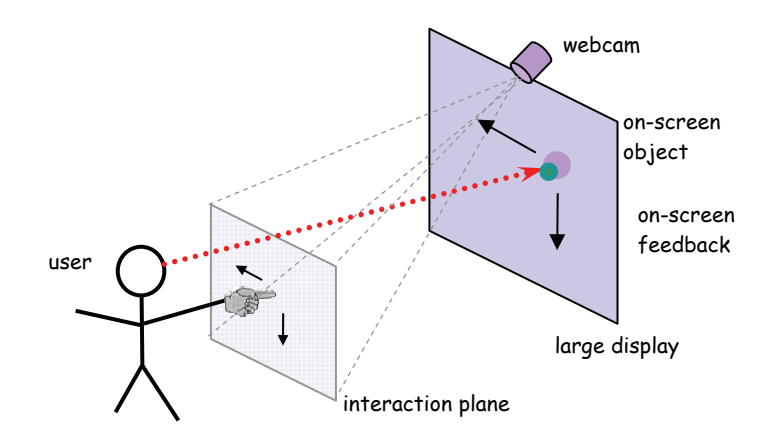

**Figure 7.5: An illustration of the EyeToy system.** 

This model of pointing only provides 2D interaction as the system does not detect depth. Users adjust to the position of the interaction area and must stay inside it to interact with the system. This model of pointing is adopted and modified to suit our experiment. A webcam is placed on top of a large display and is used to detect skin colour pixels. The position of the fingertip is then translated to an on-screen cursor. Instead of using the full field of view of the webcam, as is the case for EyeToy, users were asked to define a rectangular area in front of them. This has two rationales. Users can define an area that is more comfortable for them, rather than having to stretch their arm. It also helped to reduce detection errors when the hand is directly in front of the head. Similar pointing techniques are used in [153] where it is called "relative pointing" and is also used in [46, 146, 160]. We will call this the "EyeToy" system or technique, and is evaluated against our own system. The same fingertip detection system is used for both pointing techniques to ensure equality.

## 7.2.2 The Study

A usability experiment was conducted to evaluate our dTouch pointing system with the EyeToy system, both qualitatively and quantitatively, with different levels of feedback, as well as to evaluate the effect of repetition.

EyeToy, being a 2D pointing technique as well as being indirect, similar to the mouse, relies on the presence of feedback loop between system and user. dTouch on the other hand, does not. It relies on the user's natural pointing accuracy and can be accurate even when no system feedback is given (an inherit property of the dTouch targeting model). To be fair to both systems, we tested them in situations with and without feedback.

We envisioned that dTouch would perform better with the use of discrete feedback, particularly when hand jitter and system lag may be present. We introduced three levels of feedback: no feedback, cursor feedback and target feedback. Cursor feedback was represented as a blue circle of 10 pixels wide, this provided continuous feedback to the user about the system's estimated location. Target feedback was represented as a large green static circle and was only shown at the position of the target when the estimated position went inside the target. This is a form of discrete feedback.

Another advantage of the dTouch technique is that users do not have to remember the location of their virtual touchscreen. Once calibrated, users are free to move around or move away from the immediate area. They can return to the same position (or from a different position) and point without affecting their pointing accuracy. On the other hand, using the EyeToy technique, users must be able to remember their virtual interaction area particularly when feedback is absent, which may be difficult if not impossible. To validate this claim, we introduced a second round to the experiment where users return from a short break and repeat the experiment.

### 7.2.3 Experimental Design

In this experiment we compared our dTouch system with the EyeToy technique in terms of time to target (speed), mean distance from target (accuracy), error rate (when users went over time, or outside the target area at selection time), and qualitative measure (overall user preference).

The study was a within-subjects study, where each subject performed the two

techniques and three types of feedback per technique. For each of the 6 combinations, they were asked to point to a target at the center of the screen as smoothly as possible. Subjects were asked to perform three blocks of trials and the mean position was determined. Half of all subjects began with dTouch, while the 3 feedback conditions within them were presented based on a Latin Square, counter-balancing to avoid ordering effects. The order of the second round of experiment was the same as the first to maintain consistency. It should be noted that results from the second round were only used to compare with its respective first round results for the purpose of validating the difference in ability for the two techniques to allow accurate pointing, even after moving away.

For this experiment only, a 5 second time limit was imposed on each pointing task. In addition, a requirement for successful dwelling was that the recorded position must be within 160 pixels in radius from the target. This gave a generous amount of target area, approximately 31% of the vertical and 42% of the horizontal screen size. Otherwise, it was deemed off-target and dwelling was disabled, which eventually led to a time-out error. This requirement was necessary in order to categorize the type of errors made by each pointing technique.

In summary, the experimental design was:

- 22 subjects x
- 2 pointing techniques (dTouch, EyeToy) x
- 3 feedback types (none, cursor, target) x
- 1 target (center target) x
- 2 rounds (before and after short break) x
- 3 blocks (per combinations) x
- = 792 pointing trials

### 7.2.4 Participants

Twenty two volunteers, 2 female and 20 male, age ranged from 20 to 36 participated in this experiment. They were mostly working or studying in the area of computer science or engineering. Three subjects were left handed while 15 of them were right eye dominant. Most have used alternate input devices such as joystick and touch screens. Fifteen have played the Nintendo Wii before, while only four have experienced with the PlayStation EyeToy game once or twice. Participants were provided chocolates and juice as gratuity during the breaks.

### 7.2.5 Procedure

Participants started off by filing out an initial questionnaire indicating their details including hand preference, eye sight, and experiences with alternate input devices. Participant's physical dimensions were then measured, which were used to calculate the x and y deviations from user's dominant eye to their right or left shoulder depending on the hand they used.

They were then given a learning phase on the differences between dTouch and EyeToy system. They were reminded that dTouch is a 3D pointing system where both the face and fingertip positions are detected, and a virtual touchscreen exists where their fingertip is, while EyeToy is a 2D pointing system where only the fingertip position is important. A calibration phase was then performed. For dTouch, they pointed at four corners of the screen with a straight arm. While for EyeToy, each user defined a rectangular area or "virtual interaction area" in front of them. Straight arm was not required. They were given a chance to recalibrate if they were not comfortable with the calibration. A blue cursor was shown during this phase as feedback to the user and the experimenter. They were allowed a few practice runs.

## 7.2.6 Hypotheses

For the dTouch technique, we hypothesized that the presence of feedback would not affect the accuracy nor time taken for pointing, which is the main advantage of dTouch.

For the EyeToy technique, cursor feedback should provide the best accuracy due to its small size, resulting in higher resolution. While no feedback would be the least accurate as users are not given any indication where their interaction area is. Target feedback should reduce the time taken for pointing as the perceived size of the target is larger.

Comparing the two techniques, dTouch would be more accurate than EyeToy when feedback is not given due to the inherit difference between the two pointing models. But when feedback is given, the accuracy of both techniques should be similar. In terms of speed, dTouch would be quicker overall, while EyeToy would be slower due to the reliance on system feedback.

We hypothesized that accuracy would degrade for the EyeToy-No feedback condition when the experiment is repeated after a short break away from the setup, as users are provided no hint where their interaction area is. For the same reason, when feedback is provided for the other EyeToy conditions, the time taken would increase. On the other hand, accuracy for dTouch would not degrade for all conditions.

Overall, we expected users to find dTouch more satisfying to use as it is direct and natural to them, while EyeToy would be more comfortable as there is less effort in lifting the arm.

### 7.2.7 Results and Discussion

#### *Accuracy Analysis*

Accuracy was measured as the distance from the recorded position to the center of target. Trials that have timed out were included in the analysis as users were still pointing at the time limit and thus represent their best effort. Some of these trials may also have timed out due to unsteady arms and hands. An analysis of these error rates will be discussed later in this section. Figure 7.7 below shows the mean distance from target for each technique with the three different feedback types and their interactions for all trials.

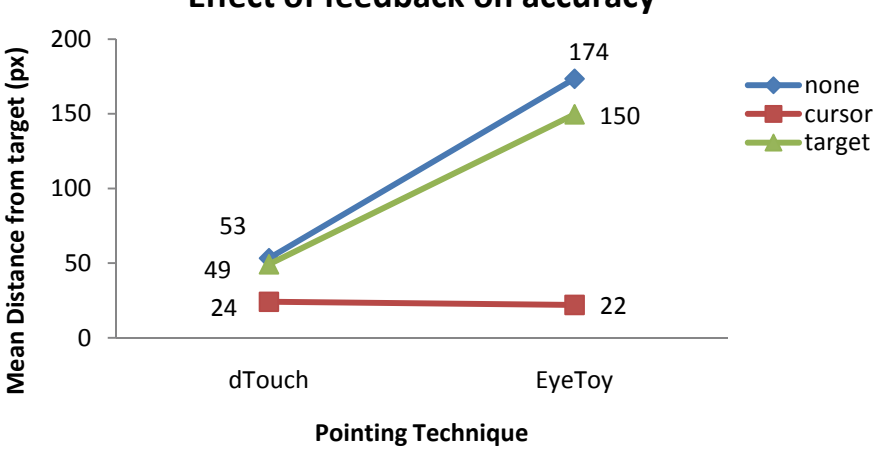

**Effect of feedback on accuracy**

**Figure 7.7: Effect of feedback on accuracy** 

A two-way ANOVA with repeated measures reveals a significant main effect for pointing technique on accuracy (F[1,21] = 22.6,  $p < 0.001$ ) with means of 42 and 115 pixels for dTouch and EyeToy respectively. A significant main effect was also obtained for feedback type on accuracy  $(F[2,42] = 31.1, p \le 0.001)$ , and the means for each feedback types are 113 (none), 23 (cursor) and 99 pixels (target). We also observed a significant interaction between technique and feedback type  $(F[2,42] =$ 13.6,  $p < 0.001$ ).
Multiple pairwise means comparisons within the dTouch technique show significant differences between cursor and no feedback  $(t[21]=4.1, p<0.001)$ . However, the difference between cursor and target feedback is not significant  $(t[21]=2.87, p=0.009)$ , as well as between no feedback and target feedback  $(t[21]=0.67, p=0.51)$ . For Eyetoy, there is also significant difference between cursor and no feedback  $(t[21]=5.53, p<0.001)$ , as well as between cursor and target feedback(t[21]=5.71, p<0.001), but no significant between target and no feedback  $(t[21]=1.12, p=0.27)$ .

Comparing the two pointing techniques for each feedback, we found significant difference for no feedback (t[21] = 4.33, p < 0.001) and target feedback (t[21]=4.27,  $p < 0.001$ ), but no significant difference for cursor feedback (t[21]=0.58,  $p < 0.57$ ).

As we have 9 comparisons, the significant levels were adjusted using the Bonferroni correction. Each test would only be significant when the p-value is less than  $\alpha = 0.05/9 = 0.0056$ .

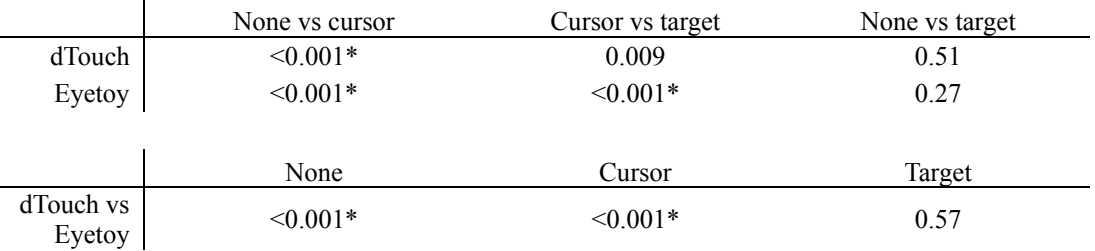

\*Denotes significance at the 0.0056 level

**Table 7.1: A summary of p-values and significance of multiple pairwise means comparisons for accuracy analysis** 

Within dTouch, cursor feedback was in fact more accurate than with no feedback, contrary to our hypothesis. This may be due to the fact that, with the presence of cursor feedback, the deviation only shows the amount of hand jitter. But with no feedback, the accuracy shows the amount of hand jitter plus the system's best estimate of the user's pointing location, i.e. system's estimation error. Therefore, the system's estimation error may be determined as:

53.26 (no feedback: system's estimation + user's estimation)

– 24.10 (cursor feedback: user's estimation)

= 29.16 pixels (system's estimation of the mean accuracy)

For the EyeToy technique, as expected, the cursor feedback provided the best accuracy and no feedback provided the worst accuracy. Even when target feedback was brought in, users easily went past the target requiring readjustments, which often led to reaching the time limit.

Comparing the two pointing techniques, when no feedback was present, dTouch was indeed more accurate than the EyeToy method. Once again, this confirmed that the dTouch method provides a more accurate pointing model. When cursor feedback was present, both methods performed with similar accuracy.

From this analysis, we saw that the dTouch technique dominates EyeToy when no feedback is given. Cursor feedback provided improved accuracy for both techniques over no feedback. Target feedback provided no significant improvement in accuracy for both techniques.

#### *Trial Time Completion Analysis*

Time taken for each selection task was measured from when their hand started moving until the target was successfully selected. As such, reaction time was excluded (mean=0.85s) for consistency between all subjects, while the time taken for dwell selection was included, which lasted for around 1 second (25 frames). Trials that were over the time limit were excluded from this analysis, so that only successful trials were analysed. Figure 7.8 shows the time taken for each method with the three types of feedback.

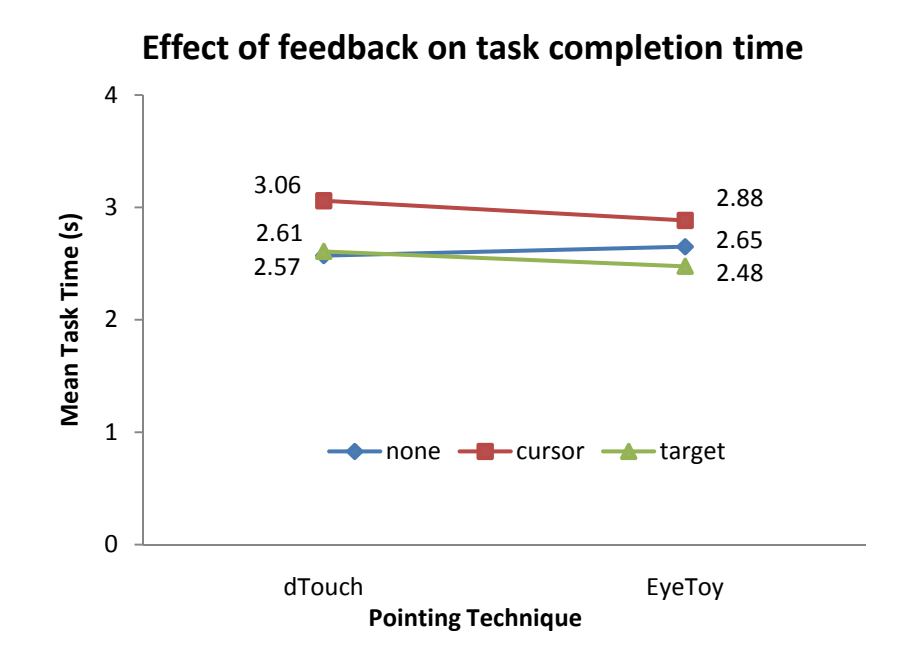

**Figure 7.8: Effect of feedback on task completion time** 

As we now have unequal sample size for the six groups, we used the two-way ANOVA between-groups test. The test reveals a significant main effect for feedback type on task time  $(F[2, 281] = 10.01, p \le 0.001)$  and the aggregate unweighted means for each feedback type are 2.61 (none), 2.97 (cursor) and 2.54 pixels (target). However, there were no significant main effect for technique on task time  $(F[1,281] = 0.781, p=0.378)$  with aggregate unweighted means of 2.75, 2.67 for dTouch and EyeToy respectively. There were also no significant interaction between technique and feedback type (F2,281=0.797, p=0.452).

Multiple means comparisons within the dTouch technique show significant differences between cursor and no feedback  $(t[77] = -3.81, p<0.001)$ , as well as between cursor and target feedback (t[89]=3.30, p=0.001). However, the difference between no feedback and target feedback is not significant (t[115]=-0.34, p=0.736). On the other hand, within the Eyetoy technique, there are no significant differences between the three groups;  $t(60)=1.28$ , p=0.205 for none vs cursor feedback,  $t(63)$  = 0.865, p=0.390 for none vs target feedback, and  $t(73)=2.37$ , p=0.021 for cursor vs target feedback. Again, each test would only be significant when the p-value is less than  $\alpha = 0.0056$ .

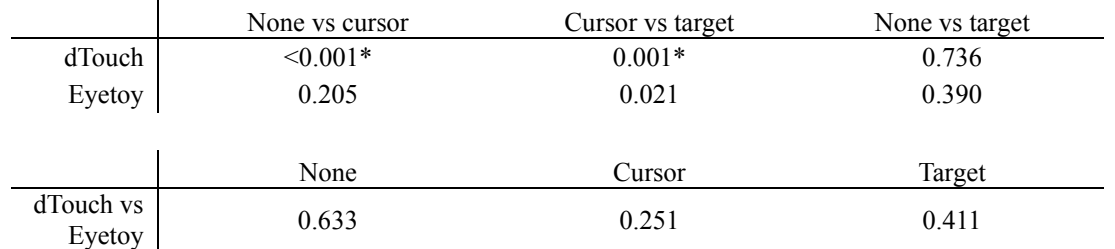

\*Denotes significance at the 0.0056 level

**Table 7.2: A summary of p-values and significance of multiple pairwise means comparisons for task time completion analysis** 

Contrary to our hypothesis, cursor feedback with the dTouch technique was in fact the most time consuming. This may suggest difficulties when adjusting with cursor feedback. The pointing process may be broken down into two phases:

- In the first phase, users first lined up their fingertip with the target (common to all feedback types).
- The second phase was the realization of the slight offset between the cursor and target (only emerge with cursor feedback). Users reacted to this by adjusting their fingertip and moved the cursor closer to the target center, even when it means their fingertip will no longer line up with the target. This may have delayed the dwell selection. Perhaps even more so when the deviation of this adjustment is larger than 15 pixels (stability requirement for a successful dwell).

This is consistent with our analysis in the previous section where the difference between the system's estimation and the user's estimation is 29.16 pixels. The absence of the second phase in the target feedback condition may be due to the lack of the need for readjustment, as the target feedback circle provided a coarser resolution, users may have been content with their selection earlier. It should be noted that the first phase is not present in the EyeToy-Cursor condition, which explains the small but insignificant time reduction compared to the dTouch-Cursor conditions.

For the EyeToy technique, target feedback did indeed provide the quickest selection time and cursor feedback was indeed the slowest due to the time needed for the feedback loop, although both were insignificant.

Between the two techniques, there is no significant difference in selection time for all three feedback types. This should not be surprising considering inaccuracy and error rate are not taken into account in this analysis. The results only represent the time required to lift the arm or forearm and line up with the target.

Overall, the type of feedback did not affect the time required for selection between dTouch and EyeToy, except that cursor feedback hindered the time taken for dTouch. It should be noted that the time trial completion results should not be used to compare with systems external to this thesis, as the parameters used were strictly controlled and are specific to this comparison.

#### *Error Rate Analysis*

An error was recorded when the time limit of five seconds was exceeded for each trial. These were included in the analysis of accuracy but were excluded from the time completion analysis, as these trials were not completed within the time limit. Figure 7.9 shows the percentage of trials that were counted as error (out of 66 trials) within each condition.

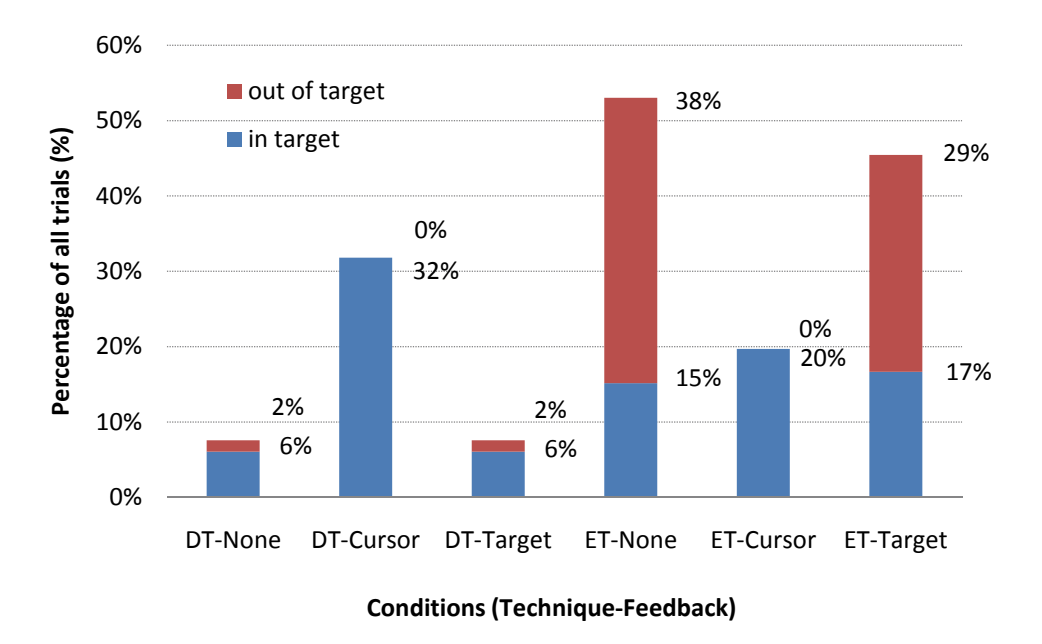

# **Error rate for each condition (over time limit)**

**Figure 7.9: Error rate for each condition (over time limit)** 

Overall, the error count was indeed highest for the EyeToy-No feedback condition due to nature of the pointing method and the lack of feedback. The lowest number of errors were dTouch-None and dTouch-Target.

 In terms of in-target but over-time trials, dTouch-Cursor has the highest number of errors, even though the accuracy was one of the best. This may be due to the increased time users took to select the target – intricate adjustment of their fingertip in the presence of a high accuracy cursor feedback. They also had to remain still for target selection. This is consistent with the time completion analysis where the time taken was the highest.

For EyeToy, it is interesting to observe a consistent in-target error rate for all types of feedback. This may be due to the low resolution of the EyeToy technique provided by the smaller interaction area compared to that of dTouch. Higher stability is thus required from the users for dwell selection. Despite this, the accuracy was not at all compromised, as the EyeToy-Cursor condition had the highest accuracy of all six conditions (Figure 7.7).

For errors that were both off target and beyond time limit, we observed a substantially high rate for EyeToy-None and EyeToy-Target. This is consistent with the worst accuracies shown from previous analysis. On the other hand, it is interesting to observe, although not surprising, that all trials were inside the target for cursor feedback with both techniques.

#### *Effect of Repetition (Before and After) Analysis*

Two rounds of experiments were completed for each subject, where the second round was done after a short break. Subjects were asked to return to the same position as they did in the first round and repeat the experiment.

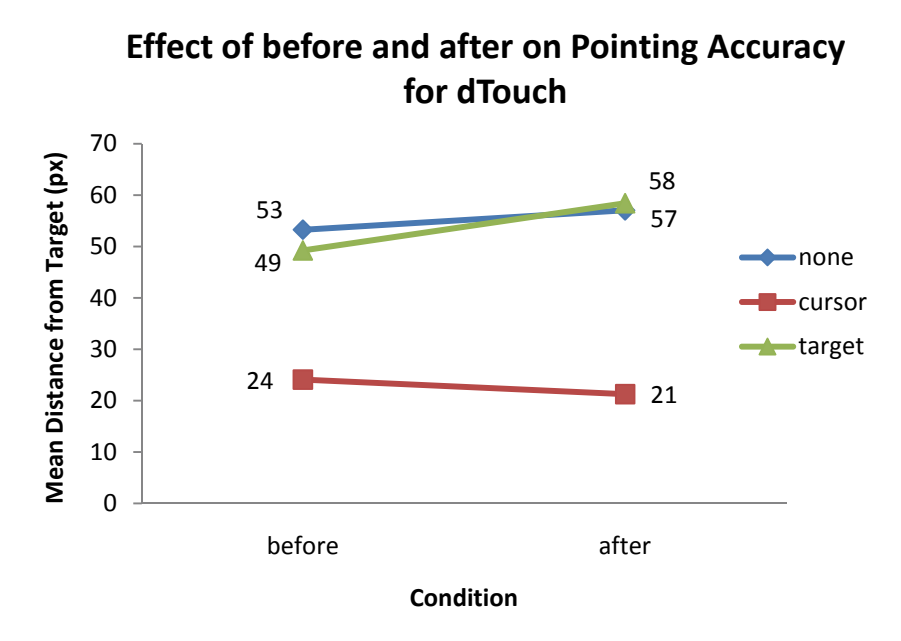

**Figure 7.10: Effect of before and after on Pointing Accuracy for dTouch** 

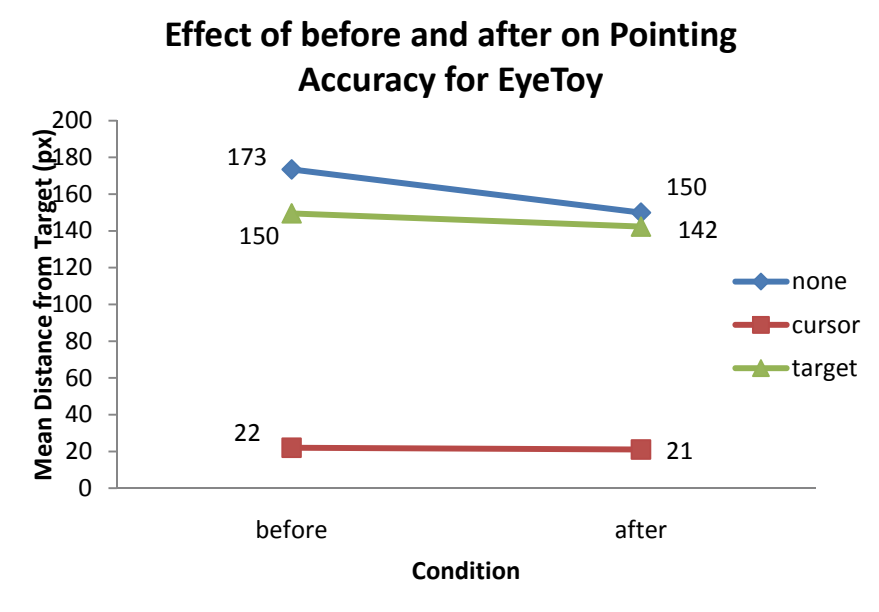

**Figure 7.11: Effect of before and after on Pointing Accuracy for EyeToy** 

In this analysis, we are only concerned with comparing before and after within each feedback condition for each technique, therefore, only 6 paired t-tests were performed. All pairs returned insignificant difference.

| Feedback | dTouch Technique |       |          |        | EyeToy Technique |          |  |
|----------|------------------|-------|----------|--------|------------------|----------|--|
| Type     | before           | after | p-values | before | after            | p-values |  |
| None     | 53.26            | 57.03 | 0.5924   | 173.4  | 149.9            | 0.3181   |  |
| Cursor   | 24.10            | 21.26 | 0.4852   | 22.02  | 21.07            | 0.7699   |  |
| Target   | 49.24            | 58.42 | 0.3362   | 149.5  | 142.3            | 0.8130   |  |

**Table 7.3: Table of p-values for each before and after t-tests.**

Contrary to our hypothesis, the accuracy of EyeToy with no feedback in particular did not deteriorate. Surprisingly, the second round of trials was in fact more accurate, although this was not significant. This may suggest the presence of a learning effect, where subjects in the second round are more experienced than in the first. It is also interesting to note the small but insignificant deterioration of dTouch technique with target feedback. To understand this occurrence, we shall investigate further by looking at the error rate for both rounds.

#### **From**

Figure 7.12 and Figure 7.13, we observed a general trend where all types of errors have decreased by a few percentage points from one round to the next. This supports the theory of potential learning effect as proposed earlier. There are, however, two exceptions:

- The number of trials that went out of target increased slightly from 38% to 41% for the EyeToy-None condition. This is inline with our hypothesis that users did not remember where their interaction area is.
- For the dTouch-target condition, even though the number of out-of-target trials has reduced to zero, the in-target error has doubled from 6.1% to 12.1%. This is consistent with the small but insignificant deterioration observed for the accuracy. This may be attributed to the more relaxed attitude from the now more experienced users. After target feedback was given to users, they are less concerned with the stability of their hand, as they know their objective has been completed, thus taking longer for dwell selection.

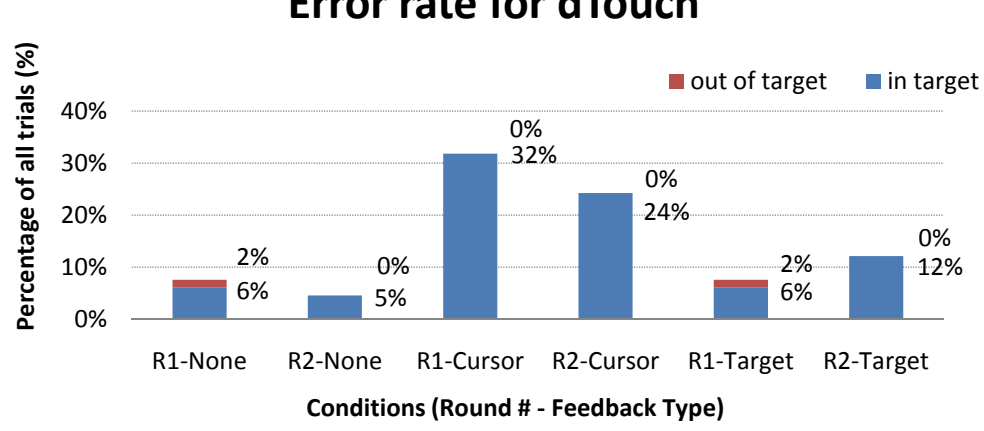

# **Error rate for dTouch**

**Figure 7.12: Error rate for dTouch** 

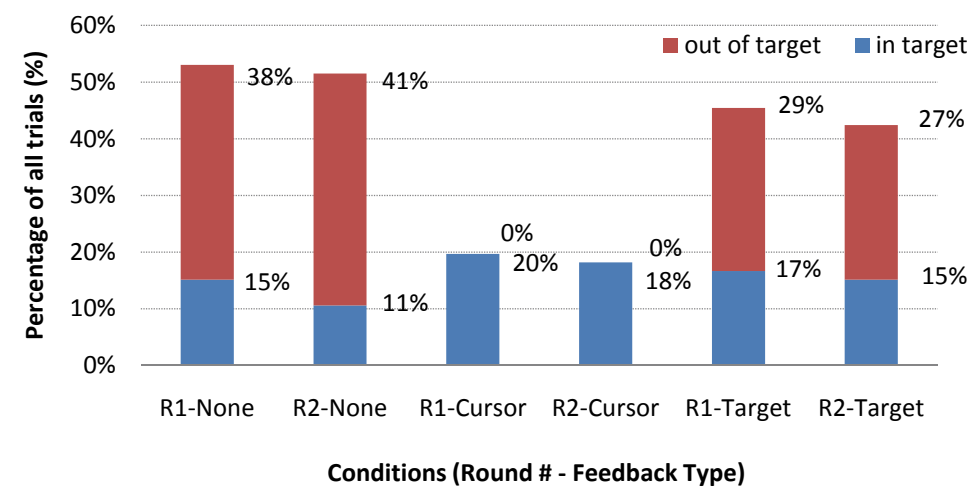

# **Error rate for EyeToy**

**Figure 7.13: Error rate for EyeToy** 

# *Qualitative Analysis*

Participants were asked to rank and comment on their preference for each of the six conditions from 1 to 6, 6 being the most preferred way of selecting the target. Figure 7.14 shows the mean rank of the six conditions.

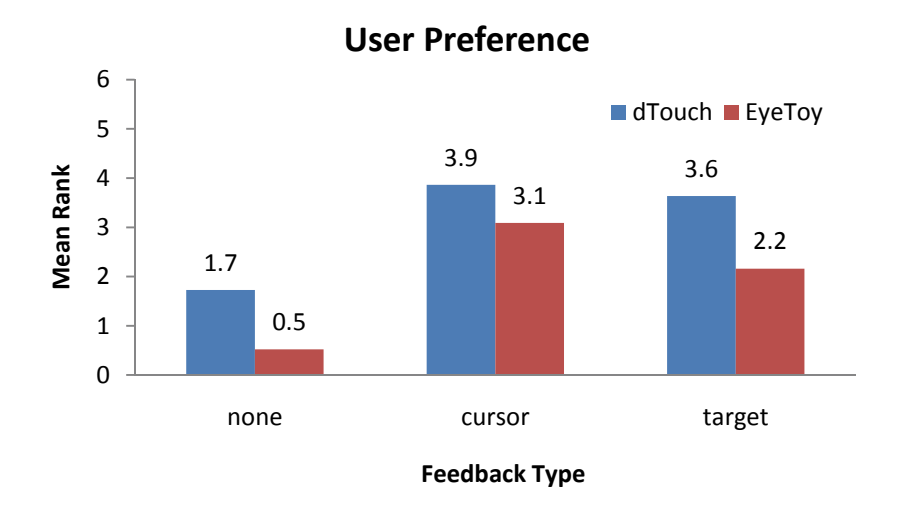

**Figure 7.14: User Preference (rank 1-6)** 

As can been seen from the graph above, the dTouch-cursor condition is the most preferred method of pointing, while the EyeToy-none condition is the least favourite. Within all three feedback types, dTouch is the more preferred method compared to EyeToy.

In general, subjects liked the dTouch technique mainly because their fingertip provided a reference point, especially in the absence of any on-screen feedback. The ability to line up the fingertip and target allows them to just point to where they are looking at. It is seen by many as a quick and accurate technique for pointing. The disadvantage was the fatigue of the arm, but it was only commented by 5 subjects. The other major concern was the need to maintain the body posture at calibration as slight movement of the upper body would affect the system's estimated position.

Of the 22 subjects, 18 of them ranked dTouch-cursor as 6 or 5. The other 4 subjects ranked them towards the bottom. Subjects found the continuous feedback made the task much easier than it would otherwise be.

Target feedback for dTouch was praised as quick, responsive and better than no feedback. It gave them a general sense of being near the center of the target, but subjects were not comfortable with the absence of a more precise feedback. This is perhaps an indication of their influence by the ubiquitous mouse cursor.

No feedback was the least preferred for both techniques. Almost all subjects commented that it was difficult to know if the system had recognized their pointing position. This was expected, and thus in real usage scenario, the dTouch method would be used with some form of discrete visual feedback.

The main concern with the EyeToy technique was that they couldn't remember where the virtual interaction area is (as expected) and that there was an offset between where the target is and where their fingertip needs to be, although it was more comfortable than dTouch technique. In all three feedback types the EyeToy technique had the lower ranking.

#### 7.2.8 General Discussions

Within the dTouch technique, cursor feedback provided the best accuracy, but this advantage was offset by the longer trial time (and hence higher error rate). No feedback and target feedback had the opposite effect. In addition, the no feedback condition was least preferred. Therefore, the choice is between continuous cursor feedback (accurate) and target feedback (quick and error prone).

The EyeToy pointing technique is best used with cursor feedback as it excelled in all categories. This is consistent with the initial hypothesis.

Comparing the two techniques, for both target and no feedback, dTouch is more accurate, less error prone and more preferred by users. For cursor feedback, the difference is less apparent. EyeToy is more error prone and has (insignificantly) shorter completion time, though dTouch is slightly more preferred by users.

#### 7.2.9 Limitations

It should be noted that there are limitations to this experiments:

With current segmentation techniques, it is still difficult to detect the fingertip from a frontal view. Subjects were asked to lower their fingertip so that it would appear as the lowest skin colour pixel. Many subjects felt that this was awkward and uncomfortable after prolonged use. However, as this style of pointing was used in all conditions, users' ability to use a particular style of pointing for target selection was not impaired. Once detection techniques have improved, users of this kind of system would be able to naturally interact with the dTouch system, closer to pointing in the real physical world.

Detection and tracking may also have contributed to the jitter that we observed as hand jitter. If this was improved, the accuracy may increase. The time taken for dwell selection may in turn decrease.

The number of errors and time taken for task completion may be reduced if a more relaxed criteria for dwelling are used, for example, reducing the number of subsequent frames required and increasing the number of pixels that these frames must stay within.

Users' body postures were restricted as slight deviation would increase system estimation error. This was seen by users during the calibration phase of the system. These estimation errors were found to have stemmed from the inaccuracy of the face detector used. Improving the face detection algorithm would minimize such errors.

These limitations are also present in the rest of the experiments in this chapter, as the same system was used for all experiments. In light of these limitations and constraints, it was felt that the results were not significantly distorted and are sufficient for testing on our prototype.

# 7.2.10 Summary

We have presented a usability experiment set out to evaluate the feasibility of our dTouch technique by testing against a similar pointing system, EyeToy. We also investigated the use of different types of feedback and the effect on pointing performance of the two systems. The experiment was done twice to detect any deterioration in accuracy after a short break.

Results from this study suggested that the two techniques are comparable, each with its pros and cons. When designing an interface where continuous feedback is not required, we suggest using the dTouch technique with target feedback (due to its speed). Conversely, when continuous feedback is important, both techniques may suffice. EyeToy provides quantitative advantages, though dTouch is more preferred by users.

This is inline with the inherent accuracy provided by the pointing models that was described in Chapter 4. We have thus demonstrated the feasibility of using the dTouch technique to allow interaction with a large display using a single webcam.

It should be noted that the dTouch method is designed with mobility in mind. Users are expected to be able to move around and can point to the same target with consistent accuracy. However, the EyeToy method does not allow this.

# **7.3 Experiment 2: Minimizing target size**

Having observed the potential of the dTouch pointing technique, we would like to investigate the size of target that is most suited to our pointing system. Obviously, the larger the target, the easier it is for user to point and select. We would like to determine the smallest possible size the target can be, yet still achieve reasonable success rate and time. Therefore, an experiment was conducted to investigate the minimum target size that can be selected. The factors that were tested are speed (task time) & error rate.

Circular targets were chosen as it provides a uniform acceptable distance from the target, compared to square targets. From the previous experiment, we attained a mean distance from target of around 55 pixels, in this experiment we selected six target size, three of which were smaller and three larger than the mean distance. The smallest circular target was 50 pixels and the largest 175 pixels in diameter, with a gap of 25 pixels between successive targets. The effective accuracy required to select the target is half the target size.

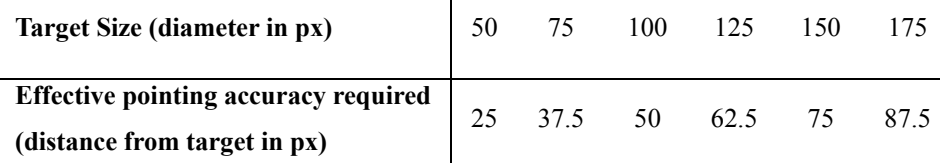

**Table 7.4 Target size and their corresponding effecting pointing accuracy required** 

#### 7.3.1 Participants

Twenty-two volunteers (2 female and 20 male) aged between 20 and 36 participated in this experiment. They are all working or studying in the area of computer science or engineering. Three subjects are left handed while 15 of them are right eye dominate. Most have used alternate input devices such as joystick and touch screens. Fifteen have played the Nintendo Wii before, while only four have played with the PS2 eyetoy game once or twice. Participants were provided chocolates and juice as gratuity during the breaks within the experiment.

#### 7.3.2 Procedure and Design

Participants started off by filing out an initial questionnaire about themselves and their experiences. Participant's physical dimensions were then measured and the calibration phase completed.

This study was a within-subjects study, where each subject performed the six conditions and was required to point to the six targets shown at the center of the screen. Subjects were asked to perform 3 blocks of these trials. The order of the targets was randomized to avoid ordering effects.

A time limit of five seconds was imposed on each selection task. Users were notified when this happened by the appearance of a red circle over the target. The current pointing position was recorded regardless of whether the pointing position was inside the target or not. This happened at two occasions: 1) when the user had not selected the target yet and 2) when the user was pointing inside the target but had not stabilized enough to activate a dwell. Neither of these would count as a successful selection.

In summary, the experimental design was:

 22 subjects x 6 targets (50, 75, 100, 125, 150, 175px) x 3 blocks of trials  $= 396$  pointing trials

#### 7.3.3 Results

In this experiment, it was not necessary to combine the three trials for each target per subject. Instead the number of successful selection for each target size was simply added up, giving a total of 66 trials for each target size. We classified the trials into three categories:

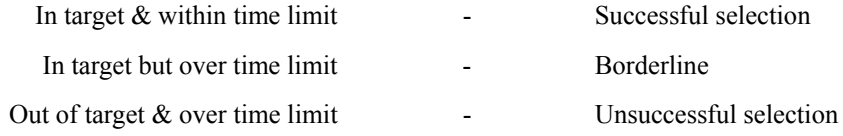

The case when the trials are in target but went over the time limit was classified as borderline because strictly speaking, they would have selected the target if more time was given. The delay in selection may have been due to a number of reasons:

- hand jitter causing unstable pointing position, thereby increasing time required to dwell
- pointing position may have been inside the target in one frame and

outside in the next frame due to hand jitter

slow hand movement from the subject to begin with

Because of all these uncertainties, we listed these as borderline. Figure 7.15 shows the percentage of successful and unsuccessful trails for each target size.

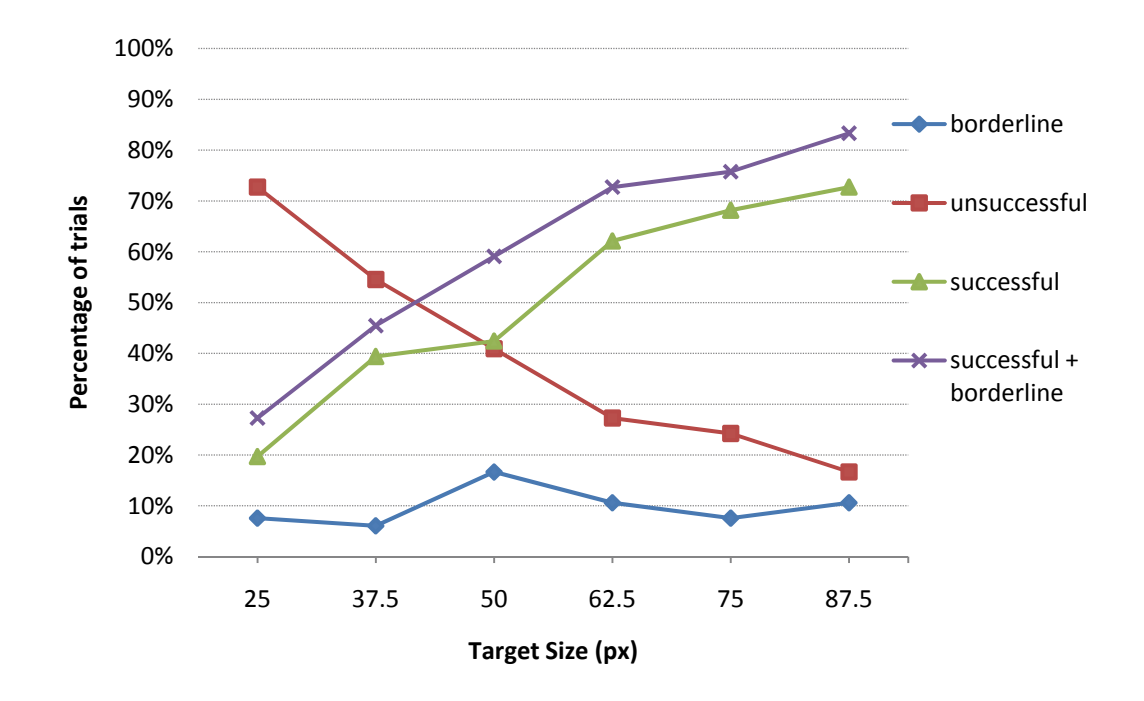

**Percentage of successful and unsuccessful trials for each target**

**Figure 7.15: Percentage of successful and unsuccessful trials for each target** 

As it can be seen from Figure 7.15, the number of successful trials increases as the target size increase, while at the same time the number of unsuccessful trials decreases at a similar rate. A peak of 72.7% success was observed at the largest target size. An increase of 19.7% for successful selection was observed from size 50 to size 62.5px, while only a modest increase of 6.1% was observed from size 62.5 to 75px.

Borderline cases are overall quite low in numbers, on average around 10% of all trials. If borderline cases are included as successful selection, we can observe a peak of 83.3% success rate. With the combined success rate, a slowing down in improvement can again been seen from size 62.5 to 75px (3.1% increase compared to an increases of 13.6% from 50 to 62.5px). This may suggest a target size of 62.5 as an optimal size, as further increase in size does not result in a consistent gain.

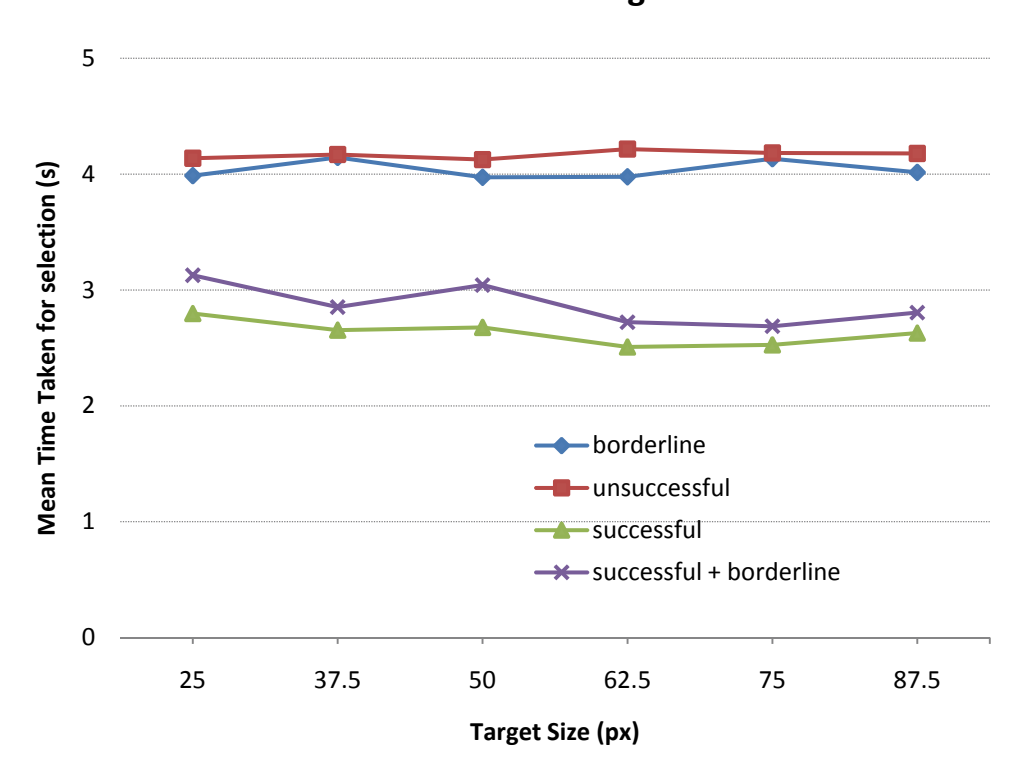

**Mean Time Taken for Target Selection**

**Figure 7.16: Mean Time Taken for Target Selection** 

Figure 7.16 shows mean time taken when pointing to different targets. Time taken is calculated from the moment subjects begins moving their hand until a successful selection or when time limit is reached, hence reaction is not included in these time recording.

As expected, the time required for successful selection is lower than those of combined successful selections. Two one-way ANOVA for between-groups were tested for successful and successful+borderline trials. It shows no significant difference for successful selections across all target size  $(F[5,195] = 0.857, p =$ 0.5113). There were also no significant difference for successful+borderline selections (F[5,234] = 1.693, p = 0.1371).

We can see a general consistency in time taken for all targets. However, it is interesting to note that the largest target size did not attain the quickest, though insignificant, mean selection time. The quickest selected target is 62.5px for successful selection with a time of 2.51s, while target 75px came second at 2.53s. The quickest selected target for combined successful selection is 75px at 2.69s, while target 62.5px came second at 2.72s.

It should be noted that accuracy was not a factor because in order to select the targets successfully, the accuracy must be within the target size.

Aggregating the two factors (numbers of successful trials and time taken for selection) we can conclude that a target size of 62.5px (125px diameter) is the most suitable choice for system such as ours. On a 1024x768 screen, one can fit around 8 targets horizontally, and 6 targets vertically, a total of 48 targets. In terms of physical dimensions in our setup, this translates to around 99.5mm for each target both vertically and horizontally. Further investigation may be under taken to refine the target resolution than those used in this experiment.

# **7.4 Experiment 3: The Effect of Calibration**

To use the system reliably, the system needs to attain information about the user and the environment. This is done through a calibration process, which is broken into two phases. The first process involves measuring the user's biometric parameters: the distance between eye and shoulder, and the arm's length. These are required so that we can estimate the position and radius of the sphere needed to determine the 3D position of the fingertip (for further information please refer to chapter 5.x). The second process gives the system knowledge of the exact location of the display that the user is pointing to. The system has no prior knowledge of the location of the display as the display is not within the webcam's view. This is done by having the user point at the four corners of the display.

 After the system has been calibrated by the calibrator, when a different user would like to use the system, it needs to be recalibrated. Ideally, when both processes are done for the new user, the system would then be able to detect the user's pointing location accurately. However, there are times when the calibration of both or either one of the calibration processes cannot be completed due to time constraint or would inconvenience the potential user. Also, we would like to investigate the possibility of simplifying the setup cost of our system. It would also be interesting to test the robustness of the system if no calibration is done for the new user.

An experiment was conducted to investigate the effect of varying the amount of calibration on the overall system accuracy. Mixing up the two calibration factors gives us four conditions:

- 1) No calibration (Calibrator's parameters and screen location are used)
- 2) Subject calibrate screen location (Calibrator's parameters are used)
- 3) Subject's parameters measured (Calibrator's screen location is used)
- 4) Subject's parameters measured and calibrate screen location.

The fourth condition is used as a control for the experiment, which also represents the best case scenario, as both calibration processes are done. The first condition represents the setup when no calibration is done with the new user. We hypothesized that the result from this condition would produce the worst case scenario. The second condition simulates a setup where the user is only asked to calibrate the screen location, which would be the most likely usage scenario in the real world, particularly when measuring the user is deemed too intrusive. The third condition only takes into account the subject's body measurement. Ideally, it is hoped that the second condition would produce accuracy closest to the controlled condition.

 It should be noted that in the other experiments presented in this chapter, both calibration processes were completed by all subjects.

#### 7.4.1 Participants

Twelve volunteers (10 male, 2 female) aged between 20 and 35 (with an average of 25.8) participated in this experiment. Their height ranged from 162 to 179cm with an average of 172.3cm. They are all working or studying in the area of computer science or engineering. All but one is right handed. Nine are right eye dominate. Most have used alternate input techniques such as touch screens. Four have played with the Nintendo Wii before, while only three have played with the PS2 eyetoy game. Participants were provided chocolates and juice as gratuity during the breaks within the experiment.

#### 7.4.2 Procedure

Participants started off by filling out an initial questionnaire indicating their details including hand preference, eye sight, and experiences with input devices other than the mouse. Participant's physical dimensions were then measured. They are then used to calculate the x and y coordinates from the user's dominant eye to their right or left shoulder depending on the hand they would be using. The calibration phase is then performed, where they had to point at the four corners of the pointing area. They were given a chance to recalibrate when deemed necessary.

#### 7.4.3 Design

The study was a within-subjects study, where each subject performed all four conditions and was required to point at 5 different targets in turn. Subjects were asked to perform 3 blocks of these trials. For each of the 20 combinations, the mean position was determined from the three blocks. The order of the conditions was presented based on a Latin Square and the targets randomized, counter-balancing to avoid ordering effects. A four second time limit was imposed on each pointing task. If after four seconds they still have not dwelled successfully at the target, the system will dwell regardless and record the current pointing position. This is to minimize fatiguing of the hand. Five targets were used to identify if the system produces consistent accuracy. As subjects were told to use the dTouch method of pointing, the subject's pointing accuracy is guaranteed, except for a small amount of hand jitter.

In summary, the experimental design was:

12 subjects x

4 conditions (none, screen, measurement, both) x 5 targets (top, left, center, right, bottom) x 3 block of trials = 720 pointing trials

## 7.4.4 Results

We measured the distance between the target and the systems estimation of where the user had pointed to, in number of pixels. The mean distance for each target is illustrated in Figure 7.17. The last group of bars on the right hand side indicates the aggregate mean distance for all targets.

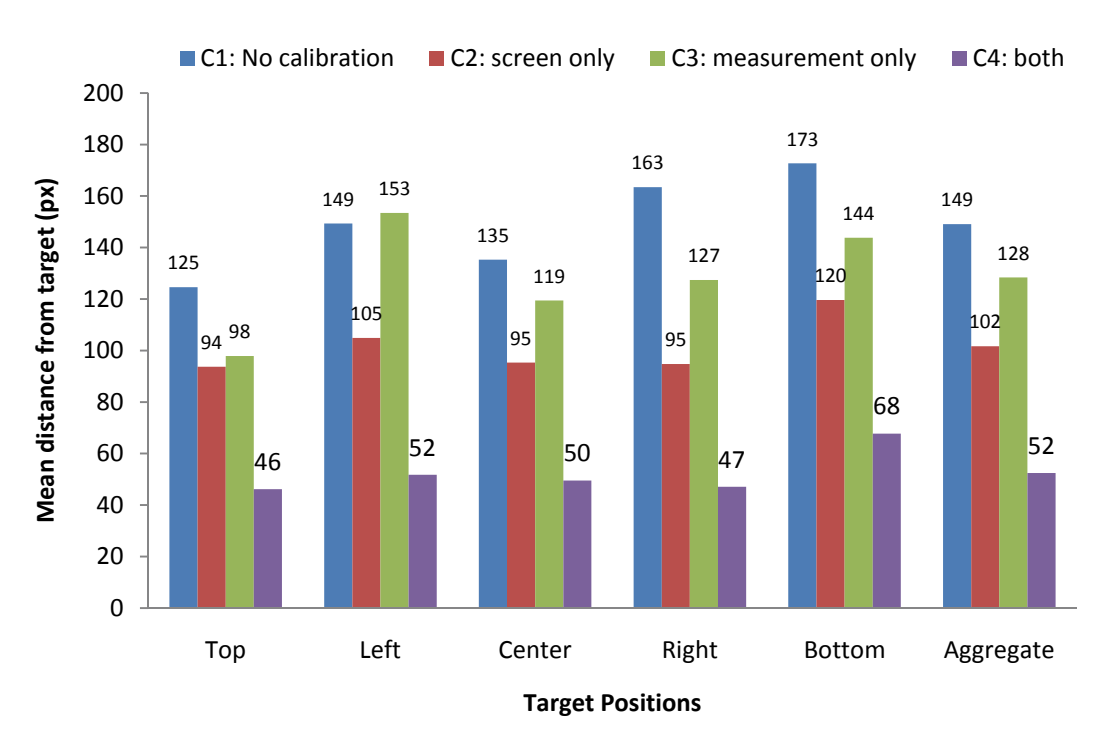

# **Accuracy of pointing to each target (in pixels)**

**Figure 7.17: Accuracy of pointing to each target** 

As can be see, the condition when both are calibrated, users can more accurately select their targets in all positions (control condition), while the setup that required no calibration was the least accurate, as suggested earlier, except for a slight inconsistency for condition 3 while selecting the left target.

Aggregating all targets, using a one-way ANOVA test for repeated measures, we observed a significant difference across all conditions (F[3,177] = 42.13,  $p \le$ 0.001). An *a priori* multiple means comparisons reveals significance between all 4 groups except between condition 2 and 3. The following table shows the p-values for each pair of test after adjusting for Bonferroni correction. The aggregate means for each condition are also shown.

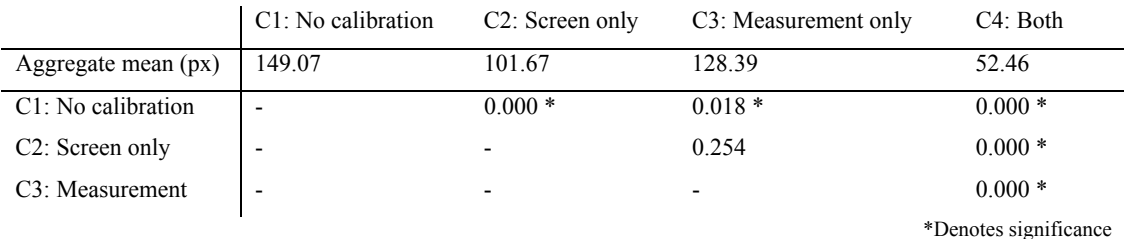

**Table 7.5: Table of p-values illustrating the significance of multiple pairwise means comparisons between each condition.** 

It can be seen that the performance of all 4 conditions are very clear cut, except between condition 2 and 3. Calibrating the user's body measurement gave us around 13.9% improvement on the worst case, while calibrating the screen gives 31.8% over the worst case, although this was not deemed to be significant. However, to be able to use the system with only screen calibration, we will need to increase target size at least two fold, reducing the number of targets to a maximum of 12 targets. However, when both calibration processes are performed, the mean accuracy of the system can be as high as 52 pixels.

As can be seen, from the prototype as it is now, even though only calibrating the screen or the body measurement has significant improvement on the default calibration, it is still not yet practical to reduce the amount of calibration for each new user, as it does not provide similar accuracy. However, we have demonstrated that our system is accurate for new users to use our system after the two calibration processes.

# **7.5 Experiment 4: The Effect of User's location**

One of the main advantages of our system compared to other single camera interaction system is the system's ability to adjust to changing user's location. When the user moves to a new location, the interaction area changes to match the user's new location, making sure that the virtual touch screen stays directly in front of the user, between the user and the large display. To evaluate this fact, a usability study was conducted to evaluate the accuracy of dTouch pointing system when the user is standing at various locations.

It should be noted that the evaluation is limited to our current setup. The user's head and fingertip must be within the view of the camera. From our current implementation for face detection, the user is restricted to a maximum of 180cm from the webcam.

We will test our system at 4 different locations including 2 distances. This is illustrated in the following diagram:

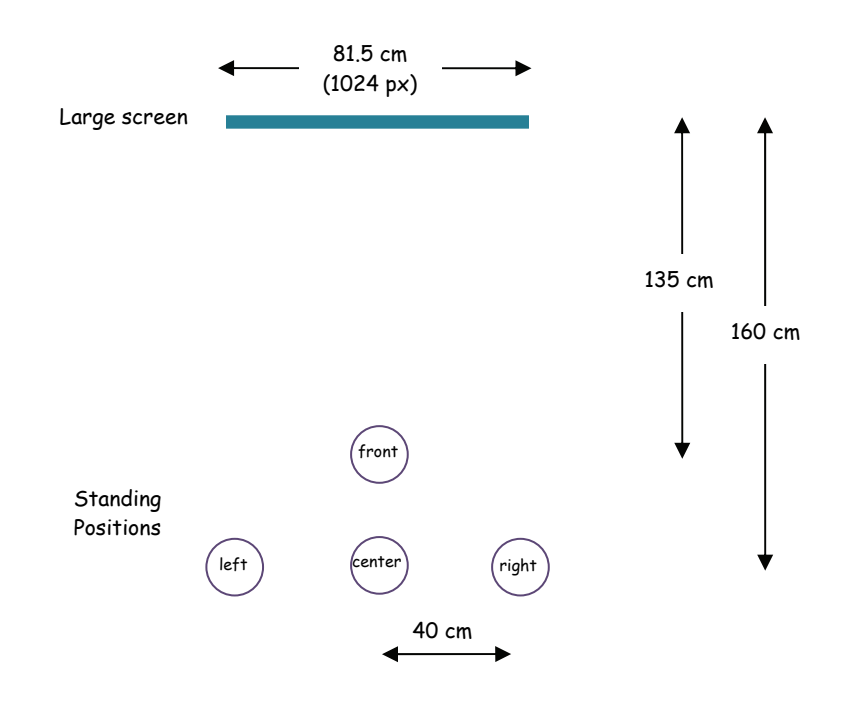

**Figure 7.18: An illustration of the position of the four standing locations.** 

Apart from using different locations as a factor, it is also appropriate to test for the accuracy of depth detection using face width on different users. Two conditions were introduced. In the first condition, the system is assumed to have accurate depth estimation at 135 and 160cm. In the second condition, the system estimates the user's location from their face width. In both cases, subjects were asked to stand at the four different locations, which include both distances.

#### 7.5.1 Participants

Thirteen volunteers (2 female and 11 male) aged between 20 and 34 participated in this experiment. They are all working or studying in the area of computer science or engineering. One left hander. Nine are right eye dominate. Most have used alternate input techniques such as touch screens. Eight have played the Nintendo Wii before, while only four have played with the PS2 eyetoy game. Participants were provided chocolates and juice as gratuity during the breaks within the experiment.

#### 7.5.2 Procedure and Design

Participants started off by filling out an initial questionnaire about themselves and their experiences. Participant's physical dimensions were then measured and the calibration phase completed.

This study was a within-subjects study, where each subject performed the two conditions and was required to stand at each location in turn and point to the same target. Subjects were asked to perform 3 blocks of these trials. For each of the 8 combinations, the mean accuracy was determined from the three blocks. The order of the locations was presented based on a Latin Square and the conditions were counter-balanced to avoid ordering effects.

In summary, the experimental design was:

 13 subjects x 1 target (center) x 2 conditions (depth assumed accurate, estimated depth) x 4 standing locations (front, left, center, right) x 3 blocks of trials  $= 312$  pointing trials

It should be noted that the face detection algorithm used detected a face that was wider than the face measured, as can be seen below:

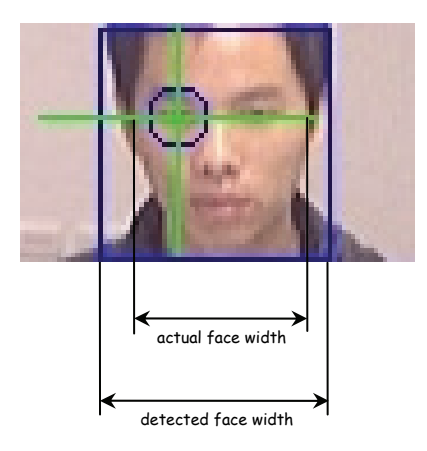

**Figure 7.19: An illustration of the difference between detected face width and the actual face width** 

To compensate for this, in addition to the two calibration processes, we added a third calibration process for each subject in this experiment. We measured the number of pixels the two widths occupies in a frame captured by the camera, such as the one shown above. One can then estimate the detected face width in physical measurement (cm). We will use this as the face width instead of the actual face width.

Detected face width  $(cm)$  = detected face width  $(px)$  X actual face width $(cm)$ actual face width (px)

#### 7.5.3 Results

The distance between the target and the systems estimation of where the user has pointed is measured. The mean accuracy for each location is illustrated in Figure 7.20. The blue bars indicate the distance recorded when depth was assumed accurate, while the red bars indicate the mean distance when depth was estimated by the system.

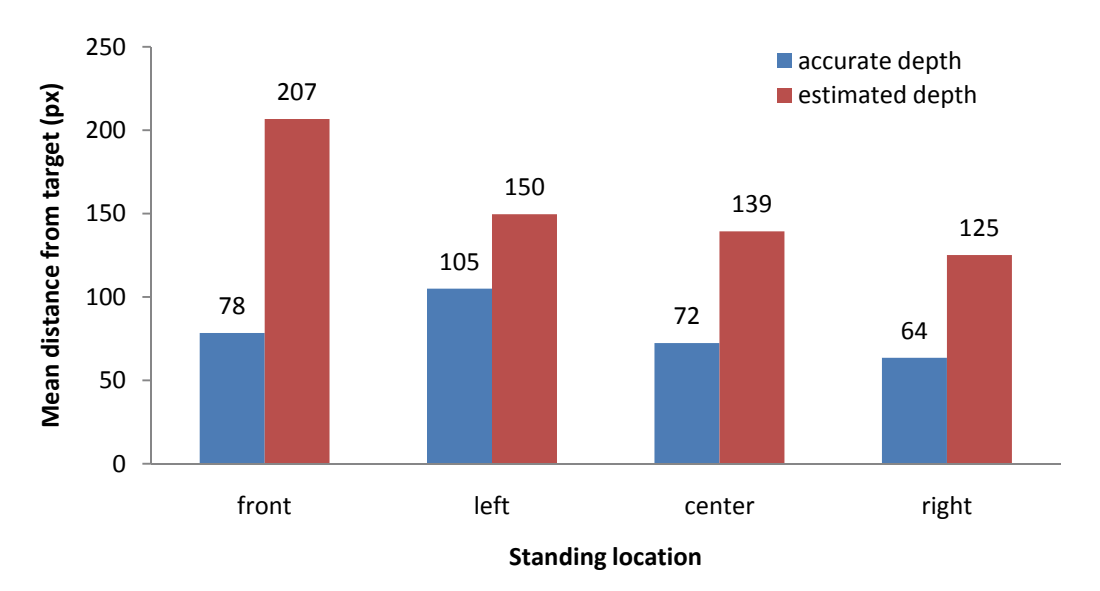

**Accuracy of pointing from different locations**

**Figure 7.20: Accuracy of pointing from different locations** 

As can be seen, the pointing accuracy is consistent across different standing locations when depth was assumed accurate. A one-way Analysis of Variance (ANOVA) test for repeated measures revealed no significant difference  $(F[3,36] =$ 2.544, p=0.071). On the other hand, when depth was estimated, the accuracy deteriorates, particularly for the case of the front standing position. However, the ANOVA test also revealed no significant difference  $(F[3,36] = 1.521, p=0.226)$ .

reveal significant difference in accuracy, except for the case of the left position.

Between the two conditions within each standing location, four separate paired t-tests

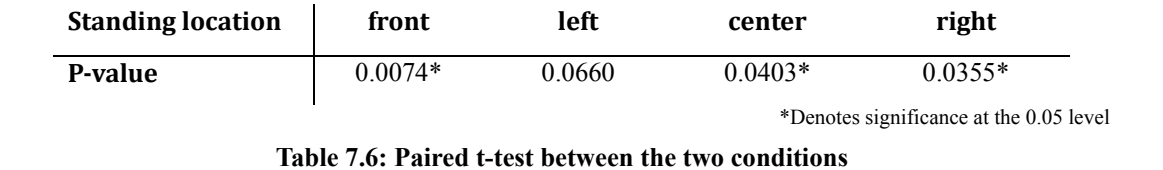

The significant differences may be explained by the inaccuracy in the depth estimation as illustrated in Figure 7.21.

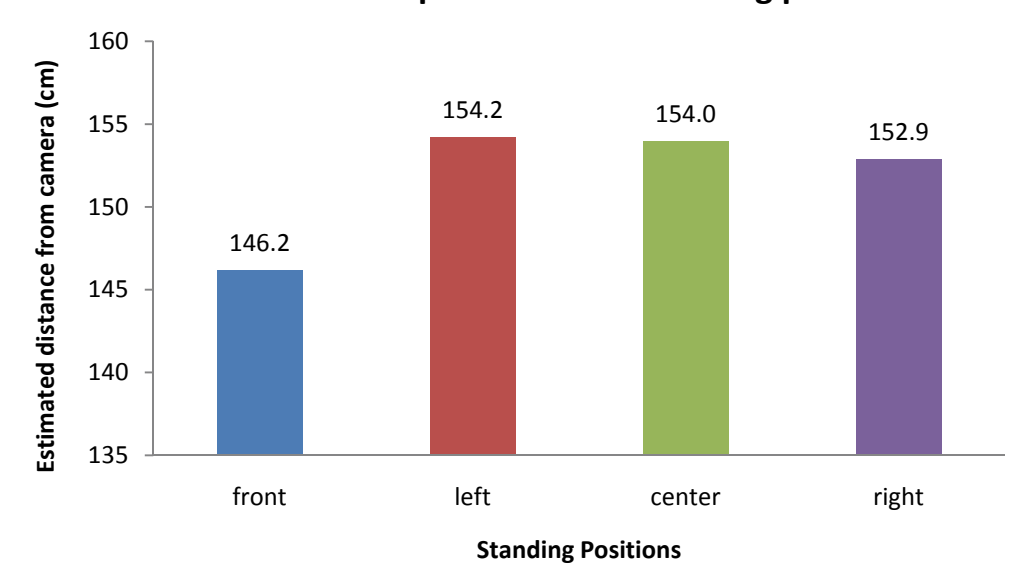

**Mean estimated depth at various standing position**

**Figure 7.21: Mean estimated depth at various standing position** 

The actual standing position is 135cm for the front position and 160cm for the other three. From the above figure, we can observe a discrepancy between the estimated depth and the actual depth. Upon further investigation, we found the estimated depth were spread throughout a wide range (Figure 7.22)

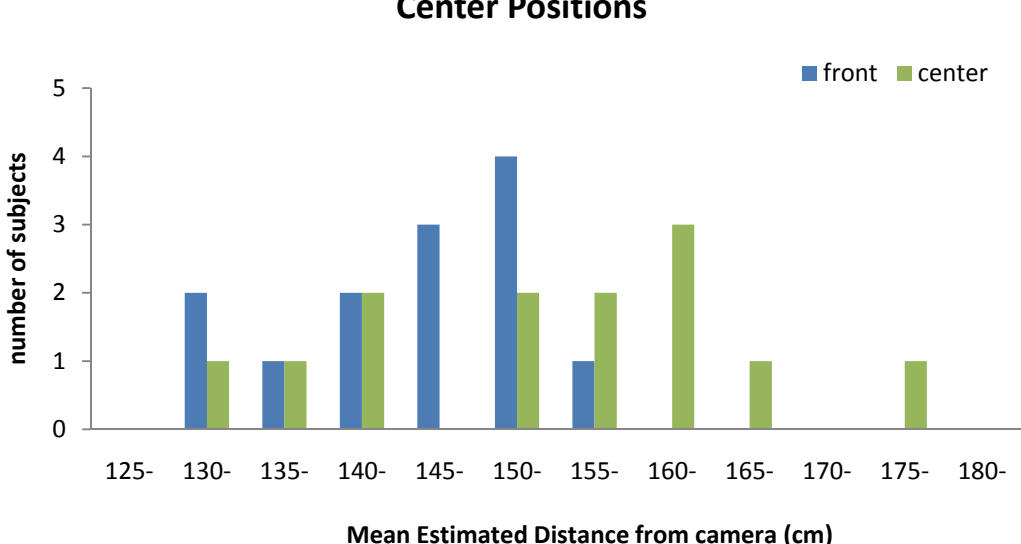

**Distribution of Mean Depth Estimation for Front and Center Positions**

**Figure 7.22: Distribution of Mean Depth Estimations for Front and Center Positions** 

|         |            | Front                                          | Center        |                                                          |  |
|---------|------------|------------------------------------------------|---------------|----------------------------------------------------------|--|
|         | Mean Depth | Discrepancy from<br>true position (135)<br>cm) | Mean<br>Depth | Discrepancy from<br>true position (160)<br>$\text{cm}$ ) |  |
| Min     | 133.5      | $-1.5$                                         | 134.5         | $-25.5$                                                  |  |
| Average | 146.2      | $+11.2$                                        | 154.0         | -6                                                       |  |
| Max     | 159.4      | $+24.4$                                        | 177.7         | $+17.7$                                                  |  |
| Spread  |            | 25.9                                           | 43.2          |                                                          |  |

**Table 7.7: Descriptive Statistics for the Distribution of Mean Depth Estimations** 

The discrepancy between estimated and actual depth, and the wide spread of error may be due to the limitation of the face detection algorithm implemented. Although its performance is one of the best and is claimed to be fastest available currently [41], the Viola and Jones method for face detection [152] was designed for face detection and not designed for detecting the width of the face. This problem was also presented earlier in the previous section when the face width detected was actually wider than the actual face, as captured by the camera. To solve this problem in the future, additional image processing may be required without compromising frame rate.

These depth estimation results are not consistent with those reported from the initial feasibility study for depth estimation using face width in 6.3.3. From that study, the mean depth estimation was much closer to the actual depth. For an actual depth of 150cm, the mean estimated depth is 149cm with a minimum and maximum of 140 and 162 cm respectively. This discrepancy may be due to the position and therefore the angle of the camera. In that study, the camera was placed at eye-level to the user where the full frontal face of the user was detected. However, in this experiment, and other experiments in this chapter, the camera was positioned above the large display. The subjects were not directly facing the camera and therefore the estimation may have been affected.

Furthermore, accuracy results from this experiment are not consistent with those found in experiment 1 and 3 of this chapter, when depth was not estimated. At the condition when depth assumed accurately estimated at the center position (160cm), result from this experiment indicates a mean distance from target of 72cm, whereas in experiment 3, the mean distance was 50cm when both of the calibration processes were completed, as was in this experiment. The difference between these two results is significant according to a two-sample unequal variance t-test  $(p=0.047)$ . This discrepancy may be due to the variability of the subject's head position. In previous experiments, subjects were only asked to stand at a specific location, where as in this experiment subjects were told to move to different locations at various times. This may have caused their body to rotate slightly. Since our conceptual model is designed so that the body is parallel to the screen, such rotations may have affected the result. In addition, for the comfort of the user and to minimize detection errors, a table was setup directly in front of them. This also has the effect of helping subjects stay consistent at the same position. In this experiment, the table was setup at 135cm, so they only relied on a marked X on the floor, their variable posture may have affected their head position.

As the same limitations were faced by all subjects alike, from these results, we can conclude that users can select the same target consistently from various locations within the view of the camera, when depth can be estimated correctly.

#### 7.5.4 Summary

This experiment sets out to evaluate the system's ability to adjust to changing user's location. Results from this study suggested a consistent mean pointing accuracy of 64

to 105 cm from the target when depth is estimated correctly. We observed difficulties in estimating the user's distance from the camera due to weakness in the face detection algorithm and inconsistent user's standing position. In light of the limitations presented, we showed that the existing implementation of our concept does provide a reasonable pointing accuracy varying user locations and reflects a viable pointing system.

## **7.6 Overall Summary**

In this chapter, we have evaluated our dTouch pointing system in four usability experiments. We found that our dTouch system is much more accurate, less error prone and preferred by users overall compared to the EyeToy pointing method, which represent a well known pointing method. Our system can be used comfortably by subjects with target size of around 125pixels square which gives us around 48 targets on a large display. Although the system still requires a full calibration for each new user, we have shown that it is viable for users to use the system to point at objects on a large display from various locations and with reasonable accuracy. Therefore, the dTouch model, in conjunction with monocular vision system, has the potential to allow a new type of interaction systems for large displays.

In light of the limitations and constraints mentioned, such as the system detection inaccuracy and the rigid body movement, it was felt that the results were not significantly affected and are sufficient for testing on a prototype such as ours. These experiments should only be regarded as initial performance evaluation of the theories involved, and a validation of the worth of such concepts for continuing research and development.

# Chapter 8

# **Conclusion**

A summary of the thesis is presented in this chapter. We discuss the implication of this work as well as the possible application domains. Ideas for further work are also presented.

## **8.1 Summary**

This thesis set out to investigate the feasibility of using monocular computer vision for natural 3D interaction with large displays at a distance.

#### **Initial case study**

To begin with, a usability study was conducted to compare two common consumer input devices – the isotonic (computer) mouse and the handheld remote controller – and study the way users use them in a living room environment with a large display. The tasks required is commonly used in real life scenarios: playing a specified song, search for photos, browsing through folders, and dealing with UI widgets such as drop down menus.

Results showed that even though both devices can be used to accomplish the required tasks, there were problems associated with each device. The mouse restricted users to a fixed place of interaction while the remote required learning and thereby hindering the users' task. The common difficulty arising from the use of both devices was the lack of naturalness. We observed that future interaction techniques should resemble the way we interact with things in the physical world, much like using our hand to point at objects.

#### **Pointing Strategies**

Current bare-hand interactive systems often require users to use pointing strategies that may not be natural nor provide the best accuracy. We therefore conducted two usability experiments to study the way we point at physical world objects and gauge the accuracy provided naturally by these different pointing strategies.

We found that full arm stretch was the most common pointing strategy, while the most accurate strategy was when users line up the target with their eye and fingertip. From the observations, we systematically analysed the various natural pointing strategies and formalized geometric models to explain their differences. The dTouch model was found to give the most accurate strategy and we recommend the use of this model for designing future interactive systems that requires interaction at a distance. Thus, it was used as a basis for designing our system.

#### **dTouch Pointing System**

Our dTouch interactive system was designed to provide users a more natural (bare-hand pointing) and direct (where the input and output space coincides) method for interacting with large displays. At the heart of the dTouch system are three key elements: dynamic virtual touchscreen, the dTouch model and monocular vision. Virtual touchscreen stems from the realization that the advantage of a large touch display could be leveraged by bringing the whole screen (virtually) towards the user so that the display can be interacted within arm's reach. By taking into account the users' location, a dynamic virtual touchscreen enables users to roam around the room and still be able to interact with it.

As the dTouch pointing model was used, the task for the users was to line up their fingertip between the eye and the target object. This gave users the illusion that they were touching the target with their fingertips. The pointing direction was defined by two 3D points, which allowed pointing to occur in physical 3-Dimensional space. As long as users stood within the camera's view, they could interact with the screen at arm's reach.

With the use of monocular computer vision, retrieving depth information becomes nontrivial. Our attempt at solving this problem was to exploit geometric constrains in the environment. Face detection was used to detect the position of the dominant eye, while depth was determined from the width of the face. The fingertip was detected as the lowest skin colour pixel from the view of the camera. The depth of the fingertip was calculated by intersecting a sphere (where the center is at the user's shoulder, with arm's length as the radius) and a line vector from the center of camera to the position of the detected fingertip in the camera's image plane.

# **Experimental Evaluation**

Four usability experiments were conducted to evaluate various aspects of our system.

- The dTouch pointing system was compared with the use of a similar hand pointing system (EyeToy) which also used a single webcam, but used the Touch model of targeting. Results showed that our system was much more accurate, less error prone and preferred by users overall, compared to the EyeToy system, which represents a well known pointing method.
- Our system can be used comfortably by subjects with a target size of around 125pixels square, which gives us around 48 targets on a large display.
- In an attempt to reduce the amount of calibration required for each new user, the effect of varying the amount of calibration on the overall system accuracy was investigated. However we found that this was still not yet practical as the accuracy observed was not sufficient.
- We have shown that it is viable for users to use the system to point at objects on a large display from various locations and with reasonable accuracy, even though face detection difficulty was observed.

These initial performance evaluations demonstrated the feasibility of using the dTouch model and monocular vision to develop an interaction method for large displays.

# **8.2 Implications of this research**

The push for post-WIMP interfaces is hindered mainly because of the fact that most software products are designed with the keyboard and mouse as the primary interaction device. In order to push the current interaction techniques out of the current WIMP interface, future systems must build upon users' existing skills and experiences or offer enormous advantages over traditional techniques [93]. We provided a non technology-oriented solution, in terms of a theoretical exploration into what is possible now and in the future. This thesis can be seen as a step towards this goal by using input techniques that only required the user's natural pointing ability.

We met all the objectives that were laid down in the beginning of this thesis, in that our dTouch pointing system is natural, direct, unintrusive, unconstrained, untethered, inexpensive and simple to setup. We exploited geometric constraints in the environment, and from this we were able to use monocular computer vision to allow bare-hand interaction with large displays. From the result of the experimental evaluation of the dTouch system, it is observed that this approach has the potential to serve as a basis for the design of next generation interactive system.

At its current state, we see our implementation as a basic prototype of our idea, further research and development will be needed to make the dTouch pointing technique more practical and robust in real usage scenario.

In addition, the case study presented in Chapter 3 and the pointing models that were formalized in Chapter 4 may serve as guidelines for system designers to build future interactive systems that can provide a more natural and more satisfying interaction experience to their users.

# **8.3 Application Domains**

We envision that this interactive system is suited for applications that only require intermittent pointing with object-level accuracy.

**Presentation environment** – The use of such systems in a presentation environment would reduce hindrance to the presenters as hand pointing is a natural human behaviour. This allows presenters to roam around and occasionally point at the screen to highlight certain things to their audience. Bare hand interaction has been shown to be more accepted and preferred by users over the use of laser pointer and the standard mouse and keyboard, in presentation type environments [21].

**3D Immersive Virtual Reality Displays –** With the use of head position detection, the dTouch pointing system is ideal for VR environments; where users can move around in all directions in front of the displays and their position is updated so that a corresponding 3D view produced from this new position will be displayed. This gives users a sense of being inside this virtual space. Similar research has been done with a low-cost setup such as using the Wii Remote [78]. The advantage of using the dTouch system is that users are not required to wear or hold on to any device.

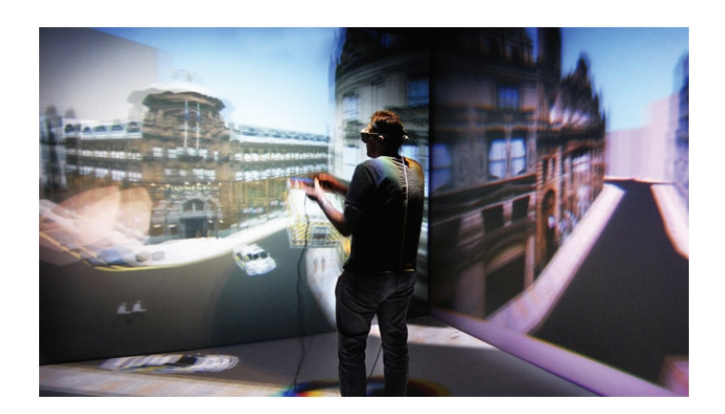

**Figure 8.1:** 3D model of Manchester city in virtual reality cave<sup>[148]</sup>

**Personal Entertainment –** In addition to head position detection, the dTouch system also detects the pointing finger. A toy gun could be used by users in a First Person Shooter game. The aiming model with the use of a gun is consistent with the dTouch model of pointing. The fingertip position can be replaced by the sight often found on top of a gun. This gives users the realism of actually being in the environment as well as being able to interact with animated characters in the virtual world.

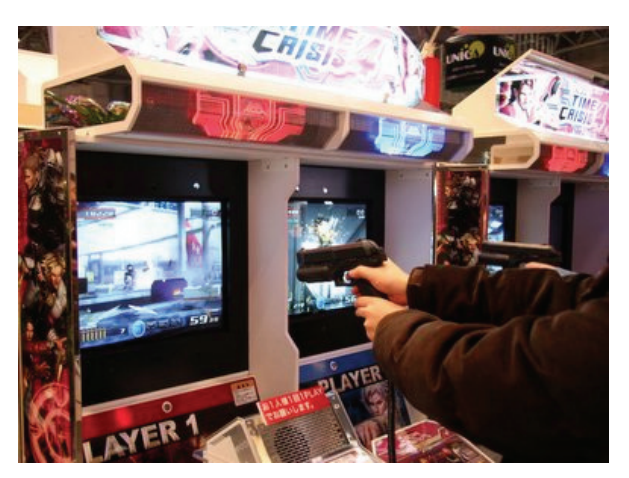

**Figure 8.2:** First Person Shooter arcade game – Time Crisis 4[100]

**Informational Public Display –** A webcam can be easily attached to a public touchscreen (for example directory service in a shopping center). This gives users the ability to touch the screen physically or use their arm to point at a specific location when they are not in reach. Alternatively, it is possible for stores to incorporate the dTouch system behind their shop front window, so that users can still interact with the display from a distance even when the shop is closed. Currently, these touch screens are used for these type of systems [147, 149].

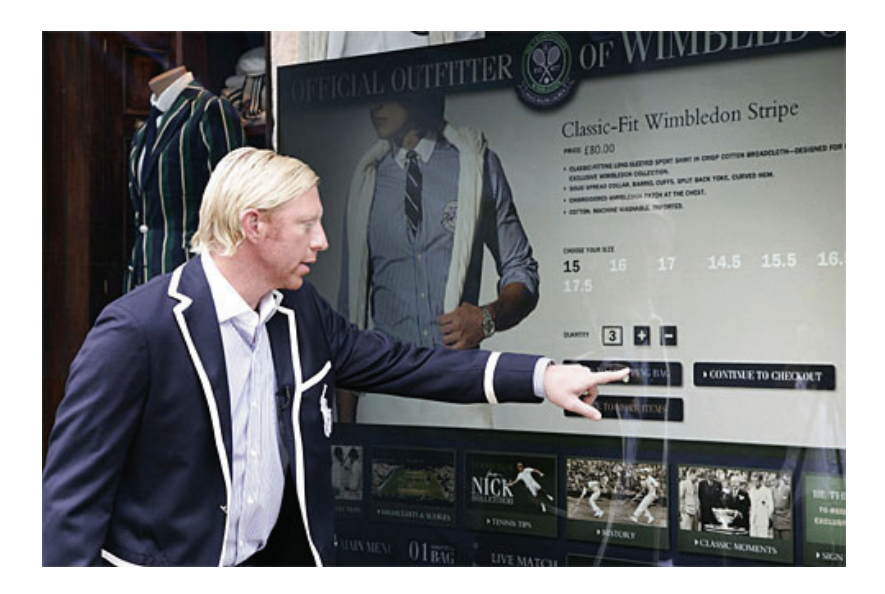

**Figure 8.3**: Ralph Lauren's window shopping touch screen[149].

**Remote Collaboration –** Similar to the use in the IshinDenshin System[81] and ClearBoard[68], the dTouch system can be used in conjunction with video conferencing systems providing both sides the ability to interact with on-screen objects together virtually. In addition, collaborators are not restricted to be right in front of the display.

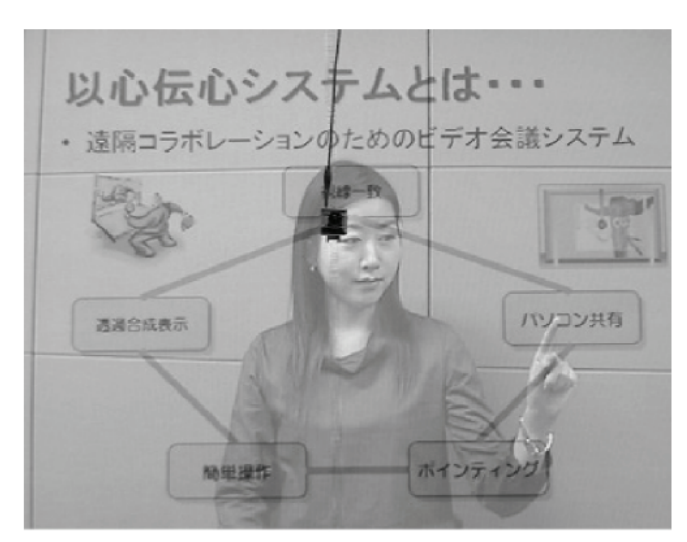

**Figure 8.4:** The IshinDenshin System was designed to increase the sense of presence between remote collaborators[81]

## **8.4 Future Research Direction**

As observed throughout this thesis, there are potentials for further research and development based on this research.

#### **Pointing Direction**

A more thorough investigation into the different pointing styles may be necessary. Particularly one that is able to detect and segment users' pointing direction using stereo computer vision [32, 40]. In our research, the natural style of pointing was observed rather than measured accurately, and the accuracy of the different styles was only measured through the use of laser pointers. They are limited in their ability to represent the pointing hand. However, our research provides a good basis for further analysis.

 As observed from our experimental evaluation in Chapter 7, using a straight arm to point at the target may fatigue the user after prolonged use. However the requirement of using the straight arm is only a restriction specific to our current implementation, the dTouch model of pointing does not have such requirement. It is hoped that future monocular systems may be able to detect the eye and fingertip positions without the need for a straight arm, allowing a more natural and comfortable user experience.

#### **Hand Detection**

With current segmentation techniques in the computer vision area of research, it is difficult to detect users' fingertip from a frontal image of a pointing arm. In our experimental evaluations, subjects were asked to adjust their index fingertip so that it is lower than the natural position. As was observed, subjects found this requirement unnatural and uncomfortable. It is hoped that advances in the area of segmentation techniques may alleviate this, thereby giving users a fully natural interactive experience.

 In addition to using skin colour, it may also be possible to use background subtraction or motion analysis to detect users' pointing hand. Incorporating these methods may allow a more robust interactive system.

#### **Automatic Body Measurements**

To reduce the need for explicit body measurements taken by each new user, it may be automatically calculated by only needing the user to stand at a specific distance away, while holding their arm straight out to the side. An image of this stance can be taken from the webcam and background subtracted out, leaving only the user's silhouette, which can be used for detecting the length of the arm or the height of the user [71]. It may also be possible to begin with a standard profile and adapt it to the user after multiple use.

#### **Gestures**

Incorporating gestures into our system is a natural next step. With a wave of the arm, users could change to the next slide in a presentation, browse to the next photo in their slideshow or even fast-forward to their favourite song. The possibilities are endless.

#### **Computer Supported Cooperative Work**

It is possible to have two people using the system at the same time. The challenge then is to distinguish which hand belongs to which user. VideoArm is a good example of solving this [140, 141]. In remote collaborative environments, allowing the collaborators to see each others' hand and be more aware of where each other are looking at and pointing to are also of high importance [4].

#### **Office of the Future**

The ultimate dream would be to allow users to interact with a room that contains both vertical displays as well as horizontal surfaces. In addition, objects in the room may also be selected. Users are allowed to walk freely around the room, interacting with objects anywhere with nothing more than their pointing hand.

# **8.5 Final Remark**

In his landmark paper "The Computer for the  $21<sup>st</sup>$  Century", Mark Weiser describes future computer systems as "one that takes into account the natural human environment and allows the computers themselves to vanish into the background" [155]. He coined the term "ubiquitous computing" describing the new wave in
computing where technologies recedes into the background of our lives - "Long term, the PC and workstation will wither because computer access will be everywhere: in the wall,…lying about to be grabbed as needed" [156].

We are now one step closer towards this dream.

## **Bibliography**

- [1] 3DV Systems, "ZCam", 2008, http://www.3dvsystems.com/
- [2] Agarawala, A. and Balakrishnan, R., "Keepin' It Real: Pushing the Desktop Metaphor with Physics, Piles and the Pen," in *Proceedings of CHI '06*, ACM Press., 2006, pp. 1283-1292.
- [3] AirForceLink, "Mission Control Center, Houston", 2006, http://www.af.mil/photos/index.asp?galleryID=255&page=17, date accessed: 24 September
- [4] Andersson, R. and Ehrensvard, A., "Mixed Presence Groupware (MPG): Requirements and Taxonomy for Collaboration and Sketching." Master of Science Thesis, Goteborg, Sweden, Chalmers University of Technology, 2008.
- [5] Apple Computer Inc., "MacDraw Manual", 1984,<br>[6] Apple Computer Inc., Macintosh System 1,
- [6] Apple Computer Inc., Macintosh System 1,
- http://r-101.blogspot.com/2006\_08\_01\_archive.html
- [7] Baudisch, P., Cutrell, E., Robbins, D., Czerwinski, M., Tandler, P., Bederson, B., and Zierlinger, A., "Drag-and-Pop and Drag-and-Pick: Techniques for Accessing Remote Screen Content on Touch- and Pen-operated Systems," in *Proceedings of INTERACT 2003*, Zurich, Switzerland, IOS Press., August, 2003, pp. 57-94.
- [8] Baudisch, P., Sinclair, M., and Wilson, A., "Soap: a Pointing Device that Works in Mid-Air," in *Proceedings of UIST '06*, ACM Press., 2006, pp. 43-46.
- [9] Beaudouin-Lafon, M. and Mackay, W., "Prototyping Tools and Techniques," in *The Human-Computer Interaction Handbook*, J. A. Jacko and A. Sears, Eds., Mahwah, New Jersey, Lawrence Erlbaum Associates, Inc., 2003, pp. 1006-1031.
- [10] Beck, J., "CES: 3DV Systems does Wii-like fun with no controller", 2008, http://www.sfgate.com/cgi-bin/blogs/sfgate/detail?blogid=19&entry\_id=23275
- [11] Biever, C., "Why a robot is better with one eye than two," *New Scientist,* 188(2530), pp. 30-31, 2005.
- [12] blfelectronics.net, "A person playing with the EyeToy game.", http://blfelectronics.net/eyetoy2.jpg
- [13] Bolt, R. A., ""Put-that-there": Voice and gesture at the graphics interface," in *Proceedings of SIGGRAPH*, Seattle, ACM Press., 1980, pp. 262-270.
- [14] Bouguet, J.-Y., "Camera Calibration Toolbox for Matlab", 2008, http://www.vision.caltech.edu/bouguetj/calib\_doc/, date accessed: 15 September 2008
- [15] Bouguet, J.-Y., "Camera Calibration Toolbox for Matlab: Description of the calibration parameters", 2008, http://www.vision.caltech.edu/bouguetj/calib\_doc/htmls/parameters.html, date accessed: 15 September 2008
- [16] Bourke, P., "Intersection of a plane and a line", 1991, http://local.wasp.uwa.edu.au/~pbourke/geometry/planeline/, date accessed: 13 November 2007
- [17] Bowman, D. A. and Hodges, L. F., "An Evaluation of Techniques for Grabbing and Manipulating Remote Objects in Immersive Virtual Environments," in *Proceedings of Symposium on Interactive 3D Graphics*, 1997, pp. 35-38.
- [18] Burscough Archery Club, "Robin Hood and the Golde Arrow", 1938, http://www.burscougharchers.co.uk/historyofarchery.html
- [19] Cantoni, V., Lombardi, L., Porta, M., and Vallone, U., "Qualitative Estimation of Depth in Monocular Vision," in *Proceedings of 4th International Workshop on Visual Form*, Capri, Italy, Springer-Verlag, 2001, pp. 135-144.
- [20] Cantzler, H. and Hoile, C., "A Novel Form of a Pointing Device," in *Proceedings of Vision, Video, and Graphics*, University of Bath, July, 2003, pp. 57-62.
- [21] Cao, X., Ofek, E., and Vronay, D., "Evaluation of Alternative Presentation Control Techniques," in *Proceedings of CHI 2005*, Portland, Oregon, ACM Press., April 2-7, 2005,

pp. 1248-1251.

- [22] Card, S. K., English, W. K., and Burr, B. J., "Evaluation of Mouse, Rate-Controlled Isometric Joystick, Step Keys, and Text Keys for Text Selection on a CRT," *Ergonomics,* 21(8), pp. 601-613, 1978.
- [23] Cavens, D., Vogt, F., Fels, S., and Meitner, M., "Interacting with the Big Screen: Pointers to Ponder," in *Proceedings of Proceedings of CHI '02 Conference on Human Factors in Computing Systems, Extended Abstracts*, Minnesota, ACM Press., April, 2002, pp. 678-679.
- [24] Chen, M. C., Anderson, J. R., and Sohn, M. H., "What can a mouse cursor tell us more? Correlation of eye/mouse movements on web browsing," in *Proceedings of CHI'01 conference on Human factors in computing systems*, Seattle, ACM, 2001, pp. 281-282.
- [25] Cheng, K. and Pulo, K., "Direct Interaction with large-scale display systems using infrared laser tracking devices," in *Proceedings of Proceedings of the Australian Symposium on Information Visualisation (invis '03)*, Adelaide, ACS Inc., 2003, pp. 67-74.
- [26] Cheng, K. and Takatsuka, M., "Real-time Monocular Tracking of View Frustum for Large Screen Human-Computer Interaction," in *Proceedings of Proceedings of the 28th Australasian Computer Science Conference*, Newcastle, Australia, 2005, pp. 125-134.
- [27] Cheng, K. and Takatsuka, M., "Estimating Virtual Touchscreen for Fingertip Interaction with Large Displays," in *Proceedings of Proc. OZCHI 2006*, Sydney, ACM Press., 2006, pp. 397-400.
- [28] Cheng, K. and Takatsuka, M., "Hand Pointing Accuracy for Vision-Based Interactive Systems," in *Proceedings of INTERACT 2009, 12th IFIP TC13 Conference in Human-Computer Interaction*, Uppsala, Sweden, Springer Verlag (to appear), 2009.
- [29] Cheng, K. and Takatsuka, M., "Initial Evaluation of a Bare-Hand Interaction Technique for Large Displays using a Webcam," in *Proceedings of EICS'09, ACM SIGCHI Symposium on Engineering Interactive Computing Systems*, Pittsburgh, Pennsylvania, ACM Press. (to appear), 2009.
- [30] Cheng, K. and Takatsuka, M., "Interaction Paradigms for Bare-Hand Interaction with Large Displays," in *Human-Computer Interaction*, A. Lazinica, Ed., Vienna, IN-TECH (accepted for publication), ISBN 978-953-7619-26-8, 2009.
- [31] Cheng, K., Vronay, D., and Yu, F., "Interaction Design for the Media PC," in *Proceedings of Companion proc. UIST'04*, Santa Fe, New Mexico, ACM Press., 2004, pp. 5-6.
- [32] Cipolla, R. and Hollinghurst, N. J., "A Human-Robot Interface using Pointing with Uncalibrated Stereo Vision," in *Computer Vision for Human-Machine Interaction*, R. Cipolla and A. Pentland, Eds., Cambridge University Press, 1998, pp. 97-110.
- [33] Colombo, C., Bimbo, A. D., and Valli, A., "Visual Capture and Understanding of Hand Pointing Actions in a 3-D Environment," *IEEE Transactions on Systems, Man, and Cybernetics,* 33(4), University of Florence, Italy, pp. 677-686, August 2003.
- [34] Cooliris, "Cooliris", http://www.cooliris.com/
- [35] Cotter, C., "Turtle Graphics Interface for REDUCE Version 3", 1998, www.zib.de/Symbolik/reduce/moredocs/turtle.pdf
- [36] Crowley, J. L., Coutaz, J., and Berard, F., "Things that See," *Communications of the ACM,*  43(3), ACM Press., pp. 54-64, March 2000.
- [37] Czerwinski, M., Smith, G., Regan, T., Meyers, B., Robertson, G., and Starkweather, G., "Toward Characterizing the Productivity Benefits of Very Large Displays," in *Proceedings of INTERACT 2003, International Conference on Human-Computer Interaction*, IOS Press, 2003, pp. 9-16.
- [38] Dietz, P. and Leigh, D., "DiamondTouch: A Multi-User Touch Technology," in *Proceedings of UIST '01*, ACM Press., 2001, pp. 219-226.
- [39] Dix, A., Finlay, J., Abowd, G. D., and Beale, R., *Human-Computer Interaction*, 3rd ed., Pearson Education Limited, 2004.
- [40] Do, J.-H., Kim, J.-B., Park, K.-H., Bang, W.-C., and Bien, Z. Z., "Soft Remote Control System using Hand Pointing Gestures," *International Journal of Human-friendly Welfare Robotic Systems,* 3(1), pp. 27-30, 2002.
- [41] Dominguez, S., Keaton, T., and Sayed, A., "Robust Finger Tracking for Wearable Computer Interfacing," in *Proceedings of Perceptive User Interfaces*, Orlando, ACM Press., 2001, pp. 1-5.
- [42] Douglas, S. A., Kirkpatrick, A. E., and MacKenzie, I. S., "Testing Pointing Device Performance and User Assessment with the ISO 9241, Part 9 Standard," in *Proceedings of CHI'99, Conference on Human Factors in Computing Systems*, Pittsburgh, ACM Press., 1999, pp. 215-222.
- [43] Douglas, S. A. and Mithal, A. K., "The Effect of Reducing Homing Time on the Speed of a Finger-Controlled isometric Pointing Device," in *Proceedings of CHI '94, Conference on Human Factors in Computing Systems*, Boston, ACM Press., 1994, pp. 411-416.
- [44] Drucker, S. M., Glatzer, A., Mar, S. D., and Wong, C., "SmartSkip: Consumer level browsing and skipping of digital video content," in *Proceedings of CHI'02, Conference on Human factors in Computing Systems*, Minneapolis, ACM Press., 2002, pp. 219-226.
- [45] Eckert, R. R. and Moore, J. A., "The Classroom of the 21st Century: The Interactive Learning Wall," *ACM SIGCHI Bulletin,* 32(2), pp. 33-40, 2000.
- [46] Eisenstein, J. and Mackay, W., "Interacting with Communication Appliances: An evaluation of two computer vision based selection techniques," in *Proceedings of CHI*, Montreal, Quebec, Canada, ACM Press., 2006, pp. 1111-1114.
- [47] Engadget, Steve Jobs' 2008 WWDC Keynote,
- http://www.engadget.com/2008/06/09/steve-jobs-keynote-live-from-wwdc-2008/ [48] Engelbart, D., The First ever Computer Mouse,
- http://cerncourier.com/cws/article/cern/28358/1/cernbooks2\_12-00
- [49] Engelbart, D. C. and English, W. K., "A Research Center for Augmenting Human Intellect," in *Proceedings of AFIPS Conference Proceedings of the 1968 Fall Joint Computer Conference*, San Francisco, CA, December, 1968, pp. 395-410.
- [50] Enns, N. R. N. and MacKenzie, I. S., "Touchpad-based Remote Control Devices," in *Proceedings of Companion Proceedings of the CHI '98 conference on Human Factors in Computing Systems*, ACM, 1998, pp. 229-230.
- [51] Eronen, L. and Vuorimaa, P., "User Interfaces for Digital Television: a Navigator Case Study," in *Proceedings of AVI 2000, Conference on Advanced Visual Interfaces*, 2000, pp. 276-279.
- [52] Franjcic, Z., Anglart, M., Sundin, M., and Fjeld, M., "Softly Elastic Device for 6DOF Input," in *Proceedings of NordiCHI 2008*, Lund, Sweden, ACM Press, 2008, pp. id5-id6.
- [53] Fredriksson, J., Ryen, S. B., and Fjeld, M., "Real-Time 3D Hand-Computer Interaction: Optimization and Complexity Reduction," in *Proceedings of NordiCHI*, Lund, Sweden, ACM Press., 2008, pp. 133-141.
- [54] GentleMouse, "GentleMouse", http://www.gentlemouse.com/
- [55] Gomez, G. and Morales, E. F., "Automatic Feature Construction and a Simple Rule Induction Algorithm for Skin Detection," in *Proceedings of ICML Workshop on Machine Learning in Computer Vision*, Sydney, Australia, July 9, 2002, pp. 31-38.
- [56] Gorodnichy, D., Malik, S., and Roth, G., "Nouse 'Use Your Nose as a Mouse' a New Technology for Hands-free Games and Interfaces.," in *Proceedings of VI'02, International Conference on Vision Interface*, Calgary, May, 2002, pp. 354-361.
- [57] Grossman, T., Wigdor, D., and Balakrishnan, R., "Multi-Finger Gestural Interaction with 3D Volumetric Displays," in *Proceedings of 17th ACM Symposium on User Interface Software and Technology,*, Santa Fe, ACM Press., 2004, pp. 931-931.
- [58] Guiard, Y., Blanch, R., and Beaudouin-Lafon, M., "Object Pointing: A Complement to Bitmap Pointing in GUIs," in *Proceedings of Proceedings of Graphics Interface*, London, Ontario, May, 2004, pp. 9-16.
- [59] Gyration Inc., "Gyration GyroMouse", 2006, http://www.gyration.com/
- [60] Han, J., "Low-Cost Multi-Touch Sensing through Fustrated Total Internal Reflection," in *Proceedings of UIST '05*, Seattle, Washington, ACM Press., 2005, pp. 115-118.
- [61] Hardenberg, C. v. and Berard, F., "Bare-Hand Human-Computer Interaction," in *Proceedings of ACM Workshop on Perceptive User Interfaces*, Orlando, Florida, ACM Press., 2001, pp. 1-8.
- [62] Hartley, R. and Zisserman, A., *Multiple view geometry in computer vision*. Cambridge, New York, Cambridge University Press, 2000.
- [63] Hawkins, T., "Kalman Filtering", 2006, http://www.techsystemsembedded.com/Kalman.html
- [64] Hedman, A. and Lenman, S., "A Media Rich Interface vs A Simple Interface for Interactive Television," in *Proceedings of E-Learn 2002, World Conference on E-Learning in Corporate, Government, Healthcare, & Higher Education*, Montreal, 2002, pp. 420-425.
- [65] Hinckley, K., "Input Technologies and Techniques," in *The Human-Computer Interaction Handbook*, J. A. Jacko and A. Sears, Eds., Lawrence Erlbaum Associates Inc, 2003, pp. 151-168.
- [66] Hung, Y.-P., Yang, Y.-S., Chen, Y.-S., Hsieh, I.-B., and Fuh, C.-S., "Free-Hand Pointer by Use of an Active Stereo Vision System," in *Proceedings of ICPR'98, 14th International Conference on Pattern Recognition*, Brisbane, August, 1998, pp. 1244-1246.
- [67] Interlink, "RemotePoint, Interlink Electronics", 2008, http://www.interlinkelec.com/
- [68] Ishii, H. and Kobayashi, M., "ClearBoard: A Seamless Medium for Shared Drawing and Conversation with Eye Contact," in *Proceedings of CHI '92, SIGCHI Conference on Human Factors in Computing Systems*, ACM Press., 1992, pp. 525-532.
- [69] Jacob, R. J. K., "Human-Computer Interaction: Input Devices," *ACM Computing Surveys,*  28(1), pp. 177-179, March 1996.
- [70] Jacob, R. J. K., "Computers in Human-Computer Interaction," in *The Human-Computer Interaction Handbook*, J. A. Jacko and A. Sears, Eds., Mahwah, New Jersey, Lawrence Erlbaum Associates, Inc., 2003, pp. 147-149.
- [71] Jaimes, A., "Posture and Activity Silhouettes for Self-Reporting, Interruption Management, and Attentive Interfaces," in *Proceedings of IUI'06*, Sydney, ACM Press., January 29 - February 1, 2006, pp. 24-31.
- [72] Jul, S., ""This Is a Lot Easier!": Constrained Movement Speeds Navigation," in *Proceedings of Proceedings of the CHI'03 conference on Human factors in computing systems*, Ft. Lauderdale, ACM, 2003, pp. 776-777.
- [73] Keefe, D., Acevado, D., Moscovish, T., Laidlaw, D., and LaViola, J., "CavePainting: A Fully Immersive 3D Artistic Medium and Interactive Experience," in *Proceedings of Symposium on Interactive 3D Graphics 2001*, 2001, pp. 85-93.
- [74] Kirstein, C. and Muller, H., "Interaction with a Projection Screen Using a Camera-Tracked Laser Pointer," in *Proceedings of MMM'08, Conference on MultiMedia Modeling*, IEEE Computer Soceity, 1998, pp. 191-192.
- [75] Kooper, R. and MacIntyre, B., "Browsing the Real-World Wide Web: Maintaining Awareness of Virtual Information in an AR Information Space," *International Journal of Human-Computer Interaction,* 16(3), pp. 425-446, 2003.
- [76] Kurata, T., Okuma, T., Kourogi, M., and Sakaue, K., "The Hand-mouse: A Human Interface Suitable for Augmented Reality Environments Enabled by Visual Wearables," in *Proceedings of ISMR2001, International Symposium on Mixed Reality*, Yokohama, Japan, 2001, pp. 188-189.
- [77] Kurata, T., Okuma, T., Kourogi, M., and Sakaue, K., "The Hand Mouse: GMM Hand-Color Classication and Mean Shift Tracking," in *Proceedings of IEEE ICCV Workshop on Recognition, Analysis, and Tracking of Faces and Gestures in Real-Time Systems (RATFG-RTS'01)*, Vancouver, IEEE, July, 2001, pp. 119-124.
- [78] Lee, J. C., "Head Tracking for Desktop VR Displays using the Wii Remote", 2007, http://www.cs.cmu.edu/~johnny/projects/wii/, date accessed: 4 June 2008
- [79] Lee, M. S., Weinshall, D., Cohen-Solal, E., Colmenarez, A., and Lyons, D., "A computer vision system for on-screen item selection by finger pointing," in *Proceedings of IEEE Computer Society Conference on Computer Vision and Pattern Recognition 2001*, 2001, pp. 1026-1033.
- [80] Leibe, B., Starner, T., Ribarsky, W., Wartell, Z., Krum, D., Weeks, J., Singletary, B., and Hodges, L., "Towards Spontaneous Interaction with the Perceptive Workbench, a Semi-Immersive Virtual Environment," *IEEE Computer Graphics and Applications,* 20(6), IEEE, pp. 54-65, November/December 2000.
- [81] Lertrusdachakul, T., Taguchi, A., Aoki, T., and Yasuda, H., "Transparent eye contact and gesture videoconference," *International Journal of Wireless and Mobile Computing,* 1(1), pp. 29-37, 2005.
- [82] Lienhart, R. and Maydt, J., "An Extended Set of Haar-like Features for Rapid Object Detection," in *Proceedings of International Conference on Image Processing*, IEEE, September 22-25, 2002, pp. 900-903.
- [83] Lock, A., "Language Development: Past, Present and Future," in *Proceedings of Bulletin of British Psychological Society 33*, 1980, pp. 5-8.
- [84] MacKenzie, I. S. and Jusoh, S., "An Evaluation of Two Input Devices for Remote Pointing," in *Proceedings of 8th IFIP International Conference on Engineering for Human-Computer Interaction 2001*, 2001, pp. 235-250.
- [85] Maggioni, C. and Kammerer, B., "GestureComputer History, Design and Applications," in *Computer Vision for Human-Machine Interaction*, R. Cipolla and A. Pentland, Eds., Cambridge University Press, 1998, pp. 23-51.
- [86] Mase, K., "Human Reader: A Vision-Based Man-Machine Interface," in *Computer Vision for Human-Machine Interaction*, R. Cipolla and A. Pentland, Eds., Cambridge University Press, 1998, pp. 53-81.
- [87] Matsushita, N. and Rekimoto, J., "HoloWall: Designing a Finger, Hand, Body, and Object

Sensitive Wall," in *Proceedings of UIST '97*, ACM Press., 1997, pp. 209-210.

- [88] McNeill, D., *Hand and mind: what gestures reveal about thought*, University of Chicago Press, 1992.
- [89] Microsoft, "Microsoft Surface", http://www.microsoft.com/surface/index.html
- [90] Microsoft, "Microsoft Home Living Room", 2007, http://www.microsoft.com/presspass/events/mshome/gallery.mspx, date accessed: 24 September 2008
- [91] Mithal, A. K. and Douglas, S. A., "Differences in Movement Microstructure of the Mouse and the Finger-Controlled Isometric Joystick," in *Proceedings of CHI '96*, Vancouver, ACM Press., 1996, pp. 300-307.
- [92] Molyneaux, D., Gellersen, H., Kortuem, G., and Schiele, B., "Cooperative Augmentation of Smart Objects with Projector-Camera Systems," in *Proceedings of Ubicomp 2007: 9th International Conference on Ubiquitous Computing*, LNCS, Springer-Verlag, September, 2007, pp. 501-518.
- [93] Moran, T. P. and Zhai, S., "Beyond the Desktop Metaphor in Seven Dimensions," in *Beyond The Desktop Metaphor: Designing Integrated Digital Work Environments* V. Kaptelinin and M. Czerwinski, Eds., The MIT Press., 2006.
- [94] Muller-Tomfelde, C., "Dwell-Based Pointing in Applications of Human Computer Interaction," in *Proceedings of INTERACT 2007, 11th IFIP TC13 International Conference on Human-Computer Interaction* Springer Verlag, April 2007, 2007.
- [95] Murdock, K. L., "3Dconnexion's Spaceball 5000 Product Reviews", http://www.gamedev.net/features/reviews/productreview.asp?productid=509
- [96] Murphey, Y. L., Chen, J., Crossman, J., and Zhang, J., "A Real-time Depth Detection System using Monocular Vision," in *Proceedings of SSGRR conference*, 2000.
- [97] Myers, B. A., "A Brief History of Human-Computer Interaction Technology," *ACM Interactions,* 5(2), ACM Press., pp. 44-54, March 1998.
- [98] Myers, B. A., Bhatnagar, R., Nichols, J., Peck, C. H., Kong, D., Miller, R., and Long, A. C., "Interacting at a Distance: Measuring the Performance of Laser Pointers and Other Devices," in *Proceedings of Proc. CHI '02*, Minnesota, ACM Press, April, 2002, pp. 33-40.
- [99] Myers, B. A., Peck, C. H., Nichols, J., Kong, D., and Miller, R., "Interacting at a Distance Using Semantic Snarfing," in *Proceedings of Ubicomp 2001*, Springer-Verlag, 2001, pp. 305-314.
- [100] Namco, "Time Crisis 4", 2008, http://kotaku.com/gaming/namco/aou2006-namcos-time-crisis-4-soul-calibur-iii-ae-155679.p hp
- [101] NaturalPoint, "NaturalPoint SmartNav.", 2004, http://www.naturalpoint.com/smartnav/
- [102] Nickel, K. and Stiefelhagen, R., "Pointing Gesture Recognition based on 3D-Tracking of Face, Hands and Head-Orientation," in *Proceedings of ICMI '03, International Conference on Multimodal Interfaces*, Vancouver, ACM Press, November, 2003, pp. 140-146.
- [103] Nielsen, J., "Iterative User-Interface Design," *IEEE Computer,* 26(11), pp. 32-41, 1993.
- [104] Nintendo, "Nintendo Wii Console", 2008, http://wii.com/
- [105] Norman, D. A., *Cognitive Engineering* vol. chapter I-3, 31-61. New Jersey, Lawrence Erlbaum Associates, Inc., 1986.
- [106] Oh, J.-Y. and Stuerzlinger, W., "Laser Pointers as Collaborative Pointing Devices," in *Proceedings of Graphics Interface*, 2002, pp. 141-149.
- [107] Oka, K., Sato, Y., and Koike, H., "Real-Time Fingertip Tracking and Gesture Recognition," *IEEE Computer Graphics and Applications,* 22(6), pp. 64-71, 2002.
- [108] Olsen, D. R. and Nielsen, T., "Laser Pointer Interaction," in *Proceedings of CHI'01, ACM Conference on Human Factors in Computing Systems*, Seattle, WA, ACM Press., 2001, pp. 17-22.
- [109] OpenCV, "OpenCV", http://sourceforge.net/projects/opencvlibrary/
- [110] OpenCV, "OpenCV forum, posted by Yusuf Bediz", 2004, http://groups.yahoo.com/group/OpenCV/message/18953
- [111] Peck, C. H., "Useful Parameters for the Design of Laser Pointer Interaction Techniques," in *Proceedings of CHI 2001 (Extended Abstracts), Conference on Human Factors in Computer Systems*, Minnesota, ACM Press., April, 2002, pp. 461-462.
- [112] Pierce, J., Forsberg, A., Conway, M., Hong, S., and Zeleznik, R., "Image Plane Interaction Techniques In 3D Immersive Environments," in *Proceedings of Symposium on Interactive 3D Graphics*, 1997, pp. 39-43.
- [113] Pinhanez, C., "Using a Steerable Projector and a Camera to Transform Surfaces Into

Interactive Displays," in *Proceedings of CHI 2001*, IBM T J Watson Research Center, March, 2001, pp. 369-370.

- [114] Pinhanez, C., "The Everywhere Displays Project", 2003, http://www.research.ibm.com/ed/
- [115] Polhemus, "Polhemus FasTrak", http://www.cybermind.nl/Info/EURO\_PriceList.htm
- [116] Preece, J., *Human-Computer Interaction*, Addison-Wesley, 1994.
- [117] Rakkolainen, I., "MobiVR A Novel User Interface Concept for Mobile Computing," in *Proceedings of 4th International Workshop on Mobile Computing*, Rostock, Germany, June 17-18, 2003, pp. 107-112.
- [118] Rauterberg, M., "Über die Qualifizierung software-ergonomischer Richtlinien." Ph.D Thesis, Zurich, University of Zurich, 1995.
- [119] Rekimoto, J., "SmartSkin: An Infrastructure for Freehand Manipulation on Interactive Surfaces," in *Proceedings of CHI '02*, ACM Press, April, 2002, pp. 113-120.
- [120] Ringel, M. and Henry Berg, Y. J., Terry Winograd, "Barehands: Implement-Free Interaction with a Wall-Mounted Display," in *Proceedings of CHI 2001*, ACM Press, 2001, pp. 367-368.
- [121] Robertson, S., Wharton, C., Ashworth, C., and Franzke, M., "Dual Device User Interface Design: PDAs and Interactie Television," in *Proceedings of CHI'96, Conference on Human Factors in Computing Systems*, ACM Press., 1996, pp. 79-86.
- [122] Sato, Y., Saito, M., and Koike, H., "Real-Time Input of 3D Pose and Gestures of a User's Hand and Its Applications for HCI," in *Proceedings of VR'01, IEEE Virtual Reality 2001 Conference*, March, 2001, pp. 79-86.
- [123] Saxena, A., Chung, S. H., and Ng, A. Y., "3-D Depth Reconstruction from a Single Still Image," *International Journal of Computer Vision,* 76(1), pp. 53-69, 2007.
- [124] Segen, J. and Kumar, S., "GestureVR: Vision-Based 3D Hand Interface for Spatial Interaction," in *Proceedings of ACM Multimedia Conference*, Bell Laboratories, 1998, pp. 455-464.
- [125] Shneiderman, B., "Direct Manipulation: A Step Beyond Programming Languages," *IEEE Computer,* 16(8), pp. 57-69, August 1983.
- [126] Shneiderman, B., *Designing the User Interface: Strategies for Effective Human-Computer Interaction*, Addison-Wesley Publishing Company, 1987.
- [127] SMART, "DViT: Digital Vision Touch Technology, White Paper, SMART Technologies Inc, 2003", 2003, http://www.smarttech.com/dvit/DViT\_white\_paper.pdf
- [128] Song, L. and Takatsuka, M., "Real-time 3D Finger Pointing for an Augmented Desk," in *Proceedings of 6th Australasian User Interface Conference (AUIC2005)*, Newcastle, ACS., 2005.
- [129] SONY, "SONY EyeToy", 2003, http://www.eyetoy.com, date accessed: 15 March 2008
- [130] Strickon, J. and Paradiso, J., "Tracking Hands Above Large Interactive Surfaces with a Low-Cost Scanning Laser Rangefinder," in *Proceedings of Extended Absracts of CHI'98 Conference*, ACM Press, April 21-23, 1998, pp. 213-232.
- [131] Sukthankar, R., Stockton, R. G., and Mullin, M. D., "Self-Calibrating Camera-Assisted Presentation Interface," in *Proceedings of ICARCV'00, International Conference on Automation, Control, Robotics and Computer Vision*, December, 2000, pp. 33-40.
- [132] Sun, "Sun Microsystems Inc., definition of View Frustum," 2004, http://java.sun.com/products/java-media/3D/forDevelopers/j3dguide/glossary.doc.html#4735 3
- [133] Sun Microsystems, "Project Looking Glass, Sun Microsystems", 2004, http://wwws.sun.com/software/looking\_glass/
- [134] Sundin, M., "Elastic Computer Input Control in Six Degrees of Freedom." Ph.D Thesis, Stockholm, Sweden, Royal Institute of Technology (ETH), 2001.
- [135] SunMicrosystems, "Project Looking Glass, Sun Microsystems", 2004, http://wwws.sun.com/software/looking\_glass/
- [136] Sydell, A., "Microsoft Surface Image", http://sparkingtech.com/computers/microsoft-surface-coming-sooner-due-to-high-demand/
- [137] Takatsuka, M., West, G. A. W., Venkatesh, S., and Caelli, T. M., "Low-cost interactive active range finder," *Machine Vision and Application,* 14, Springer-Verlag, pp. 139-144, 2003.
- [138] Takenaka Corporation, "Hand Pointing System", 1998, http://www.takenaka.co.jp/takenaka\_e/news\_e/pr9806/m9806\_02\_e.htm, date accessed: 5 July 2004
- [139] Tan, D. S., Gergle, D., Scupelli, P. G., and Pausch, R., "With Similar Visual Angles, Larger Displays Improve Spatial Performance," in *Proceedings of CHI '03*, ACM Press, April, 2003, pp. 217-224.
- [140] Tang, A., Boyle, M., and Greenberg, S., "Display and Presence Disparity in Mixed Presence Groupware," in *Proceedings of AUIC '04 the Fifth Conference on Australasian User Interface*, Dunedin, New Zealand, ACM Press., 2004, pp. 73-82.
- [141] Tang, A., Neustaedter, C., and Greenberg, S., "VideoArms: Embodiments for Mixed Presence Groupware," in *Proceedings of 20th British HCI Group Annual Conference (HCI 2006)*, London, UK, ACM Press., 2006, pp. 85-102.
- [142] Taylor, J. and McCloskey, D. I., "Pointing," *Behavioural Brain Research,* 29, pp. 1-5, 1988.
- [143] The Gale Group Inc., "Gale Encyclopedia of Neurological Disorders", 2005, http://www.answers.com/topic/proprioception
- [144] TiVo Inc., http://www.tivo.com/0.0.asp
- [145] Torralba, A. and Oliva, A., "Depth Estimation from Image Structure," *IEEE Transactions on Pattern Analysis and Machine Intelligence,* 24(9), pp. 1226-1238, 2002.
- [146] Tosas, M. and Li, B., "Virtual Touch Screen for Mixed Reality " in *Proceedings of European Conference on Computer Vision*, Prague, Springer Berlin, 2004, pp. 72-82.
- [147] TouchMe, "TouchMe Interactive Solutions AB", http://www.touchme.nu/, date accessed: 1/5/09
- [148] University Of Salford, "3D Manchester in virtual reality cave", 2008, http://www.vision.salford.ac.uk/cms/pages/photo\_gallery/category?cat=virtual
- [149] USA Today, "Ralph Lauren debuts 'window shopping' touch screen", 2007, http://www.usatoday.com/tech/news/techinnovations/2007-06-20-ralph-lauren-window-shop ping\_N.htm, date accessed: 24 September 2008
- [150] Vezhnevets, V., Sazonov, V., and Andreeva, A., "A Survey on Pixel-Based Skin Color Detection Techniques," in *Proceedings of Graphicon*, Russia, 2003, pp. 85-92.
- [151] Viola, P. and Jones, M., "Rapid Object Detection using a Boosted Cascade of Simple Features," in *Proceedings of Proceedings of the 2001 IEEE Computer Society Conference on Computer Vision and Pattern Recognition*, IEEE, December 8-14, 2001, pp. 511-518.
- [152] Viola, P. and Jones, M., "Robust Real-Time Face Detection," *International Journal of Computer Vision,* 57(2), pp. 137-154, 2004.
- [153] Vogel, D. and Balakrishnan, R., "Distant Freehand Pointing and Clicking on Very Large, High Resolution Displays," in *Proceedings of UIST'05, ACM Symposium on User Interface Software and Technology*, Seattle, ACM Press., 2005, pp. 33-42.
- [154] Wahlster, W., "User and discourse models for multimodal communication," in *Proceedings of Intelligent User Interfaces*, New York, ACM Press., 1991, pp. 45-67.
- [155] Weiser, M., "The Computer for the 21st Century," *Scientific American,* 265, Xerox Parc, pp. 94-104, September 1991.
- [156] Weiser, M., "Ubiquitous Computing", 1993, http://nano.xerox.com/hypertext/weiser/UbiCompHotTopics.html, date accessed: 9 September 2008
- [157] Wellner, P., "Interacting with Paper on the DigitalDesk," *Communications of the ACM,* 36(7), ACM Press., pp. 87-96, July 1993.
- [158] Westerink, J. H. D. M. and Reek, K. v. d., "Pointing in Entertainment-Oriented Environments: Appreciation versus Performance," in *Proceedings of CHI'95, Conference on Human Factors in Computing Systems*, ACM Press., 1995, pp. 41-44.
- [159] Wikipedia, "Definition of View Frustum", 2004, http://en.wikipedia.org/wiki/View\_frustum
- [160] Wilson, A. and Oliver, N., "GWindows: Robust Stereo Vision for Gesture-Based Control of Windows," in *Proceedings of International Conference on Multimodal Interfaces*, ACM, 2003, pp. 211-218.
- [161] Zatsiorsky, V. M., *Kinematics of Human Motion*, 1 ed., Human Kinetics Publishers, 1998.